# **SIEMENS Programming Basics 1 Commands Calling Axis Movements 2 [SINUMERIK 840D/ 840Di/810D](#page-6-0) Programming Manual ISO Movement Control Turning Commands 3 Programming Guide Enhanced Level Commands 4 Appendix Abbreviations A Terms B G Code Table C MDs and SDs D Validity Data Fields, Lists E** *Software Version* SINUMERIK 840D powerline/840DE powerline SINUMERIK 840Di powerline/840DiE powerline **Alarms F** SINUMERIK 810D powerline/810DE powerline **References G** *Software Version* NCU system software 7 **Index**

**04.2005 Edition**

# **SINUMERIK**® **documentation**

#### **Printing history**

Brief details of this edition and previous editions are listed below.

The status of each edition is shown by the code in the "Remarks" column.

*Status code in the "Remarks" column:*

- **A** . . . . . New documentation.
- **B** . . . . . Unrevised reprint with new Order No.
- **C** . . . . . Revised edition with new status.

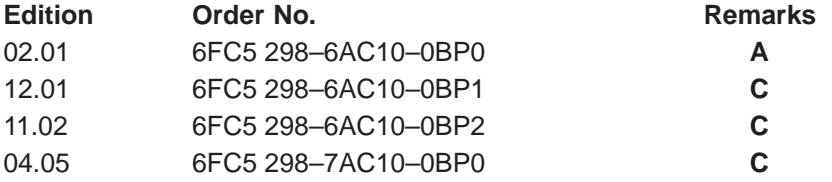

#### **Trademarks**

All product designations could be trademarks or product names of Siemens AG or other companies which, if used by third parties, could infringe the rights of theier owners.

> We have checked that the contents of this document correspond to the hardware and software described. Nonetheless, differences might exist and therefore we cannot guaratee that they are completely identical. However, the information contained in this document is reviewed regularly and any necessary changes will be included in the edition. We welcome suggestions for improvement.

© Siemens AG 005. All rights reserved.

Subject to technical changes without prior notice.

Printed in the Federal Republic of Germany Siemens-Aktiengesellschaft

# **Preface**

#### **Structure of the documentation**

The SINUMERIK documentation is structured in three levels:

- General documentation
- User documentation
- Manufacturer/service documentation.

An overview of publications that is updated monthly is provided in a number of languages in the Internet at:

<http://www.siemens.com/motioncontrol>

Follow menu items > "Support" > "Technical Documentation" > "Overview of Documents".

DOConWEB, the Internet edition of DOConCD, is available at:

<http://www.automation.siemens.com/doconweb>

Information on the training courses offered as well as FAQs (frequently asked questions) are provided on the Internet at:

[http://www.siemens.com/motioncontrol,](http://www.siemens.com/motioncontrol) "Support" menu item.

#### **Target audience**

This documentation is intended for manufacturers/end users of machine tools and production machines who use SINUMERIK 840D or SINUMERIK 810D and SIMO-DRIVE 611D.

#### **Standard scope**

This documenation only describes the functionality if the standard version. Extensions or changes made by the machine tool manufacturer are documented by the machine tool manufacturer.

It may be possible to runfunctions that are not described in this document in your controller. This does not, however, represent an obligation to supply such functions with a new control or when servicing.

#### **Technical Support**

If you have any questions, please get in touch with our Hotline:

#### **Time zone Europe and Africa**

A&D Technical Support Tel.: +49 (0) 180 / 5050 – 222 Fax: +49 (0) 180 / 5050 – 223

Internet: [http://www.siemens.com/automation/support–request](http://www.siemens.com/automation/support%E2%80%93request)

E–Mail: adsupport@siemens.com

#### **Time zone Asia and Australia**

A&D Technical Support Tel.: +86 1064 719 990 Fax: +86 1064 747 474

Internet: [http://www.siemens.com/automation/support–request](http://www.siemens.com/automation/support%E2%80%93request)

E–Mail: adsupport@siemens.com

#### **Time zone America**

A&D Technical Support Tel.: +1 423 262 2522 Fax: +1 423 262 2289

Internet: [http://www.siemens.com/automation/support–request](http://www.siemens.com/automation/support%E2%80%93request)

E–Mail: adsupport@siemens.com

#### **Note**

Should you require technical support, please call one of the country–specific phone numbers provided on the Internet:

<http://www.siemens.com/automation/services&support>

#### **Questions regarding the manual**

Please send any questions about the documentation (suggestions for improvement, corrections) to the following fax number or email address:

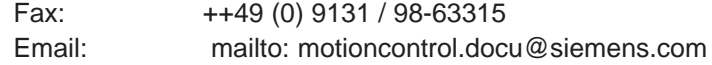

Fax form: see reply form at the end of the manual.

#### **Internet address**

<http://www.siemens.com/motioncontrol>

# **Origin**

In contrast to the Siemens mode programming of YASKAWA SIEMENS 840DI, ISO dialect programming is mainly based on SINUMERIK 6T–B and SINUMERIK 6M–B, a CNC control which had already been phased out. However, OEM and enduser requirements on SINUMERIK 6T–B programming compatibility lead to the development of the ISO dialect function.

#### **Safety Instructions**

This manual contains information which you should carefully observe to ensure your own personal safety and the prevention of material damage. These notices referring to your personal safety are highlighted by a safety alert symbol. The notices referringto property damage alone have no safety alert symbol. The warnings appear in decreasing order of risk as given below.

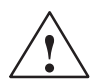

**indicates**<br> **indicates that death or severe personal injury will result if proper precautions are** not taken.

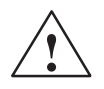

**/**<br>
indicates that death or severe personal injury **can** result if proper precautions are not taken.

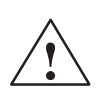

#### **Caution**

with a warning triangle indicates that minor personal injury can result if proper precautions are not taken.

#### **Caution**

without warning triangle indicates that material damage can result if proper precautions are not taken.

#### **Notice**

indicates that an undesirable event or state may arise if the relevant notes are not observed.

If several hazards of different degree occur, the hazard with the highest degree must always be given priority. If a warning note with a warning triangle warns of personal injury, the same warning note can also contain a warning of material damage.

#### **Qualified personnel**

The associated device/system may only be set up and operated using this documentation. Commissioning and operation of a device/system may only be performed by **qualified personnel**. Qualified persons are defined as persons who are authorized to commission, to ground, and to tag circuits, equipment, and systems in accordance with established safety practices and standards.

#### **Correct use**

Please note the following:

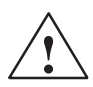

**Warning**<br>
The equipment may only be used for single purpose applications explicitly described in the catalog and in the technical description and it may only be used along with third–party devices and components recommended by Siemens. To ensure trouble–free and safe operation of the product, it must be transported, stored and installed as intended and maintained and operated with care.

#### **Further notes**

#### **Note**

This icon is displayed in the present documentation whenever additional facts are being specified.

# <span id="page-6-0"></span>**Table of Contents**

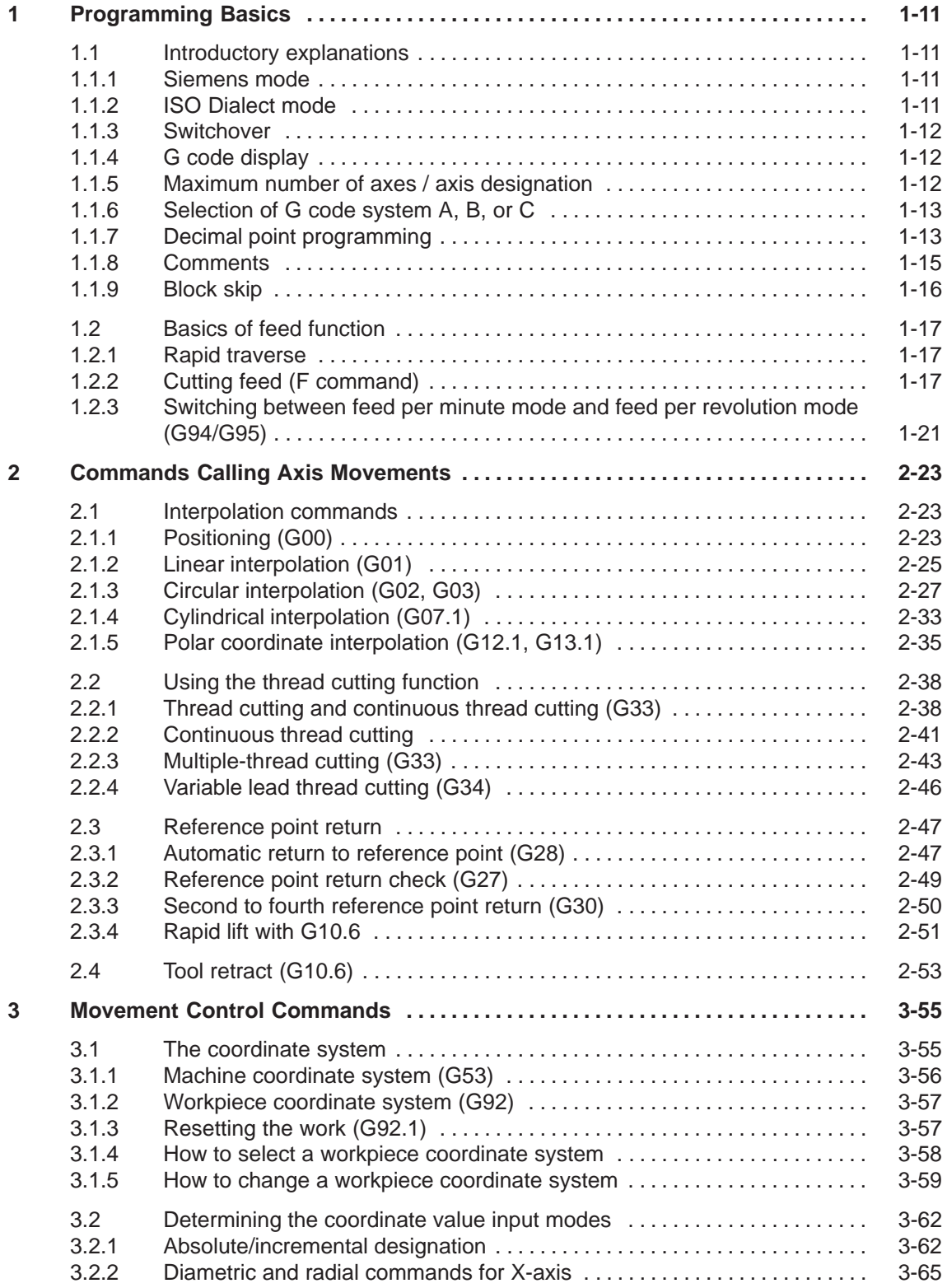

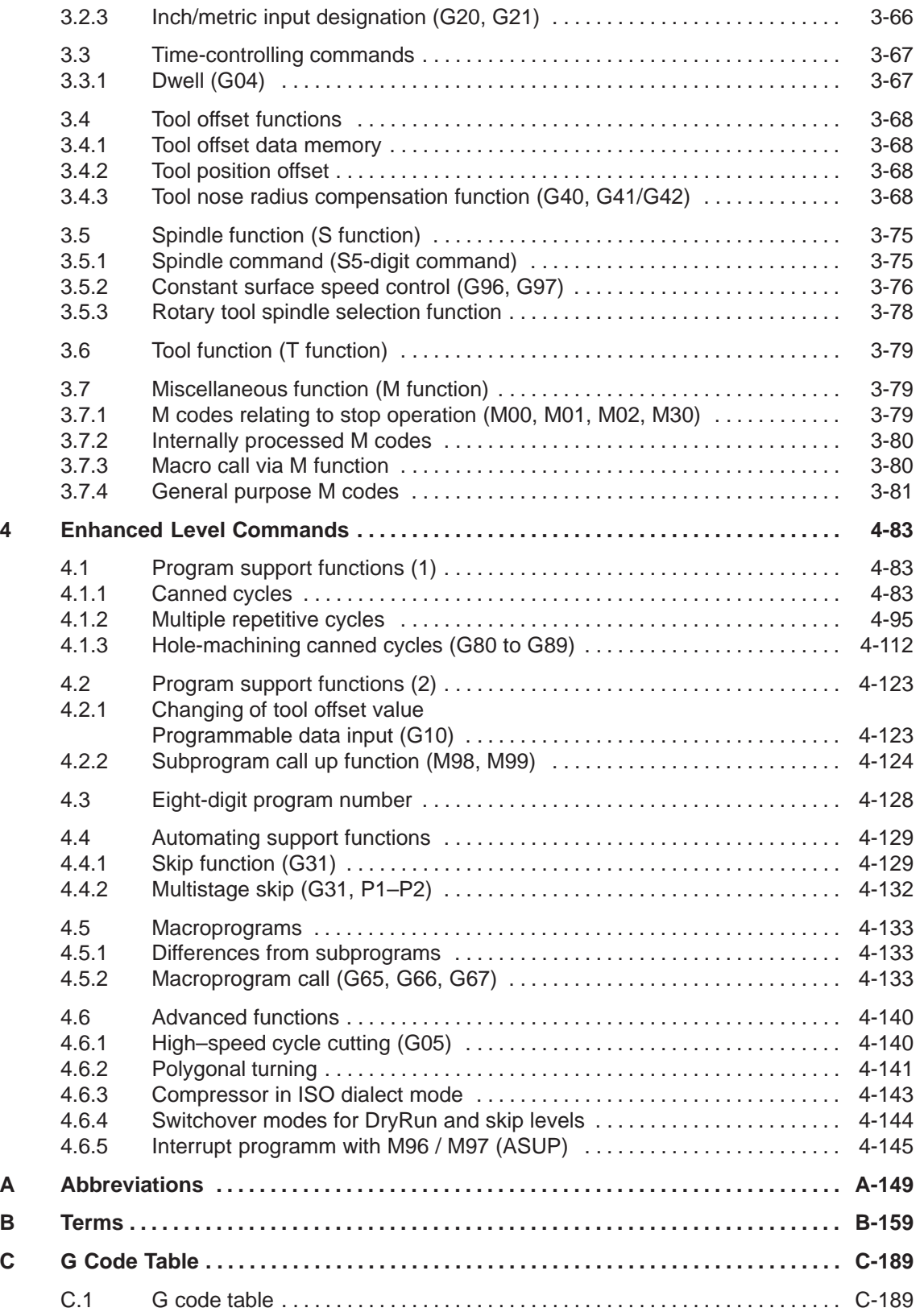

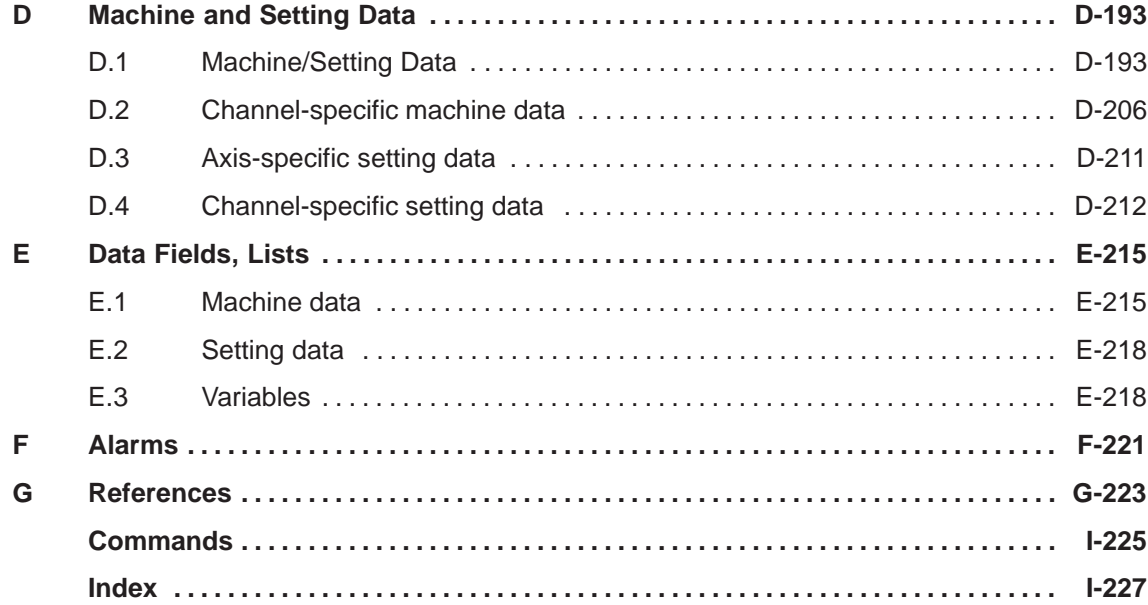

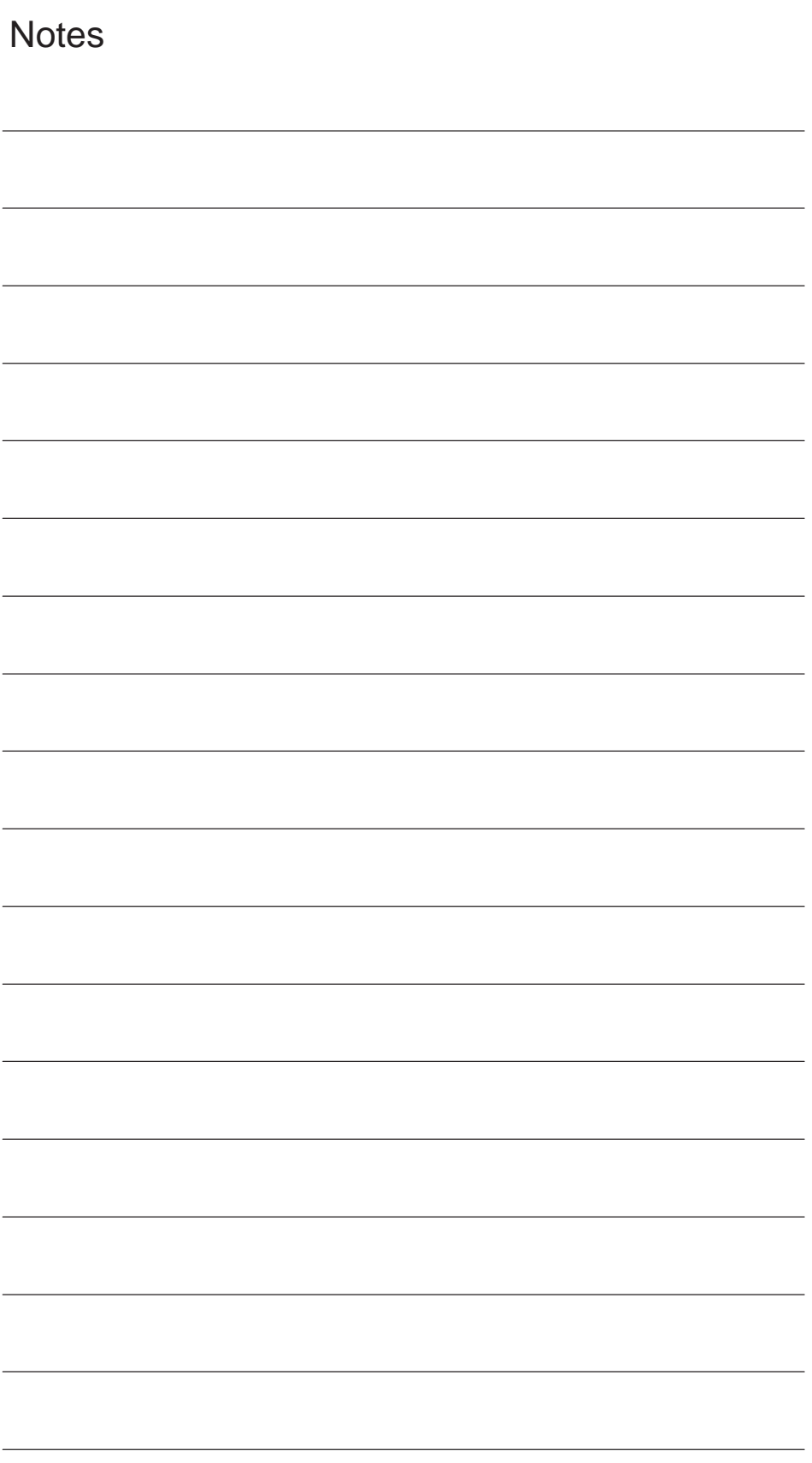

**1**

# <span id="page-10-0"></span>**Programming Basics**

Chapter 1 describes the basic terms used in programming and the feed functions.

# **1.1 Introductory explanations**

# **1.1.1 Siemens mode**

The following conditions apply when Siemens mode is active:

- Siemens G commands are interpreted on the control by default. This applies to all channels.
- It is not possible to extend the Siemens programming system with ISO Dialect functions because some of the G functions have different meanings.
- Downloadable MD files can be used to switch the control to ISO Dialect mode. In this case, the system boots the ISO Dialect mode by default.

# **1.1.2 ISO Dialect mode**

The following conditions apply when ISO Dialect mode is active:

- Only ISO Dialect G codes can be programmed, not Siemens G codes.
- It is not possible to use a mixture of ISO Dialect code and Siemens code in the same NC block.
- It is not possible to switch between ISO Dialect–M and ISO Dialect–T via G command.
- Siemens subprogram calls can be programmed.
- If further Siemens functions are to be used, it is necessary to switch to Siemens mode first.

<span id="page-11-0"></span>*1.1 Introductory explanations*

### **1.1.3 Switchover**

The following two G commands are used to switch between Siemens mode and ISO Dialect mode:

- G290 Siemens NC programming language active
- G291 ISO Dialect NC programming language active

The active tool, the tool offsets and the zero offsets are not changed by this action.

# **1.1.4 G code display**

The G code display must always be implemented in the same language type (Siemens/ISO Dialect) as the current block display. If the block display is suppressed with DISPLOF, the current G codes continue to be displayed in the language type of the active block.

#### **Example**

The Siemens standard cycles are called up using the G functions of the ISO Dialect mode. DISPLOF is programmed at the start of the cycle, with the result that the ISO Dialect G commands remain active for the display.

PROC CYCLE328 SAVE DISPLOF N10 ... ...

N99 RET

#### **Procedure**

External main program calls Siemens shell cycle. Siemens mode is selected implicitly on the shell cycle call.

DISPLOF freezes the block display at the call block; the G code display remains in external mode. This display is refreshed while the Siemens cycle is running.

The SAVE attribute resets the G codes modified in the shell cycle to their original state when the shell cycle was called on the return jump to the main program.

# **1.1.5 Maximum number of axes / axis designation**

In ISO Dialect–T the maximum number of axis is 8. Axis designation for the first two axes is fixed to X and Z. Further axes can be designated Y, A, B, C, U, V, W.

### <span id="page-12-0"></span>**1.1.6 Selection of G code system A, B, or C**

ISO Dialect T distinguishes between G code system A, B, and C. G code system B is default setting. The G code system in use is selected by MD \$MN\_MM\_EX– TERN\_GCODE\_SYSTEM as follows:

\$MN\_MM\_EXTERN\_GCODE\_SYSTEM = 0: G code system B \$MN\_MM\_EXTERN\_GCODE\_SYSTEM = 1: G code system A \$MN\_MM\_EXTERN\_GCODE\_SYSTEM = 2: G code system C

#### **G Code system A**

If G code system A is active, G91 is not available. In this case, incremental axes movement for axis X,Y, and Z is programmed by address U, V, and W. U, V, and W are not available as axis designation in this case resulting in a maximum axes number of 6.

Address H is used for programming incremental movement of the C axis in G code system A.

#### **Notice** ŗ

- If not otherwise noted, the manual in hand describes G code system B.
- For the differences between G code system A, B, and C refer to the G code list in the appendix.

# **1.1.7 Decimal point programming**

There are two notations for the interpretation of programming values without a decimal point in ISO Dialect mode:

- **pocket calculator type notation** Values without decimal points are interpreted as mm, inch or degrees.
- **standard notation** Values without decimal points are multiplied by a conversion factor.

The setting is defined by MD 10884, see Chapter 4 "Startup".

There are two different conversion factors, **IS-B** and **IS-C.** This evaluation refers to addresses X Y Z U V W A B C I J K Q R and F.

Example of linear axis in mm:

- X 100.5 corresponds to value with decimal point: 100.5mm
- X 1000 pocket calculator type notation: 1000mm

 standard notation: IS-B: 1000\* 0.001= 1mm  $IS-C: 1000^* 0.0001 = 0.1$ mm *1.1 Introductory explanations*

# **ISO-Dialekt Milling**

| <b>Address</b>                                                                                                    | <b>Unit</b> | $IS-B$       | IS-C    |
|----------------------------------------------------------------------------------------------------|-------------|--------------|---------|
| Linear axis                                                                                                    | mm          | 0.001        | 0.0001  |
|                                                                                                    | inch        | 0.0001       | 0.00001 |
| Rotary axis                                                                                                    | deg         | 0.001        | 0.0001  |
| F feed G94 (mm/inch per min.)                                                                                                  | mm          | $\mathbf{1}$ | 1       |
|                                                                                                    | inch        | 0.01         | 0.01    |
| F feed G95 (mm/inch per min.)                                                                                                  | mm          | 0.01         | 0.01    |
|                                                                                                    | inch        | 0.0001       | 0.0001  |
| F thread pitch                                                                                                    | mm          | 0.01         | 0.01    |
|                                                                                                    | inch        | 0.0001       | 0.0001  |
| C chamfer                                                                                                    | mm          | 0.001        | 0.0001  |
|                                                                                                    | inch        | 0.0001       | 0.00001 |
| R radius, G10 toolcorr                                                                                                    | mm          | 0.001        | 0.0001  |
|                                                                                                    | inch        | 0.0001       | 0.00001 |
| Q                                                                                                    | mm          | 0.001        | 0.0001  |
|                                                                                                    | inch        | 0.0001       | 0.00001 |
| I, J, K interpolation parameters                                                                                               | mm          | 0.001        | 0.0001  |
|                                                                                                    | inch        | 0.0001       | 0.00001 |
| $G04$ X or U                                                                                                    | s           | 0.001        | 0.001   |
| A contour angle                                                                                                    | deg         | 0.001        | 0.0001  |
| G74, G84 thread drilling cycles<br>\$MC_EXTERN_FUNCTION_MASK<br>Bit8 = 0 F feedrate like G94, G95<br>$Bit8 = 1$ F thread pitch |             |              |         |

Table 1-1 Different conversion factors for IS-B and IS-C

#### **ISO dialekt Turning**

Table 1-2 Different conversion factors for IS-B and IS-C

| <b>Address</b>                                              | Unit       | $IS-B$          | <b>IS-C</b>       |
|-------------------------------------------------------------|------------|-----------------|-------------------|
| Linear axis                                                 | mm<br>inch | 0.001<br>0.0001 | 0.0001<br>0.00001 |
| Rotary axis                                                 | deg        | 0.001           | 0.0001            |
| F feed G94 (mm/inch pro min.)                               | mm<br>inch | 0.01            | 0.01              |
| F feed G95 (mm/inch pro Umdr.)<br>\$MC_EXTERN_FUNCTION_MASK |            |                 |                   |
| $Bit8 = 0$                                                  | mm<br>inch | 0.01<br>0.0001  | 0.01<br>0.0001    |

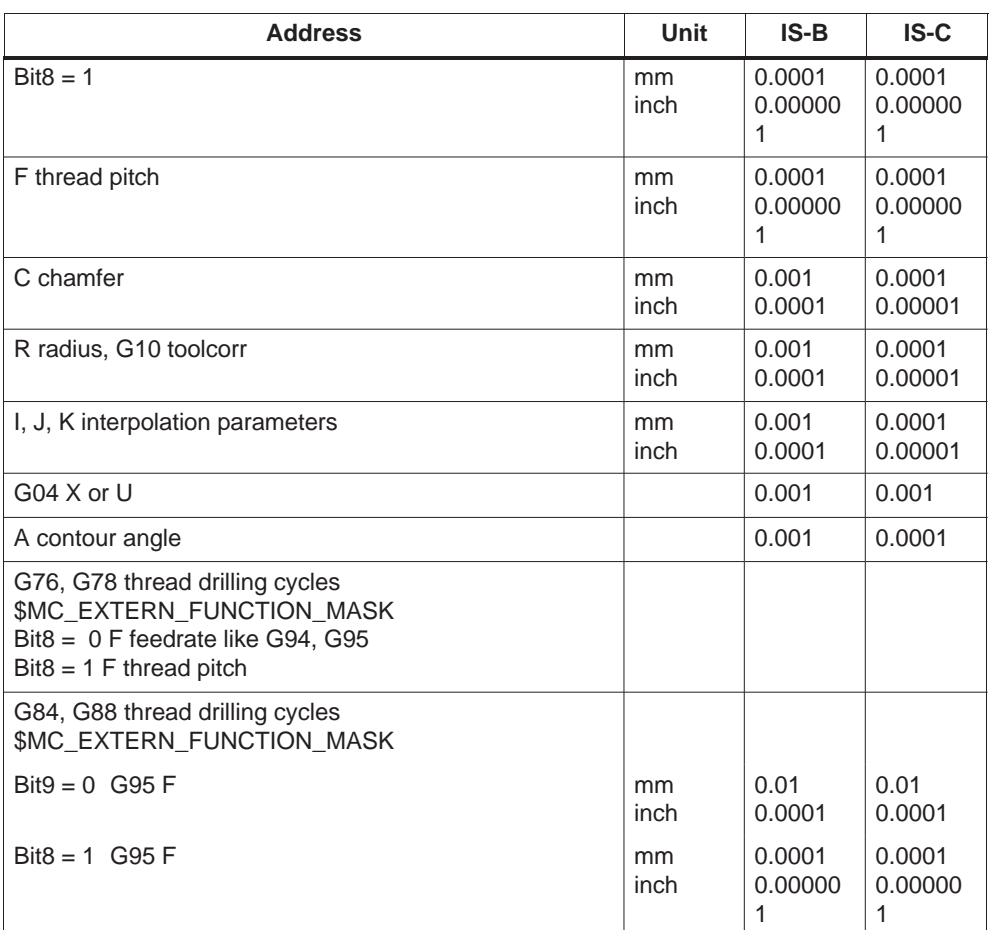

<span id="page-14-0"></span>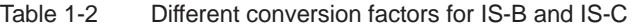

#### **1.1.8 Comments**

In ISO dialect mode, round brackets are interpreted as comment characters. In Siemens mode, ";" is interpreted as a comment. To simplify matters, ";" is also interpreted as a comment in ISO dialect model.

If the comment start character "(" is used again within a comment, the comment will not be terminated until all open brackets have been closed again.

Example:

N5 (comment) X100 Y100 N10 (comment(comment)) X100 Y100 N15 (comment(comment) X100) Y100

In blocks N5 and N10 X100 Y100 is executed, in block N15 only Y100, as the first bracket is closed only after X100. Everything up to this position is interpreted as a comment.

### <span id="page-15-0"></span>**1.1.9 Block skip**

The skip character "/" can be anywhere within the block, even in the middle. If the programmed skip level is active at the moment of compiling, the block will not be compiled from this position to the end of the block. An active skip level therefore has the same effect as an end of block.

Example:

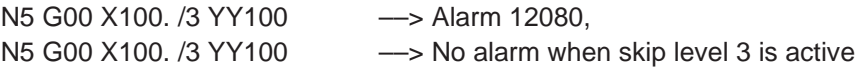

Skip characters within a comment are not interpreted as skip characters.

Example:

N5 G00 X100. ( /3 part1 ) Y100 ;even when skip level 3 is active, the ;Y axis will be traversed

The skip level can be /1 to /9. Skip values <1 >9 give rise to alarm 14060 The function is mapped onto the existing Siemens skip levels. In contrast to ISO Dialect Original, / and /1 are separate skip levels and therefore have to be activated separately.

# **Notice**

- "1" can be omitted for "/1". Ĭ
- The optional block skip function is processed when a part program is read to the buffer register from either the tape or memory. If the switch is set ON after the block containing the optional block skip code is read, the block is not skipped.
- The optional block skip function is disregarded for program reading (input) and punch out (output) operation.

# <span id="page-16-0"></span>**1.2 Basics of feed function**

This section describes the feed function that specifies feedrate (distance per minute, distance per revolution) of a cutting tool.

# **1.2.1 Rapid traverse**

Rapid traverse is used for positioning (G00) and manual rapid traverse (RAPID) operation. In the rapid traverse mode, each axis moves at the rapid traverse rate set for the individual axes; the rapid traverse rate is determined by the machine tool builder and set for the individual axes by using parameters. Since the axes move independently of each other, the axes reach the target point at different time. Therefore, the resultant tool paths are not a straight line generally.

# **1.2.2 Cutting feed (F command)**

The feedrate at which a cutting tool should be moved in the linear interpolation (G01) mode or circular interpolation (G02, G03) mode is designated using address characters F. The axis feed mode to be used is selected by designating the feed function G code (G94 or G95) as indicated in Table 1-3. Select the required feed mode by designating the feed function G code before specifying an F code.

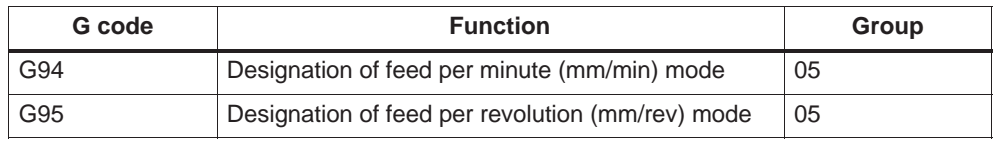

Table 1-3 Cutting feed mode G codes

See 1.2.3 "Switching between feed per minute mode and feed per revolution mode" for details of these G codes. The F code is modal and once designated it remains valid until another F code is designated. If feed mode designation G codes are switched between G94 and G95, however, it is necessary to designate the F code again. If no new F code is designated, alarm 10860 "No feedrate programmed" occurs.

#### **Feed per revolution mode (G95)**

A feedrate of a cutting tool per revolution of the spindle (mm/rev, inch/rev) can be designated by a numeral specified following address character F.

Note: The upper limit of feedrates could be restricted by the servo system and the mechanical system. For the actual programmable feedrate range, refer to the manuals published by the machine tool builder.

#### *1.2 Basics of feed function*

An F command specified in the simultaneous 2-axis linear interpolation mode or in the circular interpolation mode represents the feedrate in the tangential direction.

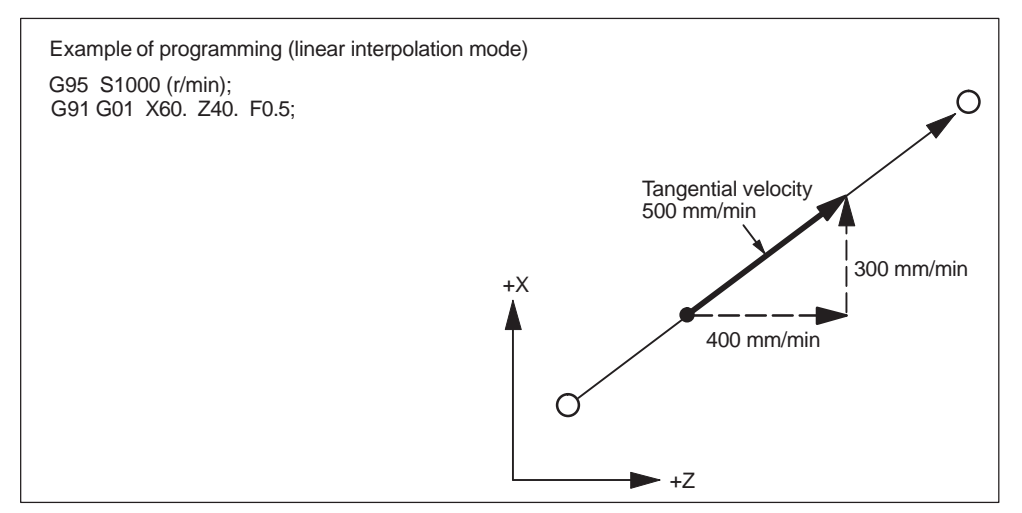

Fig. 1-1 F command in simultaneous 2-axis control linear interpolation (feed per revolution)

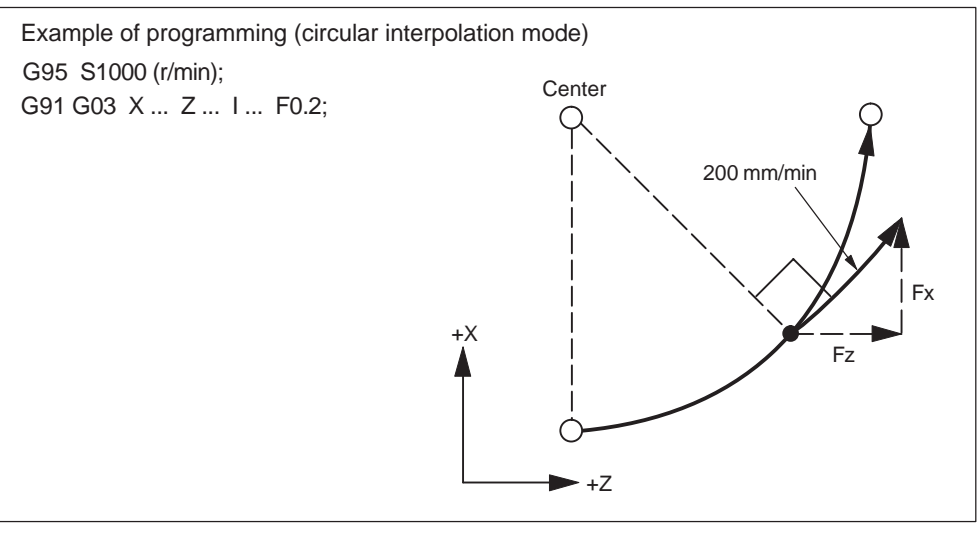

Fig. 1-2 F command in the simultaneous 2-axis control circular interpolation (feed per revolution)

# **Notice**

- An F0 command causes an input error.  $\bullet$
- A feedrate in the X-axis direction is determined by the radial value.

A feedrate of a cutting tool per minute (mm/min, inch/min) can be designated by a numeral specified following address character F.

#### **Notice**

The upper limit of feedrates could be restricted by the servo system and the mechanical system. For the actual programmable feedrate range, refer to the manuals published by the machine tool builder.

#### **Simultaneous 2-axis control**

An F command specified in the simultaneous 2-axis linear interpolation mode or in the circular interpolation mode represents the feedrate in the tangential direction.

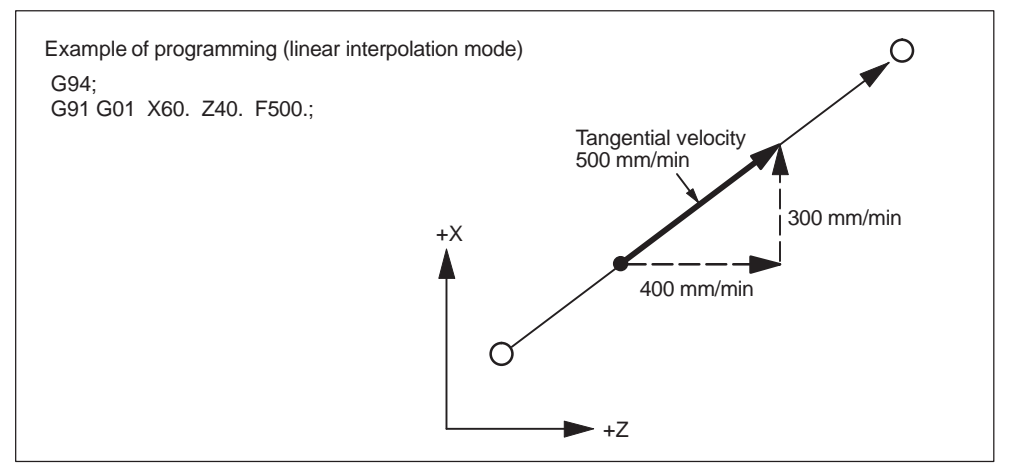

Fig. 1-3 F command in simultaneous 2-axis control linear interpolation (feed per minute)

# **Notice**

- An F0 command causes an input error. Ī
- A feedrate in the X-axis direction is determined by the radial value.

*1.2 Basics of feed function*

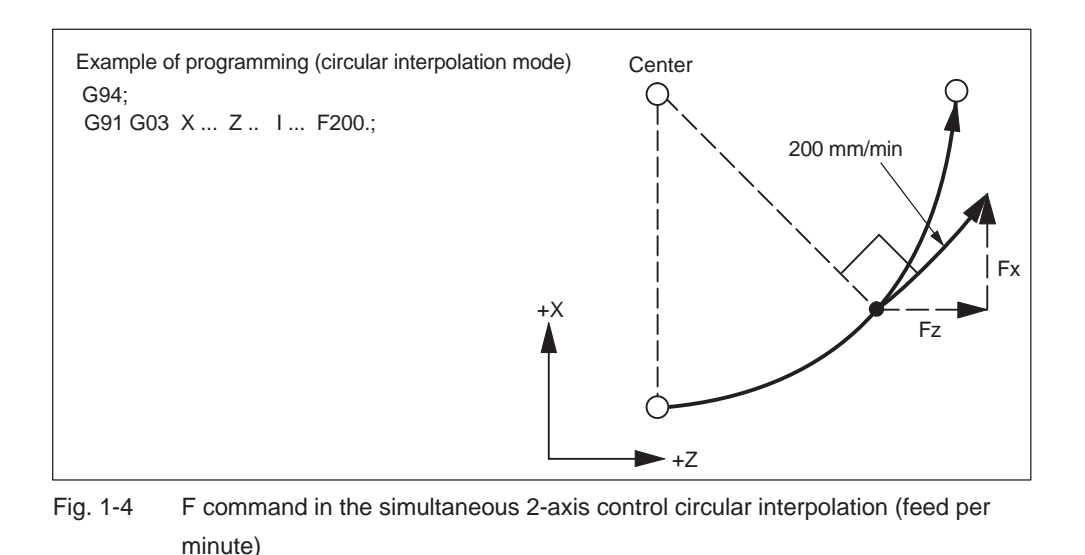

#### **Notice**

Do not specify a negative value for an F command.

#### **Rotary axis and linear axis**

An F command specified in the interpolation mode between a rotary axis and a linear axis represents the feedrate in the tangential direction.

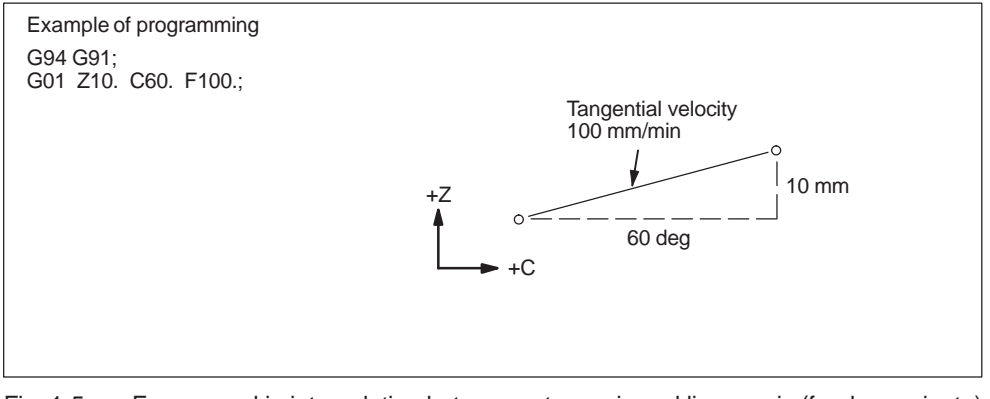

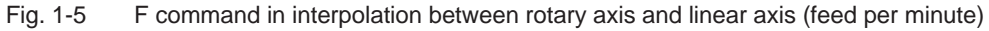

# <span id="page-20-0"></span>**1.2.3 Switching between feed per minute mode and feed per revolution mode (G94/G95)**

Before specifying a feedrate command (F), a G code that determines whether the specified feedrate command is interpreted as feed per minute value or feed per revolution value should be specified. These G codes (G94, G95) are modal and once they are specified they remain valid until the other G code is specified. When the feed mode designation G code is specified, the presently valid F code is canceled. Therefore, an F code must be specified newly after switching the feed mode by designating G94 or G95 command. The initial status that is established when the power is turned on is set by MD 20154, EXTERN\_GCODE\_RESET\_VALUES[4].

Table 1-4 MD EXTERN\_GCODE\_RESET\_VALUES[4] and initial status

| <b>MD 20154</b>                   | Initial G code |  |
|-----------------------------------|----------------|--|
| MD EXTERN GCODE RESET VALUES[4]=1 | G94            |  |
| MD EXTERN_GCODE_RESET_VALUES[4]=2 | G95            |  |

#### **Feed per minute mode (G94)**

By specifying "G94;", the F codes specified thereafter are all executed in the feed per minute mode.

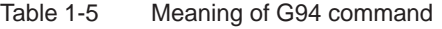

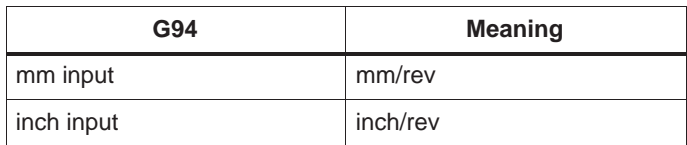

#### **Feed per revolution mode (G95)**

By specifying "G95;", the F codes specified thereafter are all executed in the feed per revolution mode.

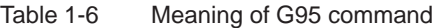

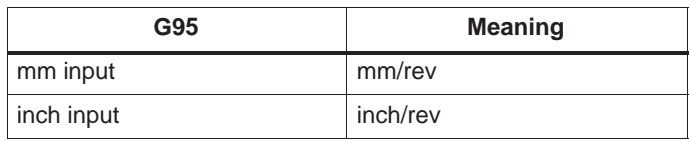

*1.2 Basics of feed function*

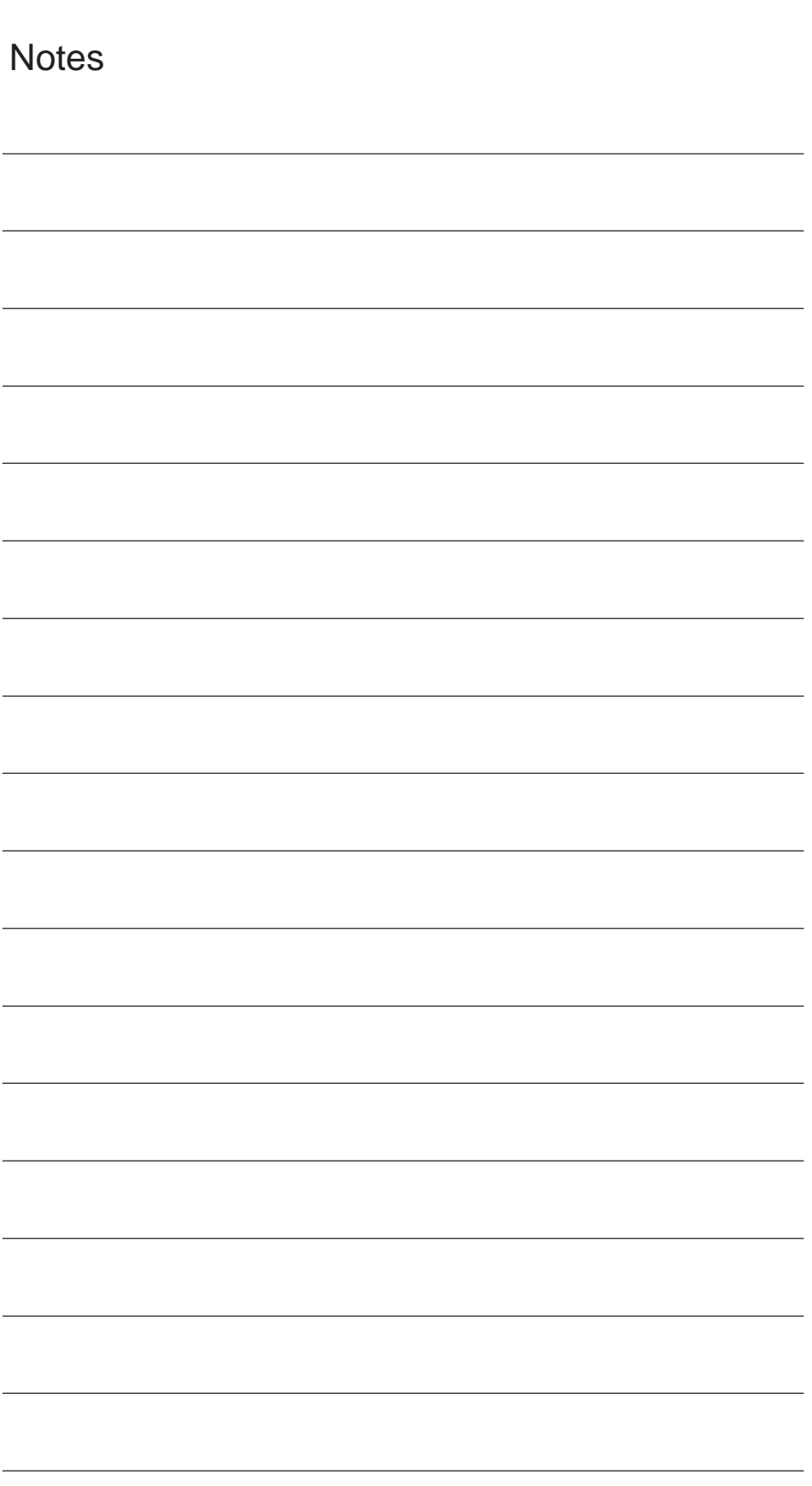

# <span id="page-22-0"></span>**Commands Calling Axis Movements**

Chapter 2 describes the interpolation commands, thread cutting function, and reference point return function.

# **2.1 Interpolation commands**

This section describes the positioning commands and the interpolation commands that control the tool path along the specified functions such as straight line and arc.

# **2.1.1 Positioning (G00)**

The G00 command moves a tool to the position in the workpiece system specified with an absolute or an incremental command at a rapid traverse rate. In the absolute command, coordinate value of the end point is programmed. In the incremental command the distance the tool moves is programmed.

For calling the positioning, the following G code can be used.

Table 2-1 G code for positioning

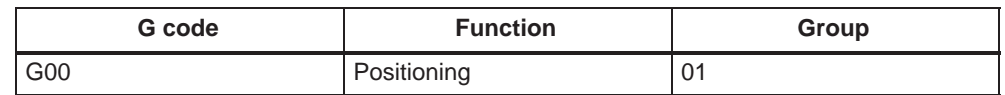

#### **Format**

G00 X... Z... ;

When "G00  $X(U)$ ...  $Z(W)$ ...  $(C(H)$ ...  $Y(V)$ ...);" is designated, positioning is executed. The program advances to the next block only when the number of lag pulses due to servo lag are checked after the completion of pulse distribution has reduced to the permissible value.

In the G00 mode, positioning is made at a rapid traverse rate in the simultaneous 2-axis control mode. The axes not designated in the G00 block do not move. In positioning operation, the individual axes move independently of each other at a rapid traverse rate that is set for each axis. The rapid traverse rates set for the individual axes differ depending on the machine. For the rapid traverse rates of your machine, refer to the manuals published by the machine tool builder.

#### *2.1 Interpolation commands*

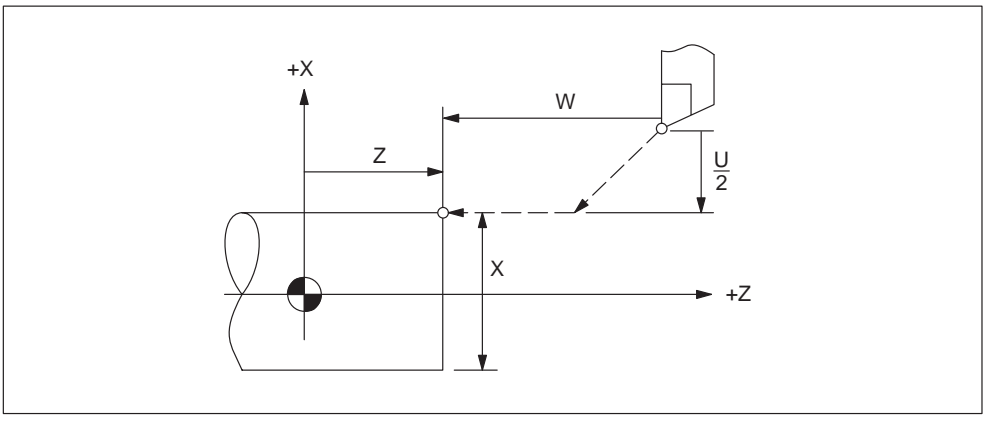

Fig. 2-1 Positioning in simultaneous 2-axis control mode

# **Notice**

- In the G00 positioning mode, since the axes move at a rapid traverse rate set for the individual axes independently, the tool paths are not always a straight line. Therefore, positioning must be programmed carefully so that a cutting tool will not interfere with a workpiece or fixture during positioning.
- $\bullet$  The block where a T command is specified must contain the G00 command. Designation of the G00 command is necessary to determine the speed for offset movement which is called by the T command.

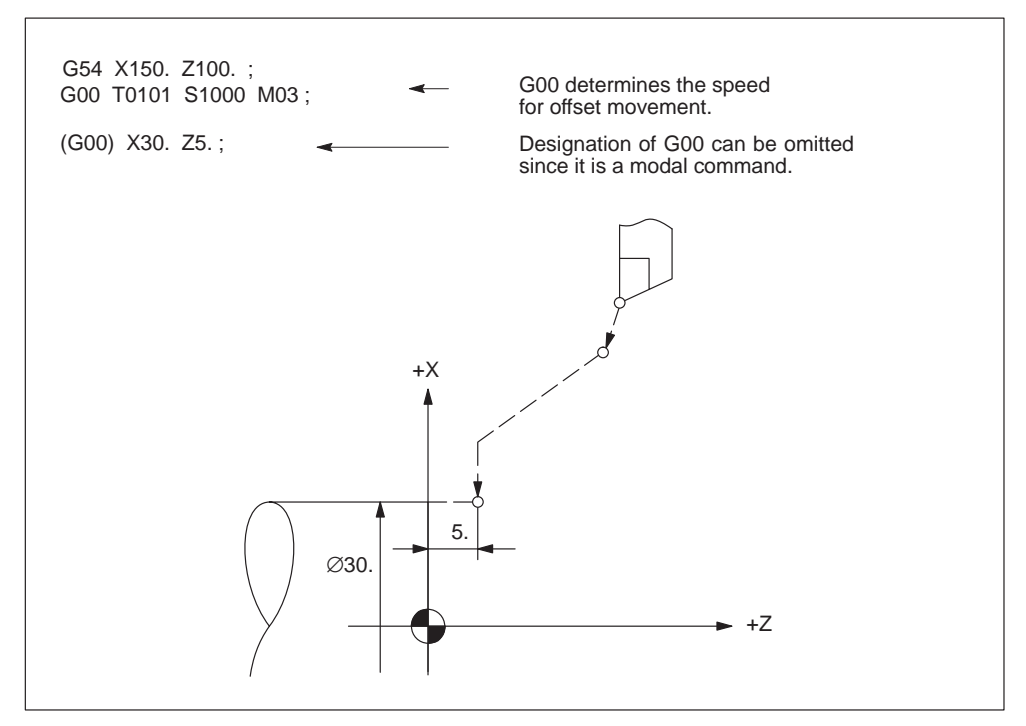

Fig. 2-2 Example of programming

#### <span id="page-24-0"></span>**G0 Linear Mode**

The G0 linear mode is valid if MD \$MC\_EXTERN\_G0\_LINEAR\_MODE is set. In this case, all programmed axes move in linear interpolation and reach their target position at the same point of time.

# **2.1.2 Linear interpolation (G01)**

#### **Format**

G01 X... Z... F... ;

With the commands of "G01 X(U)... Z(W)... (C(H)... Y(V)...) F...;", linear interpolation is executed in the simultaneous 2-axis control mode. The axes not designated in the G01 block do not move. For the execution of the linear interpolation, the following commands must be specified.

#### **Command format**

To execute the linear interpolation, the commands indicated below must be specified.

• Feedrate

Feedrate is designated by an F code. The axes are controlled so that vector sum (tangential velocity in reference to the tool moving direction) of feedrate of the designated axes will be the specified feedrate.

F (mm/min) =  $\sqrt{Fx^2 + Fz^2 + (Fc^2)}$ 

(Fx: feedrate in the X-axis direction)

 With an F code, axis feedrate is specified in either feed per spindle revolution (mm/rev or inch/rev) or feed per minute (mm/min or inch/min).

#### **Notice**

For the C-axis, a feedrate cannot be specified in the feed per minute mode.

End point

The end point can be specified in either incremental or absolute values corresponding to the designation of an address character or G90/G91. For details, see 3.2.1, "Absolute/incremental designation".

### *2.1 Interpolation commands*

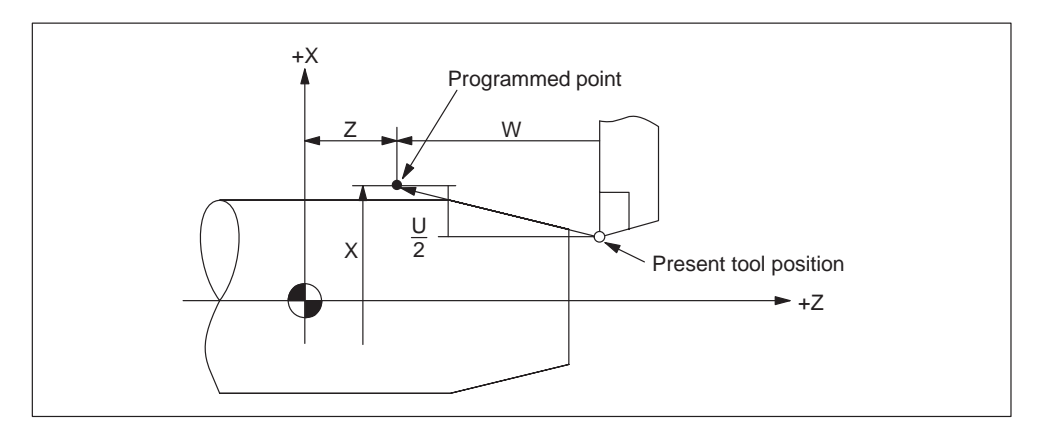

Fig. 2-3 Linear interpolation

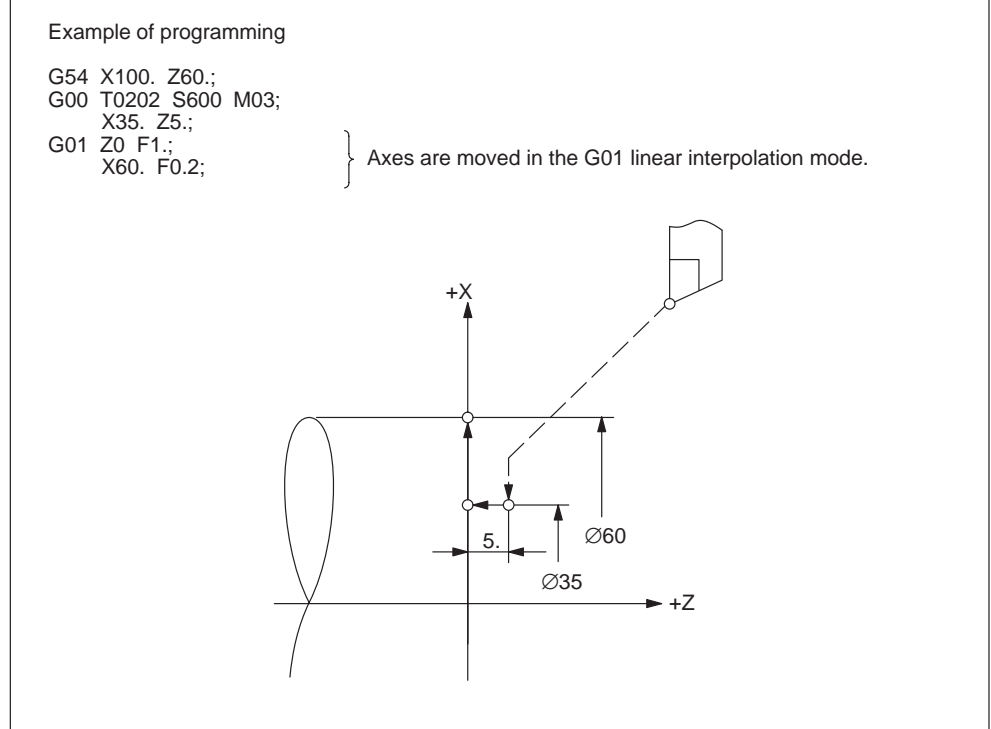

Fig. 2-4 Example of programming

# <span id="page-26-0"></span>**2.1.3 Circular interpolation (G02, G03)**

#### **Format**

By specifying the following commands in a program, the cutting tool moves along the specified arc in the ZX plane so that tangential velocity is equal to the feedrate specified by the F code.

G02(G03) X(U)... Z(W)... I... K... (R...) F... ;

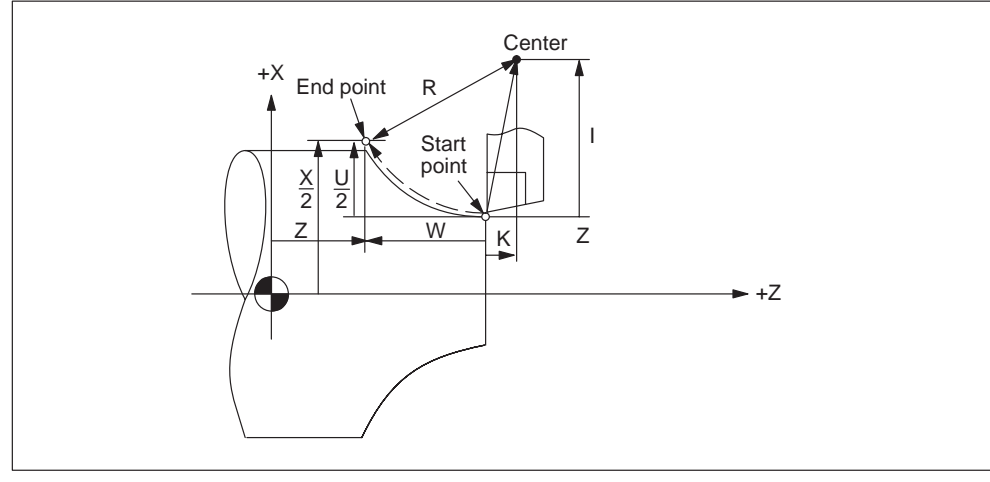

Fig. 2-5 Circular interpolation

#### **Command format**

To execute the circular interpolation, the commands indicated in Table 2-2 must be specified.

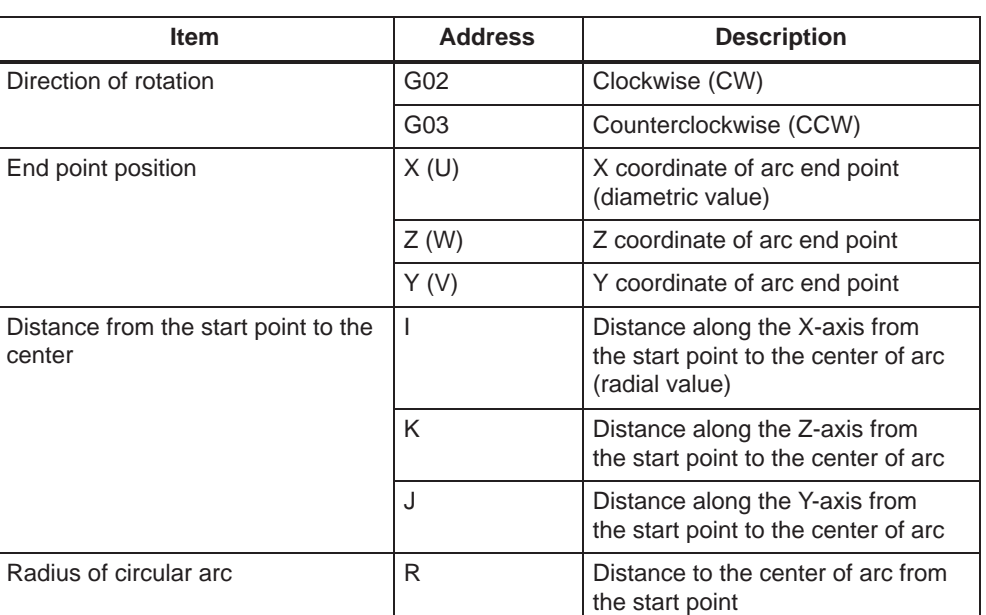

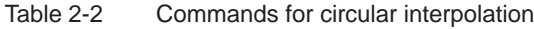

#### **Rotation direction**

The direction of arc rotation should be specified in the manner indicated in Table 2-3.

Table 2-3 Rotation direction

| G02 | Clockwise direction (CW)         |
|-----|----------------------------------|
| G03 | Counterclockwise direction (CCW) |

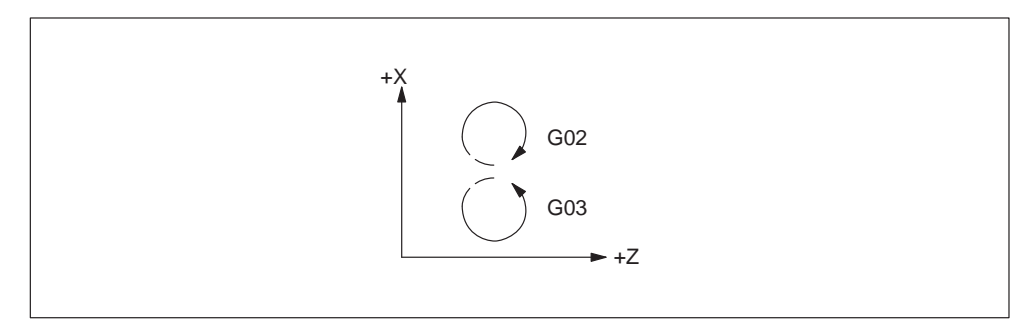

Fig. 2-6 Rotation direction of circular arc

#### **End point**

The end point can be specified in either incremental or absolute values corresponding to the designation of G90 or G91.

If the specified end point is not on the specified arc, the arc radius is gradually changed from the start point to the end point to generate a spiral so that the end point lies on the specified arc.

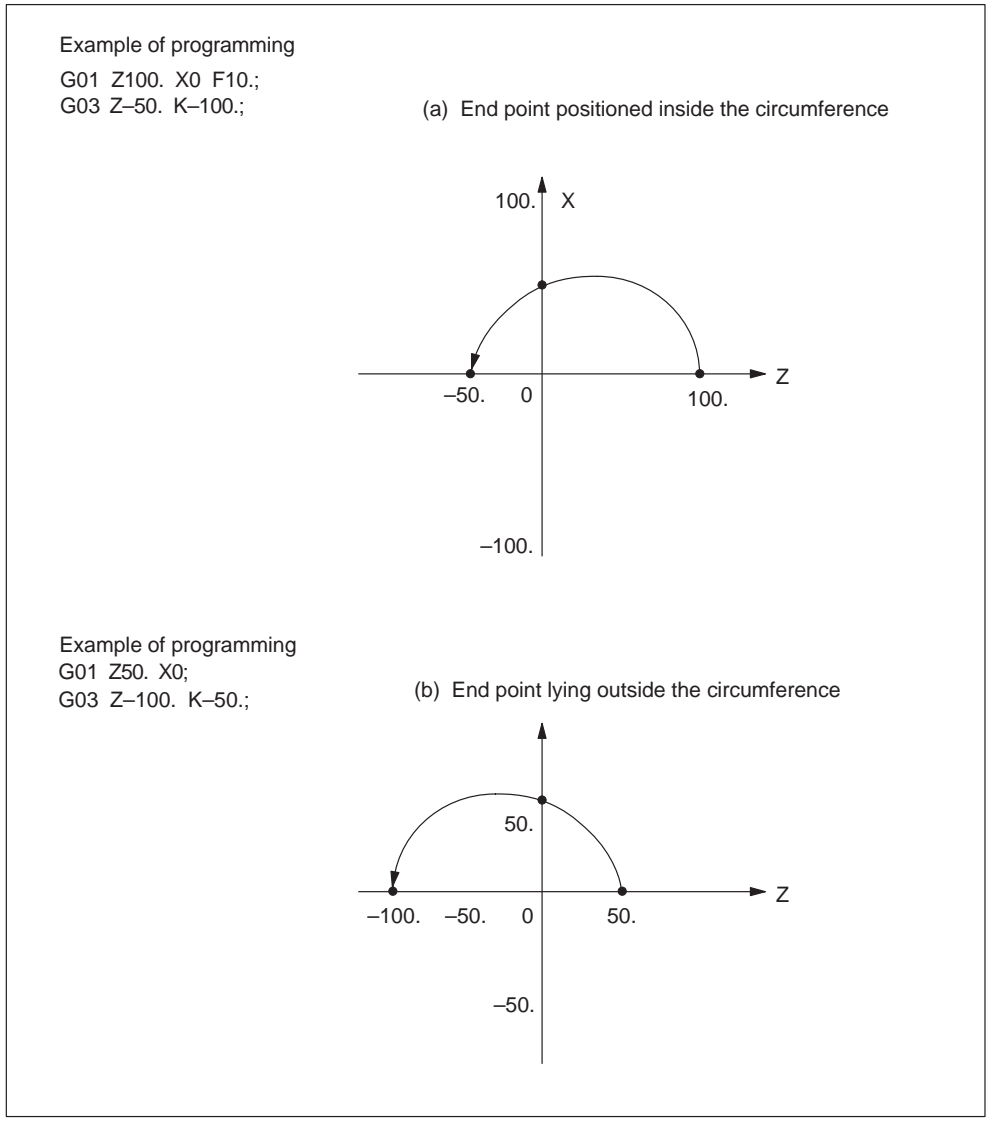

Fig. 2-7 Interpolation with end point off the specified arc

#### **Center of arc**

The center of arc can be specified in two methods – designation of the distance from the start point to the center of the arc and designation of the radius of the arc.

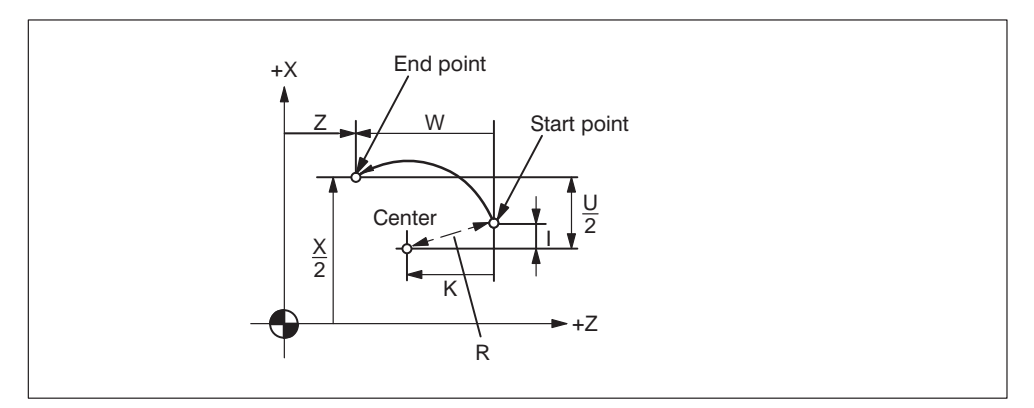

Fig. 2-8

Specifying the distance from the start point to the center.

Independent of the designated dimensioning mode (G90 or G91), the center of an arc must be specified in incremental values referenced from the start point.

Specifying the radius

When defining an arc, it is possible to specify the radius by using address R instead of specifying the center of the arc by addresses I or K. This is called "circular interpolation with R designation" mode.

For the circular arc with the central angle of 180 deg. or smaller, use an R value of " $R > 0$ ".

For the circular arc with the central angle of 180 deg. or larger, use an R value of " $R < 0$ ".

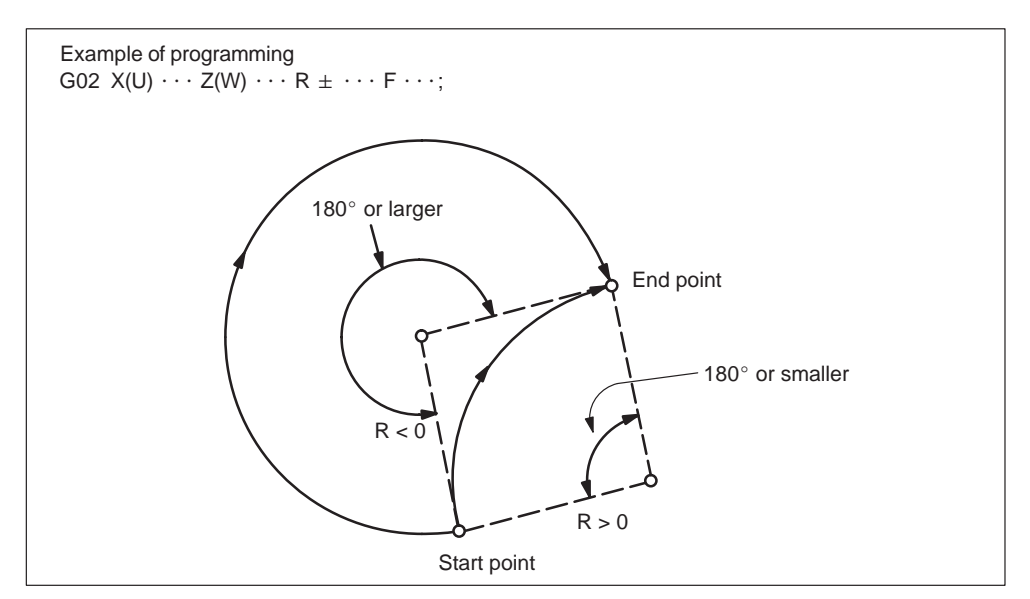

Fig. 2-9 Circular interpolation with radius R designation

#### **Supplements to circular interpolation**

A circular arc extending to multiple quadrants can be defined by the commands in a single block.

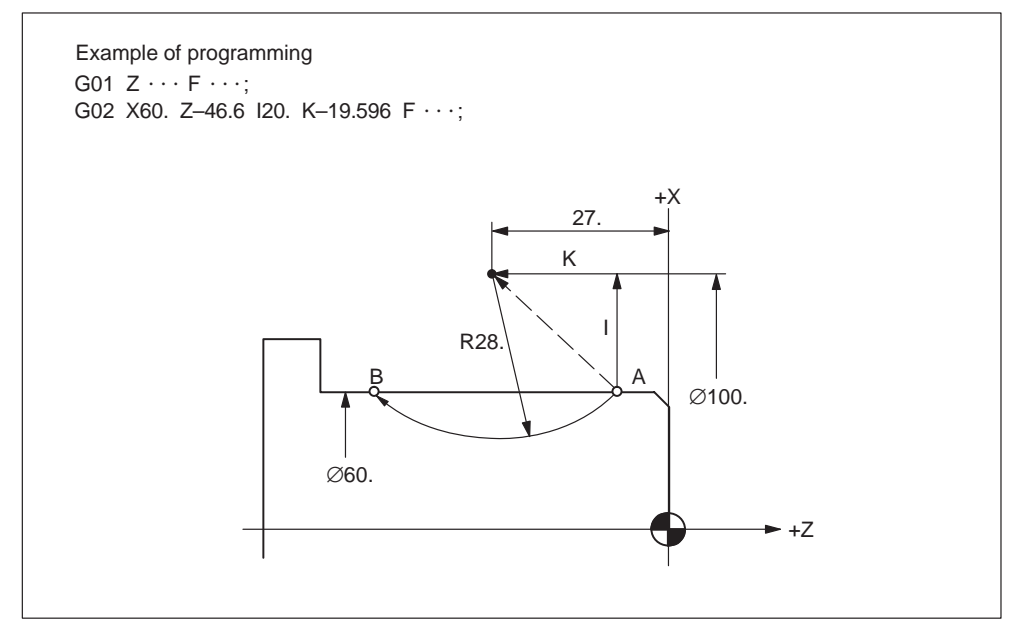

Fig. 2-10 Circular interpolation over multiple quadrants

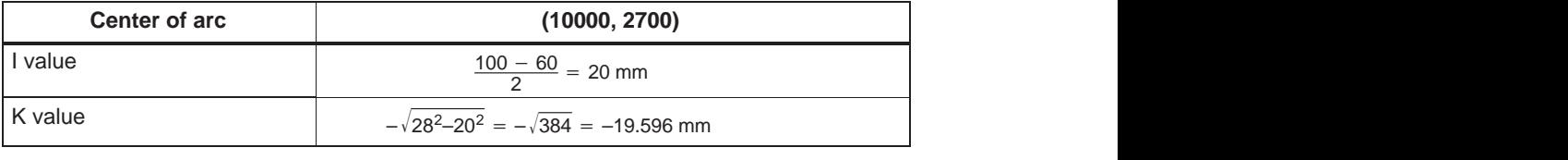

It is possible to insert chamfering and corner rounding blocks automatically between the following items:

- Linear interpolation and linear interpolation blocks
- Linear interpolation and circular interpolation blocks
- Circular interpolation and linear interpolation blocks
- Circular interpolation and circular interpolation blocks

#### **Format**

- , C...; Champfering
- , R...; Corner rounding

#### **Explanations**

A chamfering or corner rounding block is inserted whenever the above specification is added to the end of a block that specifies linear interpolation (G01) or circular interpolation (G02 or G03). It is possible to specify blocks applying chamfering and corner rounding consecutively.

#### **Example**

N10 G1 X10. Z100. F1000 G18 N20 A140 C7.5 N30 X80. Z70. A95.824, R10

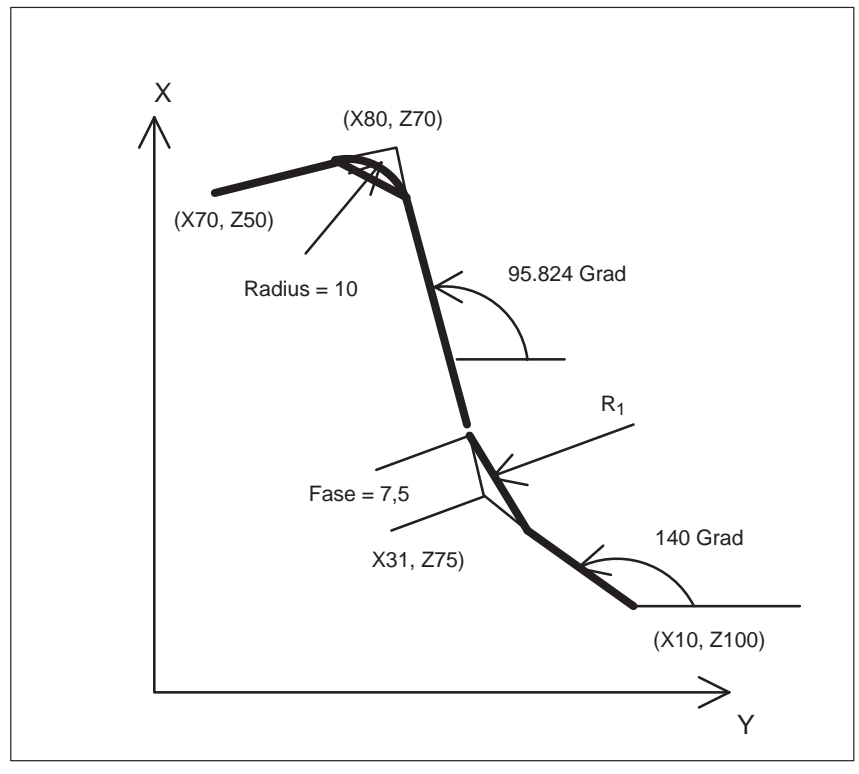

Fig. 2-11 3 straight lines

#### **Restrictions**

### **ISO dialect mode**

Address C is used in ISO Dialect mode both as an axis identifier and as an identifier for a chamfer on the contour.

Address R can be a cycle parameter or an identifier for the radius in a contour. In order to distinguish between these two options, a "," must be placed in front of the C or R address during contour definition programming.

# <span id="page-32-0"></span>**2.1.4 Cylindrical interpolation (G07.1)**

The cylindrical interpolation function allows programming of machining on a cylindrical workpiece (grooving on a cylindrical workpiece) in the manner like writing a program in a plane using the cylinder developed coordinate system. This functions allows programming both in absolute commands (C, Z) and incremental commands (H, W).

The following G code is used for cylindrical interpolation.

Table 2-4 G codes used for cylindrical interpolation

| G code | <b>Function</b>                | Group |
|--------|--------------------------------|-------|
| G07.1  | Cylindrical interpolation mode | 18    |

#### **Format**

G07.1 C... r ;

Starts the cylindrical interpolation mode (enables cylindrical interpolation).

G07.1 C0 ;

The cylindrical interpolation mode is cancelled.

C: The rotation axis r: The radius of the cylinder Specify G07.1 C... r ; and G07.1 C0 ; in separate blocks.

# **Notice**

- G07.1 is based on the Siemens option TRANSMIT. The relevant machine data need to be set accordingly.
- For details refer to the manual "Extended Functions", chapter M1, 2.1 ff.

Specify G07.1 in a block without other commands. G07.1 is a modal G code of group 18. Once G07.1 is specified, the cylindrical interpolation mode ON state remains until G07.1 C0 is commanded. When the power is turned ON or the NC is reset, the cylindrical interpolation mode OFF state is set.

*2.1 Interpolation commands*

### **Example**

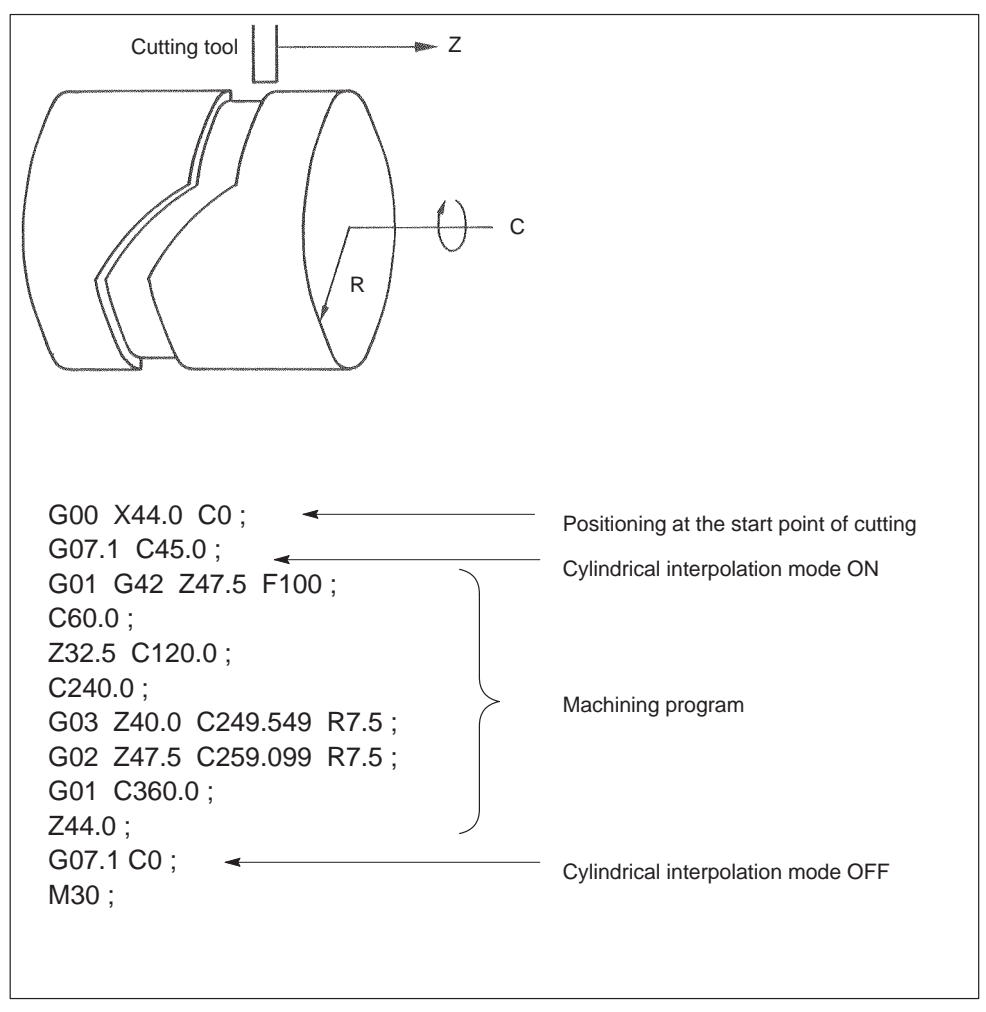

Fig. 2-12 Coordinate system for cylindrical interpolation

In the cylindrical interpolation mode, program restart is not possible. If program restart is attempted from a block in the cylindrical interpolation mode, an alarm occurs. However, program restart is allowed for blocks in which the cylindrical interpolation mode blocks are included.

# <span id="page-34-0"></span>**2.1.5 Polar coordinate interpolation (G12.1, G13.1)**

The polar coordinate interpolation function allows programming of machining that is executed by the combination of tool movement and workpiece rotation in a virtual rectangular coordinate system.

In the machining accomplished by the combination of a linear axis and a rotary axis, the rotary axis is assumed to be a linear axis that is perpendicular to the linear axis. By assuming a rotary axis as a linear axis, machining an arbitrary shape that is defined by the linear and rotary axis can be programmed easily in the rectangular coordinate system. In this programming, both of absolute commands and incremental commands can be used.

#### **Programming format**

When G12.1 is specified, the polar coordinate interpolation mode is established and the virtual coordinate system is set in the plane represented by a linear– and a rotary axis with the origin of the absolute coordinate system taken as the origin of this coordinate system. Polar coordinate interpolation is executed in this plane. Note that polar coordinate interpolation starts when G12.1 is specified assuming the present position of the rotary axis to be "0".

#### **Notice**

Return the rotary axis to the origin of the absolute coordinate system before specifying G12.1.

#### **Features of G12.1 and G13.1**

The following G codes are used to turn ON/OFF the polar coordinate interpolation mode.

Table 2-5 G codes used for turning ON/OFF the polar coordinate interpolation

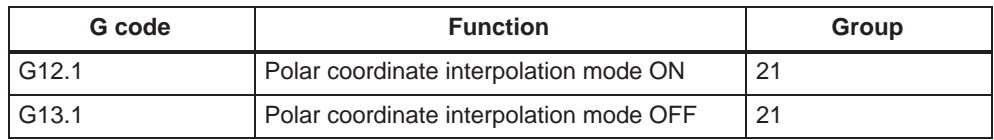

Specify G12.1 and G13.1 in a block without other commands.

G12.1 and G13.1 are modal G codes of group 21. Once G12.1 is specified, the polar coordinate interpolation mode ON state remains until G13.1 is specified. When the power is turned ON or the NC is reset, the G13.1 (polar coordinate interpolation mode OFF) state is set.

- The Polar Coordinate Interpolation is based on the Siemens option TRACYL. The relevant machine data need to be set accordingly.
- For details refer to the manual "Extended Functions", chapter M1, 2.2 ff.

#### **Restrictions when selecting**

- An intermediate motion block is not inserted (phases/radii).
- A spline block sequence must be terminated.
- Tool radius compensation must be deselected.
- The frame which was active prior to TRACYL is deselected by the control (corresponds to "Reset programmed frame" G500).
- An active working area limitation is deselected by the control for the axes affected by the transformation (corresponds to programmed WALIMOF).
- Continuous path control and rounding are interrupted.
- $\bullet$ DRF offsets must have been deleted by the operator.
- In the case of cylinder generated surface curve transformation with groove wall compensation (axis configuration 2, TRAFO\_TYPE\_n = 513), the axis used for the correction (TRAFO\_AXES\_IN\_n[3]) must be set to zero  $(y = 0)$  so that the groove is machined in the center of the programmed groove center line.

#### **Restrictions when delecting**

The same points apply as for selection.

#### **Restrictions when in polar coordinate interpolation**

- Tool change: Tools may only be changed when the tool radius compensation function is deselected.
- Work offset:

All instructions which refer exclusively to the base coordinate system are permissible (work offset, tool radius compensation). Unlike the procedure for inactive transformation, however, a work offset change with G91 (incremental dimension) is not specially treated. The increment to be traversed is evaluated in the workpiece coordinate system of the new work offset – regardless of which work offset was effective in the previous block.

Rotary axis:

The rotary axis cannot be programmed because it is occupied by a geometry axis and cannot thus be programmed directly as a channel axis.
#### *2.1 Interpolation commands*

# **Example of programming**

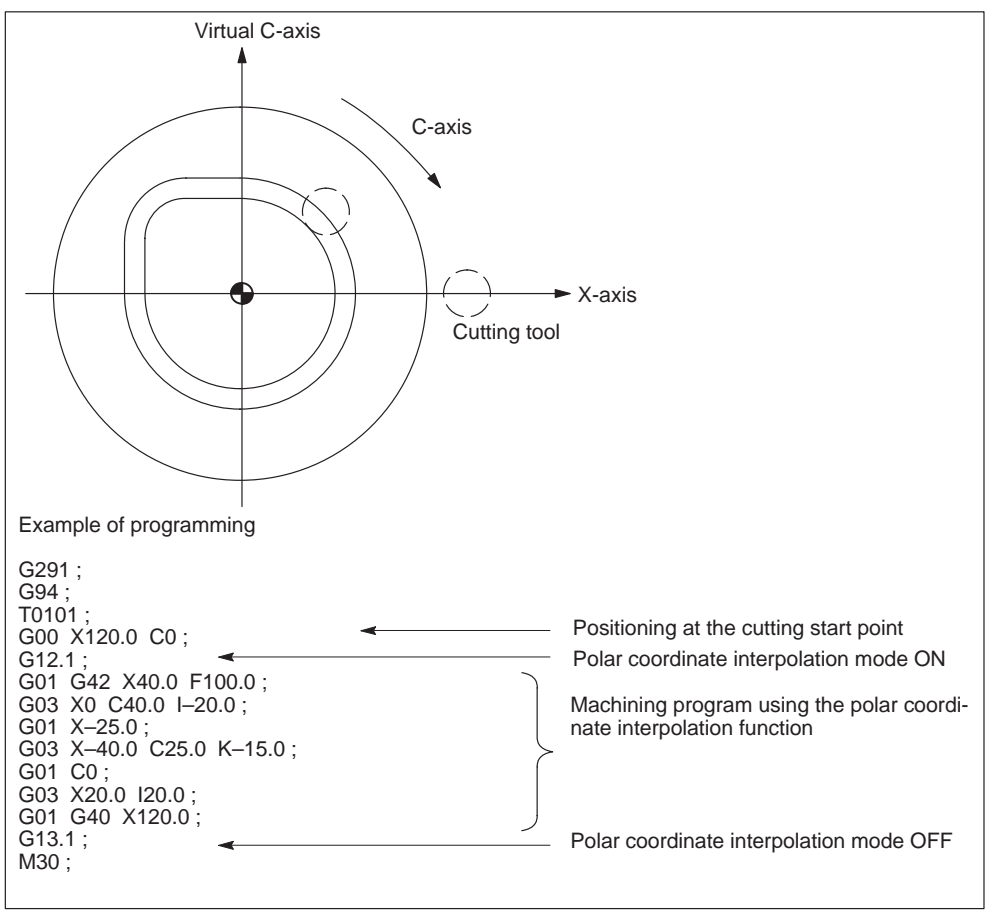

Fig. 2-13 Coordinate system for polar coordinate interpolation

# **Notice**

 Cylindrical interpolation mode must be deselected before the tool radius compensation and length compensation are deselected.

*2.2 Using the thread cutting function*

# **2.2 Using the thread cutting function**

# **2.2.1 Thread cutting and continuous thread cutting (G33)**

#### **Format**

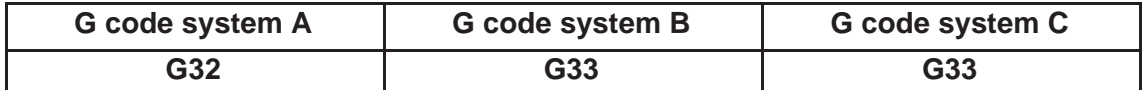

With the commands of "G... X (U)... Z (W)... F... ;", it is possible to cut straight thread, tapered thread, or scroll thread in the lead specified by an F command to the point specified by absolute coordinate values (X, Z) or incremental coordinate values (U, W).

#### **Direction of thread lead**

The direction of thread lead specified by the F commands is indicated in Table 2-6.

Table 2-6 Direction of thread lead

|                  |                     | Direction of thread lead                               |
|------------------|---------------------|--------------------------------------------------------|
| $(X, Z)$ a       | $a \leq 45^{\circ}$ | Lead in the Z-axis direction should be specified.      |
| $+X$<br>$\alpha$ | $a > 45^\circ$      | Lead in the X-axis direction should be speci-<br>fied. |

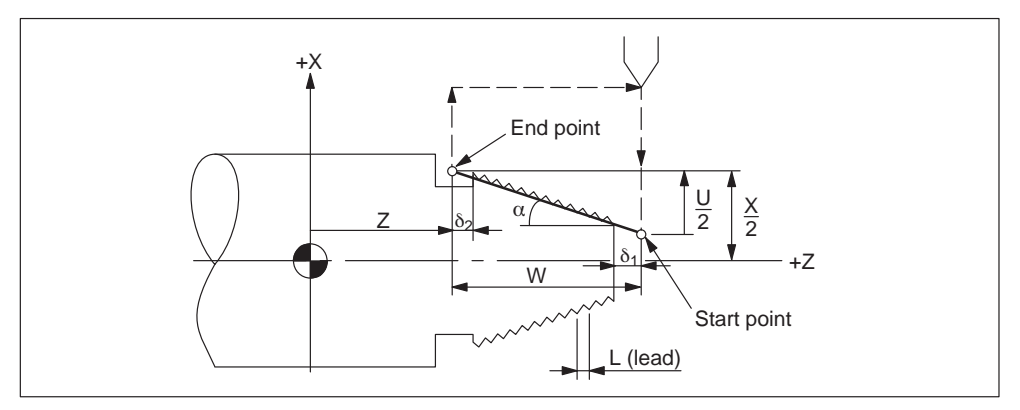

Fig. 2-14 Thread cutting

## **Programming formats**

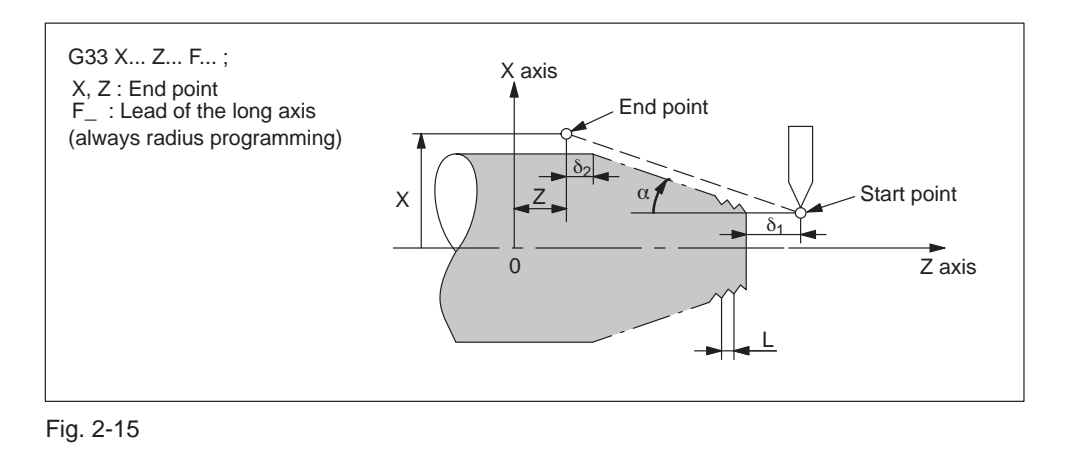

#### **Example of programming for cutting straight thread (G code system A)**

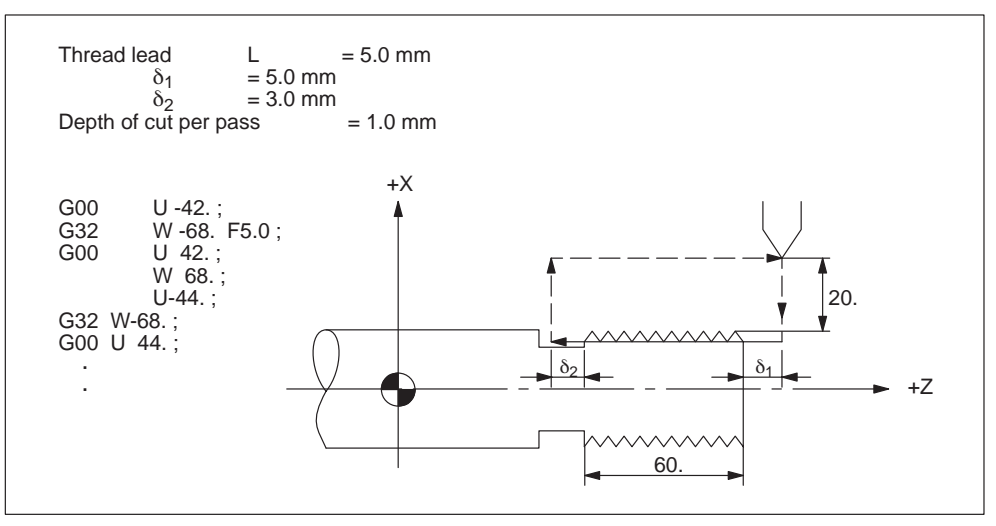

Fig. 2-16 Example of programming for cutting straight thread

# **Example of programming for cutting tapered thread (G code system A)**

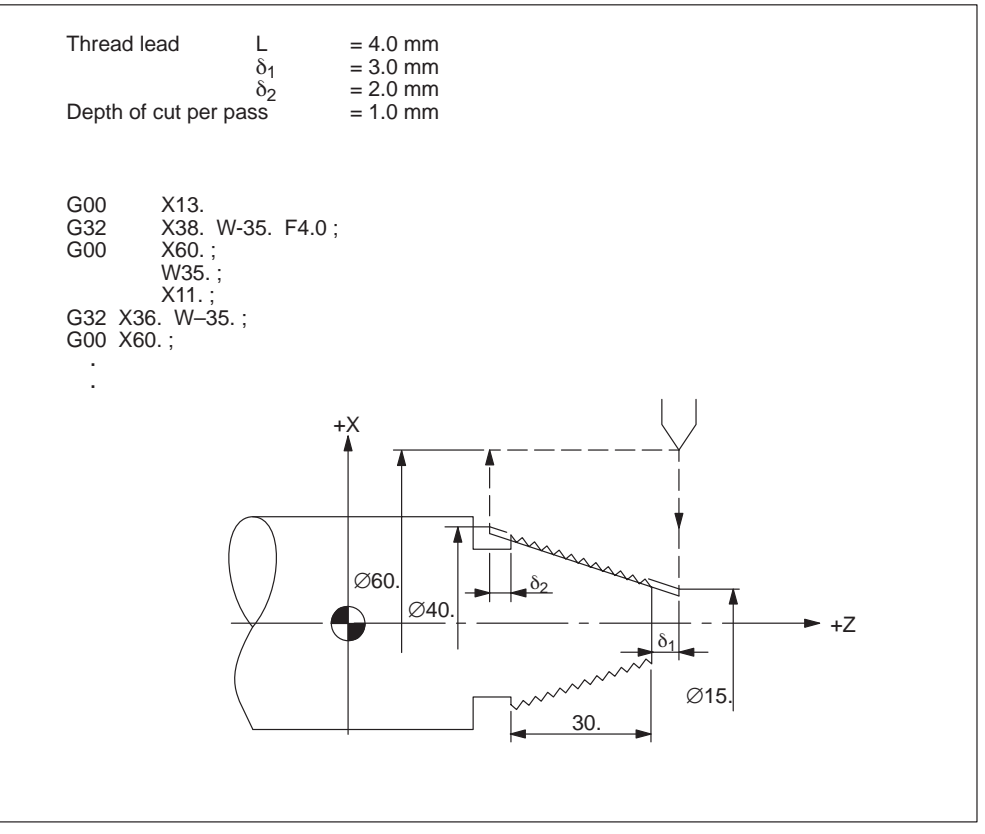

Fig. 2-17 Example of programming for cutting tapered thread

# **2.2.2 Continuous thread cutting**

Since the NC has buffer register, designation for continuous thread cutting is possible. In addition, continuous threads can be cut smoothly because the block-to-block pause time is "0" for thread cutting command blocks.

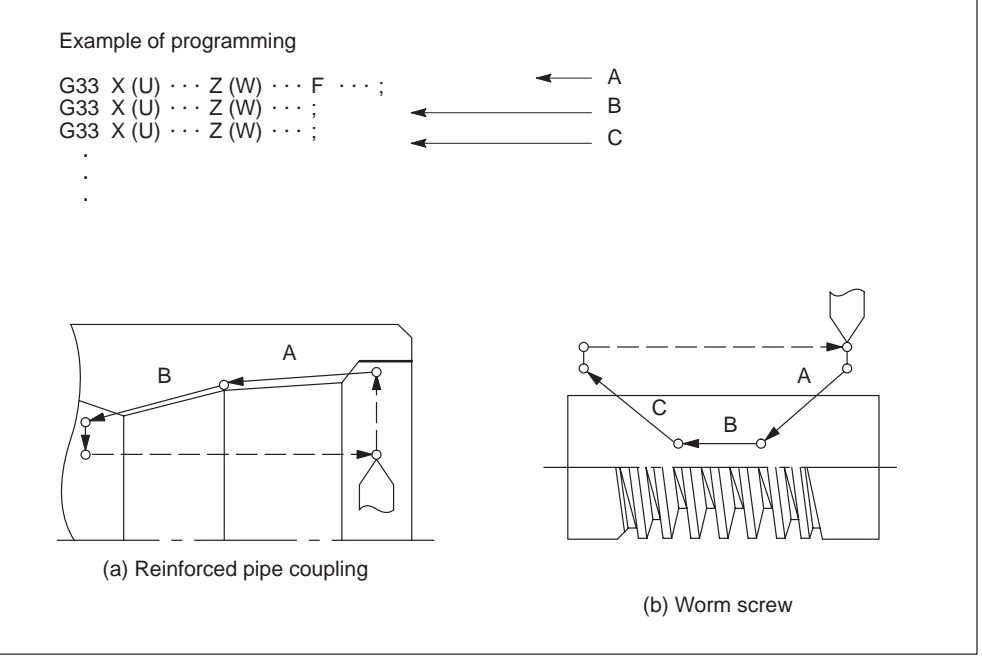

Fig. 2-18 Continuous thread cutting

#### **Notice**

If designation of thread lead (F) is changed during thread cutting cycle, lead accuracy is lost at joints of blocks. Therefore, thread lead designation must not be changed during thread cutting cycle.

If continuous thread cutting is specified, M codes must not be specified. If an M code is specified, the cycle is suspended at the specified block and continuous thread cannot be cut.

At the start and end of thread cutting, lead error is generated. Therefore, margins  $\delta_1$  and  $\delta_2$  should be given at the start and end portions in thread cutting.

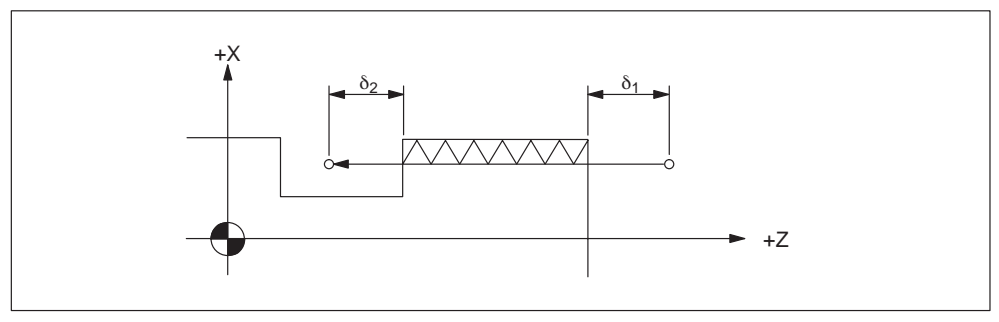

Fig. 2-19 Margins for incomplete threads

#### **Notice**

Keep the spindle speed at the same value until one thread is cut. If the spindle speed is not maintained constant, accuracy could be lost due to servo lag.

#### **Notice**

During thread cutting, override operation and feed hold operation are disregarded.

If G33 is specified in the G94 (feed per minute) mode, an alarm occurs.

# **2.2.3 Multiple-thread cutting (G33)**

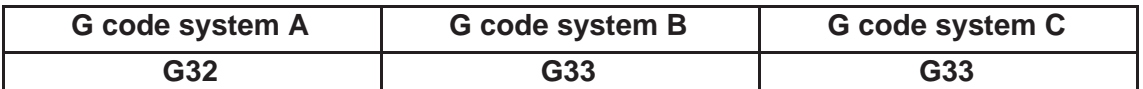

Multiple-thread cutting (multiple threads in a lead) is possible without shifting the thread cutting start point. In thread cutting operation, axis feed starts in synchronization with the start-point pulse (1 pulse/turn) output from the spindle pulse generator attached to the spindle. Therefore, the thread cutting start point is always at the same point on the workpiece circumference. In multiple-thread cutting operation, axis feed starts when the spindle rotates by a certain angle after the output of the start-point pulse from the spindle pulse generator.

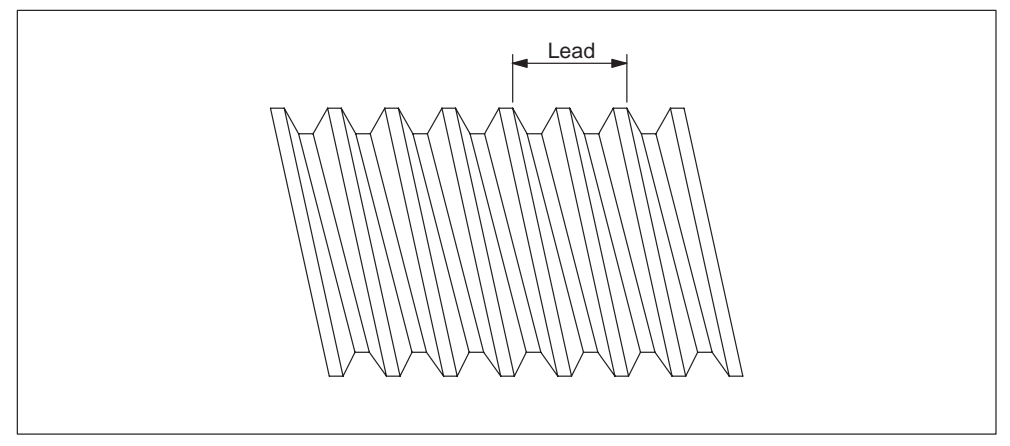

Fig. 2-20 Double-start thread

#### **Format**

With the commands of "G...  $X(U)... Z(W)... F... Q...$ ", the spindle rotates by the angle specified by address Q after the output of the start-point pulse of the spindle pulse generator. After that thread cutting starts toward the point specified by X (U) and Z (W) at the lead specified by an F command.

*2.2 Using the thread cutting function*

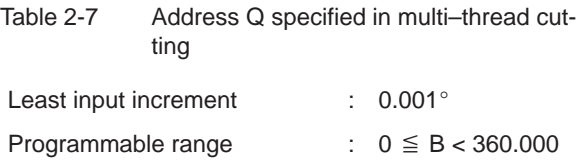

#### **Number of threads and Q command**

In general, the thread cutting start points lie on the workpiece circumference; the In general, the thread cutting start points he on the workplece circumference, the<br>intervals of these points are calculated by dividing 360° by the number of threads. Examples of multiple threads (double-start, triple-start, and quadra-start threads) are shown in Fig. 2-21.

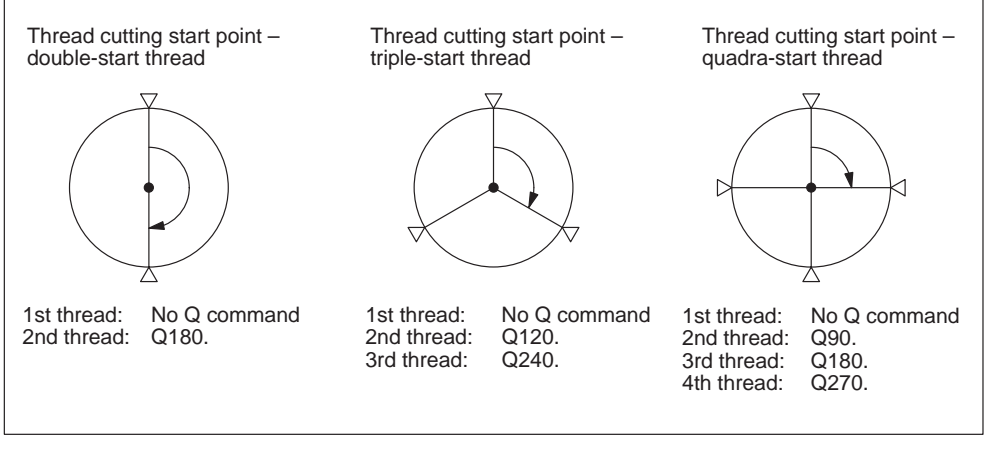

Fig. 2-21 Number of threads and Q commands

# **Spindle rotating angle from start-point pulse specified by Q command (G code system A)**

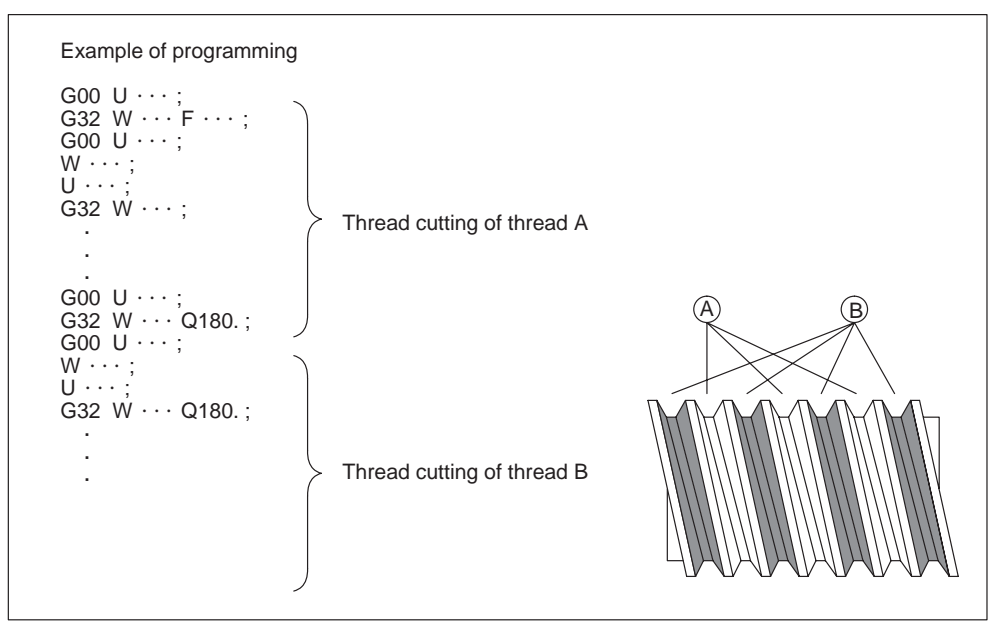

Fig. 2-22 Spindle rotation angle from start-point pulse by Q command

## **Notice**

If a Q command is specified for multiple-thread cutting, continuous thread cutting is not possible.

G33W Q90

G33W  $\leftarrow$  ... Since the operation is suspended at this block to wait for the startpoint pulse, continuous thread cannot be cut.

The spindle rotation angle from the start-point pulse is specified using a Q com-The spindle rotation angle from the start-point puise is specifie<br>mand (0 to 360°) disregarding of the spindle rotating direction.

# **2.2.4 Variable lead thread cutting (G34)**

#### **Format**

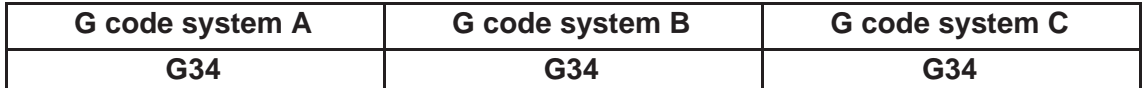

G34 X... Z... F... K... ;

With the commands of "G34 X (U)... Z (W)... F... K... ;", variable lead thread can be cut; thread lead variation per one spindle rotation is specified by address K.

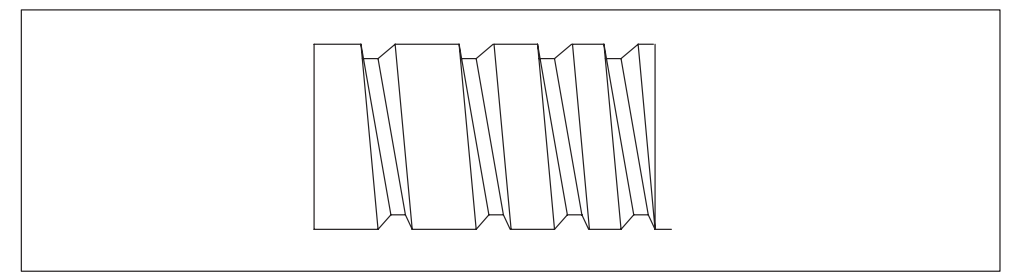

Fig. 2-23 Variable lead thread

Table 2-8 Upper limit of feedrate at end point

|             | <b>Upper limit</b> |
|-------------|--------------------|
| mm output   | 500 mm/rev         |
| inch output | 50 inch/rev        |

 $S \times (F + \frac{K}{2} + KN) \leq \text{max. cutting feedback}$ 

#### **Feedrate at end point**

Specify the commands so that the feedrate at the end point will not be a negative value.

$$
(F + \frac{K}{2})^2 + 2KW > 0
$$

#### **Notice**

In the continuous block thread cutting for variable lead thread cutting, distribution of command pulses is interrupted at joints between blocks.

If a K command is outside the programmable range, an alarm occurs.

If address Q is designated in the G34 block, an alarm occurs.

*2.3 Reference point return*

# **2.3 Reference point return**

# **2.3.1 Automatic return to reference point (G28)**

# **Format**

G28 X... Z... ;

With the commands of "G28 X(U)... Z(W)... (C(H)... Y(V)...);", the numerically controlled axes are returned to the reference point. The axes are first moved to the specified position at a rapid traverse rate and then to the reference point automatically. The axes not designated in the G28 block are not returned to the reference point.

In case incemental encoders are used, manual reference point return needs to be carried out before using G28.

## **Reference position**

The reference position is a fixed position on a machine tool to which the tool can easily be moved by the reference position return function. For example, the reference position is used as a position at which tools are automatically changed. Up to four reference positions can be specified by setting coordinates in the machine coordinate system in MD 34000, REFF\_SET\_POS.

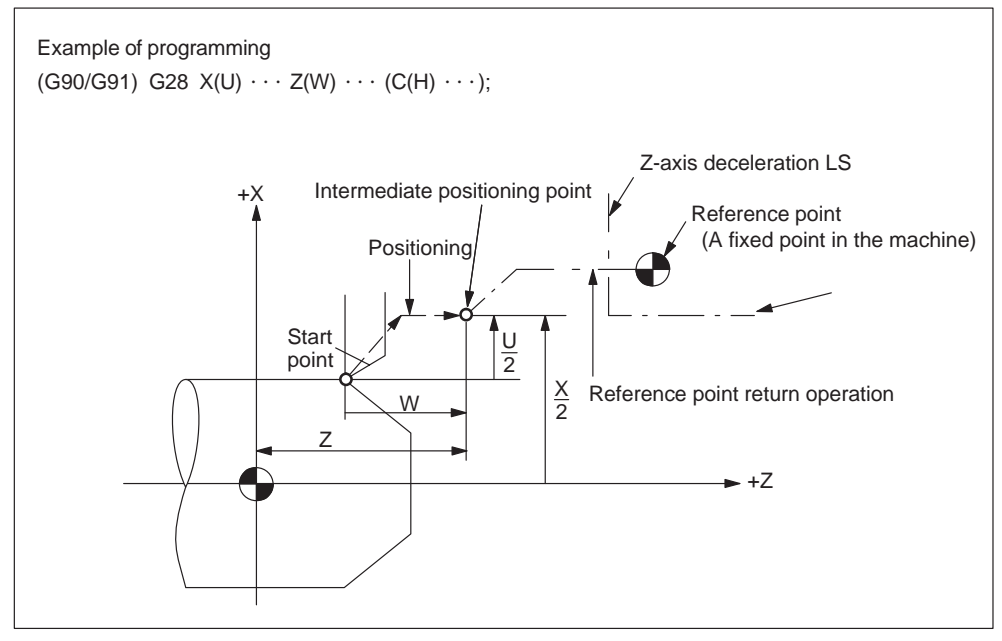

Fig. 2-24 Reference point return

*2.3 Reference point return*

#### **Reference point return operation**

Reference point return operation is the series of operations in which the axes return to the reference point after the reference point return operation has been started manually.

The reference point return is executed in the following manner.

- After the positioning at the intermediate positioning point B, the axes return directly to the reference point at a rapid traverse rate. The axes can be returned to the reference point in a shorter time compared to the normal reference point return operation that uses a deceleration limit switch for the individual axes.
- $\bullet$  Even if point B is located outside the area in which reference point return is allowed, the reference point return specification allows the axes to return to the reference point.
- Automatic reference point return is valid only when reference point return is called by G28, and it does not influence manual reference point return operation.

#### **Notice**

Before specifying the G28 command, the tool position offset mode and nose R offset mode should be canceled. If the G28 command is specified without canceling these modes, they are canceled automatically.

# **2.3.2 Reference point return check (G27)**

## **Format**

G27 X... Z... ;

This function checks whether the axes are correctly returned to the reference point at the completion of the part program which is created so that the program starts and ends at the reference point in the machine by specifying the commands of "G27 X(U)... Z(W)... (C(H)... Y(V)...);".

In the G27 mode, the function checks whether or not the axes positioned by the execution of these commands in the simultaneous 2-axis control mode are located at the reference point. For the axes not specified in this block, positioning and check are not executed.

## **Operation after the check**

When the position reached after the execution of the commands in the G27 block agrees with the reference point, the reference point return complete lamp lights. The automatic operation is continuously executed when all of the specified axes are positioned at the reference point. If there is an axis that has not been returned to the reference point, reference point return check error (alarm 61816, "axes not reference") occurs and the automatic operation is interrupted.

## **Supplements to the reference point return check command and other operations**

- If G27 is specified in the tool position offset mode, positioning is made at the position displaced by the offset amount and the positioning point does not agree with the reference point. It is necessary to cancel the tool offset mode before specifying G27. Note that the tool position offset function is not canceled by the G27 command.
- The reference point return check is not executed if G27 is executed in the machine lock ON state.

*2.3 Reference point return*

# **2.3.3 Second to fourth reference point return (G30)**

# **Format**

G30 Pn X... Z... ;

With the commands of "G30 Pn  $X(U)... Z(W)... (C(H)... Y(V)...)$ ", the axes are moved to P2 (second reference point), P3 (third reference point\*), or P4 (fourth reference point) in the simultaneous 3-axis control mode after the positioning at the specified intermediate positioning point. If "G30 P3 U–40. W30.;" is specified, the Xand Z-axis return to the third reference point. If "Pn" is omitted, the second reference point is selected. The axes not specified in the G30 block do not move.

#### **Reference point positions**

The position of each reference point is determined in reference to the first reference point. The distance from the first reference point to each of the reference points is set for the following machine data.

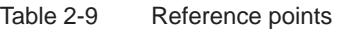

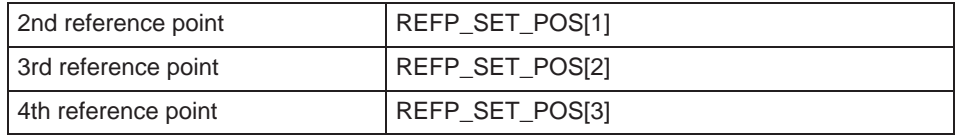

#### **Supplements to the 2nd to 4th reference point return commands**

- $\bullet$  For the points to be considered to for the execution of G30, refer to the supplements in 2.3.1, "Automatic return to reference point (G28)".
- For the execution of G30, reference point return must have been completed after power-ON either manually or by the execution of G28. If an axis for which reference point return has not been completed is included in the axes specified in the G30 block, alarm 61816 "axes not reference" occurs.

# **2.3.4 Rapid lift with G10.6**

G10.6 <AxisPosition> is used to activate a retraction position for the rapid lifting of a tool (e.g., in the event of a tool break). The retraction motion itself is started with a digital signal. The second NC fast input is used as the start signal. Machine data \$MN\_EXTERN\_INTERRUPT\_NUM\_RETRAC is used to select a different fast input  $(1 - 8)$ .

In Siemens mode, the activation of the retraction motion comprises a number of part program commands.

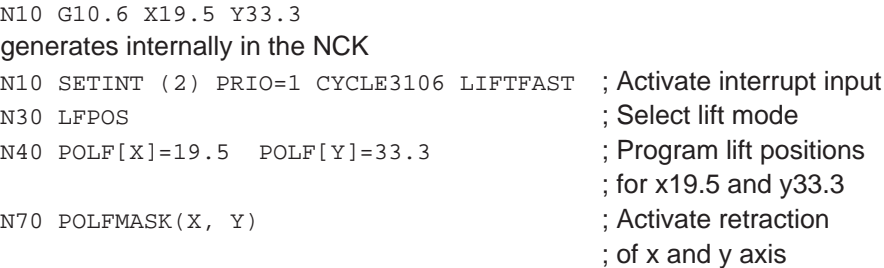

G10.6 is used to group these part program commands internally in a command set.

In order to activate an interrupt input (SETINT(2)), an interrupt program (ASUP) must also be defined. If one has not been programmed, the part program will not be able to continue as it will be interrupted with a reset alarm once the retraction motion is complete. The interrupt program (ASUP) CYCLE3106.spf is always used for fast retraction with G10.6. If the part program memory does not contain program CYCLE3106.spf, alarm 14011 "Program CYCLE3106 not available or not enabled for processing" is output in a part program set with G10.6.

The behavior of the control following fast retraction is specified in ASUP CYCLE3106.spf. If the axes and spindle are to be stopped following fast retraction, M0 and M5 must be programmed accordingly in CYCLE3106.spf. If CYCLE3106.spf is a dummy program, which only contains M17, the part program will continue uninterrupted following fast retraction.

If G10.6 <AxisPosition> is programmed to activate fast retraction, when the input signal of the second NC fast input changes from 0 to 1, the motion currently in progress is interrupted and the position programmed in set G10.6 is approached at rapid traverse. The positions are approached absolutely or incrementally according to the program settings in set G10.6.

The function is deactivated with G10.6 (without positional data). Fast retraction by means of the input signal of the second NC fast input is disabled.

#### **Siemens**

To some extent, the fast retraction function with G10.6 can be achieved using function POLF[<AxisName>] = <RetractionPosition>. This function will also retract the tool to the programmed position. However, it does not support the remainder of the ISO dialect original functionality. If the interrupt point cannot be approached directly, obstructions must be bypassed manually.

**References:** /PGA/, Programming Guide Advanced, Chapter "Extended Stop and Retract"

#### **Restrictions**

Only one axis can be programmed for fast retraction.

# **2.4 Tool retract (G10.6)**

To replace the tool damaged during machining or to check the status of machining, the tool can be withdrawn from a workpiece. In fact, a machine specific sequence can be initiated. Therefore, please refer to the machine tool builders documentation for details.

# **Format**

G10.6 X... Z... ; Activation

G10.6 ; Deactivation

X, Z :

In incremental mode, retraction distance from the position where the retract signal is turned on. In the absolute mode, retraction distance to an absolute position.

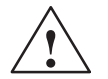

# **! Warning**

The retraction axis and retraction distance specified in G10.6 need to be changed in an appropriate block according to the figure being machined. Be very careful when specifying the retraction distance;

An incorrect retraction distance may damage the workpiece, machine, or tool.

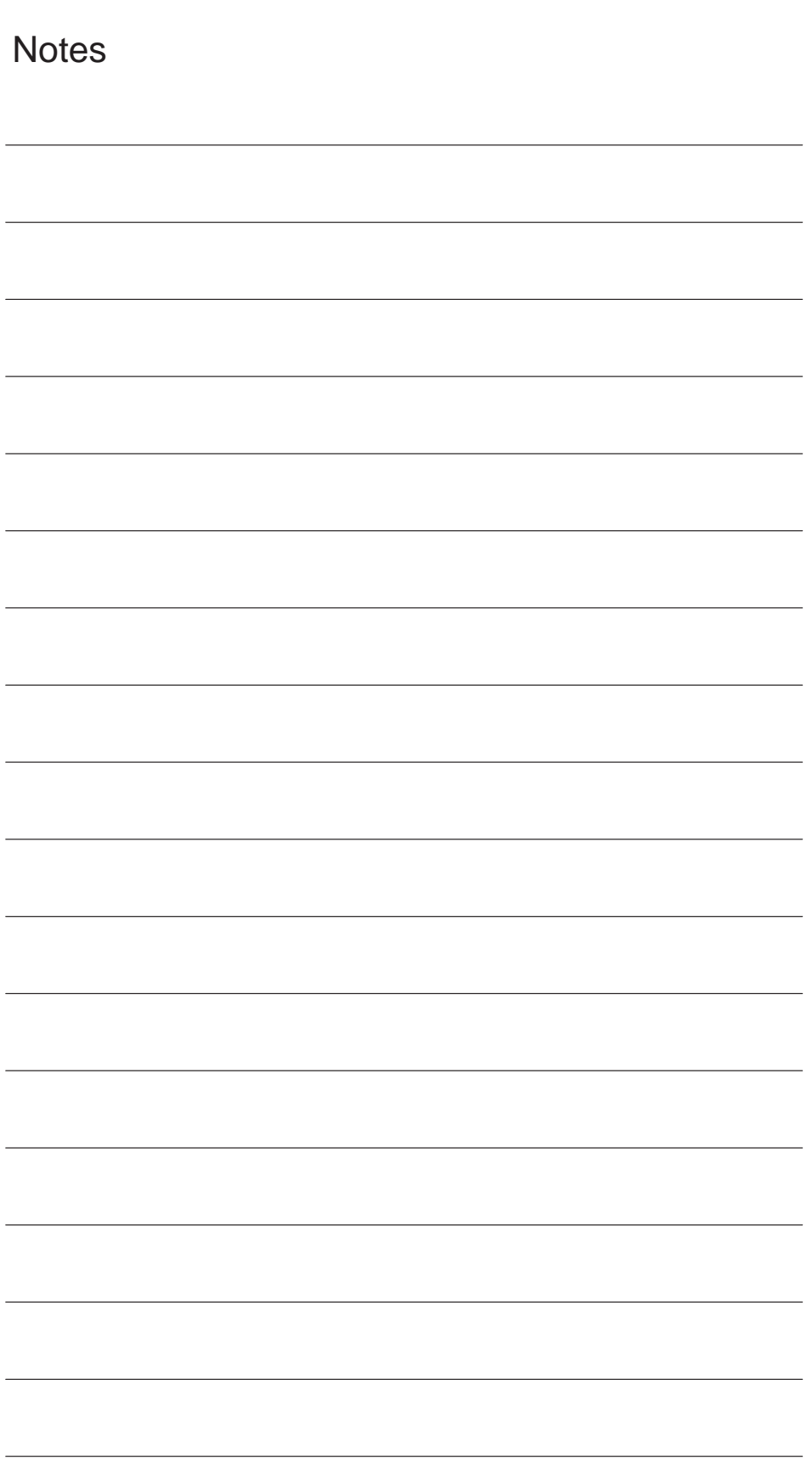

# **3**

# **Movement Control Commands**

Chapter 3 describes the procedure used for setting and selecting the coordinate system and the programming for controlling the movement of a cutting tool.

# **3.1 The coordinate system**

A tool position is clearly determined by coordinates within a coordinate system. These coordinates are defined by program axes. For example, if there are 3 program axes involved designated as X, Y, and Z, the coordinates are specified as:

#### X... Z...

The above command is called a dimension word.

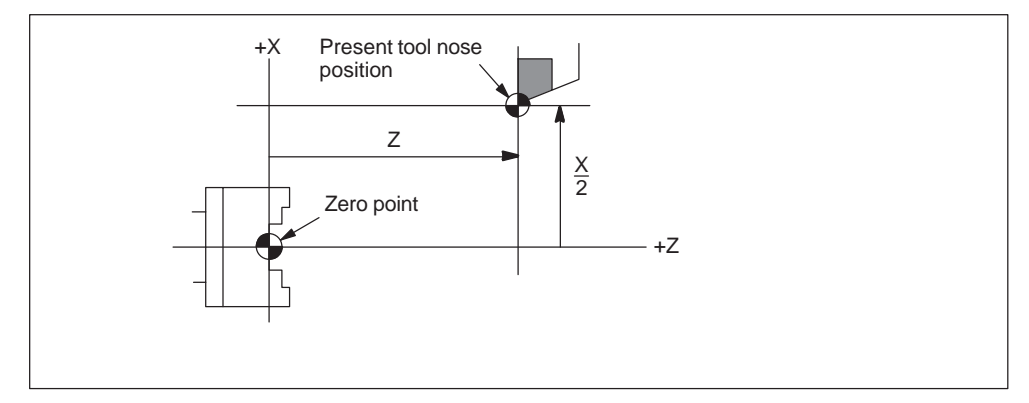

Fig. 3-1 Tool position specified by X... Z...

The following three coordinate systems are used to determine the coordinates:

- 1. Machine coordinate system G code system A, B, C: G53
- 2. Workpiece coordinate system G code system A: G50 G code system B, C: G92
- 3. Local coordinate system G code system A, B, C: G52

*3.1 The coordinate system*

# **3.1.1 Machine coordinate system (G53)**

The machine zero point represents the point that is specific to a machine and serves as the reference point of the machine. A machine zero point is set by the MTB for each machine tool. A machine coordinate system consists of a coordinate system with a machine zero point at its origin.

A coordinate system with a machine zero point set at its origin is referred to as a machine coordinate system. By using manual reference position return after power-on, the machine coordinate system is set. Once set, the machine coordinate system remains unchanged until power–off.

#### **Format**

G53 X... Z... X, Z ; absolute dimension word

#### **How to select a machine coordinate system (G53)**

Once a position has been determined in terms of machine coordinates, the tool moves to that position in rapid traverse. G53 is a one–shot G code. Thus, any command based on the selected machine coordinate system is effective only in the block where G53 is issued. The G53 command has to be determined by using absolute values. Program the movement in a machine coordinate system based on G53 whenever the tool should be moved to a machine–specific position.

#### **Compensation function cancel**

When the G53 command is specified, cancel the tool nose radius compensation and tool offset.

#### **G53 specification right after power–on**

At least one manual reference position return must be applied after power–on, since the machine coordinate system must be set before the G53 command is determined.

If an absolute position detector is attached, this is not required.

#### **Reference**

A machine coordinate system is set whenever manual reference position return is applied after power–on, so that the reference position is at the coordinate values set using MD 34100, REFP\_SET\_POS.

# **3.1.2 Workpiece coordinate system (G92)**

Prior to machining, a coordinate system for the workpiece, the so called workpiece coordinate system, needs to be established. This section describes the various methods how to set, select, and change a workpiece coordinate system.

# **How to set a workpiece coordinate system**

The following two methods can be used to set a workpiece coordinate system:

- 1. Using G92 (G50 in G code system A) in the program
- 2. Manually, using the HMI panel

## **Format**

G92 (G50) X... Z... ;

# **Explanations**

The coordinate system for a workpiece is set in such a way that a point on the tool, for example, the tip of the tool, is regarded as positioned to determined coordinates. Assuming "X.. Z..." is an incremental command value, the work coordinate system is defined in such a way that the current tool position is identical with the sum of the specified incremental values and the coordinates of the previous tool position.

# **3.1.3 Resetting the work (G92.1)**

With G92.1 X.. (G code system A: G50.3 P0), you can reset an offset coordinate system before shifting it. This resets the work to the coordinate system which is defined by the actively settable work offsets (G54–G59). If not settable work offset is active, the work is set to the reference position. G92.1 resets offsets which have been performed by G92 or G52. Only axes which are programmed are reset.

#### Example 1:

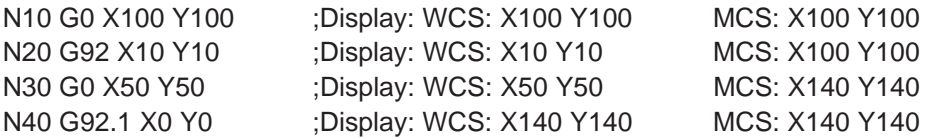

*3.1 The coordinate system*

#### Example 2:

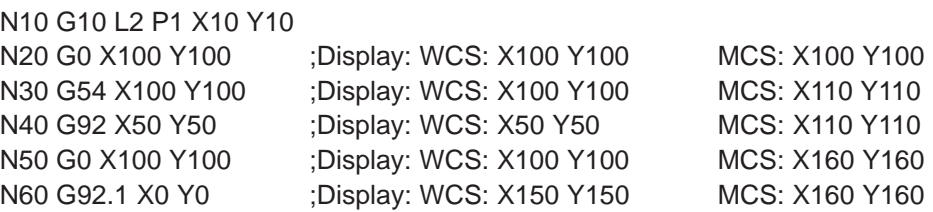

#### **3.1.4 How to select a workpiece coordinate system**

As described below, the user may choose from predefined workpiece coordinate systems.

1. G92 (G50)

Absolute commands work with the workpiece coordinate system once a workpiece coordinate system has been selected.

2. Selecting from workpiece coordinate systems previously set up by using the HMI panel.

A workpiece coordinate system can be selected by determining a G code from G54 to G59, and G54 P{1...100}.

Workpiece coordinate systems are set up subsequently to reference position return after power–on. The default coordinate system after power–on is G54.

#### **Examples**

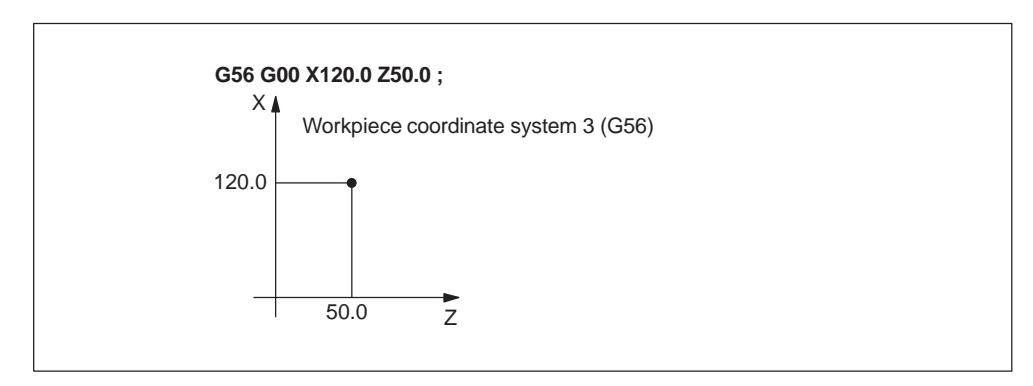

Fig. 3-2 Workpiece coordinate system G56

# **3.1.5 How to change a workpiece coordinate system**

By changing an external workpiece zero point offset value or workpiece zero point offset value, the workpiece coordinate systems determined through G54 to G59 as well as G54 P{1 ... 100} are changed.

In order to change an external workpiece zero point offset value or workpiece zero point offset value, two methods are available.

- 1. Entering data using the HMI panel
- 2. By program command G10 or G92

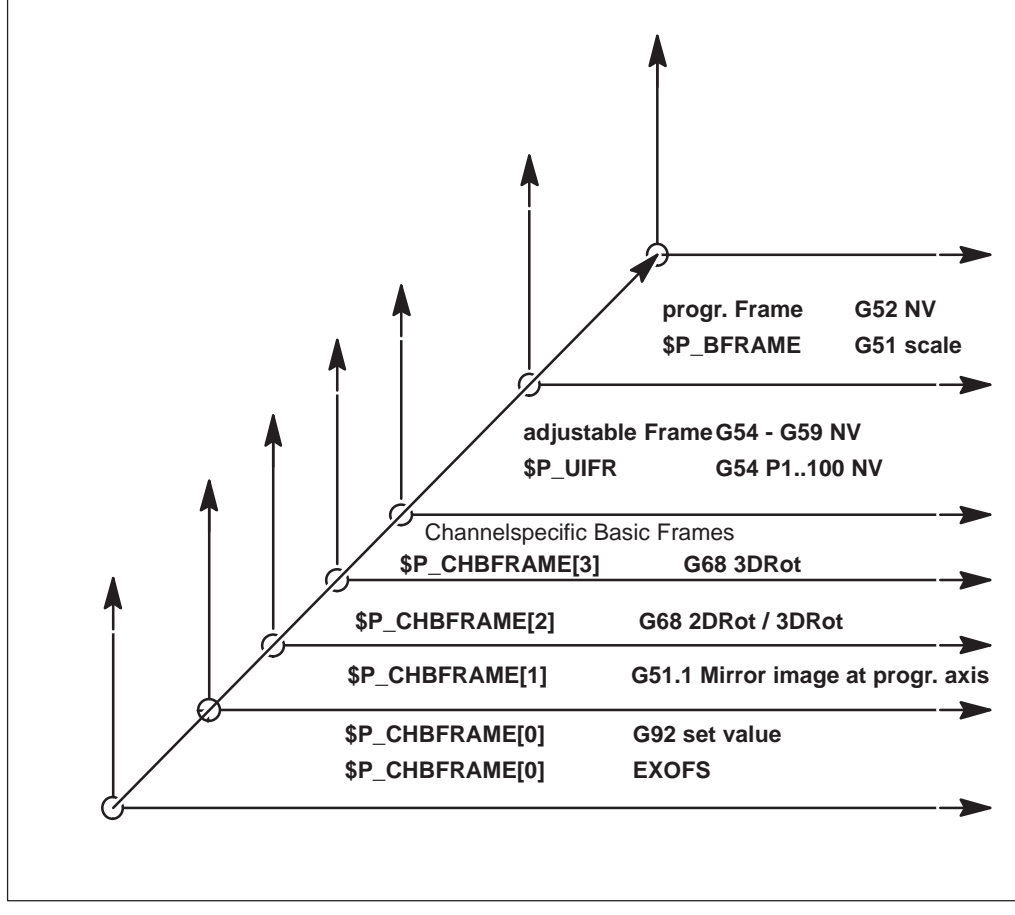

Fig. 3-3 ISO-dialect coordinate systems

*3.1 The coordinate system*

# **Format**

Changing by G10:

G10 L2 Pp X... Z... ;

- p=0: External workpiece zero point offset value (EXOFS)
- p=1 to 6: Workpiece zero point offset value correspond to workpiece coordinate system G54 to G59
- X, Z: For an absolute command (G90), workpiece zero point off–set for each axis. For an incremental command (G91), value to be added to the set workpiece zero point offset for each axis (the sum is set as the
- G10 L20 Pp X... Z... ;

new offset).

- p=1 to 100: Workpiece zero point offset value correspond to additional workpiece coordinate systems G54 P1 ... P100
- IP: For an absolute command (G90), workpiece zero point offset for each axis. For an incremental command (G91), value to be added to the set

workpiece zero point offset for each axis (the sum is set as the new offset).

Changing by using G92

G92 X... Z... ;

## **Explanations**

Changing workpiece coordinate systems by using G10

Each workpiece coordinate system can be changed separately by using the G10 command.

Changing workpiece coordinate systems by using G92

A workpiece coordinate system (selected with a code from G54 to G59 and G54 P{1 ...100}) is shifted to set a new workpiece coordinate system by specifying G92 X... Z.... This way, the current tool position is made to match the specified coordinates. If X, Z, is an incremental command value, the work coordinate system is defined so that the current tool position coincides with the result of adding the specified incremental value to the coordinates of the previous tool position (coordinate system shift). Subsequently, the value of the coordinate system shift is added to each individual workpiece zero point offset value. In other words, all of the workpiece coordinate systems are systematically shifted by the same value amount.

# **Example**

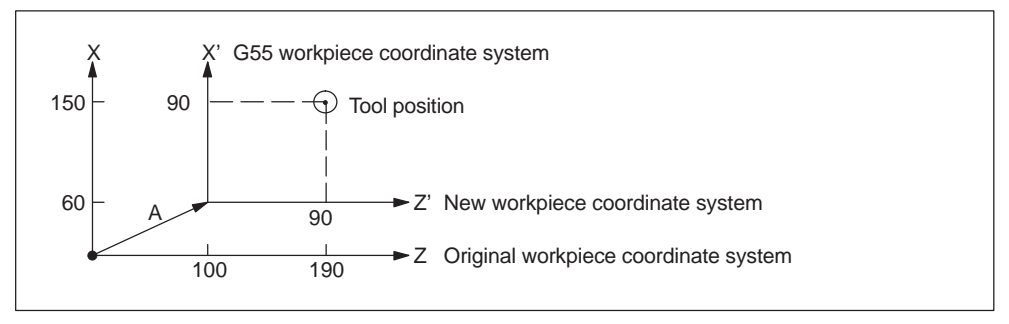

Fig. 3-4 Setting of coordinate system with incremental values (G code system A)

#### **Note**

Siemens frames and ISO dialect workpiece coordinate systems are using a common storage area. In other word, changing a frame in Siemens mode will effect the relevant workpiece coordinate system used in ISO dialect mode.

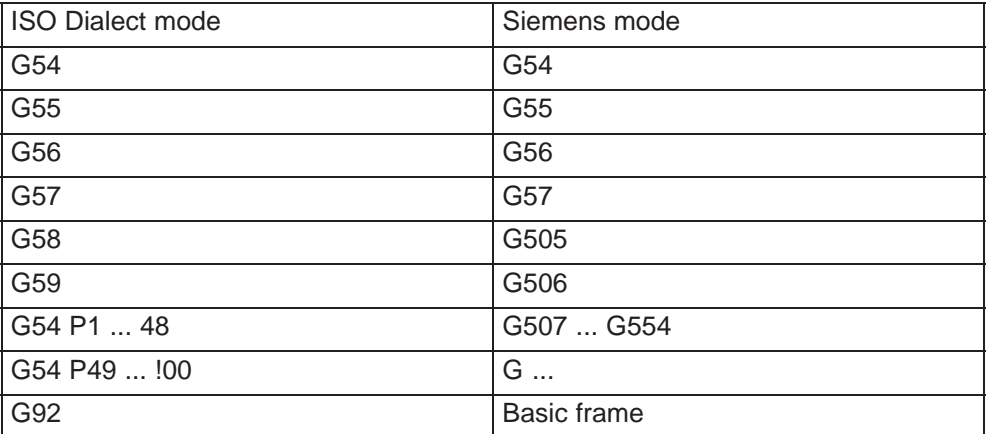

# **3.2 Determining the coordinate value input modes**

This section describes the commands used to input coordinate values.

# **3.2.1 Absolute/incremental designation**

Axis movement data specified following an axis address determines axis movement distance in either incremental or absolute values.

By using addresses X, Z, C, Y, U, W, H, and V, it is possible to use both incremental and absolute values.

#### **Command format**

Absolute commands

To specify axis movement distance in an absolute value, use addresses X, Z, and C.

Example: X... Z... C... ;

Incremental commands

To specify axis movement distance in an incremental value, use addresses U, W, and H.

Example: U... W... H... ;

Use of both incremental and absolute commands in the same block

It is allowed to use both incremental and absolute values in the same block.

Example: X... W... ; U... Z... ;

If addresses that represent the same axis are specified in the same block like "X... U... ;", the address specified later becomes valid.

These G codes specify whether dimension values specified following an axis address are given in an absolute value or incremental value.

| <b>Address</b> |          | <b>Command value</b> | <b>Meaning (description)</b>          |
|----------------|----------|----------------------|---------------------------------------|
| X              | Absolute | Diametric value      | Position in the X-axis direc-<br>tion |
|                |          |                      | Position in the Z-axis direc-<br>tion |
| C              |          |                      | Position in the C-axis direc-<br>tion |
|                |          |                      | Position in the Y-axis direc-<br>tion |

Table 3-1 Absolute and incremental commands and meaning

*3.2 Determining the coordinate value input modes*

| <b>Address</b> |                      | <b>Command value</b> | <b>Meaning (description)</b>                                                                                  |
|----------------|----------------------|----------------------|----------------------------------------------------------------------------------------------------|
| U              | Incremental<br>value | Diametric value      | Movement distance in the<br>X-axis direction                                                                  |
| W              |                      |                      | Movement distance in the<br>Z-axis direction                                                                  |
| H              |                      |                      | Movement distance in the<br>C-axis direction                                                                  |
| $\vee$         |                      |                      | Movement distance in the<br>Y-axis direction                                                                  |
| $\mathsf{l}$   | Incremental<br>value | Radial value         | X-axis direction component<br>of the distance to the cen-<br>ter of arc viewed from the<br>start point of arc |
| K              |                      |                      | Z-axis direction component<br>of the distance to the cen-<br>ter of arc viewed from the<br>start point of arc |
| J              |                      |                      | Y-axis direction component<br>of the distance to the cen-<br>ter of arc viewed from the<br>start point of arc |
| R              | Incremental<br>value |                      | Direct designation of arc<br>radius                                                                           |

Table 3-1 Absolute and incremental commands and meaning, continued

Since a diametric value is specified for addresses X and U, actual axis movement distance is a half the specified value.

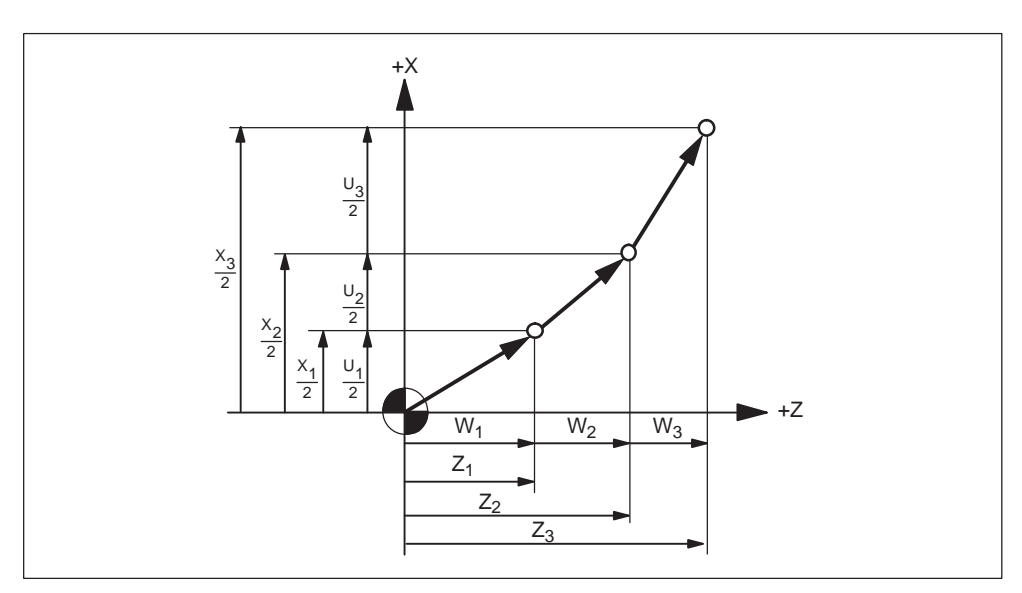

Fig. 3-5 Absolute and incremental coordinate values

#### **Use of G90 and G91 (G code system B and C)**

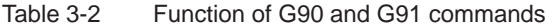

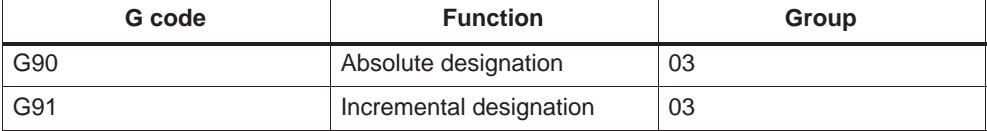

Table 3-3 Valid address for G90/G91 designation

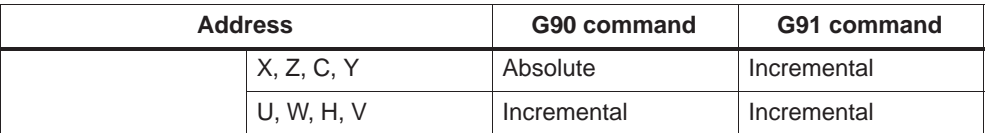

Example: With the commands of "G91 G00 X40. Z50.;" axis movement commands are executed as incremental commands.

#### **Auxiliary data for circular interpolation**

The auxiliary circular interpolation data I, J, K, and R are always interpreted as incremental commands.

#### **Notice**

It is not allowed to specify G90 and G91 in the same block. If both of these G codes are specified in the same block, the one specified later becomes valid. For example, if the commands of "G01 G90 X80. G91 Z60.;" are specified in a block, G91 specified later becomes valid and all axis movement commands (X80. and Z60.) are interpreted as incremental commands.

# **3.2.2 Diametric and radial commands for X-axis**

To specify X-axis commands, address X or U is used and dimensions are usually specified in diametric values.

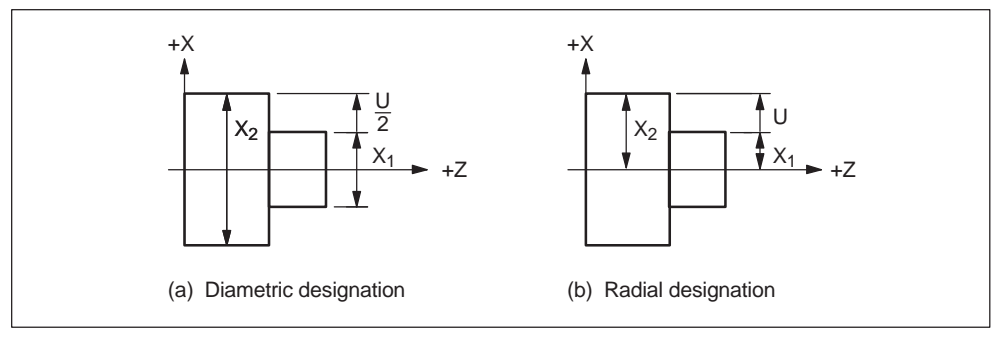

Fig. 3-6 Coordinate values

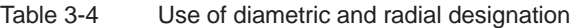

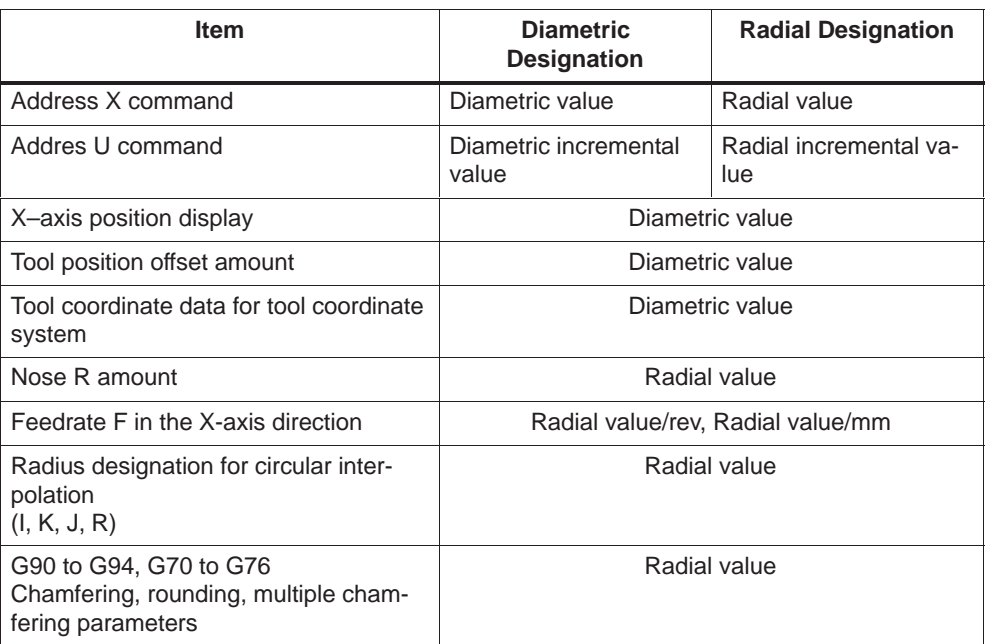

# **3.2.3 Inch/metric input designation (G20, G21)**

It is possible to select the dimension unit for the input data between "mm" and "inches". For this selection, the following G codes are used.

Table 3-5 Dimension unit selection G codes

| G code                    | <b>Function</b>        | Group |
|---------------------------|------------------------|-------|
| G20 (G70, G code syst. C) | Input in "inch" system | 06    |
| G21 (G71, G code syst. C) | Input in "mm" system   | 06    |

#### **Command format**

G20 (G70) and G21 (G71) should be specified at the beginning of a program in a block without other commands. When the G code which selects the input dimension unit is executed, the following values are processed in the selected dimension unit: subsequent programs, offset amount, a part of parameters, a part of manual operation, and display.

#### **Supplements to the dimension unit designation commands**

A parameter is used to select "inch/mm". Therefore, the state when the power is turned ON is determined by the setting for this parameter.

If the dimension unit system should be switched over during the execution of a program, the tool position offset and nose R offset function must be canceled before the switching over of the dimension unit system.

After switching over the dimension unit system between G20 and G21, the following processing must be accomplished.

- Set the coordinate system before specifying axis move commands.
- If position data are displayed in a workpiece coordinate system, or when an external position data display unit is used, reset the present position data to "0".

The tool offset amounts stored in memory are treated in a different manner between the G20 and G21 modes.

| <b>Stored offset amount</b> | in the G20 (G70)<br>(inch system) mode | in the G21 (G70)<br>(mm system) mode |
|-----------------------------|----------------------------------------|--------------------------------------|
| 150000                      | 1.5000 inch                            | 15,000 mm                            |

Table 3-6 Tool offset amounts in G20 (G70) and G21 (G71) modes

# **3.3 Time-controlling commands**

# **3.3.1 Dwell (G04)**

It is possible to suspend the execution of axis move commands specified in the next block for the specified length of time (dwell period).

#### **Format**

G04 X...; or G04 P...;

X: Dwell time (decimal point representation) P: Dwell time (integer representation)

There are two different methods how to execute the programmed dwell time: MD \$MC\_EXTERN\_FUNCTION\_MASK Bit2 = 0: Dwell always in seconds [s] Bit2 = 1: Dwell in seconds (G94 mode) or spindle rotations (G95 mode)

The execution of programmed commands is suspended for the length of time in the feed per minute mode (G94) and a number of spindle rotations in the feed per revolution mode (G95) determined by the address X or P by specifying G04 X...; or G04 P...;

The block used to determine dwell is not allowed to contain commands other than G04 commands.

#### **Example**

G94 G04 X1000 ;

Standard notation: 1000 \* 0.001 = 1s dwell Pocket calculator notation: 1000s dwell

G95 G04 X1000 ;

Standard notation:  $1000 * 0.001 = 1$  rev dwell Pocket calculator notation: 1000 rev dwell

The use of standard notation or pocket calculator notation is decided by MD EXTERN\_FLOATINGPOINT\_PROG.

*04.05*

# **3.4 Tool offset functions**

The following three kinds of tool offset functions are provided: tool position offset function, nose R offset function, and tool radius offset function.

# **3.4.1 Tool offset data memory**

The memory area where the data of the offset functions and coordinate system setting is called the tool offset data memory.

# **3.4.2 Tool position offset**

The tool position offset function adds the offset amount to the coordinate value specified in a program when a tool offset number is specified and moves the nose R to the position obtained by the addition.

# **3.4.3 Tool nose radius compensation function (G40, G41/G42)**

Since the nose of a cutting tool is rounded, overcuts or undercuts occur in taper cutting or arc cutting since offset simply by the tool position offset function is not satisfactory. How such problems occur is shown in Fig. 3-7. The tool nose radius compensation function called by G41 and G42 compensates for an error to finish the workpiece to the programmed shape.

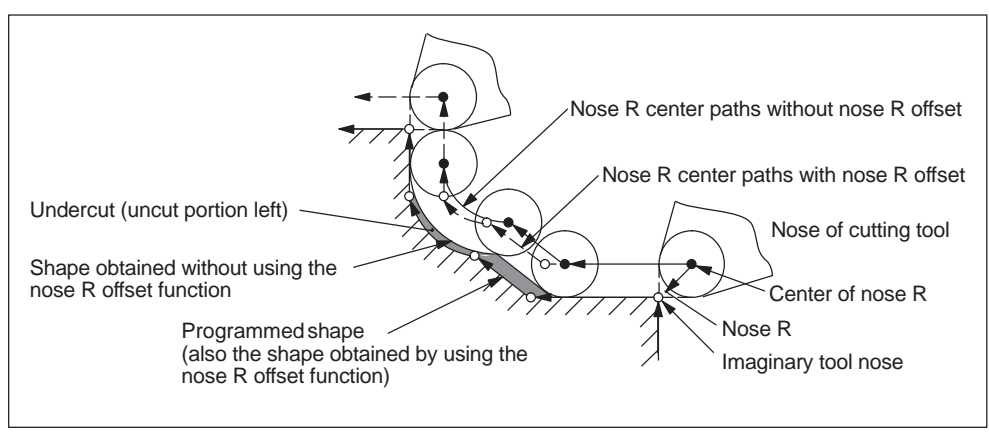

Fig. 3-7 Tool nose radius compensation function

#### **Nose R offset amount**

The term "Nose R offset amount" means the distance from the tool nose to the center of nose R.

 $\bullet$ Setting the nose R offset amount

For the nose R offset amount, set the radius of the circle of the tool nose without a sign.

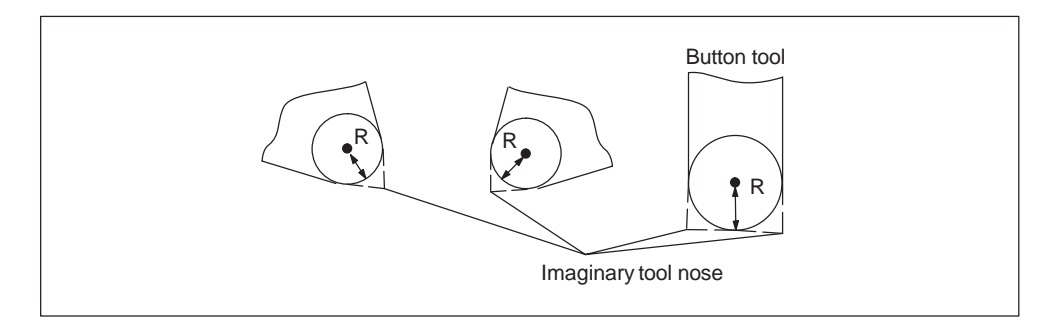

Fig. 3-8 Setting the nose R offset amount and imaginary tool nose

#### **Designation of imaginary tool nose position (control point)**

Control point memory

The position of the imaginary tool nose viewed from the center of the nose R is expressed using a 1-digit number, 0 to 9. This is called the control point. The control point should be written to the NC memory in advance as with the tool data.

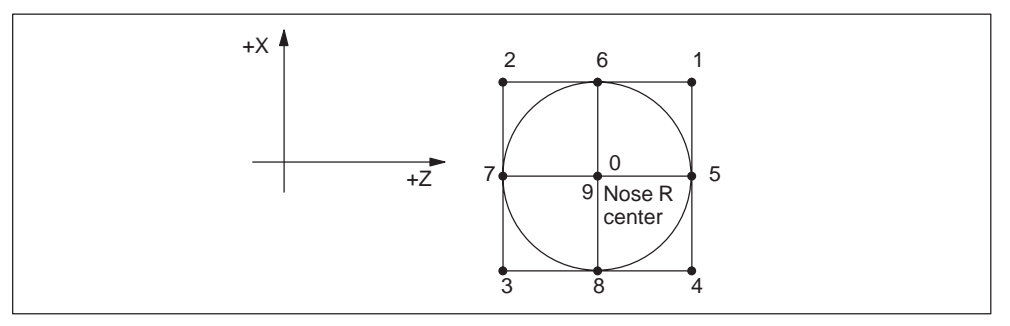

#### Fig. 3-9 Control point

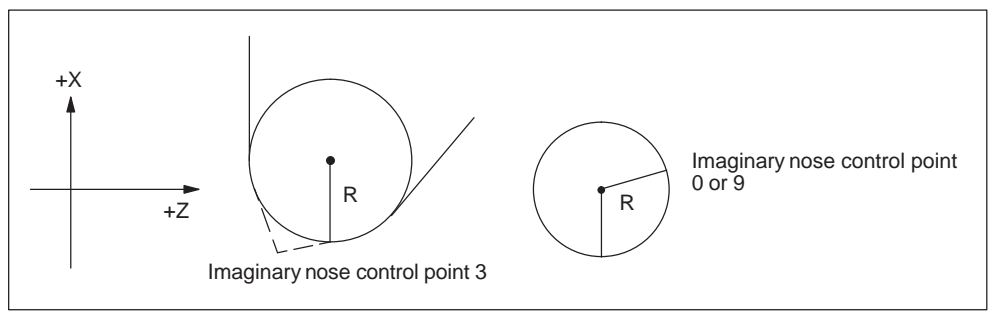

Fig. 3-10 Example of control point setting

#### **Control points and programs**

When control points 1 to 8 are used, the imaginary tool nose position should be used as the reference to write a program. Write the program after setting a coordinate system.

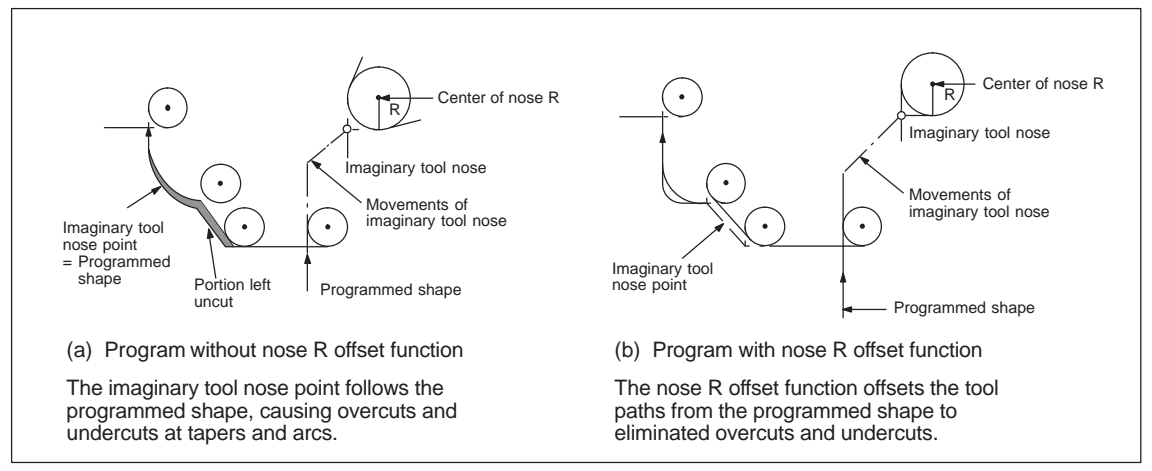

Fig. 3-11 Program and tool movements for control points 1 to 8

When control points 0 or 9 is used, the center of nose R should be used as the reference to write a program. Write the program after setting a coordinate system. If the nose R offset function is not used, the program shape must not be different from the shape to be machined.

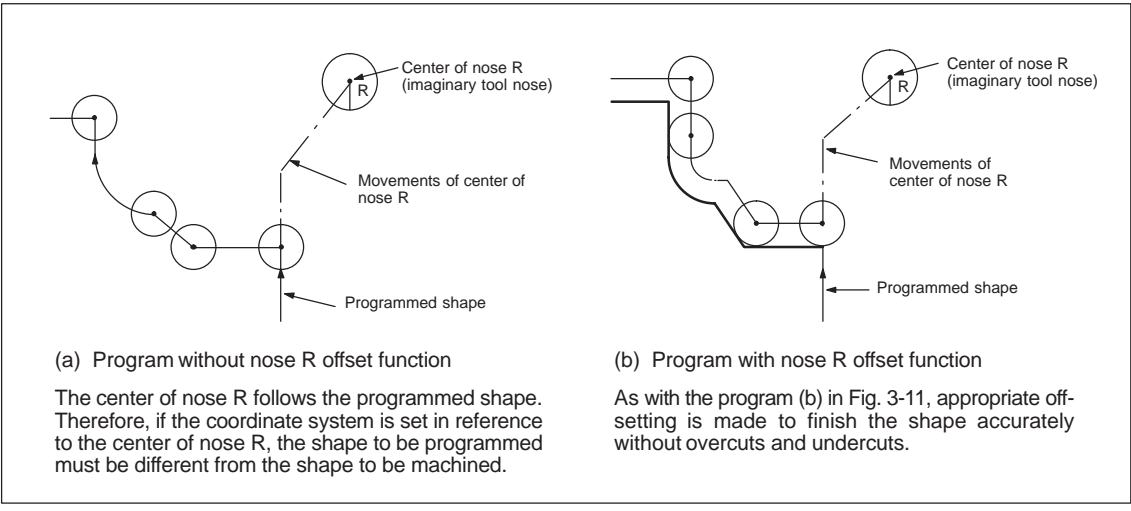

Fig. 3-12 Program and tool movements for control point 0 or 9

#### **Nose R offset commands**

Designation of tool offset amount

The tool offset amount is called by T command.

Designation of tool nose radius compensation function ON

To designate ON/OFF of the tool nose radius compensation function use the following G codes.

Table 3-7 G codes used for turning ON/OFF tool nose radius compensation function

| G code | <b>Function</b>                                                              | Group |
|--------|------------------------------------------------------------------------------|-------|
| G40    | Tool nose radius compensation cancel                                         | 07    |
| G41    | Tool nose radius compensation, left (nose R center is<br>at the left side)   | -07   |
| G42    | Tool nose radius compensation, right (nose R center<br>is at the right side) | 07    |

G40 and G41/G42 are modal G codes in group 07, and once designated the specified G code mode remains valid until another G code is specified. When the power is turned ON or the CNC is reset, the G40 mode is set.

To enter the tool nose radius compensation mode, specify either G41 or G42 with a T code.

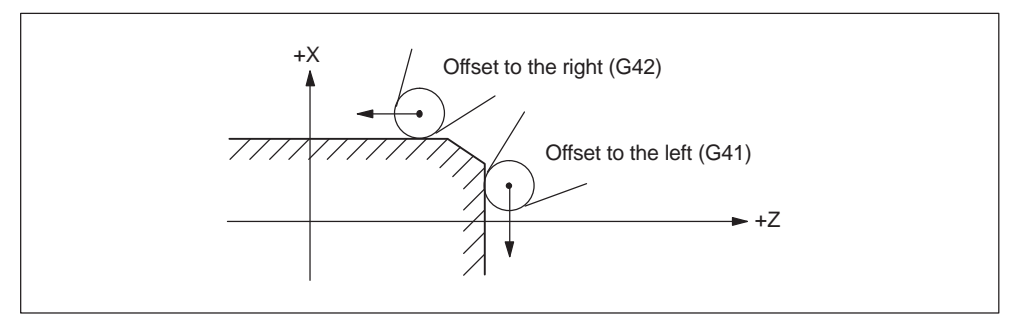

Fig. 3-13 Designation of tool nose radius compensation direction

The tool nose radius compensation direction can be changed over between "to the right" and "to the left" by specifying G41 or G42 during the execution of a program. It is not necessary to cancel the nose R offset mode by specifying G40 or deselecting the tool before changing over direction of offset. To cancel the tool nose radius compensation mode, specify G40.

Fig. 3-14 shows how the tool nose radius compensation function is executed.

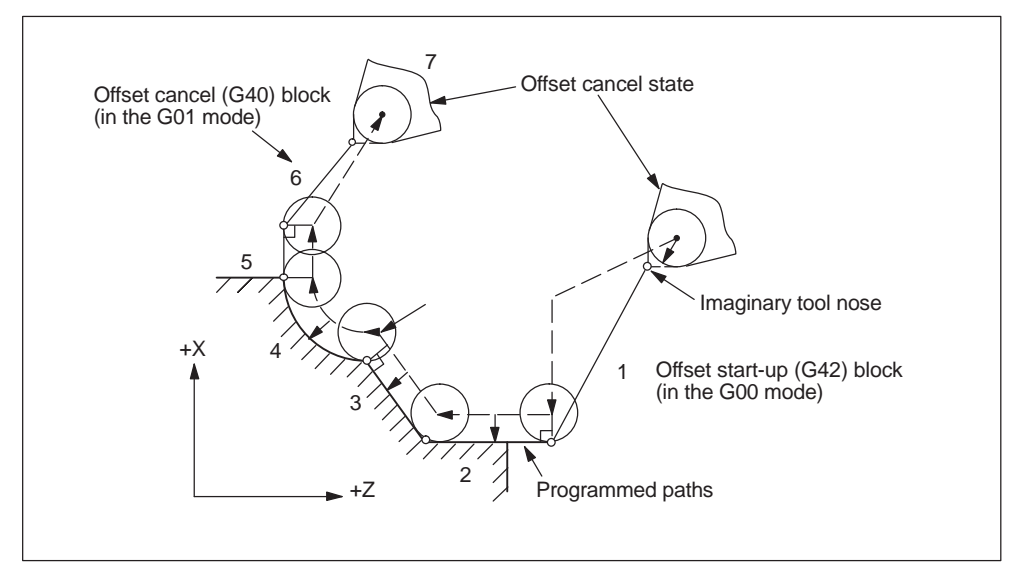

Fig. 3-14 Outline of tool nose radius compensation movements (G42, control point 3)

- In the offset cancel state, the imaginary tool nose position 7 agrees with the point specified in the program 1.
- In the offset mode, the center of nose R is offset by the nose R amount from the programmed paths and it follows the offset paths. Therefore, the imaginary tool nose position does not agree with the programmed point. Note that the present position display shows the position of the imaginary tool nose.
- At the offset start-up block 1 and cancel block 6, the movements to link the compensation mode and compensation cancel mode are inserted. Therefore, special attention must be paid for specifying the offset start-up and cancel blocks.

#### **Notice**

- 1. The nose R offset function can be used for circular interpolation specified by radius designation.
- 2. It is allowed to specify a subprogram (M98, M99) in the offset mode. The nose R offset function is applied to the programmed shape which is offset by the tool position offset function.
# **Entering the offset mode**

The compensation mode is set when both of a tool offset (by a T code) and G41/G42 are specified. More precisely, the compensation mode starts at the time when the AND condition of a T code and a G code is satisfied. There are no differences whichever of these codes is specified first (see Fig. 3.24). The initial movement when the offset mode starts in the offset cancel state is called the start-up motion.

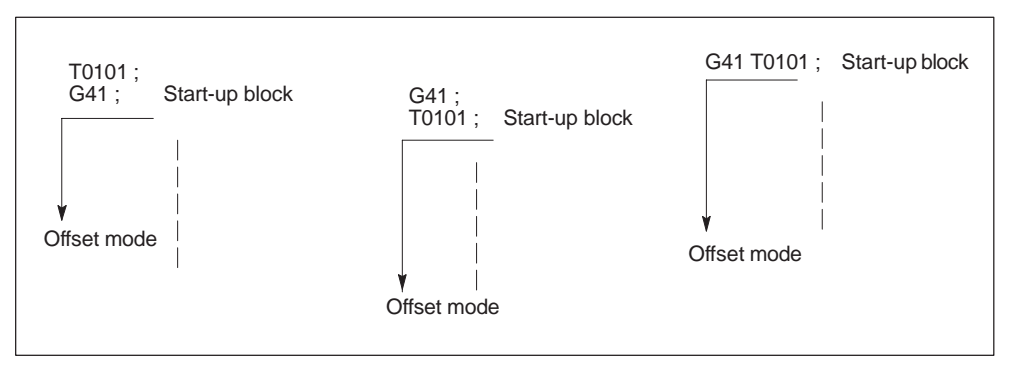

Fig. 3-15 Compensation mode entry methods

*3.4 Tool offset functions*

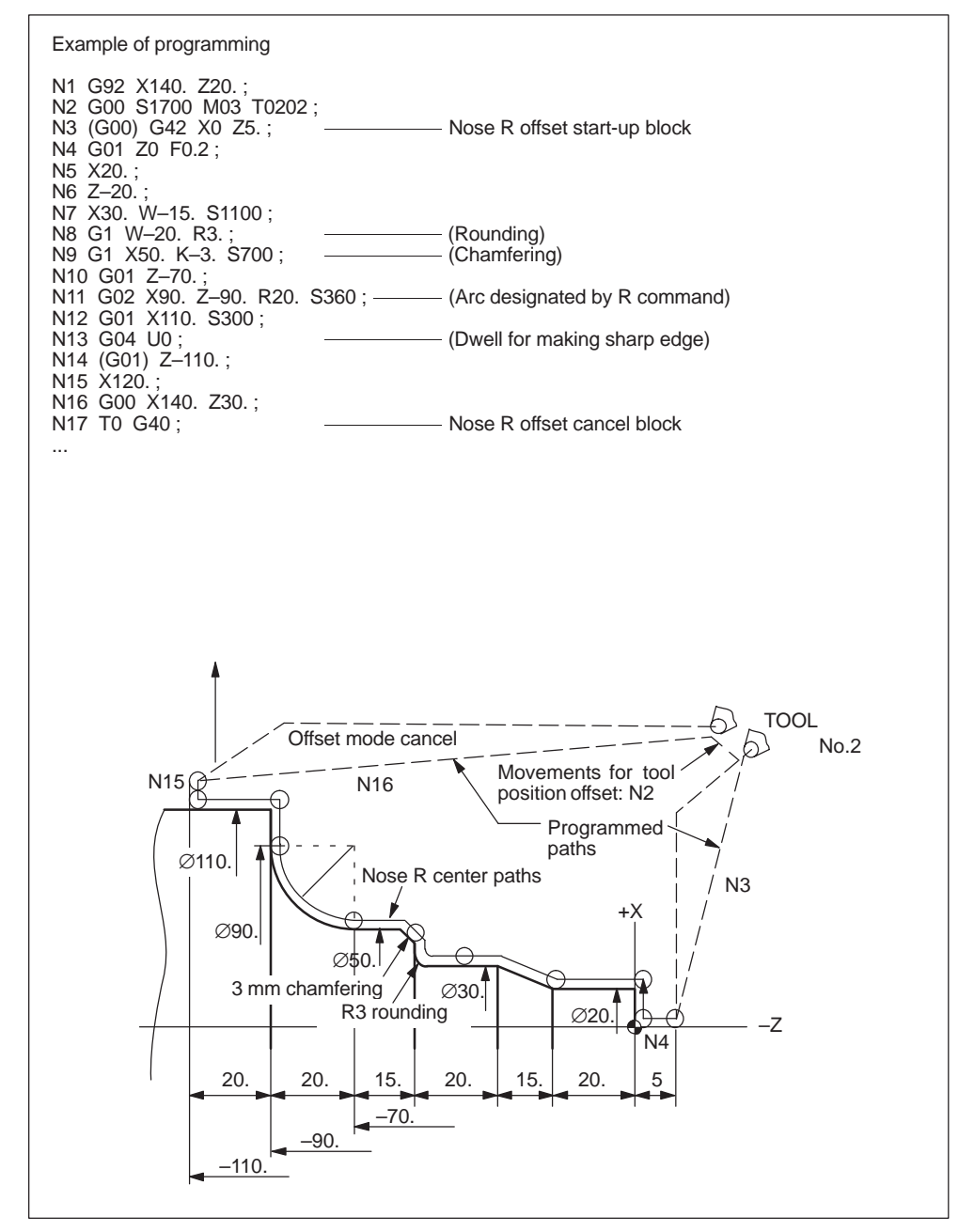

Fig. 3-16 Example of programming

# **3.5 Spindle function (S function)**

# **3.5.1 Spindle command (S5-digit command)**

A spindle speed can be directly specified by entering a 5-digit number following address S. The unit of spindle speed is "r/min". If an S command is specified with M03 (spindle forward rotation) or M04 (spindle reverse rotation), the program usually advances to the next block only after the spindle has reached the speed specified by the S command. For details, refer to the instruction manuals published by the machine tool builder.

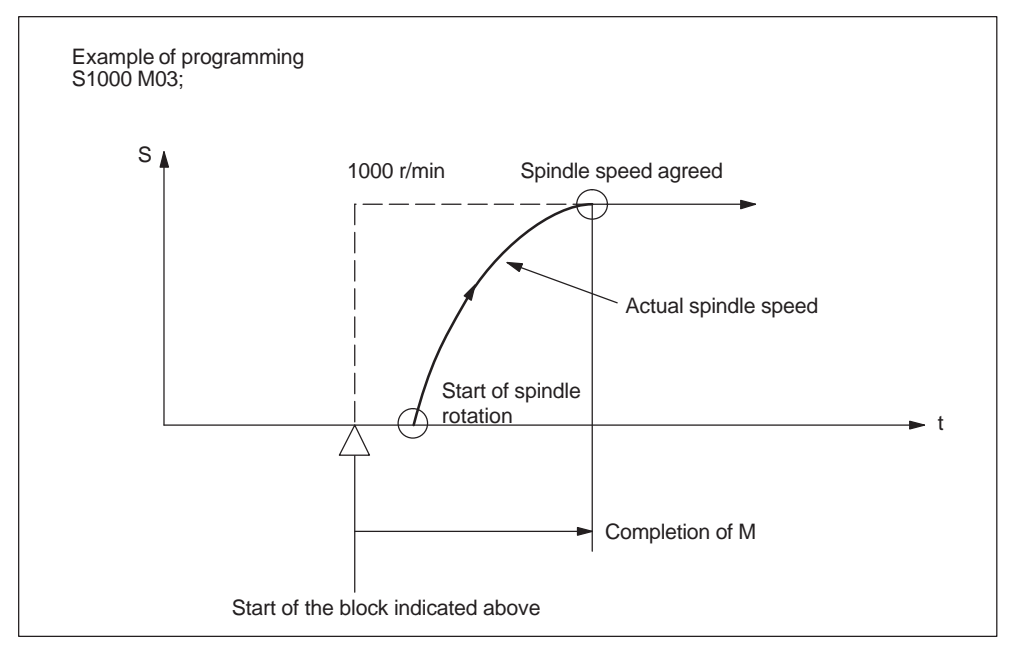

Fig. 3-17 Spindle speed command

- For the output of S5-digit commands, it is possible to add the control function implemented by the PLC can be added by the NC. In this case, it is possible to set the spindle speed in manual operation to the speed that corresponds to the specified S command by using the rotary switch on the machine operation panel. For details, refer to the manuals published by the machine tool builder.
- An S command is modal and, once specified, it remains valid until another S command is given next. If the spindle is stopped by the execution of M05, the S command value is retained. Therefore, if M03 or M04 is specified without an S command in the same block, the spindle can start by using the S command value specified before.
- The lower limit of an S command (S0 or an S command close to S0) is determined by the spindle drive motor and spindle drive system, and it varies with each machine. Do not use a negative value for an S command. For details, refer to the instruction manuals published by the machine tool builder.

*04.05*

- Spindle speed override is possible for the specified S code.
- For the machine that has the gearbox with which gear range can be changed by specifying an M code, specify the M code to select an appropriate gear range before specifying an S code. For the number of gear ranges and the available spindle speed range in the individual gear ranges, refer to the manuals published by the machine tool builder.

# **3.5.2 Constant surface speed control (G96, G97)**

The G codes indicated in table 3–7 are used for the constant surface speed control function. G96 and G97 are modal G code of 02 group.

| G code | <b>Function</b>                       |    |
|--------|---------------------------------------|----|
| G96    | Constant surface speed control ON     | 02 |
| G97    | Constant surface speed control cancel | 02 |

Table 3-8 G codes for constant surface speed control

## **Constant surface speed control ON (G96)**

With the commands of "G96 S... (M03) ;", the workpiece surface speed is designated by a maximum 5-digit number following address S. The unit used for specifying the surface speed is indicated in Table 3-9.

Table 3-9 Units of surface speed designation

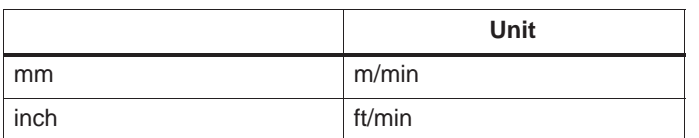

In the constant surface speed control mode, the NC assumes the present value of the X-axis as the workpiece diameter and calculates the spindle speed every 32 msec so that the specified surface speed is maintained. The specified surface speed can be changed by specifying a required S code in the following blocks.

#### *3.5 Spindle function (S function)*

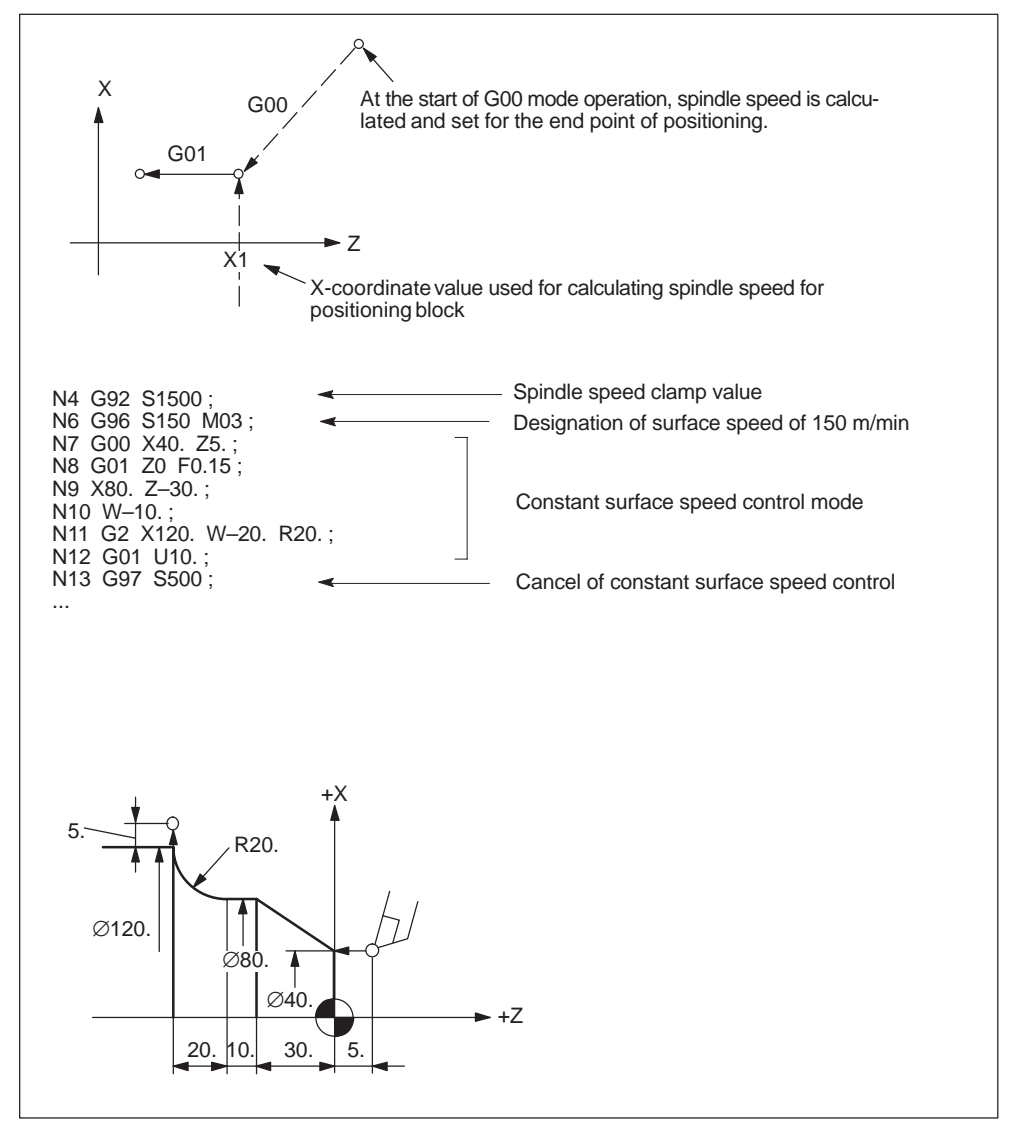

Fig. 3-18 Constant surface speed

#### **Canceling the constant surface speed control (G97)**

Specify a spindle speed (r/min) by a maximum of 5-digit number following address S with the commands "G97 S... (M03) ;". The constant surface speed control mode is canceled, and the spindle rotates at the specified spindle speed.

*3.5 Spindle function (S function)*

#### **Spindle gear range selection**

For the machine that has the gearbox with which gear range can be changed by specifying an M code, specify the M code to select an appropriate gear range before specifying G96. For details, refer to the manuals published by the machine tool builder.

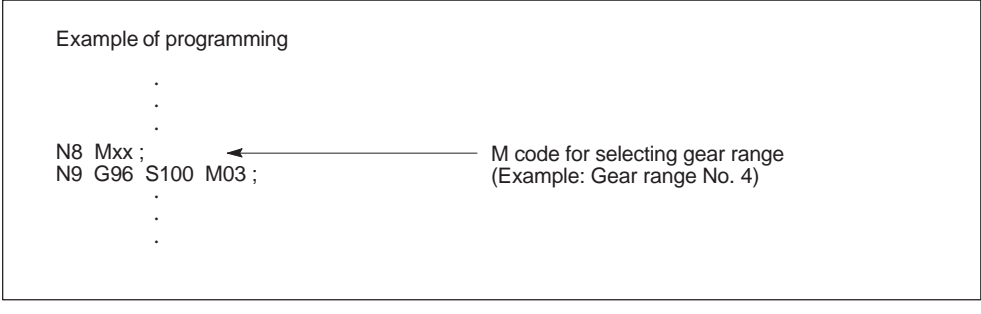

Fig. 3-19

## **Supplements to the constant surface speed control commands**

 $\bullet$  To execute the constant surface speed control, set the G92 coordinate system or a workpiece coordinate system so that the X-coordinate value of the centerline of the spindle will be "0" and program the operation on this coordinate system. With this, X-coordinate values in a program represent the diameter of workpiece accurately.

#### **3.5.3 Rotary tool spindle selection function**

\*\*\* under construction \*\*\*

The constant surface speed control is not valid for the rotary tool spindle.

# **3.6 Tool function (T function)**

The tool function has various command designation types. For details, refer to the instruction manuals published by the machine tool builder.

# **3.7 Miscellaneous function (M function)**

The miscellaneous function is specified by a maximum of a three–digit number following address M. With the exception of specific M codes, the functions of M00 to M97 codes are defined by the machine tool builder. Therefore, for details of the M code functions, refer to the instruction manuals published by the machine tool builder.

The M codes specific to the NC are described below.

# **3.7.1 M codes relating to stop operation (M00, M01, M02, M30)**

When an M code relating to stop is executed, the NC stops buffering. Whether spindle rotation, coolant discharge or another operation stops in response to the execution of such an M code is determined by the machine tool builder. For details, refer to the instruction manuals published by the machine tool builder. For these M codes, a code signal is output independently in addition to M2-digit BIN code.

# **M00 (program stop)**

If M00 is specified during automatic operation, automatic operation is interrupted after the completion of the commands specified with M00 in the same block and the M00R signal is output. The interrupted automatic operation can be restarted by pressing the cycle start switch.

# **M01 (optional stop)**

If M01 is executed with the optional stop switch ON, the same operation as with M00 is executed. If the optional stop switch is OFF, M01 is disregarded.

# **M02 (end of program)**

M02 should be specified at the end of a program. When M02 is executed during automatic operation, automatic operation ends after the commands specified with M02 in the same block have been completed. The NC is reset. The state after the end of a program varies with each machine. For details, refer to the instruction manuals published by the machine tool builder.

*3.7 Miscellaneous function (M function)*

#### **M30 (end of tape)**

Normally, M30 is specified at the end of tape. When M30 is executed during automatic operation, automatic operation ends after the commands specified with M30 in the same block have been completed. The NC is reset and the tape is rewound. The state after the execution of M30 varies with each machine. For details, refer to the instruction manuals published by the machine tool builder.

#### **Notice**

When M00, M01, M02, or M30 is specified, the NC stops buffering. For these M codes, the NC output the independent decode signal in addition to the M2-digit BIN code.

#### **Notice**

Refer to the manuals published by the machine tool builder concerning whether or not the spindle and/or coolant supply is stopped by the M00, M01, M02, and M30.

### **3.7.2 Internally processed M codes**

M codes in the range of M98 and M99 are processed by the NC.

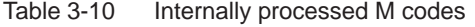

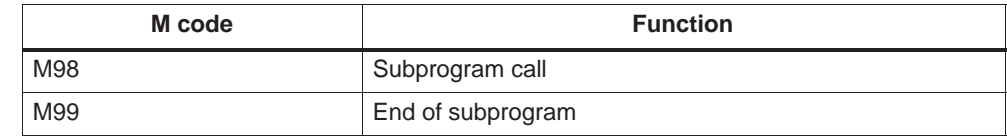

#### **3.7.3 Macro call via M function**

Similar to G65, a macro can be called via M numbers.

The 10 M-function replacement is configured via machine data \$MN\_EXTERN\_M\_NO\_MAC\_CYCLE and \$MN\_EXTERN\_M\_NO\_MAC\_CYCLE\_NAME.

The parameters are transferred as with G65. Repeat procedures can be programmed with address L.

#### **Limitations**

Only one M function replacement (or one subprogram call) can be performed on each part program line. Conflicts with other subprogram calls are reported with alarm 12722. No more M functions will be replaced in the subprogram replaced.

Generally, the same limitations apply as with G65.

#### **Configuring example**

Call the subprogram M101\_MAKRO by the M function M101

\$MN\_EXTERN\_M\_NO\_MAC\_CYCLE[0] = 101 \$MN\_EXTERN\_M\_NO\_MAC\_CYCLE\_NAME[0] = "M101\_MAKRO"

Call of the subprogram M6\_MAKRO by the M function M6.\$MN\_EX-TERN M NO MAC CYCLE[1] =  $6$ \$MN\_EXTERN\_M\_NO\_MAC\_CYCLE\_NAME[1] = "M6\_MAKRO"

Program examples for tool change with M function:

```
PROC MAIN
...
N10 M6 X10 V20
...
N90 M30PROC M6_MAKRO
...
N0010 R10 = R10 + 11.11
N0020 IF $C_X_PROG == 1 GOTOF N40
display($C_X_PROG)
N0030 SETAL(61000) ;programmed variable transferred 
                       ;incorrectly
N0040 IF $C_V == 20 GTOF N60
display($C_V)
N0050 SETAL(61001)
N0060 M17
```
## **3.7.4 General purpose M codes**

#### **Other general M codes**

The functions of the M codes other than the specific M codes are determined by the machine tool builder. The representative use of several general M codes is given below. For details, refer to the instruction manuals published by the machine tool builder. If an M code is specified with axis move commands in the same block, whether the M code is executed with the axis move commands simultaneously or it is executed after the completion of the axis move commands is determined by the machine tool builder. For details, refer to the instruction manuals published by the machine tool builder.

#### *3.7 Miscellaneous function (M function)*

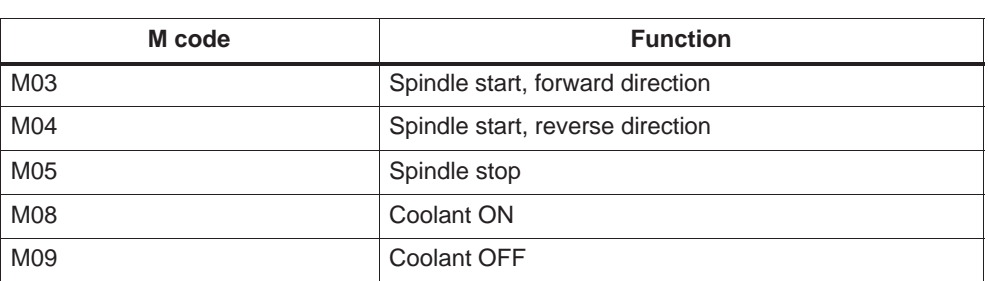

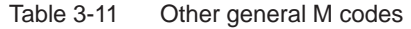

#### **Designation of multiple M codes in a single block**

It is possible to specify up to five M codes in a single block. The specified M codes and sampling output are output at the same time. Concerning the combinations of the M codes that can be specified in the same block, refer to the manuals published by the machine tool builder for restrictions on them.

#### **Further information**

```
/FBFA/ SINUMERIK 840D/840Di/810D
            Description of Functions
            ISO Dialects for SINUMERIK (07.04 Edition)
```
# **4**

# **Enhanced Level Commands**

Chapter 4 describes the program support functions, automation support functions, and macroprograms.

# **4.1 Program support functions (1)**

# **4.1.1 Canned cycles**

The canned cycle function defines the four block operations of basic cutting operation, in-feed, cutting (or thread cutting), retraction, and return, in one block (to be called as one cycle).

G90

G92

cycle

G94

cle

(OD cutting)

*4.1 Program support functions (1)*

**G code**

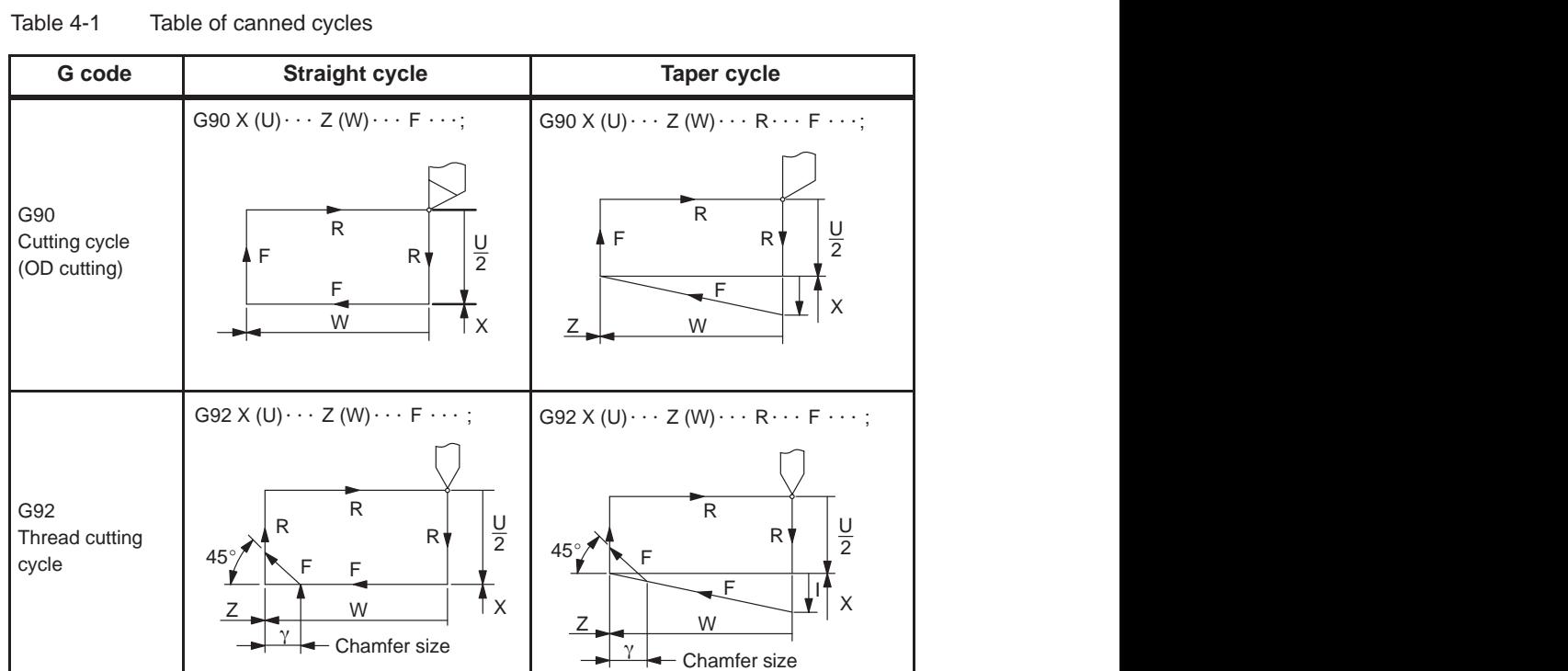

ÁÁ<del>LA 1999-ben a 1999-ben a 1999-ben a 1999-ben a 1999-ben a 1999-ben a 1999-ben a 1999-ben a 1999-ben a 1999-ben a 1999-ben a 1999-ben a 1999-ben a 1999-ben a 1999-ben a 1999-ben a 1999-ben a 1999-ben a 1999-ben a 1999-be</del>

 $G94 \times (U) \cdots Z (W) \cdots R \cdots F \cdots;$ 

F

R

 $\overline{R}$ 

W

ÁÁ<del>LA 1999-ben a 1999-ben a 1999-ben a 1999-ben a 1999-ben a 1999-ben a 1999-ben a 1999-ben a 1999-ben a 1999-ben a 1999-ben a 1999-ben a 1999-ben a 1999-ben a 1999-ben a 1999-ben a 1999-ben a 1999-ben a 1999-ben a 1999-be</del> Á <sup>Á</sup> Á <sup>Á</sup> Á <sup>Á</sup> Á <sup>Á</sup> Á <sup>Á</sup> Á <sup>Á</sup>

Z

F

 $X^{\prime}$ 

 $\frac{U}{2}$ 

ÁÁ<del>LA 1999-ben 1999-ben 1999-ben 1999-ben 1999-ben 1999-ben 1999-ben 1999-ben 1999-ben 1999-ben 1999-ben 1999-ben 199</del>

G94 X (U)  $\cdots$  Z (W)  $\cdots$  F  $\cdots$ ;

F

 $2$  |  $\sqrt[4]{F}$  R

F

R

W

 $x'$ 

 $\frac{U}{2}$ 

ÁÁ<del>LA 1999-ben 1999-ben 1999-ben 1999-ben 1999-ben 1999-ben 1999-ben 1999-ben 1999-ben 1999-ben 1999-ben 1999-ben 199</del> Á A SZERINT ELEKTRENT ELETT A SZERINT ELETT A SZERINT ELETT A SZERINT ELETT A SZERINT ELETT A SZERINT ELETT A ÁÁÁÁÁ ÁÁÁÁÁ Face cutting cy-ÁÁÁÁÁ ÁÁÁÁÁ Á A SZERGEGYE A TELEVIZÉGET ELETT A LEGENDEZETT A LEGENDEZETT A LEGENDEZETT A LEGENDEZETT A LEGENDEZETT A LEGE

Table 4-1 Ta

ta establecen el control de la control de la control de la control de la control de la control de la control d

ta establecen el control de la control de la control de la control de la control de la control de la control d ta establecen el control de la control de la control de la control de la control de la control de la control d ta establecen el control de la control de la control de la control de la control de la control de la control d ta establecen el control de la control de la control de la control de la control de la control de la control d ta establecen el control de la control de la control de la control de la control de la control de la control d ta establecen el control de la control de la control de la control de la control de la control de la control d

ÁÁ<del>LA 1999-ben a között a között a között a között a között a között a között a között a között a között a közö</del>

ÁÁ<del>LA 1999-ben a között a között a között a között a között a között a között a között a között a között a közö</del>

#### **Cutting cycle commands**

The cutting cycle is used for outside diameter (OD) cutting and has two kinds of cycles – straight cutting cycle and taper cutting cycle.

#### **Straight cutting cycle**

#### **Format**

G.. X... Z... F... ;

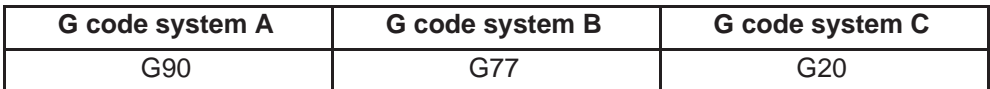

With the commands of "G...  $X(U)... Z(W)... F...$ ;", straight cutting cycle is executed as indicated by sequence 1 to 4 shown in Fig. 4-1.

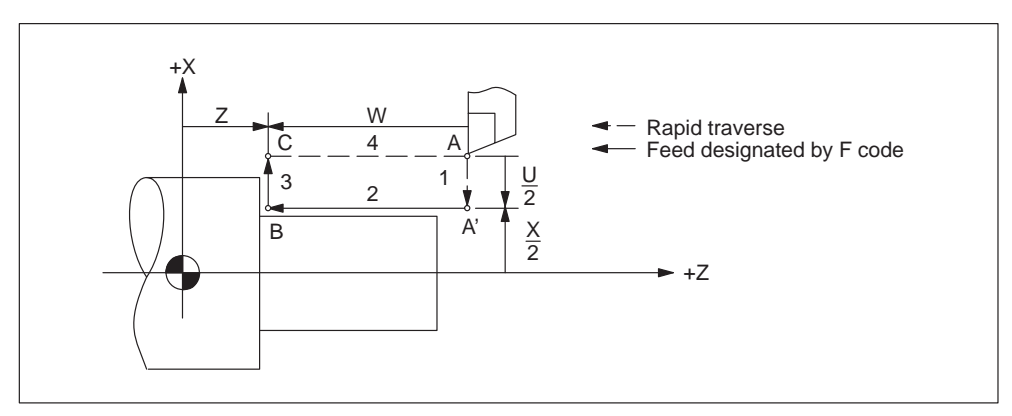

Fig. 4-1 Straight cutting cycle

Since G77 (G90, G20) is a modal G code, cycle operation is executed by simply specifying in-feed movement in the X-axis direction in the succeeding blocks.

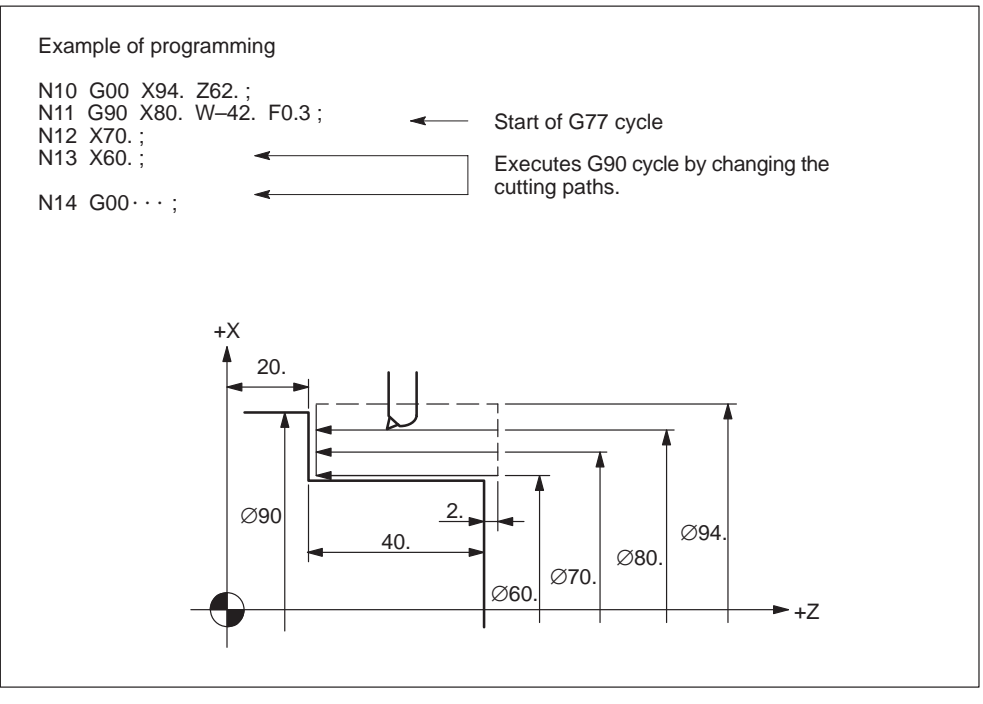

Fig. 4-2 Straight cutting cycle (G code system A)

## **Taper cutting cycle**

#### **Format**

G... X... Z... R... F... ;

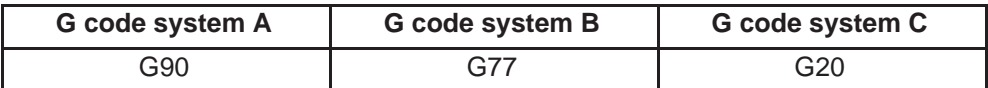

With the commands of "G...  $X(U)$ ... Z(W)... R... F... ;" taper cutting cycle is executed as indicated by sequence 1 to 4 shown in Fig. 4-3.

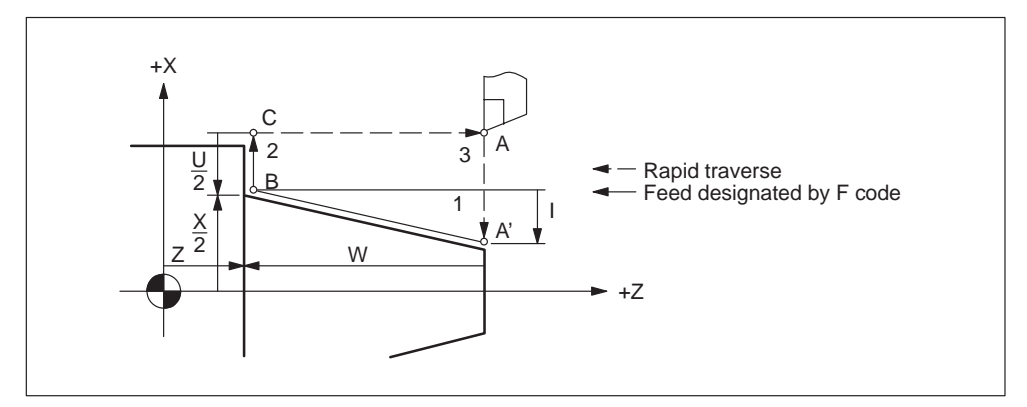

Fig. 4-3 Taper cutting cycle

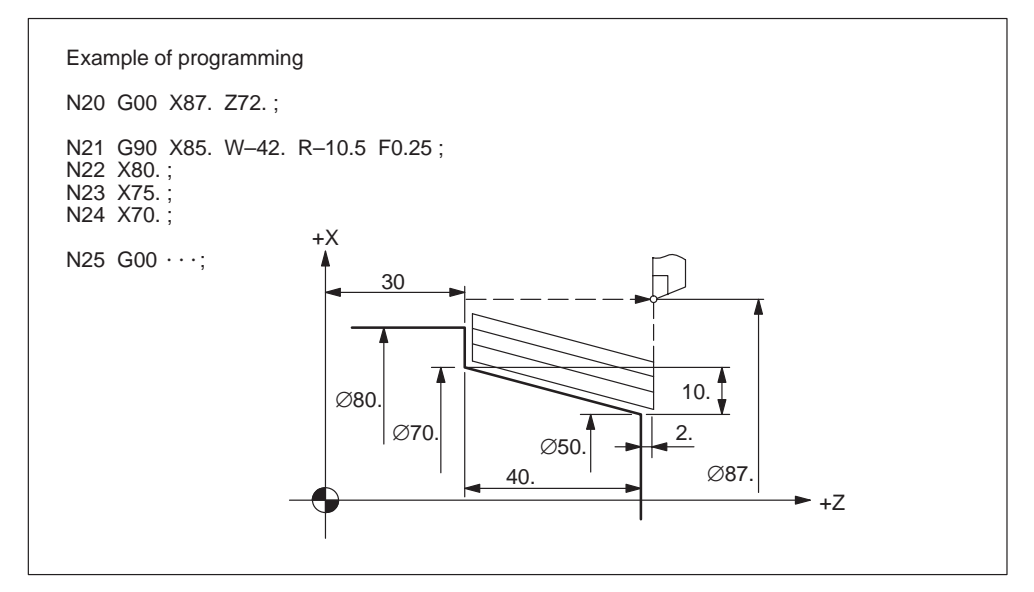

The sign of address R is determined by the direction viewing point A' from point B.

Fig. 4-4 Taper cutting cycle (G code system A)

- $\bullet$  If the G77 (G90, G20) cycle is executed with the single block function ON, the cycle is not interrupted halfway but it stops after the completion of the cycle consisting of sequence 1 to 4.
- The S, T, and M functions that are used as the cutting conditions for the execution of the G77 (G90, G20) cycle should be specified in blocks preceding the G77 (G90, G20) block. However, if these functions are specified in a block independently without axis movement commands, such designation is valid if the block is specified in the G77 (G90, G20) mode range.

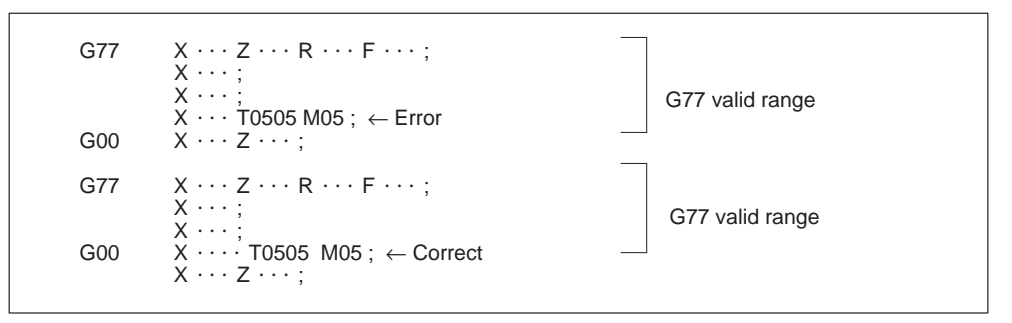

The G77 (G90, G20) mode is valid up to the block immediately before the one in which a G code of 01 group is specified.

#### **Thread cutting cycle command**

For thread cutting operations, four kinds of thread cutting cycles are provided – two kinds of straight thread cutting cycles and two kinds of tapered thread cutting cycles.

*04.05*

## **Format**

G... X... Z... F... ;

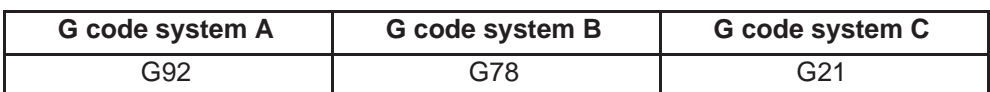

#### **Straight thread cutting cycle**

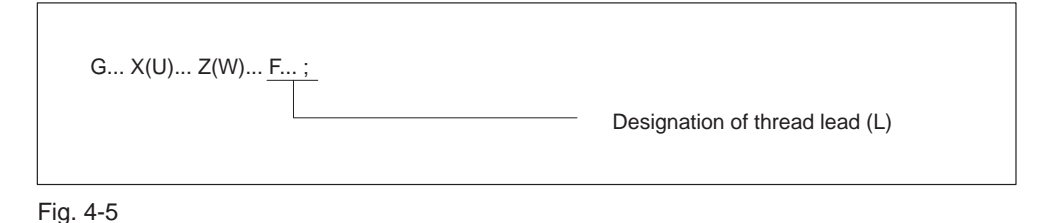

With the commands indicated above, straight thread cutting cycle 1 to 4, shown in Fig. 4-6, is executed.

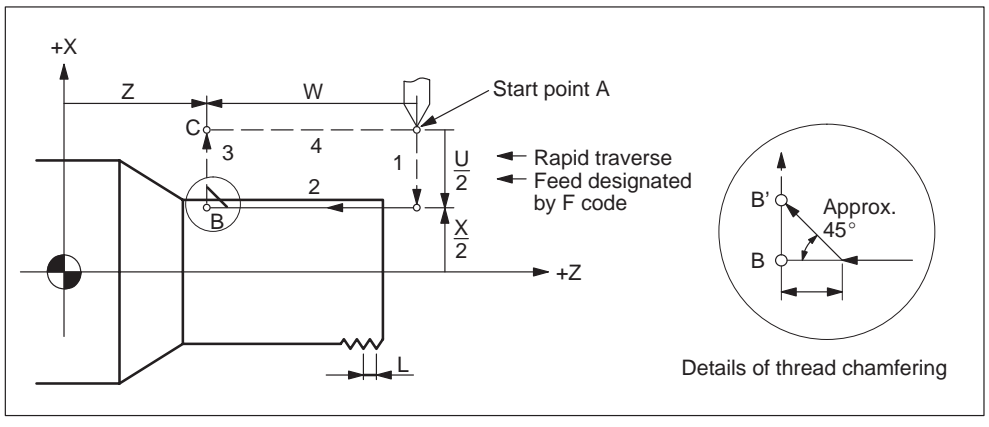

Fig. 4-6 Straight thread cutting cycle

Since G78 (G92, G21) is a modal G code, thread cutting cycle is executed by simply specifying depth of cut in the X-axis direction in the succeeding blocks. It is not necessary to specify G78 (G92, G21) repeatedly in these blocks.

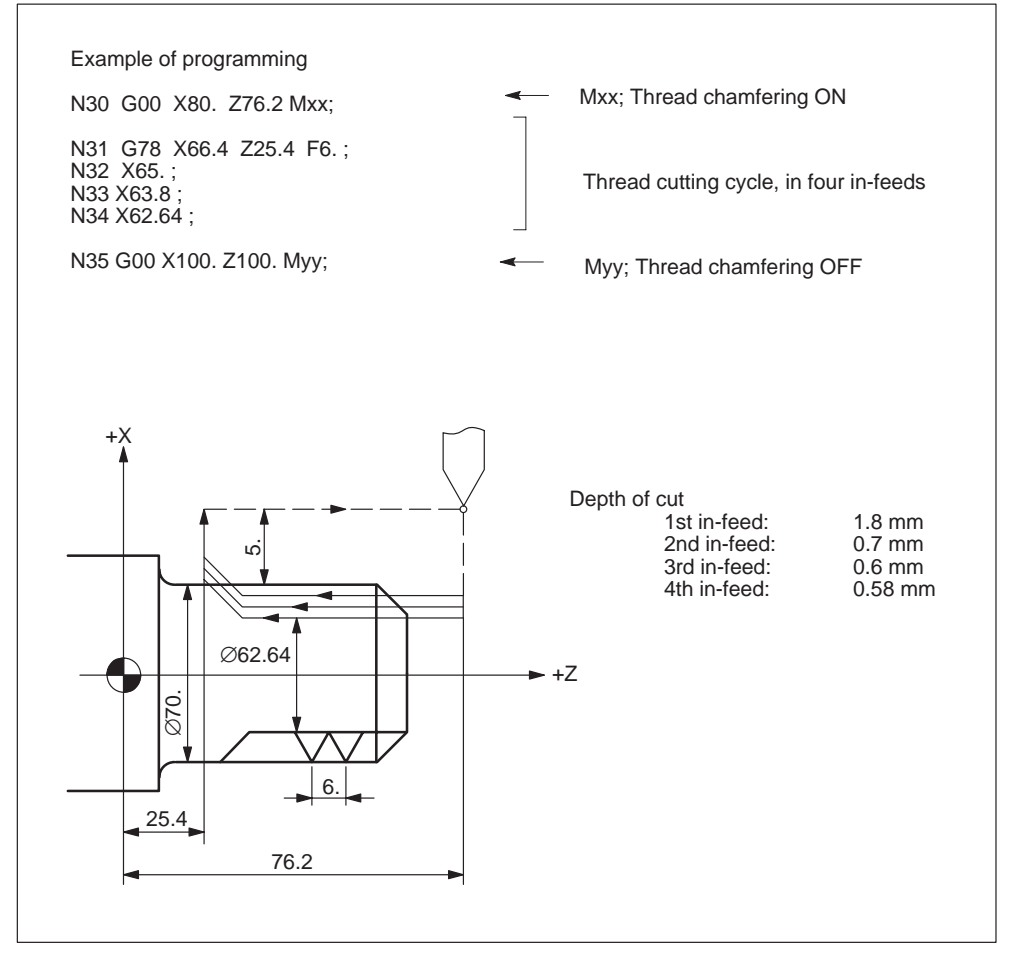

Fig. 4-7 Straight thread cutting cycle (G code system B)

- When the G78 (G92, G21) cycle is executed with the single block function ON, the cycle is not suspended halfway, but it stops after the completion of the cycle consisting of sequence 1 to 4.
- Thread chamfering can be performed in this thread cutting cycle. A signal from the machine tool initiates thread chamfering. Thread chamfering size  $\gamma$  can be set for GUD7 \_ZSFI[26] in increments of 0.1L . Here, "L" represents the specified thread lead.

It is recommended to program the sequence that turns ON and OFF the "thread chamfering input" by using appropriate M codes.

## **Tapered thread cutting cycle**

#### **Format**

G... X... Z... R... F... ;

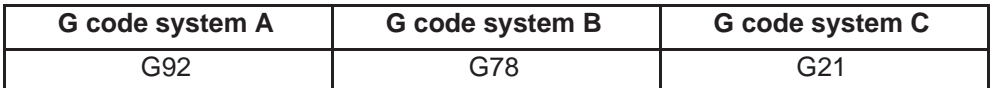

With the commands of "G...  $X(U)... Z(W)... R... F...$ ;" tapered thread cutting cycle of 1 to 4 as shown in Fig. 4-8 is executed.

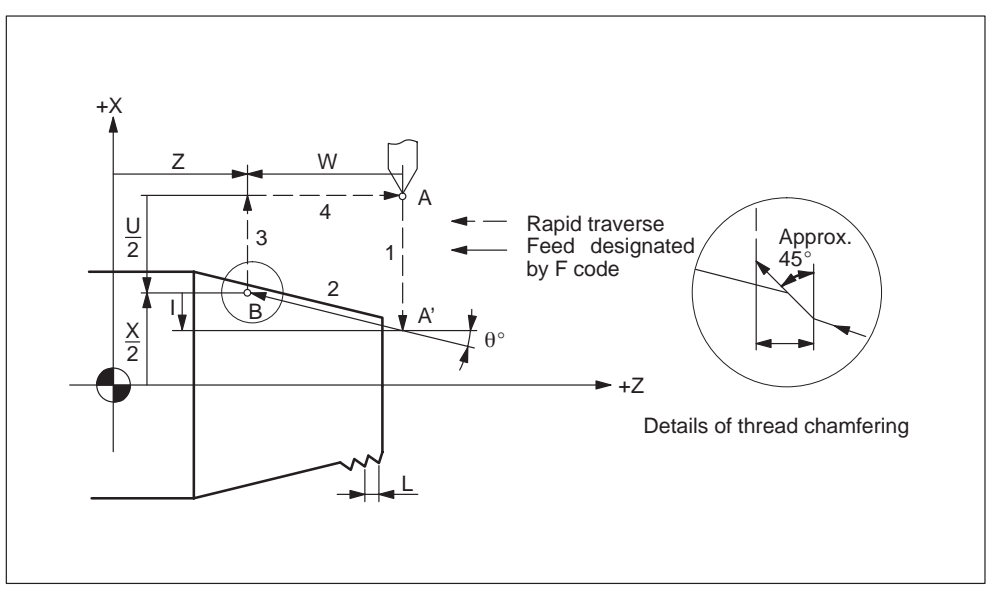

Fig. 4-8 Tapered thread cutting cycle

The sign of address R is determined by the direction viewing point A' from point B. Since G78 (G92, G21) is a modal G code, thread cutting cycle is executed by simply specifying depth of cut in the X-axis direction in the succeeding blocks. It is not necessary to specify G78 (G92, G21) repeatedly in these blocks.

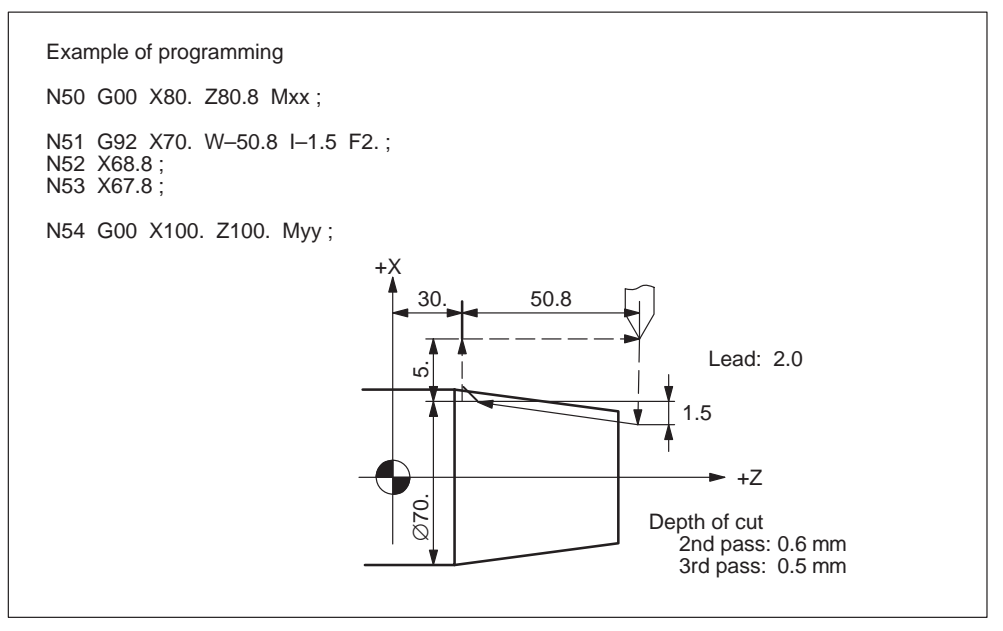

Fig. 4-9 Tapered thread cutting cycle (G code system A)

When the G78 (G92, G21) cycle is executed with the single block function ON, the cycle is not suspended halfway, but it stops after the completion of the cycle consisting of sequence 1 to 4.

The S, T, and M functions that are used as the cutting conditions for the execution of the G78 (G92, G21) cycle should be specified in blocks preceding the G78 (G92, G21) block. However, if these functions are specified in a block independently without axis movement commands, such designation is valid if the block is specified in the G78 (G92, G21) mode range.

When the CYCLE START button is pressed while the cutting tool is at start point A or chamfering completion point B, the suspended cycle is executed again from the beginning.

If the thread cutting feed hold option is not selected, the thread cutting cycle is continued even if the FEED HOLD button is pressed during the execution of thread cutting cycle. In this case, the operation is suspended upon completion of retraction operation after finishing the thread cutting cycle.

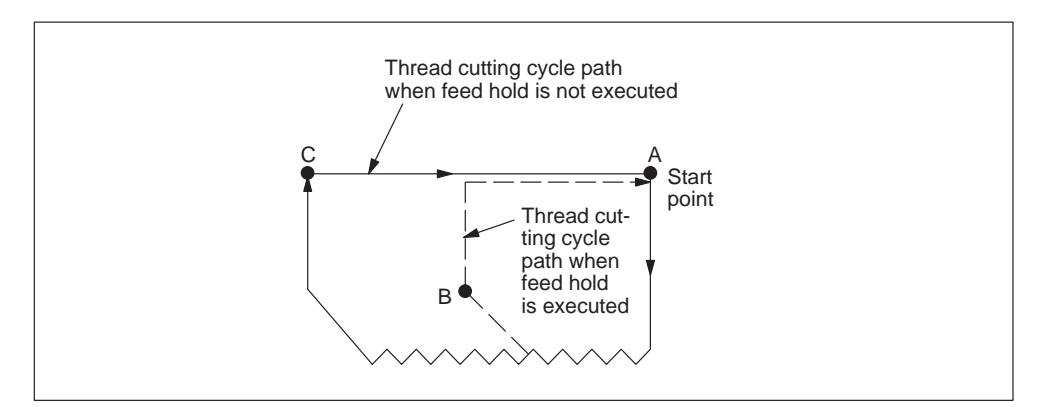

Fig. 4-10 Feed hold during thread cutting cycle

If chamfer size is "0" when the G78 (G92, G21) cycle is executed with chamfering ON, an alarm occurs.

#### **Straight facing cycle**

#### **Format**

G... X... Z... F... ;

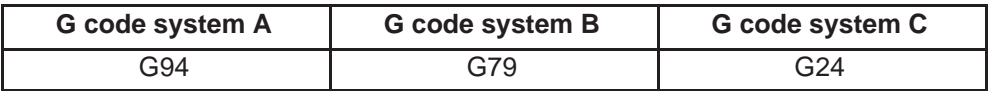

With the commands of "G...  $X(U)$ ... Z(W)... F...;", straight facing cycle of 1 to 4 as shown in Fig. 4-11 is executed.

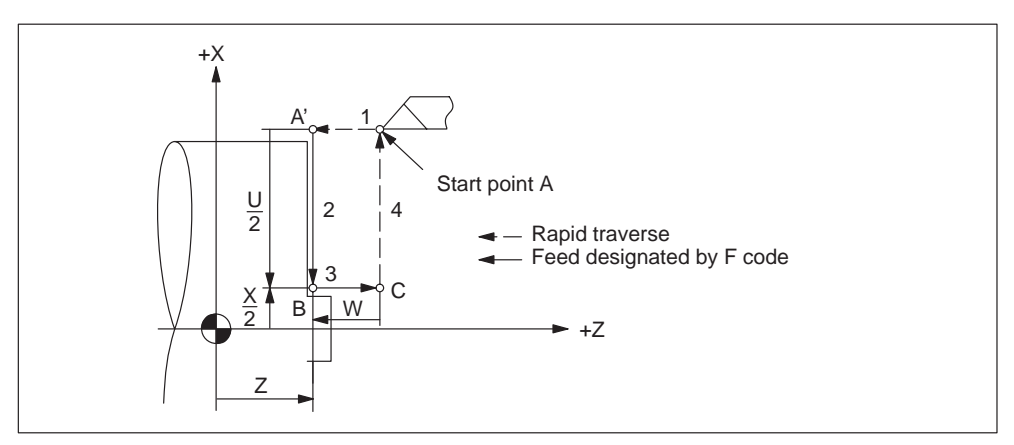

Fig. 4-11 Straight facing cycle

Since G79 (G94, G24) is a modal G code, thread cutting cycle is executed by simply specifying depth of cut in the Z-axis direction in the succeeding blocks. It is not necessary to specify G79 (G94, G24) repeatedly in these blocks.

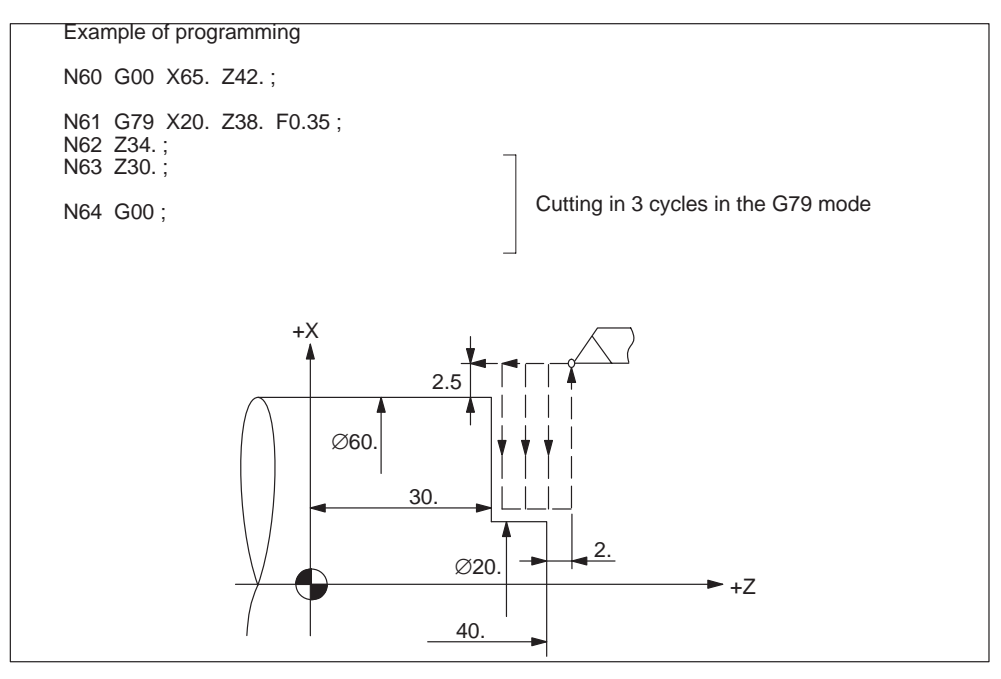

Fig. 4-12 Straight facing cycle (G code system B)

#### **Taper facing cycle**

#### **Format**

G... X... Z... R... F... ;

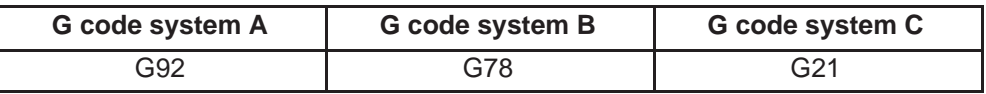

With the commands of "G...  $X(U)... Z(W)... R... F...$ ;", taper facing cycle of 1 to 4 as shown in Fig. 4-13 is executed.

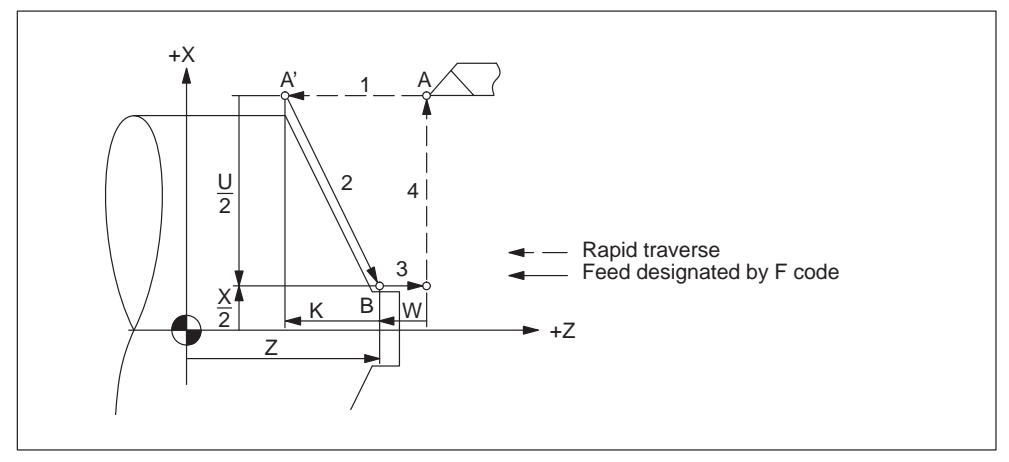

Fig. 4-13 Taper facing cycle

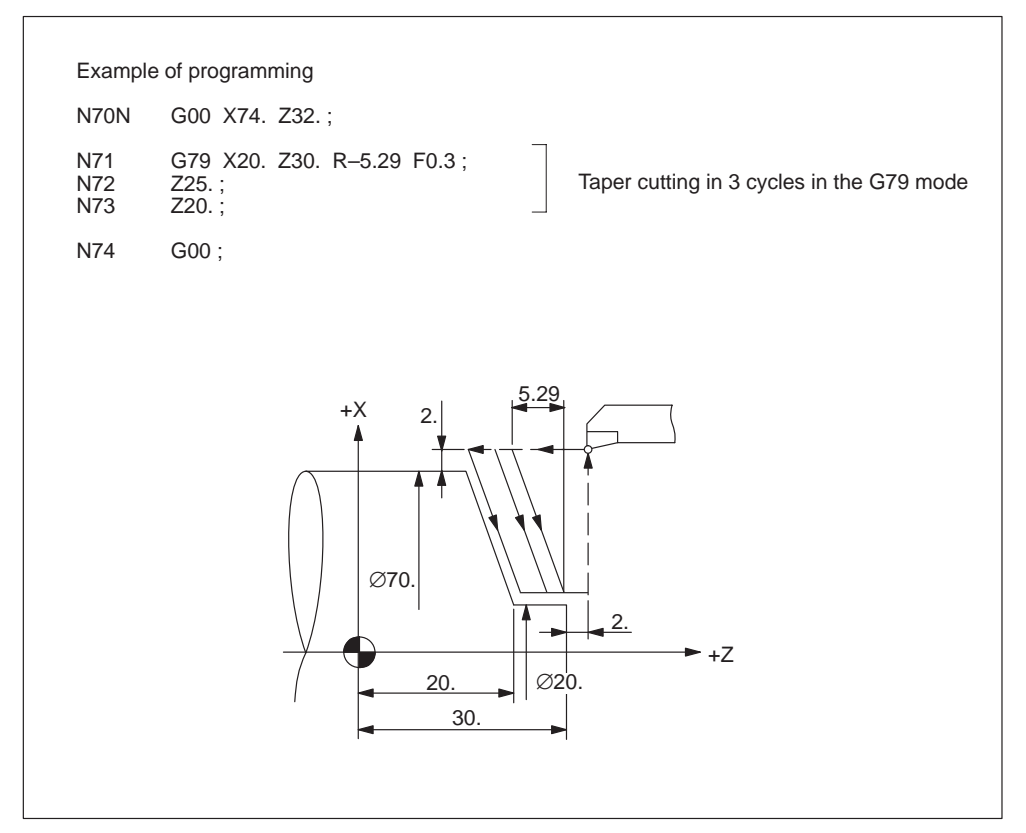

The sign of address R is determined by the direction viewing point A' from point B.

Fig. 4-14 Taper facing cycle (G code system B)

The S, T, and M functions that are used as the cutting conditions for the execution of the G79 (G94, G24) cycle should be specified in blocks preceding the G79 (G94, G24) block. However, if these functions are specified in a block independently without axis movement commands, such designation is valid if the block is specified in the G79 (G94, G24) mode range.

If the G79 (G94, G24) cycle is executed with the single block function ON, the cycle is not interrupted halfway but it stops after the completion of the cycle consisting of sequence 1 to 4.

## **4.1.2 Multiple repetitive cycles**

By using the multiple repetitive cycles, programming steps can be considerably reduced due to the features that both rough and finish cutting cycles can be executed by simply defining the finishing shape, and the like.

For the multiple repetitive cycles, seven kinds of cycles (G70 to G76) are provided In G code systems A and B as indicated in Table 4-2. Note that these G codes are all non-modal G code.

| G code | Cycle name                                               | <b>Remark</b>      |                           |
|--------|----------------------------------------------------------|--------------------|---------------------------|
| G70    | Finishing cycle                                          |                    |                           |
| G71    | Stock removal cycle,<br>longitudinal axis                | G70 cycle can be   | Nose R offset<br>possible |
| G72    | Stock removal cycle<br>transverse axis                   | used for finishing |                           |
| G73    | Contour repetition                                       |                    |                           |
| G74    | Deep hole drilling and recessing<br>in longitudinal axis |                    |                           |
| G75    | Deep hole drilling and recessing<br>in transverse axis   |                    |                           |
| G76    | Multiple thread cutting cycle                            |                    |                           |

Table 4-2 Cycles called by G70 to G76 (G code system A and B)

The same cycles are provided in G code system C. However, different G codes are used as indicated below.

| G code | Cycle name                                               | <b>Remark</b>      |                           |
|--------|----------------------------------------------------------|--------------------|---------------------------|
| G72    | Finishing cycle                                          |                    |                           |
| G73    | Stock removal cycle,<br>longitudinal axis                | G72 cycle can be   | Nose R offset<br>possible |
| G74    | Stock removal cycle<br>transverse axis                   | used for finishing |                           |
| G75    | Contour repetition                                       |                    |                           |
| G76    | Deep hole drilling and recessing<br>in longitudinal axis |                    |                           |
| G77    | Deep hole drilling and recessing<br>in transverse axis   |                    |                           |
| G78    | Multiple thread cutting cycle                            |                    |                           |

Table 4-3 Cycles called by G72 to G78 (G code system C)

#### **Note**

The following cycle description of the a.m. cycles refers to G code system A and B.

#### **Stock removal cycle, longitudinal axis (G71)**

By using the multiple repetitive cycles, programming steps can be considerably reduced due to the features that both rough and finish cutting cycles can be executed by simply defining the finishing shape, and the like. There are two types of stock removal cycles.

#### **Type I**

The specified area is removed by  $\Delta d$  (infeed depth for stock removal) with finishing allowances  $\Delta u/2$  and  $\Delta w$  left over, whenever a contour of A to A' to B is described by an NC program.

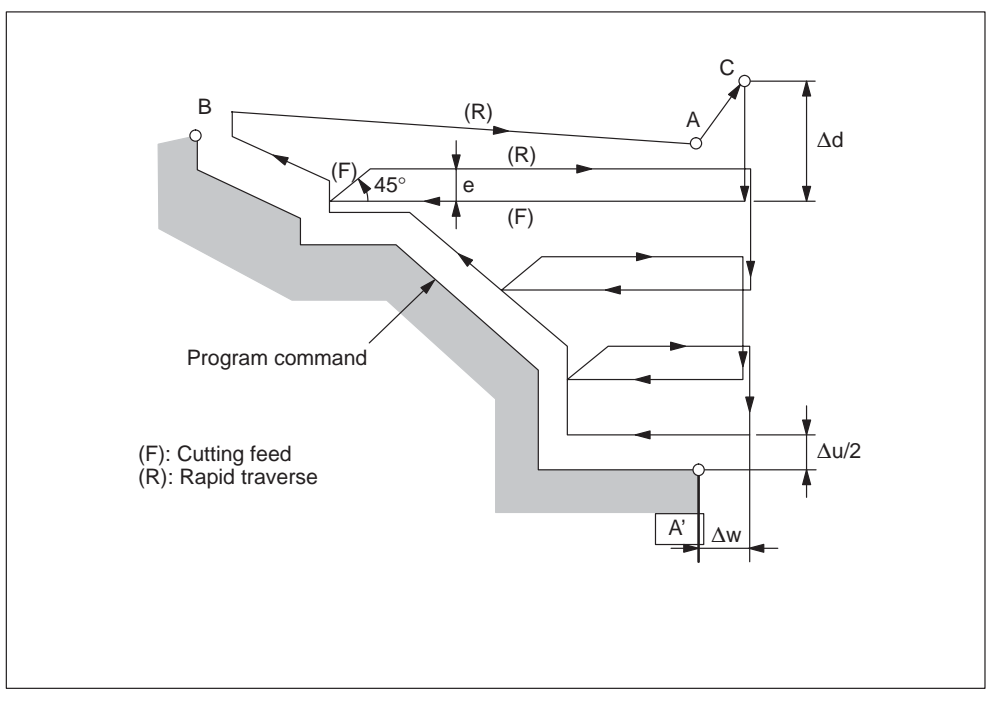

Fig. 4-15 Cutting path in stock removal in turning (type I)

## **Format**

## **G71 U... R... ;**

**U:** Infeed depth for stock removal (⊿**d**), radius designation This value is modal and can also be preset using GUD7, \_ZSFI[30]. The value set here can be overwritten by the NC program command. **R:** Retraction amount **(e)**

This value is modal and can also be preset using GUD7, \_ZSFI[31]. The value set here can be overwritten by the NC program command.

**G71 P... Q... U... W... F... S... T...**

- **P:** Starting block of contour definition
- **Q:** Ending block of contour definition
- **U:** Finishing allowance in X direction **( u)** (diameter/radius designation)
- **W:** Finishing allowance in Z direction **( w)**
- **F:** Machining feed
- **S:** Spindle speed
- **T:** Tool selection

F, S, or T functions issued within the NC program block range specified by address P and Q will be ignored. The relevant F, S, or T functions specified in the G71 block are effective.

#### **Note**

- 1. Both  $\Delta d$  and  $\Delta u$  are specified by means of the address U. If the addresses P and Q are present, then  $\Delta u$  is the case.
- 2. Four cutting sectors are possible. The relevant signs of  $\Delta u$  and  $\Delta w$  vary as shown in the figure below:

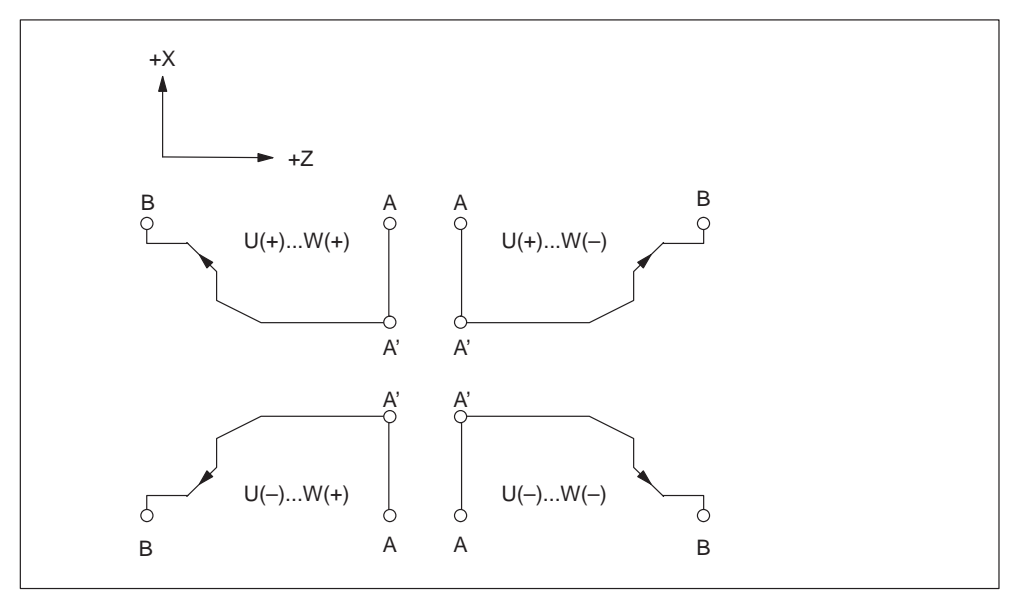

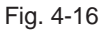

Within the block specified by address P, the contour between points A and A' is determined (G00 or G01). A move command in the Z axis cannot be specified in this block.

The contour defined between A' and B must represent a steadily increasing or decreasing pattern in both X and Z axis.

3. Within the range of NC blocks specified by address P and Q, subprograms cannot be called.

## **Type II**

In contrast to type I, type II does not necessarily have to show a steady increase or decrease along the X axis. In other words, it can also contain concaves (pockets).

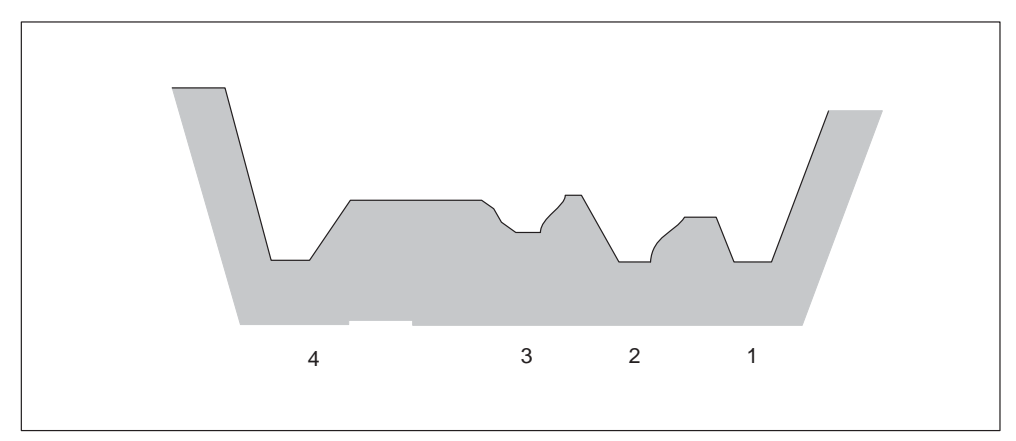

Fig. 4-17 Pockets in stock removal cycle (type II)

However, the Z axis profile must represent a monotone decrease or increase. For example, the following profile cannot be machined:

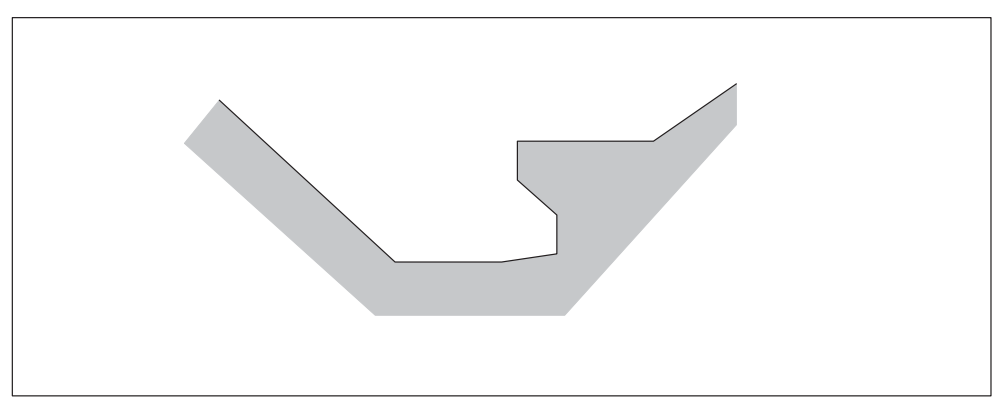

Fig. 4-18 Contour which cannot be machined in G71 cycle

# **How to distinguish between type I and type II**

Type I: Only one axis is specified in the first block of the contour description Type II: Two axes are specified in the first block of the contour description

Whenever the first block does not contain a Z axis movement command and type II should be used, W0 has to be specified.

#### **Example**

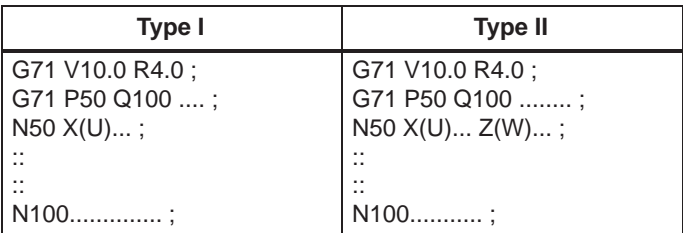

#### **Stock removal cycle, transverse axis (G72)**

With the G72 command, stock removal cycle and rough finishing cycle in which finishing allowance is left on face can be specified. In comparison to the cycle called by G71, which carries out cutting by the movement in parallel to the Z–axis, the G72 cycle carries out cutting by the movements parallel to the X–axis. Therefore, the cycle called by G72 executes the same operation as with the cycle called by G71 in a different direction.

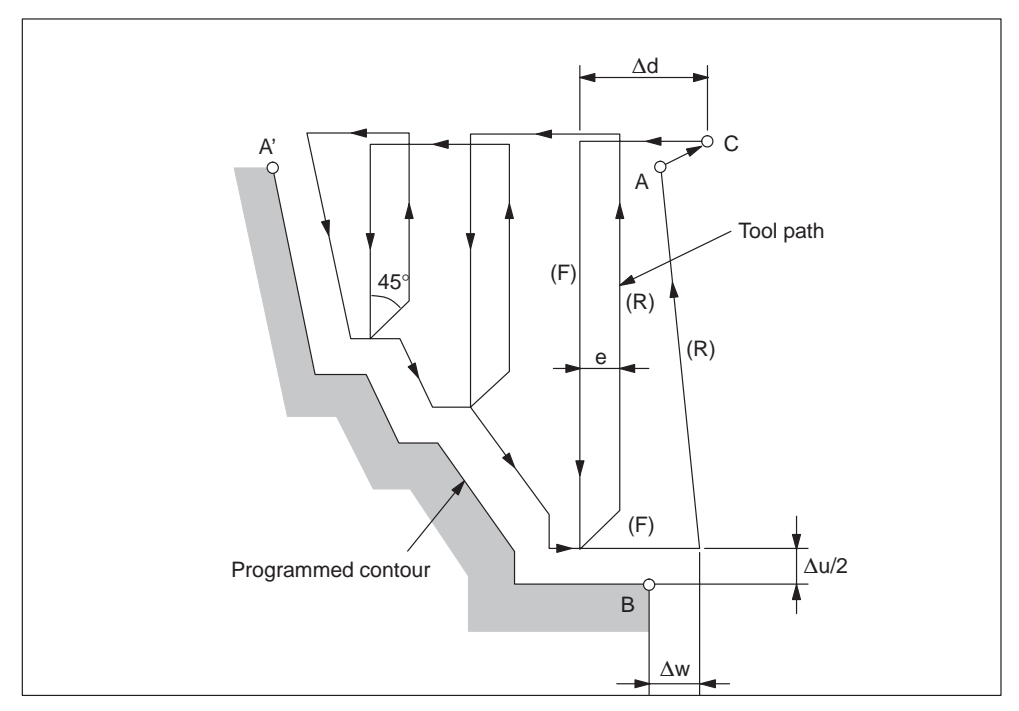

Fig. 4-19 Cutting path of a stock removal cycle, transverse axis

## **Format**

#### **G72 W... R... ;**

The meaning of addresses W **(d)** and R **(e)** are basicly the same as U and R in the G71 cycle.

#### **G72 P... Q... U... W... F... S... T... ;**

The meaning of addresses P, Q, U  $(\Delta u)$ , W  $(\Delta w)$ , F, S, and T are the same as those in the G71 cycle.

#### **Contour repetition (G73)**

The G73 contour repetition cycle is more effective when machining a workpiece that has a similar shape to the finishing shape, like a cast and forged workpieces.

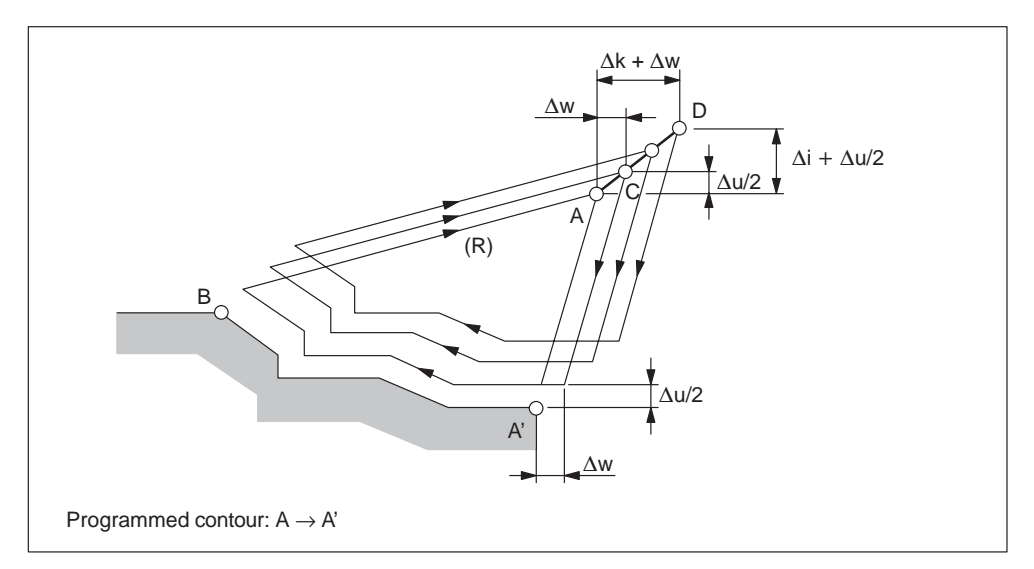

Fig. 4-20 Cutting path in contour repetition

#### **Format**

#### **G73 U... W... R... ;**

**U:** Distance **(i)** in the X axis direction from the start point to the current tool position (radius designation). This value is modal and can also be preset using GUD7, ZSFI[32]. The value set here can be overwritten by the NC program command.

**W:** Distance **(k)** in the Z axis direction from the start point to the current tool position. This value is modal and can also be preset using GUD7, ZSFI[33]. The value set here can be overwritten by the NC program command.

**R:** Number of cuts parallel to the contour **(d)**.

This value is modal and can also be preset using GUD7, ZSFI[34]. The value set here can be overwritten by the NC program command.

#### **G73 P... Q... U... W F... S... T... ;**

- **P:** Starting block of contour definition
- **Q:** Ending block of contour definition
- U: Finishing allowance in X axis direction ( $\Delta u$ ) (diameter/radius designation)
- W: Finishing allowance in Z axic direction (Aw)
- **F:** Machining feed
- **S:** Spindle speed
- **T:** Tool selection

F , S, or T functions issued within the NC program block range specified by address P and Q will be ignored. The relevant F, S, or T functions specified in the G73 block are effective.

#### **Note**

- 1. The values  $\Delta i$  and  $\Delta k$ , or  $\Delta u$  and  $\Delta w$  are determined by address U and W respectively. However, their meanings are specified by the appearance of addresses P and Q present in the G73 block. Addresses U and W refer to  $\Delta i$  and  $\Delta k$ respectively whenever P and Q are not specified in the same block. Addreses U and W refer to  $\Delta u$  and  $\Delta w$  respectively whenever P and Q are specified in the same block.
- 2. Four cutting sectors are possible. The relevant signs of  $\Delta u$  and  $\Delta w$  vary as shown in the figure below:

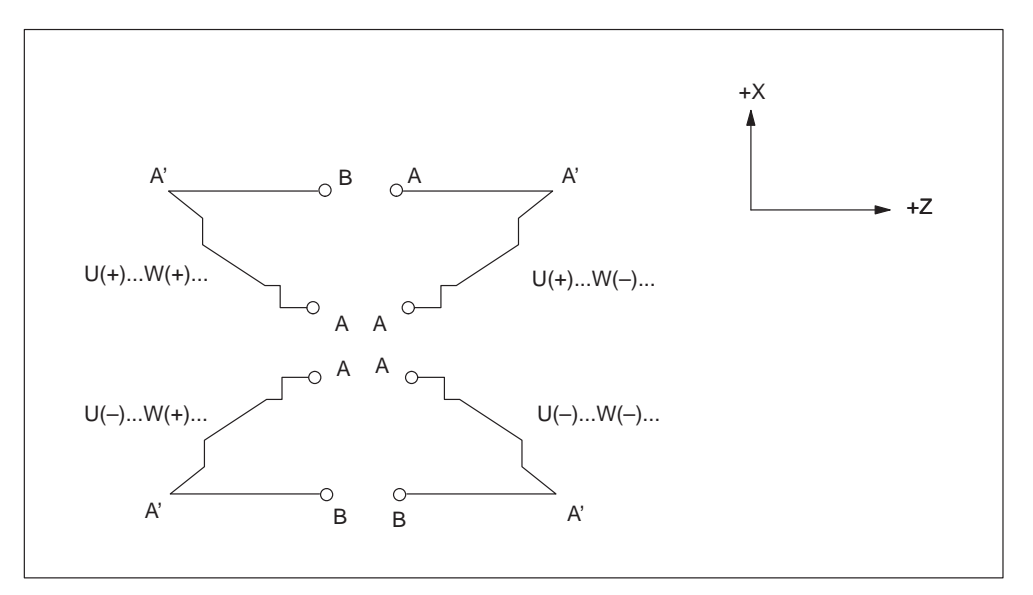

Fig. 4-21 Signs of numbers specified with U and W in stock removal in facing

The contour between A and A' is determined in the block specified by address P (G00 or G01). A move command in the X axis cannot be specified in this block. The contour between A' and B has to show a steadily increasing and decreasing pattern in both X and Z axes.

3. Through the G73 command with P and Q specification, the cycle machining is performed. Four cutting sectors are considered here. Note the sign of  $\Delta u$ .  $\Delta w$ .  $\Delta$ k, and  $\Delta$ i. The tool returns to point A once the machining cycle has been completed.

#### **Finishing cycle (G70)**

While rough cutting is performed by G71, G72 or G73, the finishing is implemented through the following command.

#### **Format**

#### **G70 P... Q... ;**

**P:** Starting block of contour definition. **Q:** Ending block of contour definition.

#### **Note**

- 1. The functions specified between the blocks determined by addresses P and Q are effective in G70 while those of F, S, and T are specified in the block G71, G72, G73 are not effective.
- 2. The tool is returned to the start point and the next block is read once the cycle machining through G70 has been completed.
- 3. Subprograms cannot be called within the blocks determined by the addresses P and Q.

## **Examples**

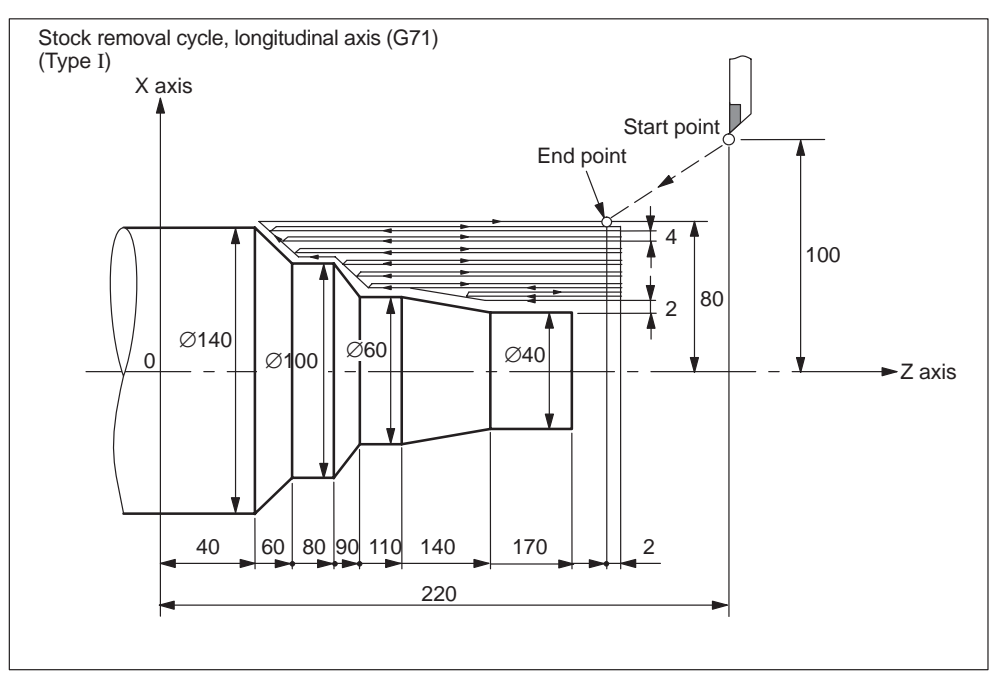

Fig. 4-22 Stock removal cycle, longitudinal axis

( Diameter designation, metric input ) N010 G00 G90 X200.0 Z220.0 ; N011 X142.0 Z171.0 ; N012 G71 U4.0 R1.0 ; N013 G71 P014 Q020 U4.0 W2.0 F0.3 S550 ; N014 G00 X40.0 F0.15 S700 ; N015 G01 Z140.0; N016 X60.0 Z110.0 ; N017 Z90.0 ; N018 X100.0 Z80.0; N019 Z60.0 ; N020 X140.0 Z40.0 ; N021 G70 P014 Q020 ; N022 G00 X200 Z220 ;

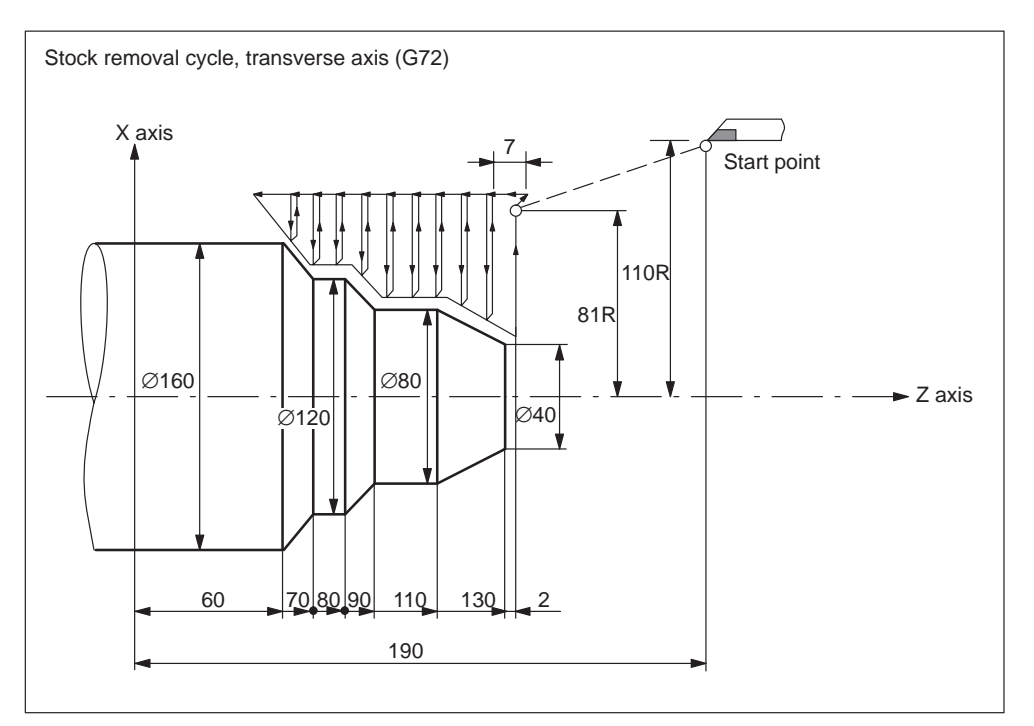

Fig. 4-23 Stock removal cycle, transverse

( Diameter designation, metric input ) N010 G00 G90 X220.0 Z190.0 ; N011 G00 X162.0 Z132.0 ; N012 G72 W7.0 R1.0 ; N013 G72 P014 Q019 U4.0 W2.0 F0.3 ; N014 G00 Z59.5 F0.15 S200; N015 G01 X120.0 Z70.0 ; N016 Z80.0 ; N017 X80.0 Z90.0; N018 Z110.0 ; N019 X36.0 Z132.0 ; N020 G70 P014 Q019 ; N021 X220.0 Z190.0 ;

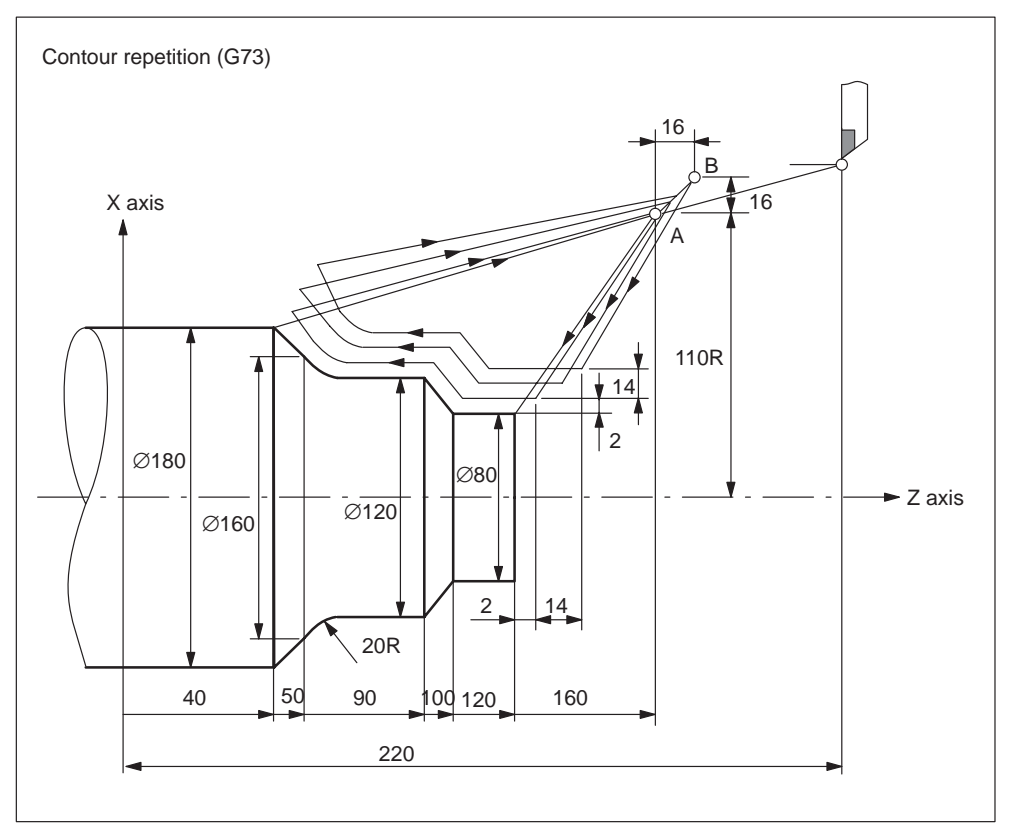

Fig. 4-24 Contour repetition

( Diameter designation, metric input ) N010 G00 G90 X260.0 Z220.0 ; N011 G00 X220.0 Z160.0 ; N012 G73 U14.0 W14.0 R3 ; N013 G73 P014 Q020 U4.0 W2.0 F0.3 S0180 ; N014 G00 X80.0 Z120.0 ; N015 G01 Z100.0 F0.15 ; N017 X120 Z90.0 ; N018 Z70 ; N019 G02 X160.0 Z50.0 R20.0 ; N020 G01 X180.0 Z40.0 F0.25 ; N021 G70 P014 Q020 ; N022 G00 X260.0 Z220.0 ;

## **Deep hole drilling and recessing in longitudinal axis (G74)**

In the cycle called by G74, peck feed operation parallel to the Z–axis is repeated to carry out a face cut–off cycle.

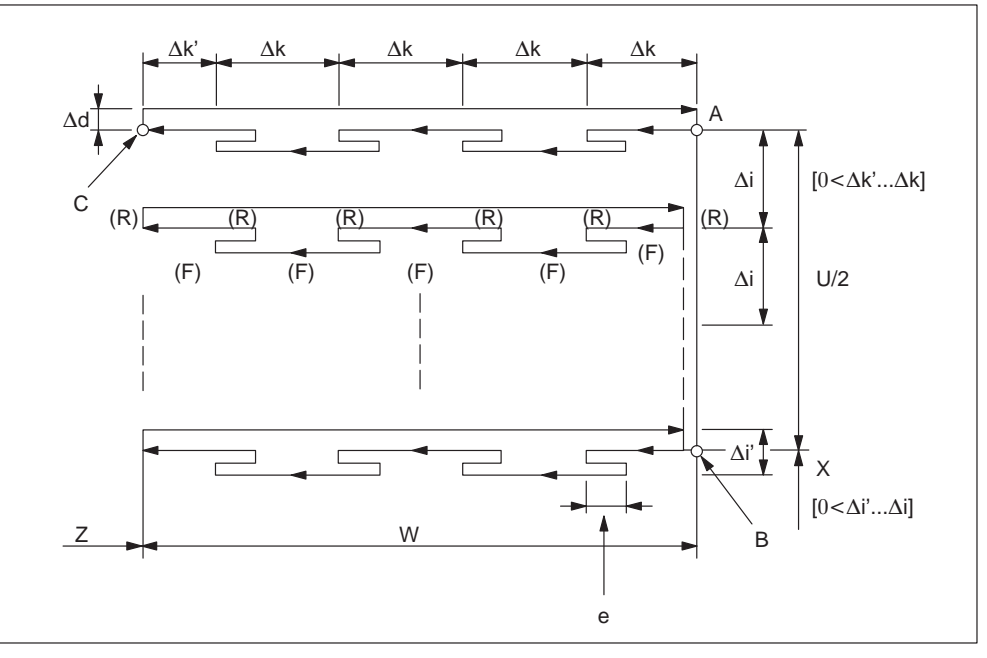

Fig. 4-25 Cutting path in deep hole drilling cycle

## **Format**

#### **G74 R... ;**

**R:** Retraction amount **(e)** This value is modal and can be preset using GUD7, ZSFI[29]. The value set here can be overwritten by the NC program command.

**G74 X(U)... Z(W)... P... Q... R... F...(f) ;**

**X:** Starting point X (absolute position)

**U:** Starting point X (incremental)

- **Z:** Starting point Z (absolute position)
- **W:** Starting point Z (incremental)
- **P:** Infeed amount **(i)** in X axis direction (without sign)
- **Q:** Infeed amount **(k)** in Z axis direction (without sign)
- **R:** Retraction amount (∆d) at recess base
- **F:** Feed rate

#### **Note**

1. While both e and  $\Delta d$  are determined by address R their meanings are specified by the appearance of address  $X$  (U).  $\Delta d$  is used when  $X(U)$  is specified.

2. Through the G74 command with an X (U) specification, cycle machining is performed.

#### **Deep hole drilling and recessing in transverse axis (G75)**

The G75 cycle executes an OD cut–off cycle while carrying out peck feed operation parallel to the X–axis. In comparison to the G74 cycle in which the OD cut–off cycle is executed in parallel to the X–axis, the G75 cycle executes virtually the same operation excluding that the cycle is executed in parallel to the X–axis.

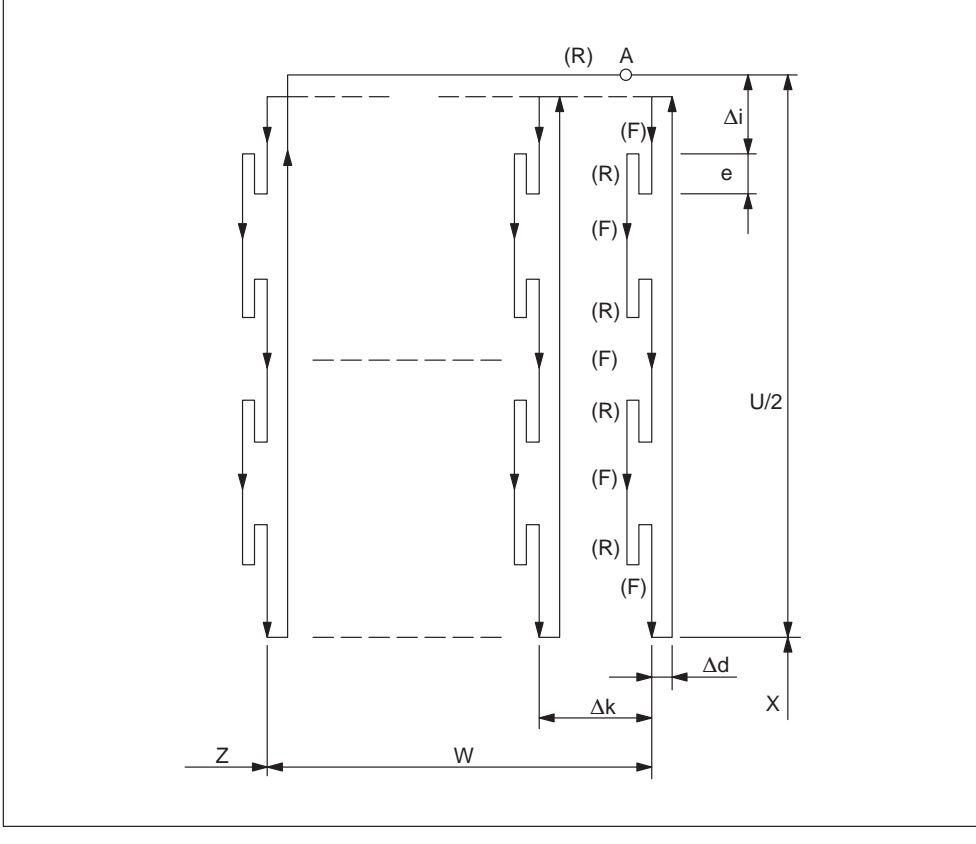

Fig. 4-26 Fig. 4-27 Cutting path in deep hole drilling and recessing in tranverse axis (G75)

### **Format**

#### **G75 R... ;**

**G75 X(U)... Z(W)... P... Q... R... F... ;**

The meaning of the addresses are the same as those of G74 cycle.

Four cutting sectors are possible.

## **Multiple thread cutting cycle (G76)**

G76 calls an automatic thread cutting cycle for cutting straight or taper thread in which in–feed is carried out along a thread angle.

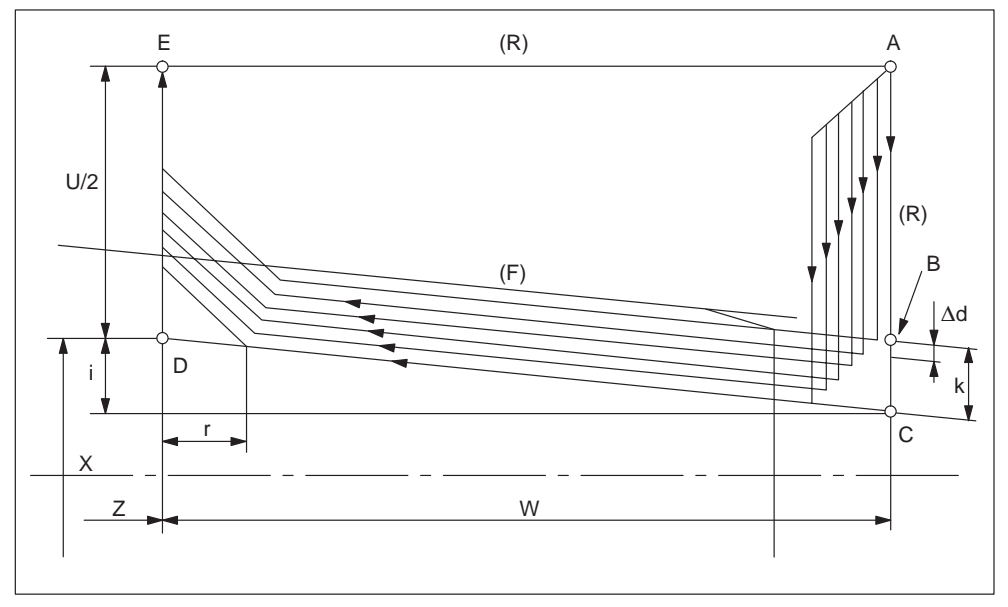

Fig. 4-28 Cutting path of a multiple thread cutting cycle

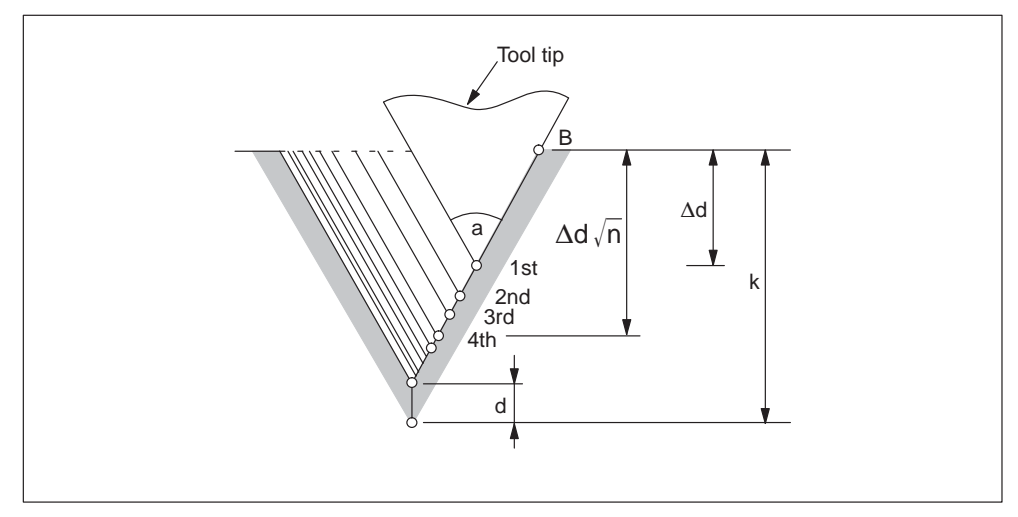

Fig. 4-29 In–feed in thread cutting
## **Format**

**G76 P... (m, r, a) Q... R... ;**

#### **P:**

**m:** Number of finishing cuts

This value is modal and can also be preset using GUD7, ZSFI[24]. The value set here can be overwritten by the NC program command.

**r:** Size of chamfer at the end of the thread (1/10 \* thread pitch)

This value is modal and can also be preset using GUD7, ZSFI[26]. The value set here can be overwritten by the NC program command.

**a:** Angle of tool cutting edge

This value is modal and can also be preset using GUD7, ZSFI[25]. The value set here can be overwritten by the NC program command.

All the above parameters are specified by address P at the same time.

Example for address P:

G76 P012055 Q4 R0.5

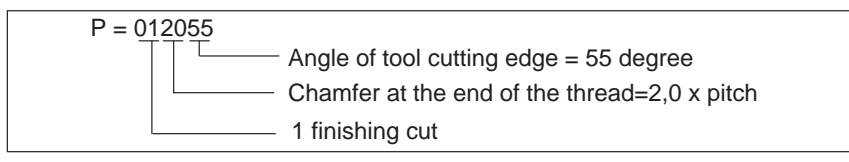

**Q:** Minimum infeed depth (⊿dmin), radius value

The cutting depth is clamped at the value specified at address Q whenever the cutting depth of one cycle operation ( $\Delta$ d –  $\Delta$ d–1) becomes less than this limit. This value is modal and can also be preset using GUD7, ZSFI[27]. The value set here can be overwritten by the NC program command.

#### **R:** Finishing allowance **(d)**

This value is modal and can also be preset using GUD7, ZSFI[28]. The value set here can be overwritten by the NC program command.

#### **G76 X(U)... Z(W)... R... P... Q... F... ;**

**X, U:** Endpoint of thread in X axis direction (absolute position (X), incremental (U))

**Z, W:** Endpoint of thread in Z axis direction

**R:** Radius difference for tapered thread (i).  $i = 0$  for ordinary straight thread

**P:** Thread depth **(k)**, radius value

**Q:** Infeed amount for the 1st cut **(d)**, radius value

**F:** Lead **(L)**

## **Note**

- 1. The appearance of X (U) and X (W) determine the meaning of the data specified by address P, Q, and R.
- 2. Through the G76 command with X (U) and Z (W) specification cycle machining is performed. One edge cutting is performed and the load on the tool tip is reduced when this cycle is applied.

The amount of cutting per cycle is kept constant by assigning the cutting depth  $\Delta d$  to the first path, and  $\Delta d$ n to the nth path. Corresponding to the sign of each address, four symmetrical sectors are considered here.

3. The notes on thread cutting are equivalent to those on G32 for thread cutting and G92 for the thread cutting cycle.

### **Examples**

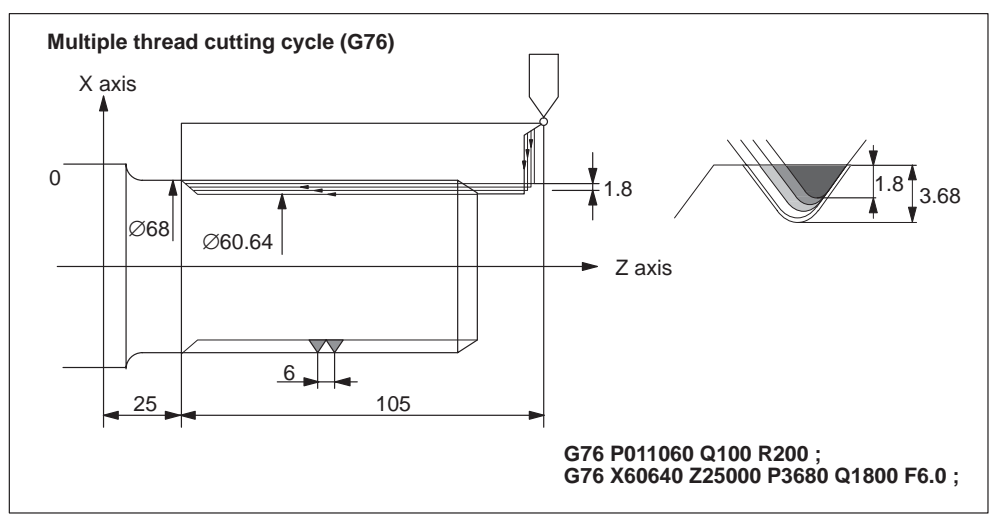

Fig. 4-30 Multiple thread cutting cycle (G76)

## **Notes on multiple repetitive cycle (G70–G76)**

- 1. G70, G71, G72, or G73 cannot be commanded in MDA mode. If it is commanded, alarm 14011 is generated. However, G74, G75, and G76 can be commanded in MDA mode.
- 2. M98 (subprogram call) and M99 (subprogram end) cannot be commanded in the blocks in containg G70, G71, G72, or G73 and between the sequence numbers specified by addresses P and Q.
- 3. The following commands cannot be specified in the blocks between the sequence numbers specified by addresses P and Q:
	- One shot G codes with the exception of G04 (dwell)
	- 01 group G codes with the exception of G00, G01, G02, and G03
	- 06 group G codes
	- M98 / M99
- 4. Do not program in such a way that the final movement command of the contour definition for G70, G71, G72, and G73 finishes off with chamfering or corner rounding. An alarm is issued whenever the above is specified.
- 5. In the G74, G75, and G76 cycles, addresses P and Q use the least input increments to specify the amount of travel and depth of cut.
- 6. No tool nose radius compensation can be carried out within G71, G72, G73, G74, G75, G76, or G78 cycles.

# **4.1.3 Hole-machining canned cycles (G80 to G89)**

Hole-machining canned cycles (G80 to G89) can define specific movements for machining holes that usually require several blocks of commands by single-block commands. G80 cancels the called out canned cycle program.

G codes that call out canned cycles G80 to G89 are common for all G code systems.

## **G codes calling canned cycles and axis movement patterns of canned cycles**

G codes that call out a canned cycle and the axis movement pattern of the called canned cycle are indicated in Table 4-4.

| G code | <b>Hole machining</b><br>operation (direction) | <b>Processing at</b><br>bottom hole          | <b>Retraction</b><br>(+ direction)                           | <b>Applications</b>     |
|--------|------------------------------------------------|----------------------------------------------|--------------------------------------------------------------|-------------------------|
| G80    |                                                |                                              |                                                              | Cancel                  |
| G83    | Cutting feed/intermittent                      | Dwell                                        | Rapid traverse                                               | Front drilling<br>cycle |
| G84    | Cutting feed                                   | Dwell $\rightarrow$<br>spindle CCW           | Cutting feed                                                 | Front tapping<br>cycle  |
| G85    | Cutting feed                                   | Dwell                                        | Cutting feed                                                 | Front boring<br>cycle   |
| G87    | Cutting feed/intermittent                      | Dwell                                        | Rapid traverse                                               | Side drilling<br>cycle  |
| G88    | Cutting feed                                   | $Dwell$ $\rightarrow$<br>spindle CCW         | Cutting feed                                                 | Side tapping<br>cycle   |
| G89    | Cutting feed                                   | Dwell                                        | Cutting feed                                                 | Side boring<br>cycle    |
| G88    | Cutting feed                                   | Spindle for-<br>ward rotation<br>after dwell | Manual return<br>$\rightarrow$ Spindle for-<br>ward rotation | <b>Boring</b>           |
| G89    | Cutting feed                                   | Dwell                                        | Cutting feed                                                 | <b>Boring</b>           |

Table 4-4 Hole-machining canned cyles

When using canned cycles the sequence of operations is generally carried out as described below:

Operation  $1 -$  Positioning of X (Z) and C axis

Operation 2 – Rapid traverse movement to level R

Operation 3 – Hole machining

Operation 4 – Operation at hole bottom

Operation 5 – Retraction to R level

Operation 6 – Rapid retraction to the initial point

*04.05*

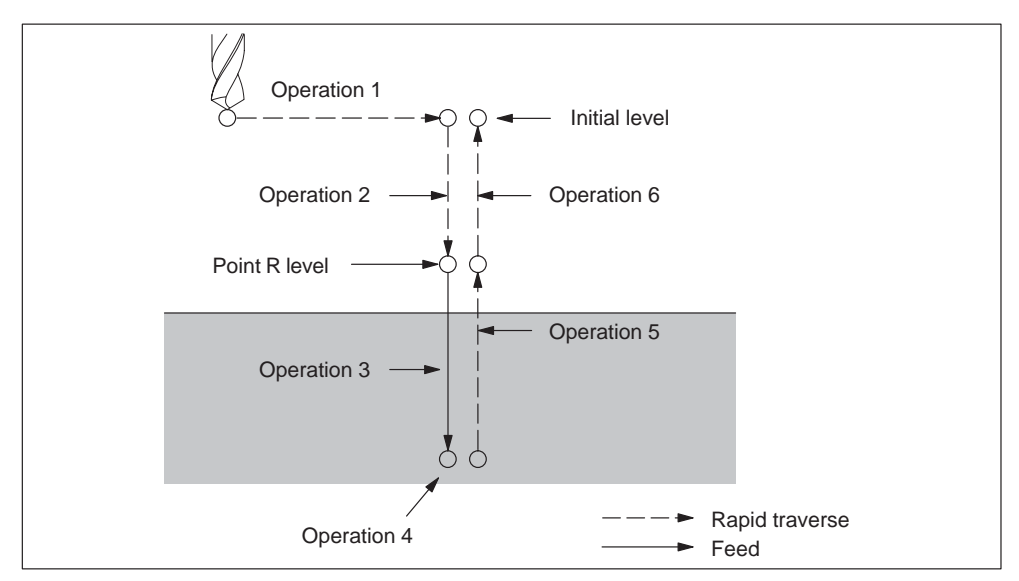

Fig. 4-31 Sequence of drilling cycle operation

## **Explanations**

#### **Positioning axis and drilling axis**

As shown below, a drilling G code determines the positioning axes as well as the drilling axis. The C-axis and X or Z-axis correspond to the positioning axes. The drilling axis is represented by the X or Z-axis: These axes are not used as positioning axes.

Table 4-5 Positioning plane and its respective drilling axis

| G code        | <b>Positioning plane</b> | <b>Drilling axis</b> |
|---------------|--------------------------|----------------------|
| G83, G84, G85 | X axis, C axis           | Z axis               |
| G87, G88, G89 | Z axis, C axis           | X axis               |

G83 and G87, G84 and G88, and G85 and G89 have the same sequence except for the drilling axis.

#### **Drilling mode**

The G codes (G83–G85 / G87–89) are modal, and remain active until they are canceled. The current state is the drilling mode whenever they are active. The data is retained until modified or canceled once drilling data is specified in the drilling mode.

All necessary drilling data have to be specified at the beginning of the canned cycles. Only data modifications are allowed to be specified while canned cycles are being carried out.

## **Return point level (G98/G99)**

When the G code system A is active, the tool traverse away from the bottom of a hole and goes back to the initial level. When specifying G98 while the G code system B or C is active, the tool, coming from the bottom of a hole, returns to the initial level. When specifying G99, the tool returns to the R level from the bottom of a hole.

The figure below describes the movement of the tool when G98 or G99 is specified. G99 is generally applied for the first drilling operation, while G98 is applied for the last drilling operation. Even when drilling is performed in the G99 mode, the initial level does not change.

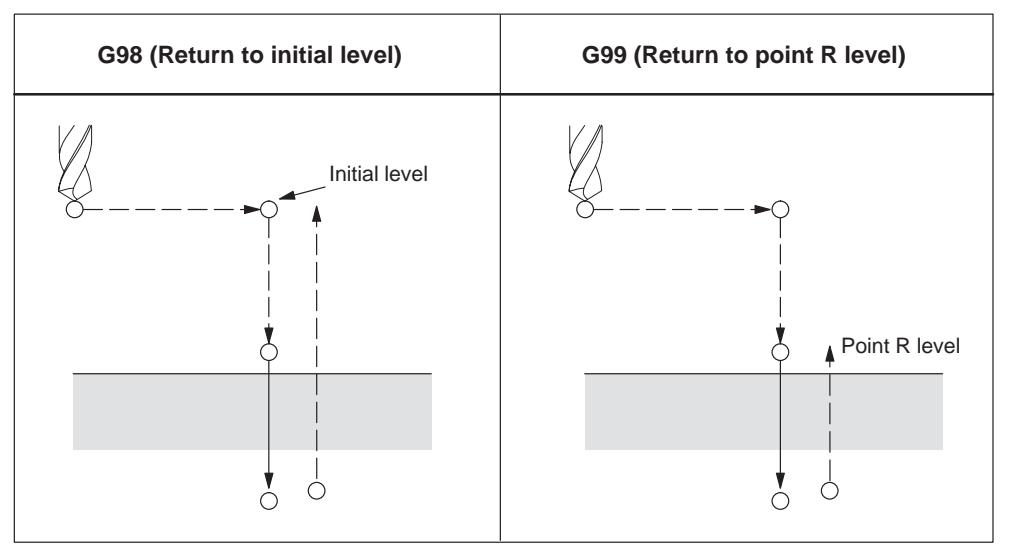

Fig. 4-32 Return point level (G98/G99)

#### **Repetition**

Specify the number of repeats in K in order to repeat the drilling for equally spaced holes. K only becomes effective in the block where it is specified. Specifying the first hole in absolute mode (G90) results in drilling at the same position. Therefore, specify K in incremental mode (G91).

Drilling data is stored, but drilling is not performed whenever K0 is specified.

#### **Cancel**

Use G80 or a group 01 G code (G00, G01, G02, G03) to cancel a canned cycle.

## **Symbols and figures**

*04.05*

The individual canned cycle are explained in the following sections. The following symbols are used in the figures below:

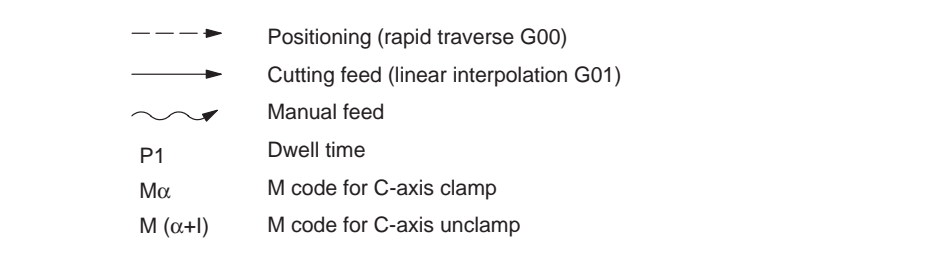

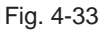

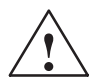

# **Caution**

In each canned cycle, the address R (distance between initial level and point R) is always treated as a radius.

However, Z or X (distance between point R and hole bottom) is treated either as a diameter or radius, depending on the specification.

## **Face deep hole drilling cycle (G83) / side deep hole drilling cycle (G87)**

The setting of GUD7, \_ZSFI[20] decides whether The deep hole drilling cycle or high-speed deep hole drilling cycle is applied. The normal drilling cycle is applied whenever depth of cut for each drilling is not specified.

# **High-speed deep hole drilling cycle (G83, G87) (GUD7, \_ZSFI[20]=0)**

When using high-speed deep hole drilling cycle, the drill repeats the cycle of drilling at the cutting feedrate. It intermittently retracts by a specified distance until the tool reaches the bottom of the hole.

#### **Format**

G83 X(U)... C(H)... Z(W)... R... Q... P... F... M... ;

or

G87 Z(W)... C(H)... X(U)... R... Q... P... F... M... ;

**X, C or Z, C:** Hole position

**Z or X:** Distance from point R to the bottom of hole

**R** : Distance from the initial level to R level

- **Q\_:** Infeed
- **P\_:** Dwell time at bottom of hole
- **F\_:** Cutting feedrate

**K** : Number of repetitions (if required)

**M\_:** M code for clamping C-axis (if required)

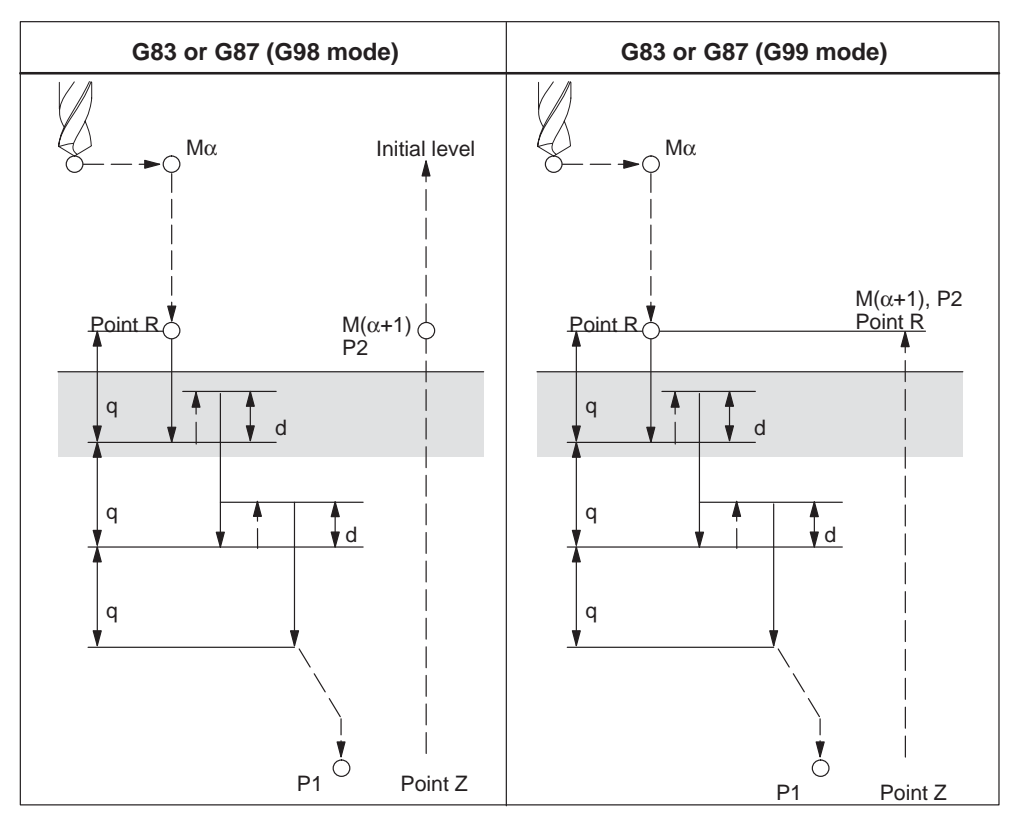

Fig. 4-34 High-speed deep hole drilling cycle

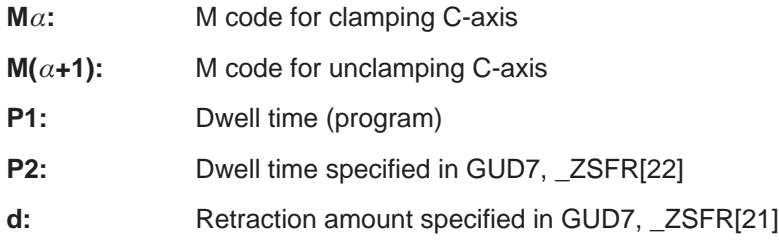

## **Deep hole drilling cycle (G83, G87) (GUD7, \_ZSFI[20]=1)**

## **Format**

G83 X(U)... C(H)... Z(W)... R... Q... P... F... M... K... ; or G87 Z(W)... C(H)... X(U)... R... Q... P... F... M... K... ;

- **X, C or Z, C:** Hole position
- **Z or X:** Distance from point R to the bottom of hole
- **R** : Distance from the initial level to R level
- **Q\_:** Infeed
- **P** : Dwell time at bottom of hole
- **F\_:** Cutting feedrate
- **K\_:** Number of repetitions (if required)
- **M\_:** M code for clamping C-axis (if required)

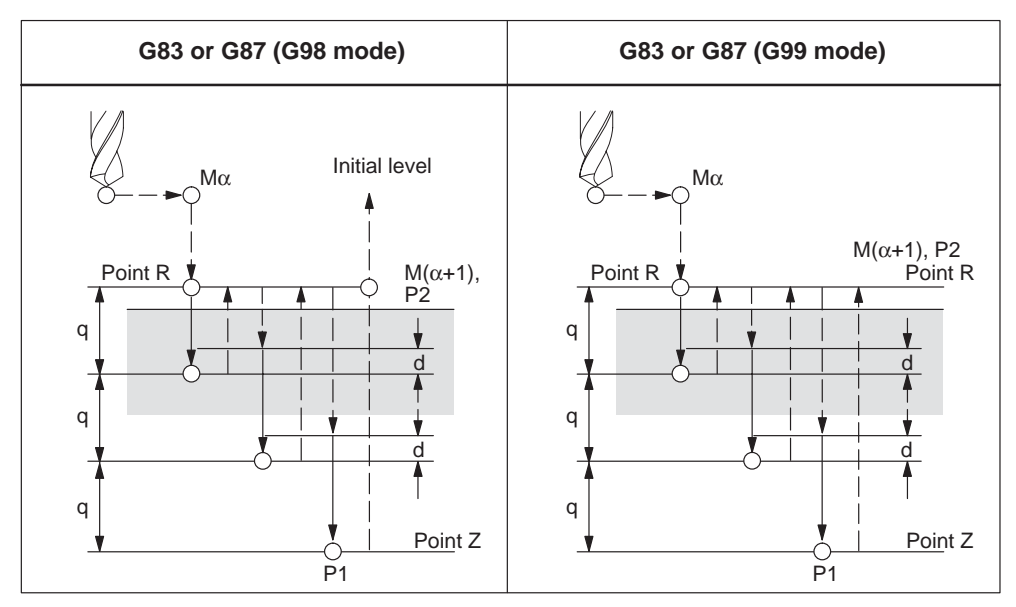

Fig. 4-35 Deep hole drilling cycle

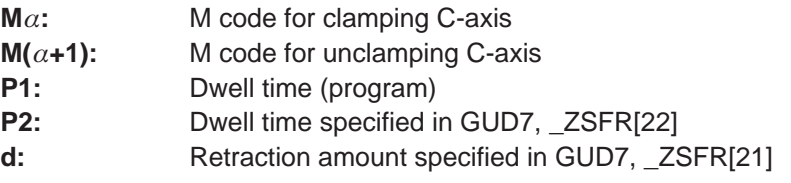

## **Example**

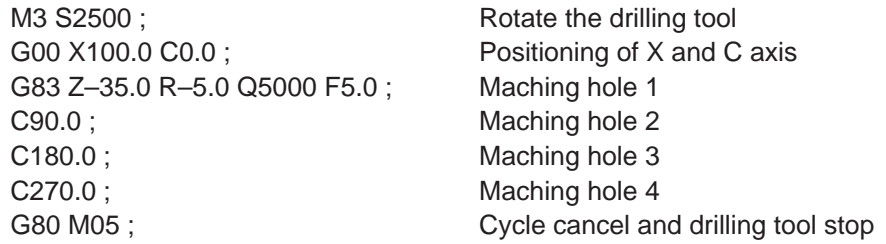

## **Drilling cycle (G83 or G87)**

The normal drilling cycle is applied whenever the depth of cut for each drilling is not specified. In this case, the tool is retracted from the bottom of the hole in rapid traverse.

## **Format**

G83 X(U)... C(H)... Z(W)... R... P... F... M... K... ; or G87 Z(W)... C(H)... X(U)... R... P... F... M... K... ;

**X, C** or **Z, C**: Hole position

- **Z** or X: The distance from point R to the bottom of the hole
- **R\_:** Distance from the initial level to R level
- **P\_:** Dwell time at bottom of hole
- **F\_:** Cutting feedrate
- **K** : Number of repetitions (if required)
- **M\_:** M code for clamping C-axis (if required)

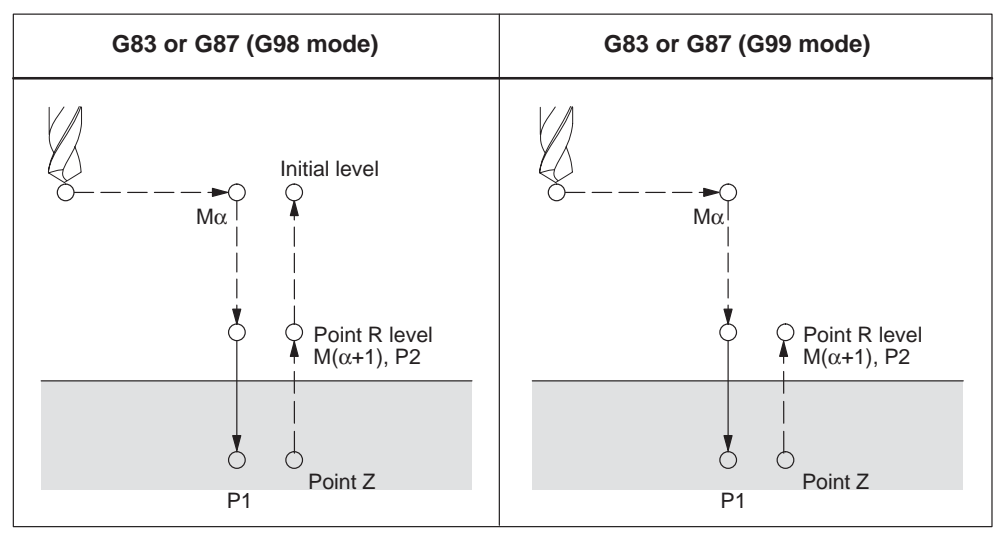

Fig. 4-36

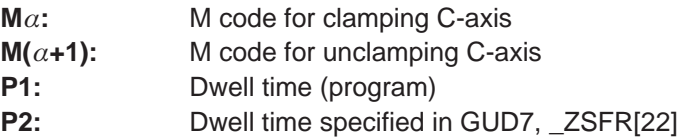

#### **Example**

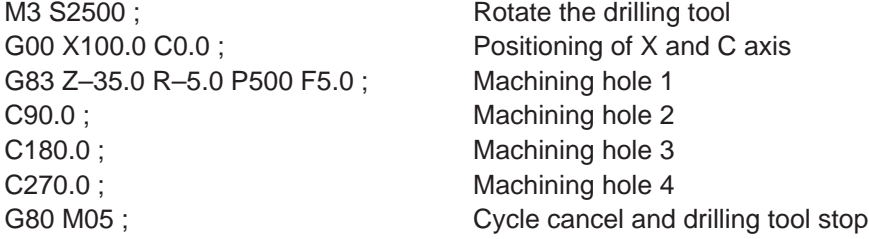

After reaching the programmed depth of cut for each cutting feed Q, retraction to reference level R is performed in rapid traverse. Approach movement for a renewed cut is again carried out in rapid traverse up to a distance (d) which is set to GUD7\_ZSFR[10]. Distance d and the depth of cut for each cutting feed Q are traversed with cutting feed. Specify Q incrementally implemented without sign.

#### **Notice**

## If \_ZSFR[10]

- $> 0$  = value is used for anticipation distance "d" (distance minimal 0.001) -
- $\bullet$  = 0 The anticipation distance d is calculated internally in the cycles as follows:
	- If the drilling depth is 30 mm, the value of the anticipation distance is always 0,6 mm.
	- $\bullet$  For larger drilling depths, the formula drilling depth/50 is used (maximum value 7 mm).

## **Face tapping cycle (G84), Side tapping cycle (G88)**

In this cycle, the rotation direction of the spindle is reversed at the bottom of the hole.

## **Format**

G84 X(U)... C(H)... Z(W)... R... P... F... M... K... ; or G88 Z(W)... C(H)... X(U)... R... P... F... M... K... ;

**X, C** or **Z, C:** Hole position

**Z or X**: The distance from point R to the bottom of the hole

**R\_:** Distance from the initial level to R level

- **P\_:** Dwell time at bottom of hole
- **F\_:** Cutting feedrate
- **K\_:** Number of repetitions (if required)
- **M\_:** M code for clamping C-axis (if required)

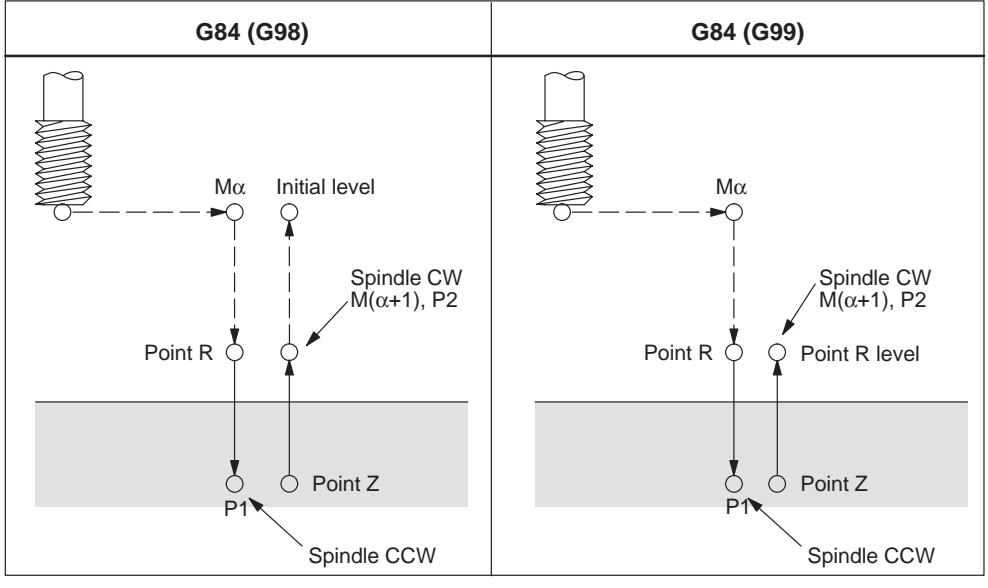

Fig. 4-37

P2: Dwell specified in GUD7, \_ZSFR[22]

## **Explanations**

In tapping operation, the spindle is rotated clockwise towards the bottom of the hole and reversed for retraction. The cycle is not stopped until the return operation in completed.

## *04.05*

## **Example**

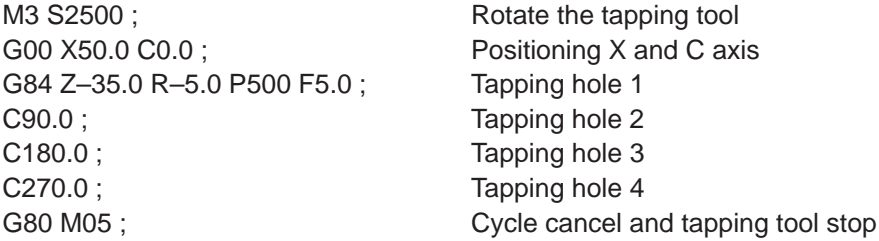

**Face drilling cycle (G85) Side drilling cycle (G89)**

#### **Format**

G85 X(U)... C(H)... Z(W)... R... P... F... K... M... ; or

G89 Z(W)... C(H)... X(U)... R... P... F... K... M... ;

**X, C** or **Z, C:** Hole position

**Z or X**: The distance from point R to the bottom of the hole

**R:** Distance from the initial level to R level

**P:** Dwell time at bottom of hole

**F:** Cutting feedrate

**K:** Number of repetitions (if required)

**M:** M code for clamping C-axis (if required)

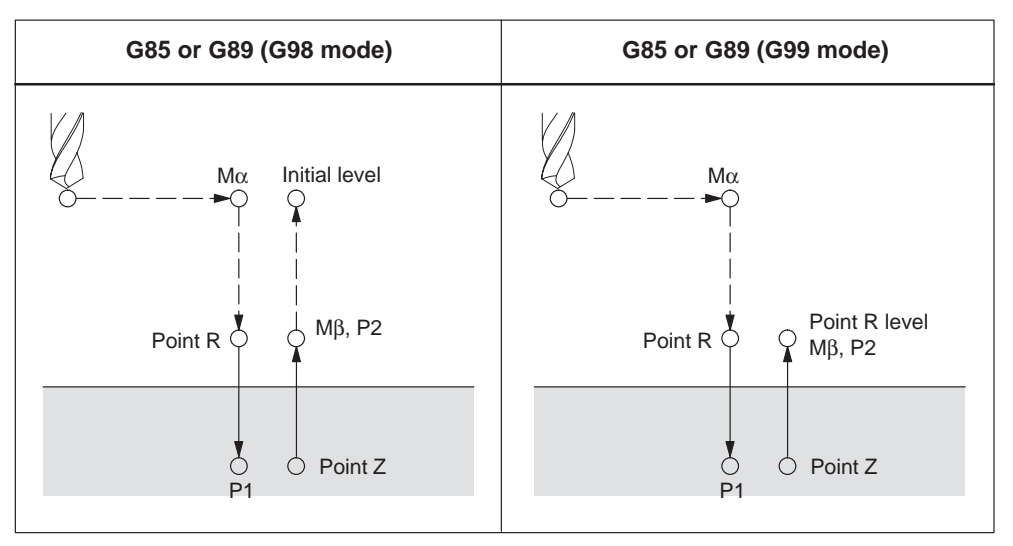

Fig. 4-38

P2: Dwell specified in GUD7, \_ZSFR[22]

## **Explanations**

Rapid traverse is performed to point R after positioning at the hole position. Drilling is then carried out from point R to point Z and subsequently returned to point R.

## **Example**

M3 S2500 : Rotate the drilling tool G00 X50.0 C0.0; Positioning X and C-axis G85 Z–40.0 R–5.0 P500 F5.0 M31 ; Machining hole 1 C90.0 M31 ; Machining hole 2 C180.0 M31; Machining hole 3 C270.0 M31 ; Machining hole 4 G80 M05; Cycle canceling and drilling tool stop

## **Canned cycle for drilling cancel (G80)**

G80 cancels canned cycle.

## **Format**

G80 ;

## **Explanations**

Canned cycle for drilling is canceled and normal operation is continued.

# **4.2.1 Changing of tool offset value Programmable data input (G10)**

By using the commands of "G10  $P \cdots X(U) \cdots Y(V) \cdots Z(W) \cdots R(C) \cdots Q$ ;", it is possible to write and update the tool offset amount using a part program. If an address is omitted in the designation of data input block, the offset amounts for the omitted addresses remains unchanged.

Table 4-6 Description of addresses

| <b>Address</b> | <b>Description</b>                                                                                                    |
|----------------|----------------------------------------------------------------------------------------------------|
| P              | Offset number (see explanation below)                                                                                                    |
| X              | Offset value on X axis (absolute, incremental)<br>Offset value on Y axis (absolute, incremental)<br>Offset value on Z axis (absolute, incremental) |
| W              | Offset value on X axis (incremental)<br>Offset value on Y axis (incremental)<br>Offset value on Z axis (incremental)                               |
| R              | Tool nose radius offset value (absolute)                                                                                                    |
| С              | Tool nose radius offset value (incremental)                                                                                                    |
|                | Imaginary tool nose number                                                                                                    |

#### **Address P**

Address P specifies the tool offset number and, at the same time, whether tool geometry offset or tool wear offset is to be changed. The value to be specified with address P depends on the setting of MD \$MC\_EXTERN\_FUNCTION\_MASK, Bit1 as follows:

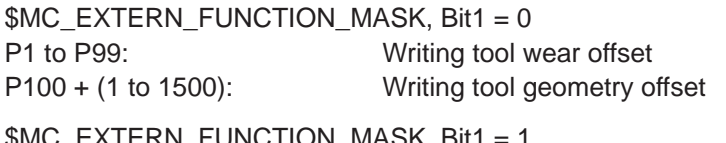

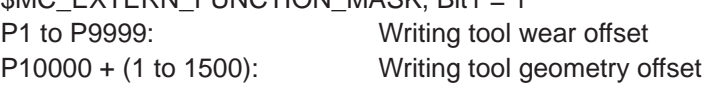

## **Note**

Use of this command in a program allows the tool to advance little by little. This command can also be used to input offset values one at a time from a program by specifying this command successively instead of inputting these values one at a time from the MDI unit.

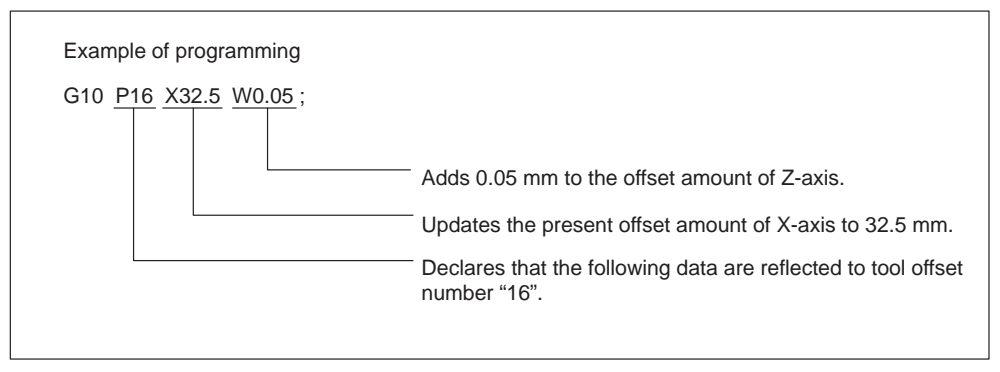

Fig. 4-39

#### **Setting the workpiece coordinate system shift data**

With the commands of "G10 P00 X (U)  $\cdots$  Z (W)  $\cdots$  C (H)  $\cdots$  ;", it is possible to write and update the workpiece coordinate system shift data using a part program. If an address is omitted in the designation of data input block, the offset amounts for the omitted addresses remain unchanged.

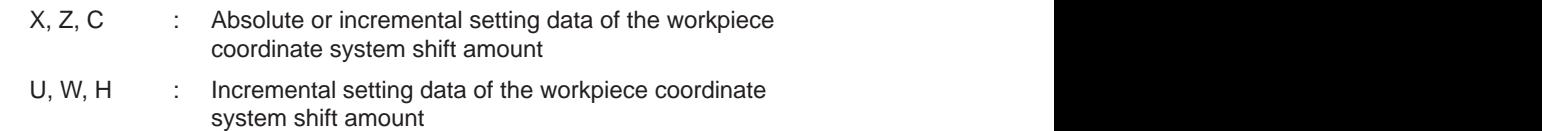

# **4.2.2 Subprogram call up function (M98, M99)**

This function can be used when subprograms are stored in the part program memory. Subprograms registered to the memory with program numbers assigned can be called up and executed as many times as required.

The created subprograms should be stored in the part program memory before they are called up.

### **Commands**

The M codes indicated in Table 4-7 are used.

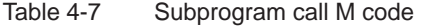

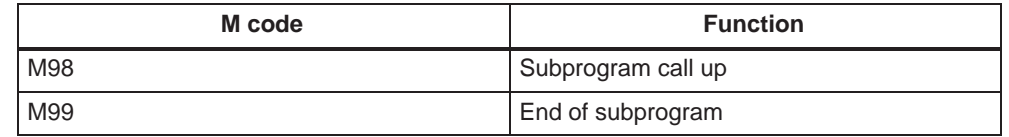

#### **Subprogram call (M98)**

- $\bullet$  M98 P xxxx yyyy y: Program number (max. 4 digits) x: Number of repetitions (max. 4 digits)
- The program syntax M98 Pxxxxyyyy is used to call a subprogram with the number yyyy and repeat it xxxx times. If the xxxx is not programmed, the sub–program is executed only once. The subprogram name always consists of 4 digits or is extended to 4 digits by adding 0's. For example, if M98 P21 is programmed, the part program memory is searched

for program name 0021.spf and the subprogram is executed once. To execute the subprogram 3 times, program M98 P30021.

- As an alternative, the number of subprogram executions can also be pro–grammed at address 'L'. The number of the subprogram is still programmed as Pxxxx. If the number of executions is programmed at both addresses, the number of executions programmed at address 'L' is valid. A valid range for address 'L' is 1 to 9999.
- Nesting of subprograms is possible the allowable nesting level is four. If the nesting level exceeds this limit, an alarm occurs.

#### **Example:**

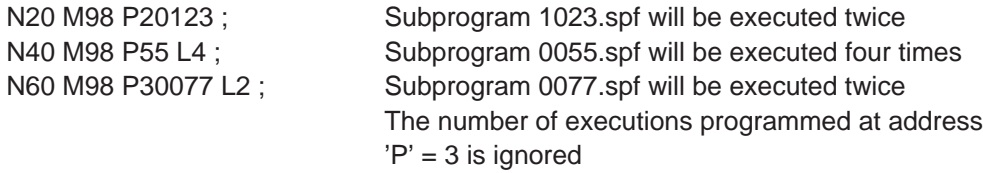

## **End of subprogram code (M99)**

M99 terminates the subprogram.

If M99 Pxxxx is programmed, execution resumes at block number Nxxxx on the return jump to the main program. The block number must always begin with 'N'. The system initially searches forwards for the block number (from the subprogram call towards the end of the program). If a matching block number is not found, the part program is then scanned backwards (towards the start of the program). If M99 appears without a block number (Pxxxx) in a subprogram, the subprogram is terminated and the processor jumps back to the main program to the block following the subprogram call.

If M99 appears without a block number (Pxxxx) in a main program, it is jumped back back to the head of the main program and the program is executed again. These M commands are not output to the PLC.

## **Subprogram return jump with 'RET'**

In the Siemens shell cycles for stock removal (as in ISO Dialect), it is necessary after roughing to resume program execution in the main program after the contour definition. To achieve this, the shell cycle must contain a subprogram return jump to the block after the end of the contour definition. The RET command has been extended with two optional parameters for skipping the blocks with the contour definition in the stock removal cycles after the subprogram call (with G71–G73).

The command RET (STRING: <sequence no./label>) is used to resume program execution in the calling program (main program) at the block with <sequence no./ label>.

If program execution is to be resumed at the next block after <sequence no./label>, the 2nd parameter in the RET command must be > 0; RET (<sequence no./label>, 1). If a value > 1 is programmed for the 2nd parameter, the subprogram also jumps back to the block after the block with <sequence no./label>.

In G70–G73 cycles, the contour to be machined is stored in the main program. The extended RET command is required in order to resume execution after the contour definition in the main program at the end of G70 (finish cut via contour with stock removal cycle). To jump to the next NC block after the contour definition at the end of the shell cycle for G70, the shell cycle must be terminated with the following return syntax:

RET ('N' << \$C\_Q, 1)

Search direction:

The search direction for <sequence no./label> is always forwards first (towards the end of the program) and then backwards (towards the head of program).

## **Example**

N10 X10. Y20. N20 G71 P30 Q60 U1 W1 F1000 S1500 N10 ...; Shell cycle for stock removal cycle N20 DEF STRING[6]BACK N30 ... N90 N100 RET ('N'<<\$C\_Q, 1) ; Return jump to block after ;Contour def. –> N70 N30 X50. Z20. N40 X60. N50 Z55. N60 X100. Z70. N70 G70 P30 Q60 N80 G0 X150. Z200. N90 M30

## **Notice**

M30 in Siemens mode: is interpreted as a return jump in a subprogram. M30 in ISO Dialect mode: is also interpreted as the end of the part program in a subprogram.

*4.3 Eight-digit program number*

# **4.3 Eight-digit program number**

An eight–digit program number selection is activated with \$MC\_EXTERN\_FUNC-TION\_MASK, bit6=1. This function affects M98, G65/66 and M96).

y: Number of program runs x: Program number

## **Subroutine call 98**

\$MC\_EXTERN\_FUNCTION\_MASK, bit6 = 0 M98 Pyyyyxxxx or M98 Pxxxx Lyyyy Program number max. 4–digit Always add 0s to extend program number to 4 digits E.g.: M98 P20012 calls 0012.mpf 2 runs M98 P123 L2 calls 0123.mpf 2 runs

\$MC\_EXTERN\_FUNCTION\_MASK, bit6 = 1

M98 Pxxxxxxxx Lyyyy

No zeros are added, even if the program number has less than 4 digits. The number of runs and program number cannot be programmed in P(Pyyyyxxxxx),

the number of runs must always be programmed with L!

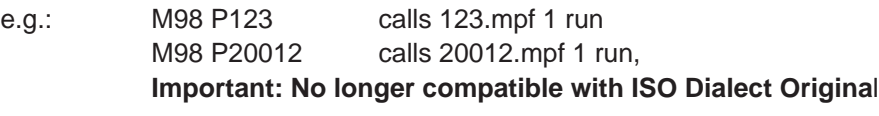

M98 P12345 L2 calls 12345.mpf 2 runs

## **Modal and block-by-block macro G65/G66**

 $SMC$  EXTERN FUNCTION MASK, bit6 = 0 G65 Pxxxx Lyyyy Always add 0s to extend program number to 4 digits. Program number with more than 4 digits generates an alarm.

\$MC\_EXTERN\_FUNCTION\_MASK, bit6 = 1 M65 Pxxxx Lyyyy No zeros are added, even if the program number has less than 4 digits. Program number with more than 8 digits generates an alarm.

#### **Interrupt M96**

\$MC\_EXTERN\_FUNCTION\_MASK, bit6 = 0 M96 Pxxxx Always add 0s to extend program number to 4 digits

\$MC\_EXTERN\_FUNCTION\_MASK, bit6 = 1

M96 Pxxxx

No zeros are added, even if the program number has less than 4 digits. Program number with more than 8 digits generates an alarm.

# **4.4 Automating support functions**

## **4.4.1 Skip function (G31)**

By specifying "G31 X(U)... Z(W)... F... ;", special linear interpolation is executed. If a skip signal is input during the execution of linear interpolation, linear interpolation is interrupted and the program advances to the next block without executing the remaining linear interpolation.

The skip function is used when the end of machining is not programmed but specified with a signal from the machine. It is used also for measuring the dimensions of a workpiece. For details of how to use this function, refer to the manual supplied by the machine tool builder.

#### **Format**

G31 X... Z... F\_; G31: One–shot G code (It is effective only in the block in which it is specified)

#### **If skip signal is turned ON**

When the skip signal is input, the coordinate values of the point where the skip signal is input are automatically saved to the parameters. Therefore, the coordinate values of the skip point can be used as the coordinate data in macro programs.

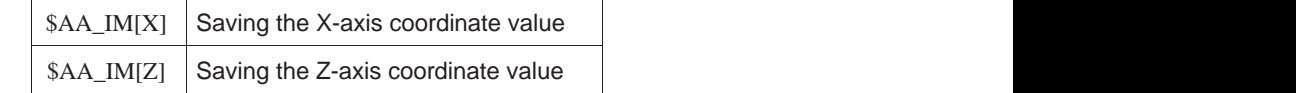

*4.4 Automating support functions*

#### **If skip signal is not turned ON**

If the skip signal is not turned ON during the execution of the commands specified in the G31 block, the operation stops upon completion of these commands and an alarm occurs. Note that G31 is a non-modal G code.

If G31 is issued while the skip signal input is ON, alarm 21700 is issued.

## **Operation after skip signal ON**

How the axes move after the turning ON of the skip signal varies depending on the commands specified in the block to be executed next.

#### **When axis move commands in the next block are incremental commands**

The position where the skip signal is turned ON is taken as the reference point to execute the incremental commands in the next block.

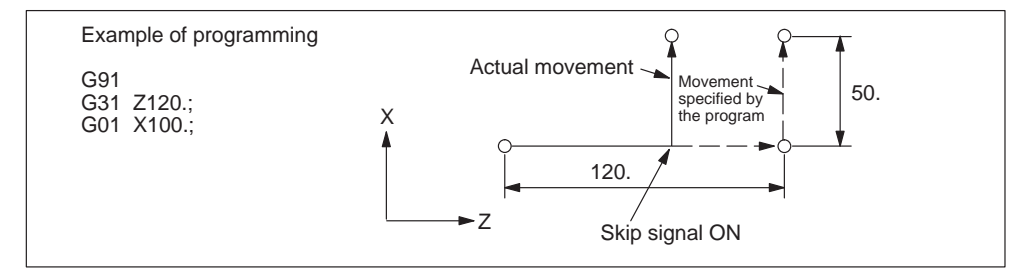

Fig. 4-40 Example of programming

## **When axis move command in the next block is absolute command (one axis)**

The axis specified in the next block moves to the specified position and the other axis remains at the position where the skip signal has turned ON.

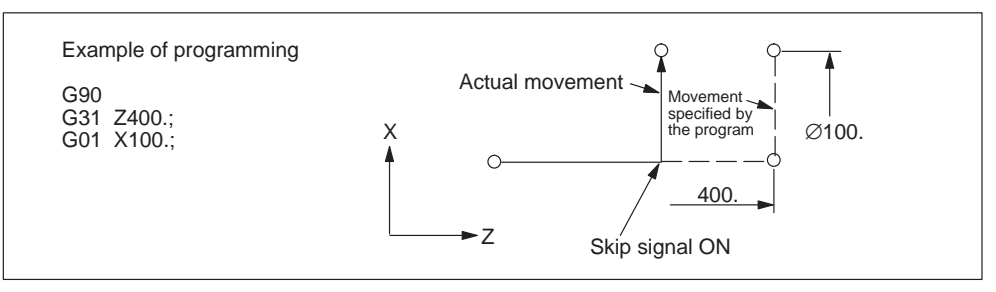

Fig. 4-41 Example of programming

#### **When axis move commands in the next block are absolute command (two axes)**

The axes move to the specified position when the skip signal is turned ON.

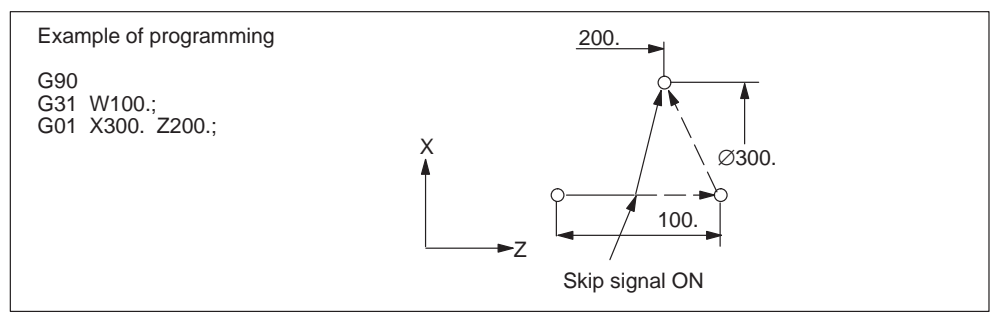

Fig. 4-42 Example of programming

#### **Notice**

Before specifying G31, cancel the nose R offset mode by specifying G40. If G31 is specified without canceling the nose R offset mode, an alarm occurs.

*4.4 Automating support functions*

# **4.4.2 Multistage skip (G31, P1–P2)**

The multistage skip function stores coordinates in a macro variable within a block specifying P1 to P2 after G31 whenever a skip signal is turned on. In order to match multiple Pn (n=1,2) as well as to match a Pn on a one–to–one basis, one skip signal can be set at a time.

# **Format**

```
Move command
   G31 X... Z... F... P ... ;
     X, Z: End point
     F: Feedrate
     P: P1–P2
```
# **Explanation**

Multistage skip is activated by specifying P1 or P2 in a G31 block. The digital inputs are assigned to addresses P1 and P2 through machine data as follows: P1: \$MN\_EXTERN\_MEAS\_G31\_P\_SIGNAL[0] P2: \$MN\_EXTERN\_MEAS\_G31\_P\_SIGNAL[1]

For an explanation of selecting (P1 or P2), refer to the manual supplied by the machine tool builder.

# **4.5 Macroprograms**

The NC has a set of instructions that can be used by the machine tool builders and the users to implement the original functions. The program created by using these instructions is called a macroprogram, which can be called and executed by the commands specified in a block with G65 or G66.

A macroprogram provides the following:

- Variables can be used.
- Arithmetic and logical operations using variables and constants are possible.
- Control commands for branch and repeat can be used.
- Commands to output messages and data can be used.
- Arguments can be specified.

This makes it possible to create a program in which complicated operations and operations requiring conditional judgment are included.

# **4.5.1 Differences from subprograms**

Differences between macroprograms and subprograms are indicated below.

- With macroprogram call up commands (G65, G66), arguments can be specified. However, with subprogram call up command (M98), it is not possible to use arguments.
- If commands other than P, Q, and L are specified in the M98 block, the program jumps to the specified subprogram after executing these commands. With G65 and G66, commands other than P and L are regarded as argument specification and the program jumps to the specified macroprogram immediately. In this case, however, the commands specified preceding G65 and G66 are executed normally.

# **4.5.2 Macroprogram call (G65, G66, G67)**

Macroprograms are usually executed after being called up.

The procedure used for calling up a macroprogram is indicated in Table 4-1.

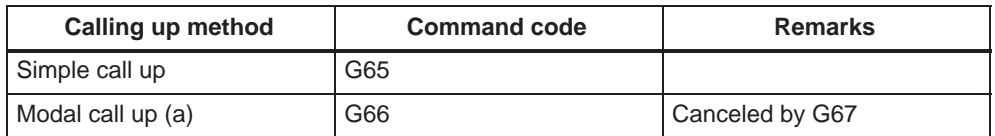

Table 4-8 Macroprogram calling format

*4.5 Macroprograms*

#### **Simple call up (G65)**

#### **Format**

G65 P... L... ;

By specifying "G65 P... L... < argument specification>; ", the macroprogram which is assigned the program number specified with P is called up and executed L times.

If it is necessary to pass arguments to the called up macroprogram, these arguments can be specified in this block.

Table 4-9 P and L commands

| <b>Address</b> | <b>Description</b>    | <b>Number of digits</b> |
|----------------|-----------------------|-------------------------|
|                | Program number        | 5 digits                |
|                | Number of repetitions | 9 digits                |

#### **System variables for the addresses I, J, K**

Because addresses I, J, and K can be programmed up to ten times in a block by macro call, an array index must be used to access the system variables for these addresses. The syntax for these three system variables is then \$C\_I[..], \$C\_J[..], \$C\_K[..]. The values are stored in the array in the order programmed. The number of addresses I, J, K programmed in the block is stored in variables \$C\_I\_NUM, \$C\_J\_NUM, \$C\_K\_NUM.

The passed parameters I, J, K for macro calls are treated as one block, even if individual addresses are not programmed. If a parameter is programmed again or a following parameter has been programmed with reference to the sequence I, J, K, it belongs to the next block.

To recognize the programming sequence in ISO mode, system variables \$C\_I\_ORDER, \$C\_J\_ORDER, \$C\_K\_ORDER are set. These are identical arrays to \$C\_I, \$C\_K and contain the associated number of parameters.

Example:

```
N5 I10 J10 K30 J22 K55 I44 K33
   set1 set2 set3
$C_I[0]=10
$C_I[1]=44$C_I_ORDER[0]=1
$C_I_ORDER[1]=3
SCJ[0]=10$C_J[1]=22$C_J_ORDER[0]=1
SCJ ORDER[1]=2
$C_K[0]=30
```

```
SC_K[1]=55SCK[2]=33$C_K_ORDER[0]=1
SC_KONDER[1]=2$C_K_ORDER[2]=3
```
## **Cycle parameter \$C\_x\_PROG**

In ISO dialect 0 mode, the programmed values can be evaluated differently depending on the programming method (integer or real value). The different evaluation is activated via machine data.

If the MD is set, the control will behave as in the following example:

 $X100.$  ; X axis is traveled 100 mm (100. with point  $\Rightarrow$  real value Y200 ;Y axis is traveled 0.2 mm (200 without point => integer value

If the addresses programmed in the block are passed as parameters for cycles, the programmed values are always real values in the \$C\_x variables. In the case of integer values, the cycles do not indicate the programming method (real/integer) and therefore no evaluation of the programmed value with the correct conversion factor.

To indicate whether REAL or INTEGER has been programmed, there is the system variable \$C\_TYP\_PROG. \$C\_TYP\_PROG has the same structure as \$C\_ALL\_PROG and \$C\_INC\_PROG. For each address (A–Z) there is one bit. If the value is programmed as an INTEGER, the bit is set to 0, for REAL it is set to 1. If the value is programmed in variable  $\frac{1}{2}$  < number>, bit 2 = 1 is set.

#### Example:

M98 A100. X100 –> \$C\_TYP\_PROG == 1. Only bit 0 is set because only A is programmed as a REAL.

M98 A100. C20. X100 -> \$C\_TYP\_PROG == 5. Only bits 1 and 3 are set (A and C).

#### Restrictions:

Up to ten I, J, K parameters can be programmed in each block. Variable \$C\_TYP\_PROG only contains one bit each for I, J, K. For that reason bit 2 is always set to 0 for I, J, and K in \$C\_TYP\_PROG. It is therefore not possible to ascertain whether I, J or K have been programmed as REAL or INTEGER.

Parameters P, L, O, N can only be programmed as integers. A real value generates an NC alarm. For that reason the bit in \$C\_TYP\_PROG is always 0.

## **Modal call up (G66, G67)**

The modal call up commands set the mode for calling up a macroprogram. The specified macroprogram is called up and executed when the specified conditions are satisfied.

By specifying "G66 P... L ... < argument-specification>; ", the mode for calling up the macroprogram is set. Once this block is executed, the macroprogram which is assigned the program number specified with P is called up and executed L times after the completion of move commands.

If an argument is specified, the argument is passed to the macroprogram each time it is called up as with the simple call up of a macroprogram. The correspondence between the address of argument and local variables is the same as in the case of simple call up (G65).

 G67 cancels the G66 mode. When arguments are specified, G66 must be specified before all arguments. If G66 is specified, G67 must be specified in the same program corresponding to it.

Table 4-10 Modal call up conditions

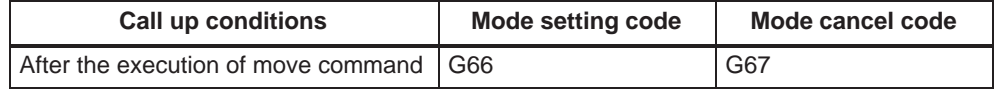

## **Specifying argument**

The term "to specify argument" means "assigning a real number" for local variables used in a macroprogram. There are two types of argument specifications: type I and type II. These types can be used as required, including a combination of the two types.

## **Correspondence between addresses and system variables (Type I)**

Table 4-11 Address – variable correspondence and usable addresses for call up commands (type I)

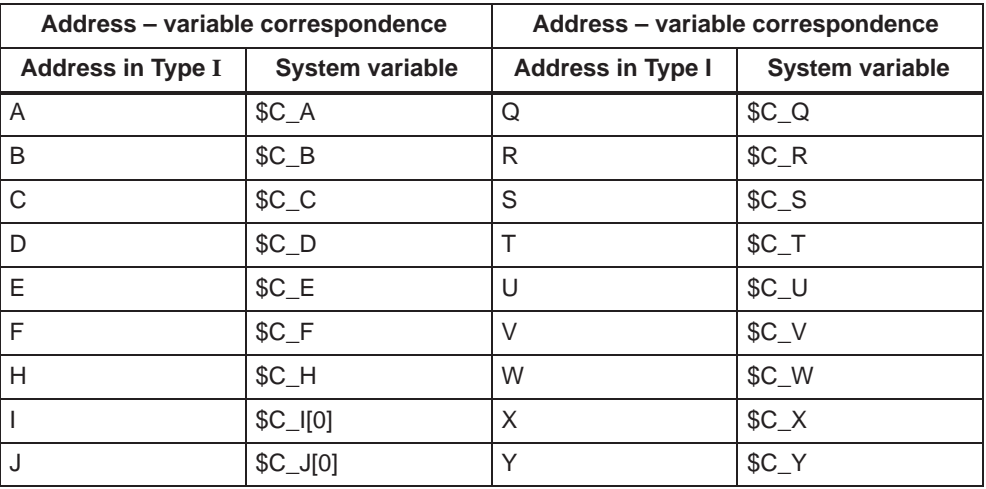

| <b>Address in Type I</b> | <b>System variable</b> | <b>Address in Type I</b> | <b>System variable</b> |
|--------------------------|------------------------|--------------------------|------------------------|
|                          | $C_K[0]$               |                          | SC.                    |
| M                        | SC M                   |                          |                        |

Table 4-11 Address – variable correspondence and usable addresses for call up commands (type I), continued

## **Correspondence between addresses and system variables (Type II)**

To use I, J, and K, they must be specified in the order of I, J, and K. Suffixes 1 to 10 specified in the table below indicate the order they are used in a set, and the suffix is not written in actual commands.

Since addresses I, J, K can be programmed up to ten times in a block with macro call, an array index must be used to access the system variables within the macro program for these addresses. The syntax for these three system variables is then \$C\_I[..], \$C\_j[..], \$C\_K[..]. The values are stored in the array in the order programmed. The number of addresses I, J, K programmed in the block is stored in variables \$C\_I\_NUM, \$C\_J\_NUM and \$C\_K\_NUM.

Unlike the rest of the system variables, an array index must always be specified for these three variables. Array index 0 must always be used for cycle calls (e.g. G81); e.g.  $N100 R10 = $C_{10}$ 

| Address - variable correspondence |                        | Address - variable correspondence |                        |
|-----------------------------------|------------------------|-----------------------------------|------------------------|
| <b>Address in Type II</b>         | <b>System variable</b> | <b>Address in Type II</b>         | <b>System variable</b> |
| A                                 | $C_A$                  | K <sub>5</sub>                    | $C_K[4]$               |
| B                                 | $C_B$                  | 16                                | $C_{I[5]}$             |
| $\mathsf C$                       | $C_C$                  | J <sub>6</sub>                    | $C_J[5]$               |
| $\vert$ 1                         | $C_{I[0]}$             | K <sub>6</sub>                    | \$C_K[5]               |
| J1                                | $C_J[0]$               | 17                                | $C_{I[6]}$             |
| K <sub>1</sub>                    | \$C_K[0]               | J7                                | $C_J[6]$               |
| $ 2\rangle$                       | $C_{I[1]}$             | K7                                | \$C_K[6]               |
| J2                                | $C_J[1]$               | 18                                | $C_{I}[7]$             |
| K <sub>2</sub>                    | $C_K[1]$               | J8                                | $C_J[7]$               |
| 13                                | $C_{I[2]}$             | K <sub>8</sub>                    | $C_K[7]$               |
| J3                                | $C_J[2]$               | 9                                 | $C_{1[8]}$             |
| K <sub>3</sub>                    | $C_K[2]$               | J9                                | $C_J[8]$               |
| 4                                 | $C_{1[3]}$             | K <sub>9</sub>                    | \$C_K[8]               |
| J <sub>4</sub>                    | $C_J[3]$               | 110                               | $C_{1[9]}$             |
| K4                                | $C_K[3]$               | J10                               | $C_J[9]$               |
| 15                                | $C_{I[4]}$             | K10                               | \$C_K[9]               |

Table 4-12 Address – variable correspondence and usable addresses for call up commands (type II)

#### *4.5 Macroprograms*

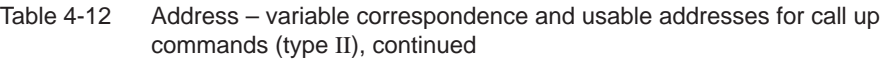

| Address in Type II | System variable | Address in Type II | <b>System variable</b> |
|--------------------|-----------------|--------------------|------------------------|
|                    | $SC_J[4]$       |                    |                        |

Note: If more than one set of I, J, or K is specified, the order of sets is determined for each I/J/K set, so that variable numbers are determined corresponding to that order.

#### **Example of argument specification**

When arguments are specified, the macroprogram call up code must always be specified before the specification of arguments. If argument specification is given before the macroprogram call up code, an alarm occurs. The value of argument specification can include a sign and decimal point independent of the address.

If no decimal point is used, the value is saved to the variable as the value with a decimal point according to the normal number of digits of that address.

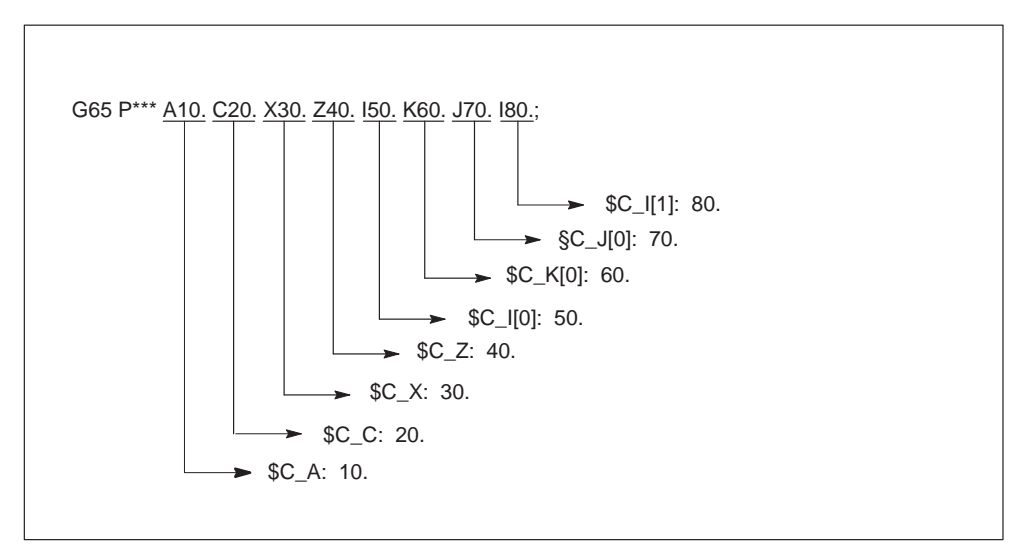

Fig. 4-43 Example of argument specification

#### **Siemens mode/ISO mode macro program execution**

The called macro program can either be executed in Siemens mode or ISO mode. The execution mode is decided in the first block of the macro program. If a PROC <program name> instruction is included in the first block of the macro program, it is automatically switched to Siemens mode. If no such instruction is included, ISO mode is retained.

By executing a macro program in Siemens mode, transfer parameters can be stored into local variables using the DEF instruction. In ISO mode, however, transfer parameters cannot be stored into local variables.

In order to read transfer parameters within the macroprogram executed in ISO mode, switch to Siemens mode by G290 command.

*4.5 Macroprograms*

## **Examples**

Main program containing the macro call:

\_N\_M10\_MPF: N10 M3 S1000 F1000 N20 X100 Y50 Z33 N30 G65 P10 F55 X150 Y100 S2000 N40 X50 N50 .... N200 M30

Macro program in Siemens mode:

```
_N_0010_SPF:
PROC 0010 ; Switching into Siemens mode
N10 DEF REAL X_AXIS ,Y_AXIS, S_SPEED, FEED
N15 X_AXIS = $C_X Y_AXIS = $C_Y S_SPEED = $C_S FEED = $C_F
N20 G01 F=FEED G95 S=S_SPEED
...
```
N80 M17

Macro program in ISO mode:

```
_N_0010_SPF:
N10 G290 ; Switching into Siemens mode,
          ; if transfer parameters need to be read
N20 G01 F=$C_F G95 S=$C_S
N30 G1 X=$C_X Y=$C_Y
N40 G291 ; Switching into ISO mode
N50 M3 G54 T1
N60
```
N80 M99

...

*4.6 Advanced functions*

# **4.6 Advanced functions**

# **4.6.1 High–speed cycle cutting (G05)**

The G05 command is used to call any subprogram simular to a M98 P subprogram call. The subprogram to be called can be a pre–compiled partprogram deriving from Siemens code.

## **Format**

G05 Pxxxxx Lxxx ;

**Pxxxxx** program number to be called **Lxxx** number of repetitions (L1 applies when this parameter is omitted)

## **Example**

G05 P10123 L3 ;

This block calls program 10123.mpf and executes it 3 times.

## **Limitations**

- Only Siemens code part programs can be pre–compiled.
- When calling a subprogram by G05, it is not switched into Siemens mode. The G05 command behaves like a M98 P\_ subprogram call.
- A block containing a G05 command without address P is ignored without alarm.
- A block containing a G05.1 command with or without address P as well as G05 P0 or G05 P01 is ignored without alarm.

# **4.6.2 Polygonal turning**

When rotating the workpiece and a tool at a certain ratio, a polygonal figure can be machined.

For example, by changing conditions such as rotation ratio of workpiece and tool as well as the number of cutters, a square or hexagon can be machined. Under certain circumstances, the machining time can be reduced compared to machining using C and X axis in polar coordinate interpolation.

Due to the nature of such kind of machining however, the machined figure is not exactly polygonal. Typical applications are the heads of square and/or hexagon bolts or nuts.

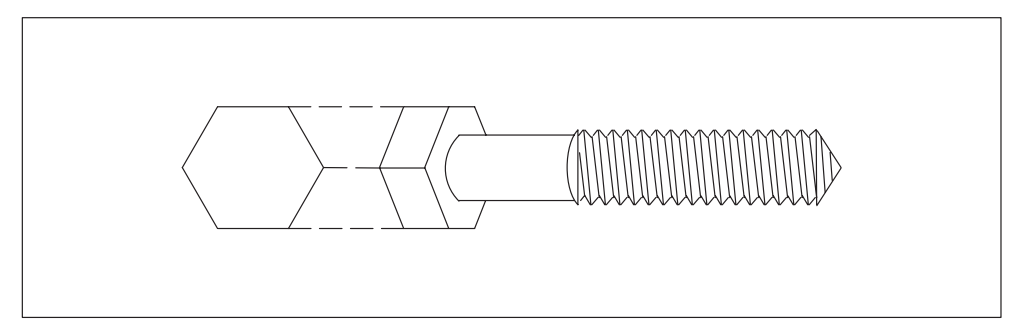

Fig. 4-44 Hexagon bolt

## **Format**

G51.2 P...Q...;

**P, Q:** Rotation ratio (spindle / Y axis) Setting range: Integer 1 to 9 for both P and Q

The sign of address Q is used to specify the Y axis rotation direction.

*4.6 Advanced functions*

## **Example**

G00 X120.0 Z30.0 S1200.0 M03; set workpiece rotation speed to 1200 rmp G51.2 P1 Q2; start tool rotation (2400 rpm) G01 X80.0 F10.0; X axis infeed G04 X2. ; G00 X120.0 ; X axis retract G50.2; stop tool rotation M05 ; Spindle stop

G50.2 and G51.2 need to be specified in seperate blocks.

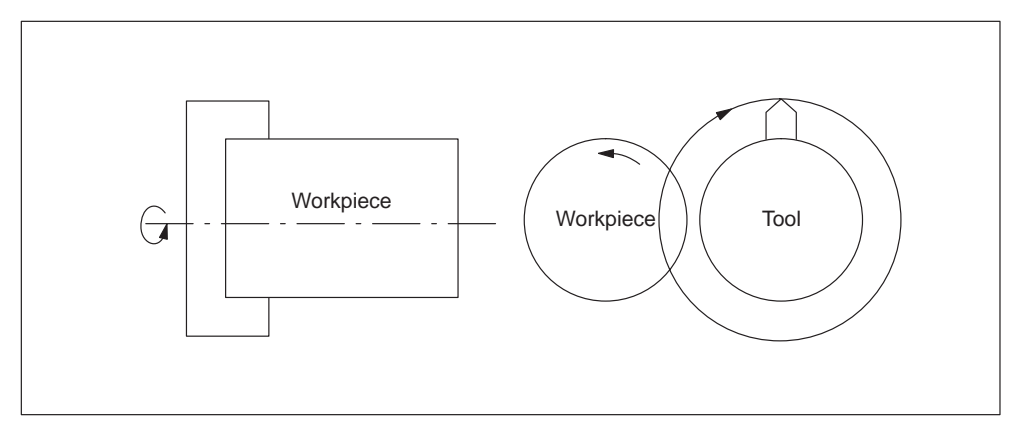

Fig. 4-45 Polygonal turning

## **4.6.3 Compressor in ISO dialect mode**

The commands COMPON, COMPCURV, COMPCAD are Siemens language commands. They activate a compressor function which links a number of linear blocks to form a machining section.

If the compressor function is activated in Siemens mode, it can now be used to compress linear blocks in ISO dialect mode.

The blocks may not contain any commands other than those listed below:

- $\bullet$ Block number
- $\bullet$ G01, modal or nonmodal
- Axis assignments
- Feedrate
- $\bullet$ **Comments**

If a block contains any other commands (e.g. auxiliary functions, other G codes, etc.), it will not be compressed.

Values can be assigned with \$x for G, axes and feedrate and the Skip function can also be utilized.

Example: The function will compress these blocks

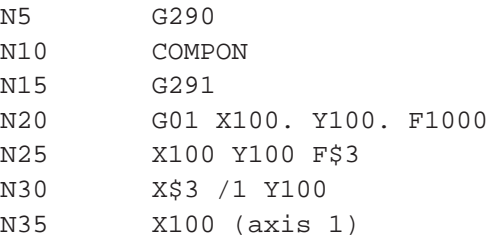

The function will **not** compress these blocks

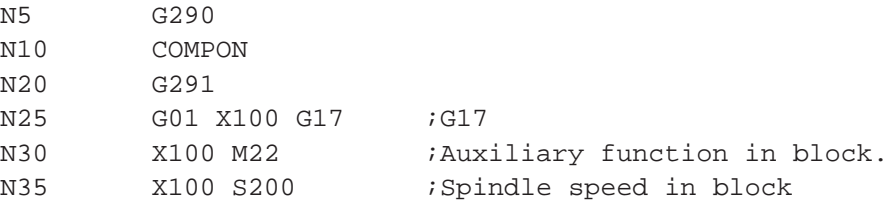

*4.6 Advanced functions*

# **4.6.4 Switchover modes for DryRun and skip levels**

Switching over the skip levels (DB21 DBB2) always constitutes an intervention in the program run, resulting in a brief drop in velocity along the path in earlier SW versions. The same applies to the switchover of DryRun mode (DryRun = dry run feedrate DB21.DBB0.BIT6) from DryRunOff to DryRunOn or vice versa.

With a new switchover mode that has limited functionality, it is now possible to avoid the drop in velocity.

By setting machine data \$MN\_SLASH\_MASK==2, it is no longer necessary to reduce the velocity when the skip levels are switched (i.e. a new value in the PLC–>NCK Chan interface DB21.DBB2).

#### **Notice**

The NCK processes blocks in two stages, the preprocessing and main runs. The result of the preprocessing run is transferred to the preprocessing memory from where the main run fetches the oldest block in each case and traverses its geometry.

#### **Notice**

When you set machine data  $$MN\_SLASH\_MASK == 2$ , the preprocessing run is switched over when the skip levels are changed! All blocks stored in the preprocessing memory are traversed with the old skip level. As the user, you generally have no control over the fill level of the preprocessing memory. From your viewpoint, therefore, the new skip level will become **operative "at some point" after the levels are switched!**

#### **Notice**

Part program command STOPRE clears the preprocessing memory. If you switch the skip level over before the STOPRE command, all blocks after the command will be reliably changed over. The same applies to an implicit STOPRE.

Switching over DryRun mode is subject to analogous restrictions.

If you set machine data \$MN\_DRYRUN\_MASK==2, no drop in velocity will be necessary when you change over the DryRun mode. In this instance as well, however, it is only the preprocessing run that is switched over, resulting in the restrictions described above. In other words: **Watch out! DryRun mode will become active "at some time" after it has been switched over!**
#### **4.6.5 Interrupt programm with M96 / M97 (ASUP)**

#### **M96**

A subprogram can be defined as an interrupt routine with M96 P <program number>.

This program is started by an external signal. The first high-speed NC input of the 8 inputs available in Siemens mode is always used to start the interrupt routine. Machine data \$MN\_EXTERN\_INTERRUPT\_NUM\_ASUP lets you select an other fast input  $(1 - 8)$ .

The function is mapped onto standard syntax**:** SETINT(x) <CYCLE396> [PRIO=1].

In shell cycle CYCLE396, the interrupt program programmed with Pxxxx is called in ISO mode. The program number is in \$C\_PI. At the end of the shell cycle, machine data

10808: \$MN\_EXTERN\_INTERRUPT\_BITS\_M96 BIT1 is evaluated, resulting either in positioning at the interruption point with REPOSA or in continuation with the next block. The new cycle variable \$C\_PI contains the value programmed with "P" without leading zeroes. These must be added to fill out to four digits in the shell cycle before the subprogram is called.

Example: N0020 M96 P5

Call in shell cycle  $progName = "000" << $C$  PI ISOCALLprogName

See treatment of 8-digit program numbers, if MD \$MC\_EXTERN\_FUNCTION\_MASK, bit 6 is set.

#### **M97**

M97 is used to suppress starting of the interrupt routine. The interrupt routine can then only be started by the external signal following activation with M96.

This corresponds to Standard syntax**:** ENABLE(x).

 $x =$  content of \$MN\_EXTERN\_INTERRUPT\_NUM\_ASUP

If the interrupt program programmed with M96 Pxx is called up directly with the interrupt signal (without the intermediate step with CYCLE396), machine data 20734: \$MC\_EXTERN\_FUNCTION\_MASK BIT10 must be set. The subprogram programmed with Pxx is then called on a  $0 \rightarrow 1$  signal transition in Siemens mode.

The M function numbers for the interrupt function are set via machine data. With machine data 10804: \$MN\_EXTERN\_M\_NO\_SET\_INT, the M number is used to activate an interrupt routine and with MD 10806:

\$MN\_EXTERN\_M\_NO\_DISABLE\_INT the M number is used to suppress an interrupt routine.

Only non-standard M functions are permitted to be set. M functions M96 and M97

*4.6 Advanced functions*

are set as defaults. To activate the function, bit 0 must be set in machine data 10808: \$MN\_EXTERN\_INTERRUPT\_BITS\_M96. These M functions will not be output to the PLC in this case. If bit 0 is not set, the M functions will be interpreted as conventional auxiliary functions.

On completion of the "Interrupt" program, the end position of the parts program block that follows the interruption block is approached. If processing of the parts program has to continue starting from the interruption point, there must be a REPOS instruction at the end of the "Interrupt" program, e.g. REPOSA. For this purpose the interrupt program must be written in Siemens mode.

The M functions for activating and deactivating an interrupt program must be in a block of their own. If further addresses other than "M" and "P" are programmed in the block, alarm 12080 (syntax error) is output.

#### **Note about machining cycles**

For ISO dialect original, you can set whether a machining cycle will be interrupted by an interrupt routine immediately or not until the end. The shell cycles must evaluate machine data

10808: \$MN\_INTERRUPT\_BITS\_M96 bit 3 for that purpose. If bit=1, the interrupt must be disabled at the beginning of the cycle with DISABLE(1) and reactivated at the end of the cycle with ENABLE(1) to avoid interrupting the machining cycle. Because the interrupt program is only started on a 0/1 signal transition, the interrupt input must be monitored with a disabled interrupt during the cycle runtime with a synchronized action in the shell cycle. If the interrupt signal switches from 0 to 1, the interrupt signal after the ENABLE(1) must be set once again at the end of the shell cycle, so that the interrupt program will then start. To permit writing to the interrupt input in the shell cycle, the machine data

10361: \$MN\_FASTO\_DIG\_SHORT\_CIRCUIT[1] must be parameterized.

#### **Machine data**

MD \$MN\_EXTERN\_INTERRUPT\_BITS\_M96:

- Bit  $0: = 0:$  Interrupt program is not possible, M96/M97 are conventional M functions
	- = 1: Activation of an interrupt program with M96/M97 permitted
- Bit 1:  $= 0$ : Execution of parts program continues from the final position of the next block after the interruption block
	- = 1: Continue parts program as from interruption position **(evaluated in interrupt program (ASUB), return with/without REPOSL)**
- Bit 2:  $= 0$ : The interrupt signal interrupts the current block immediately and starts the interrupt routine
	- $= 1$ : The interrupt routine is not started until the block has been completed.
- Bit  $3: = 0:$  The machining cycle is interrupted on an interrupt signal

 $= 1$ : The interrupt program is not started until the machining cycle has been completed.

**(evaluated in the shell cycles)**

Bit 3 must be evaluated in the shell cycles and the cycle sequence must be adapted accordingly.

Bit 1 must be evaluated in the interrupt program. If bit  $1 = TRUE$ , on completion of the program, REPOSL must be used to reposition at the interruption point.

Example:

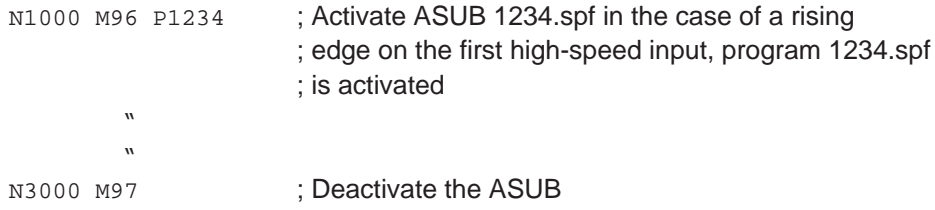

Rapid lifting (LIFTFAST) is not performed before the interrupt program is called. On the rising flank of the interrupt signal, depending on machine data MD 10808: \$MN\_EXTERN\_INTERRUPT\_BITS\_M96, the interrupt program is started immediately.

#### **Limitations in Siemens mode**

The interrupt routine is handled like a conventional subprogram. This means that in order to execute the interrupt routine, at least one subprogram level must be free. (12 program levels are available in Siemens mode, there are 5 in ISO Dialect mode.)

The interrupt routine is only started on a signal transition of the interrupt signal from 0 to 1. If the interrupt signal remains permanently set to 1, the interrupt routine will not be restarted.

#### **Limitations in ISO Dialect mode**

One program level is reserved for the interrupt routine so that all permissible program levels can be reserved before the interrupt program is called.

Depending on the machine data, the interrupt program will also be started when the signal is permanently on.

*4.6 Advanced functions*

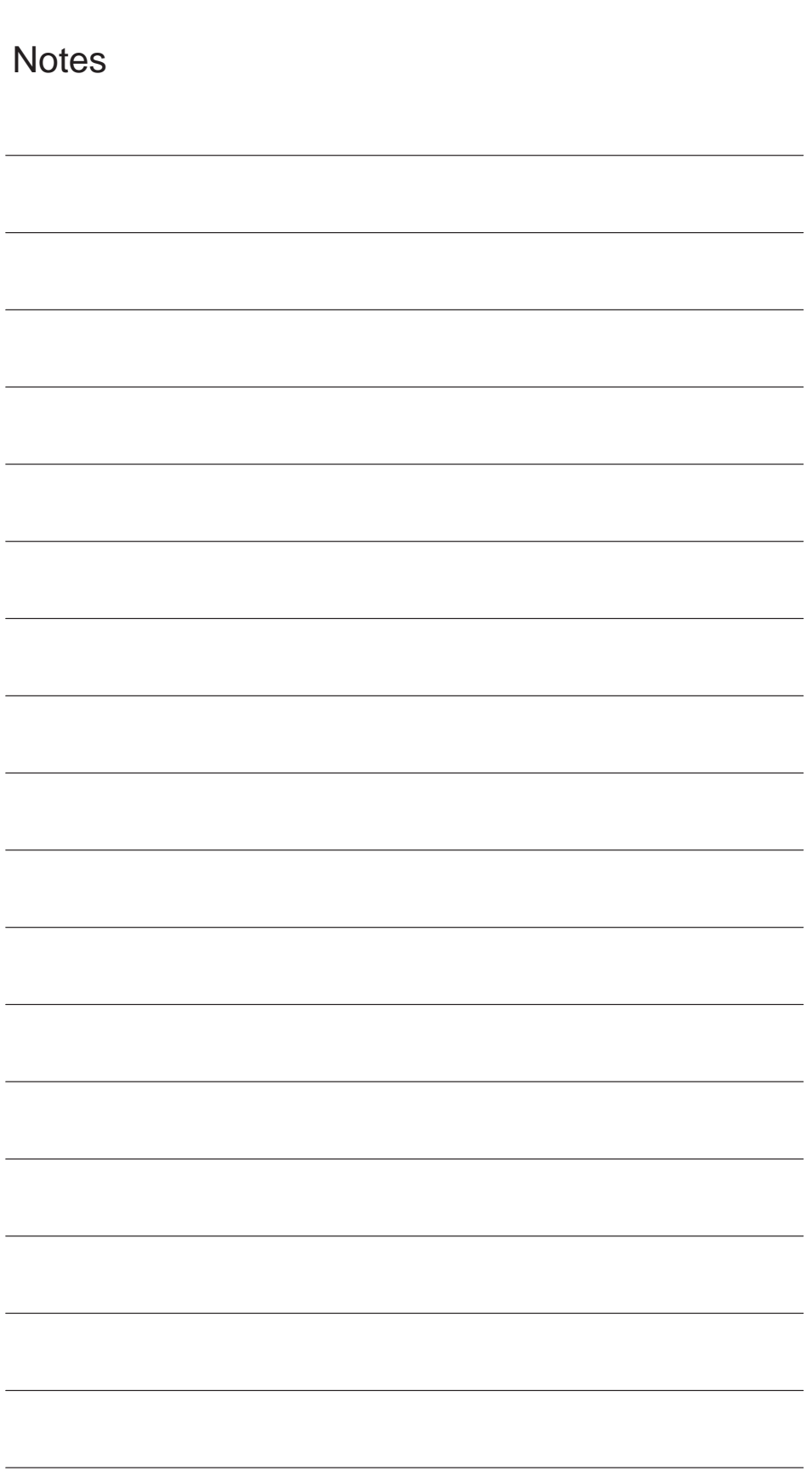

# **A**

## **Abbreviations**

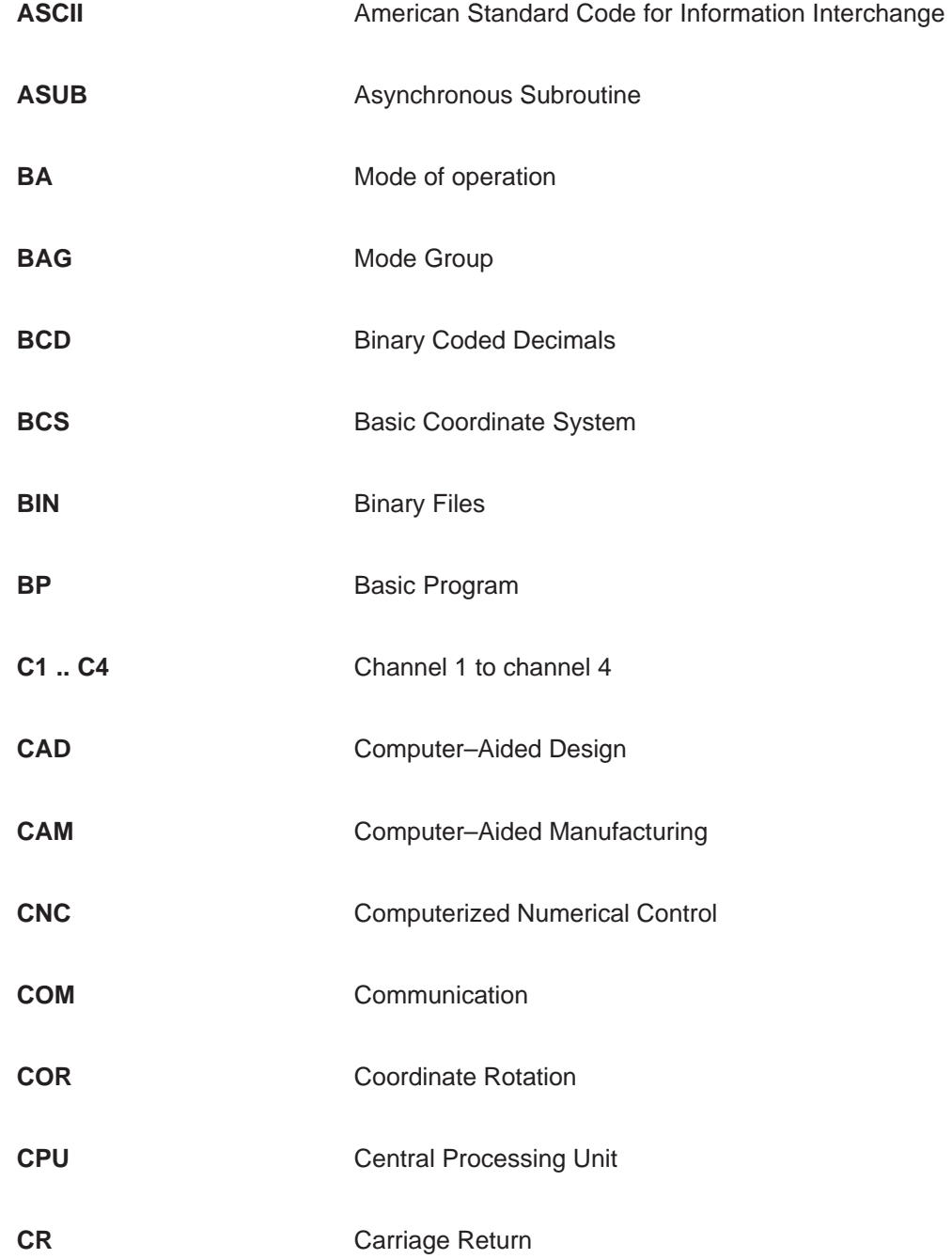

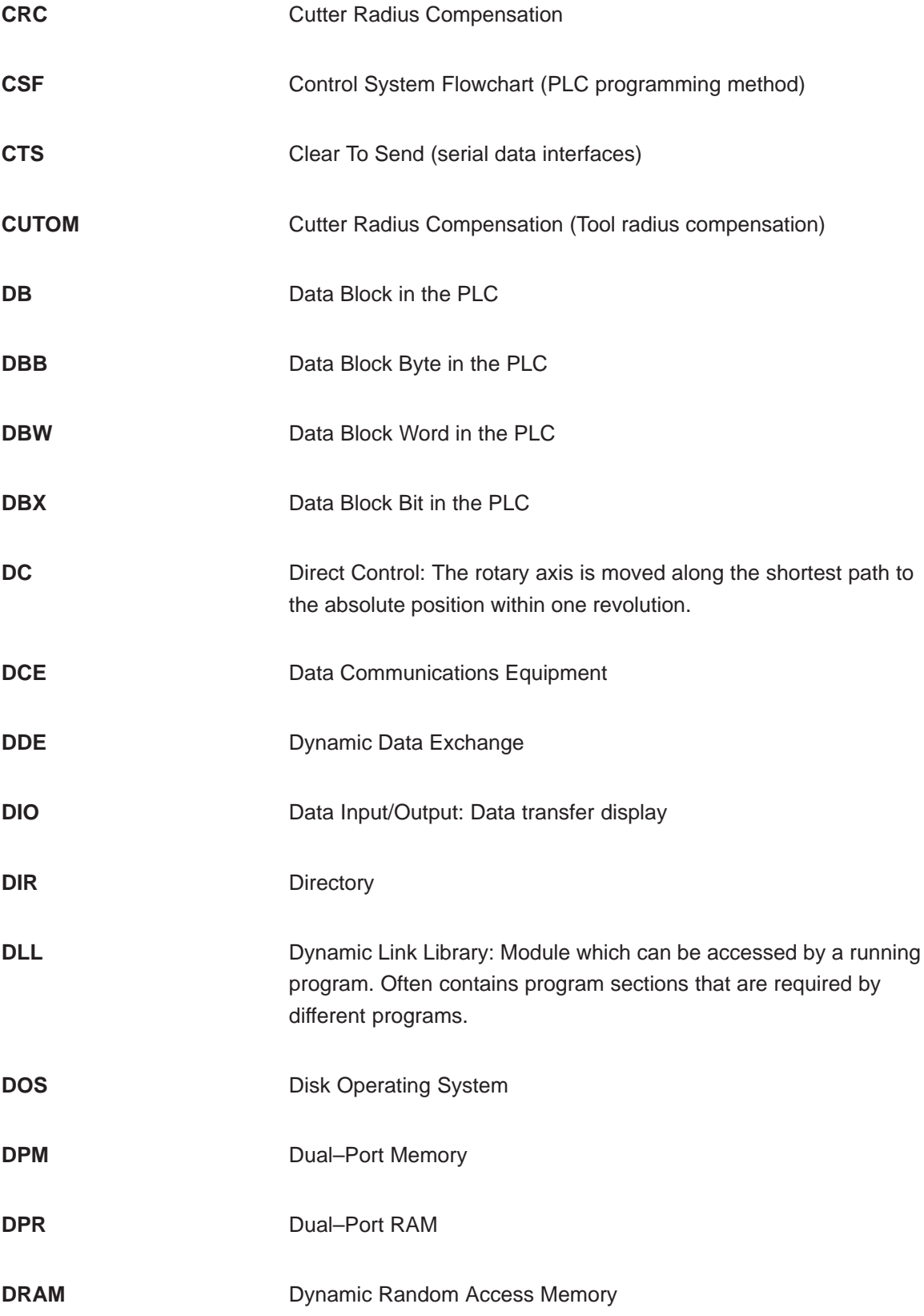

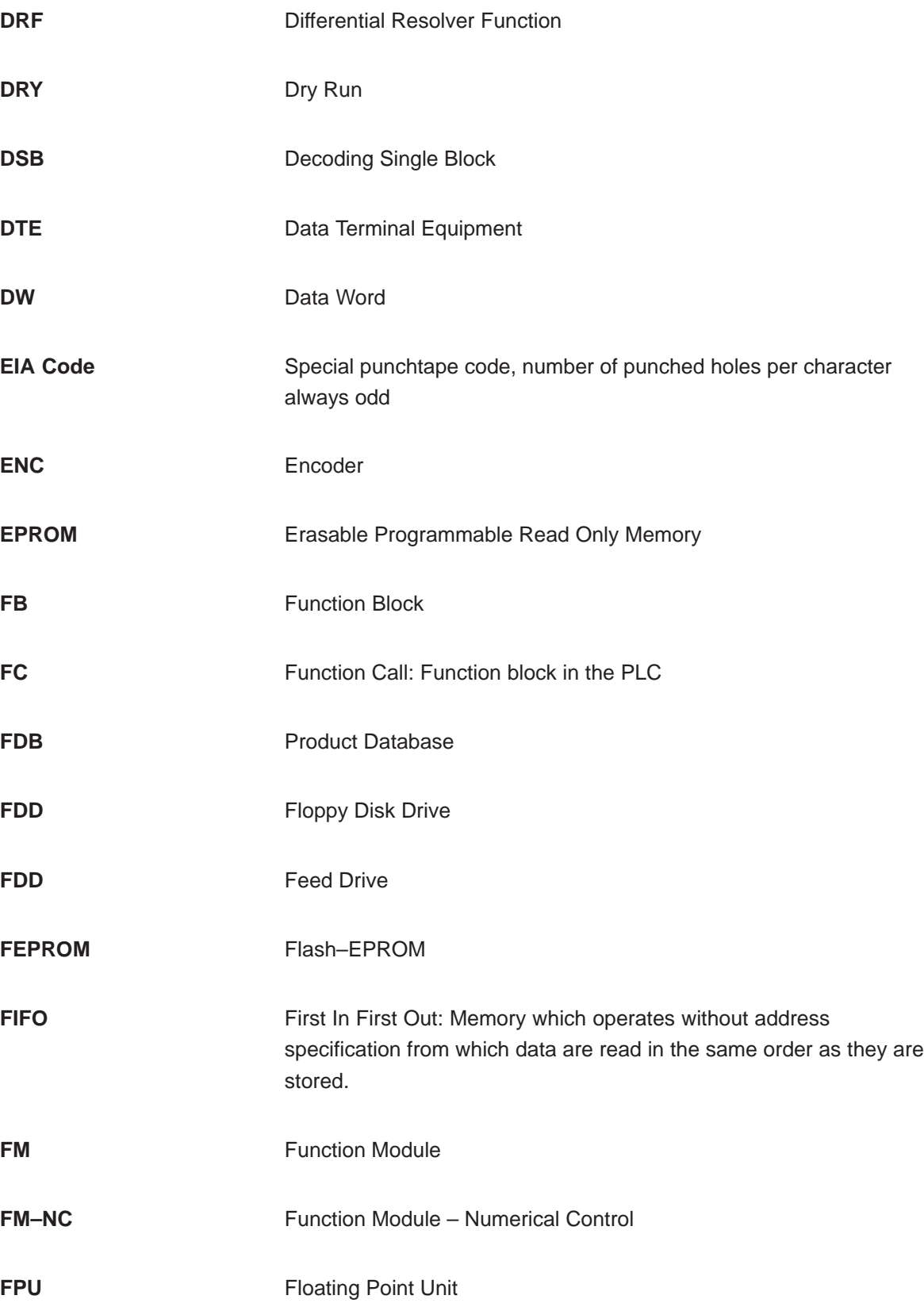

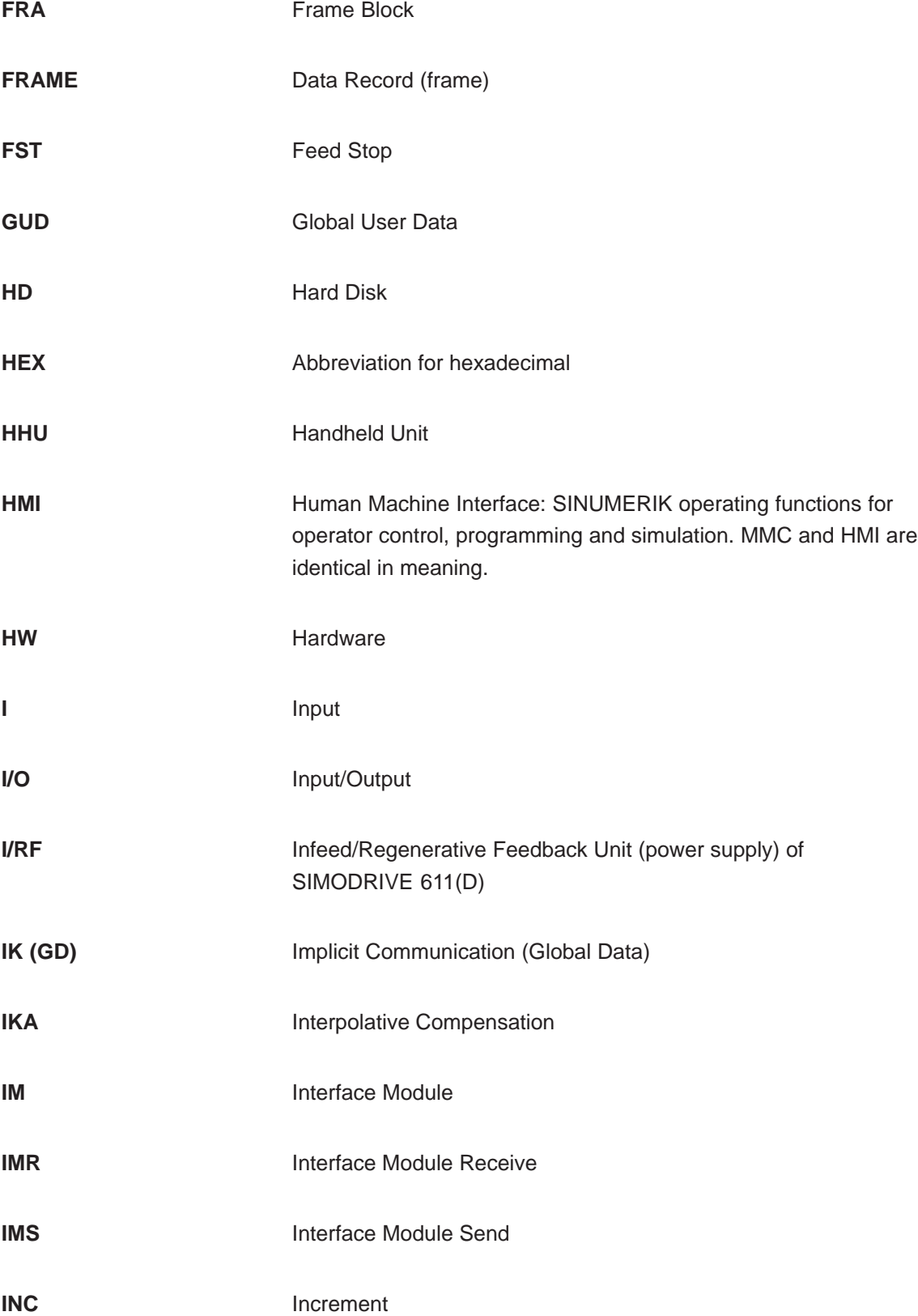

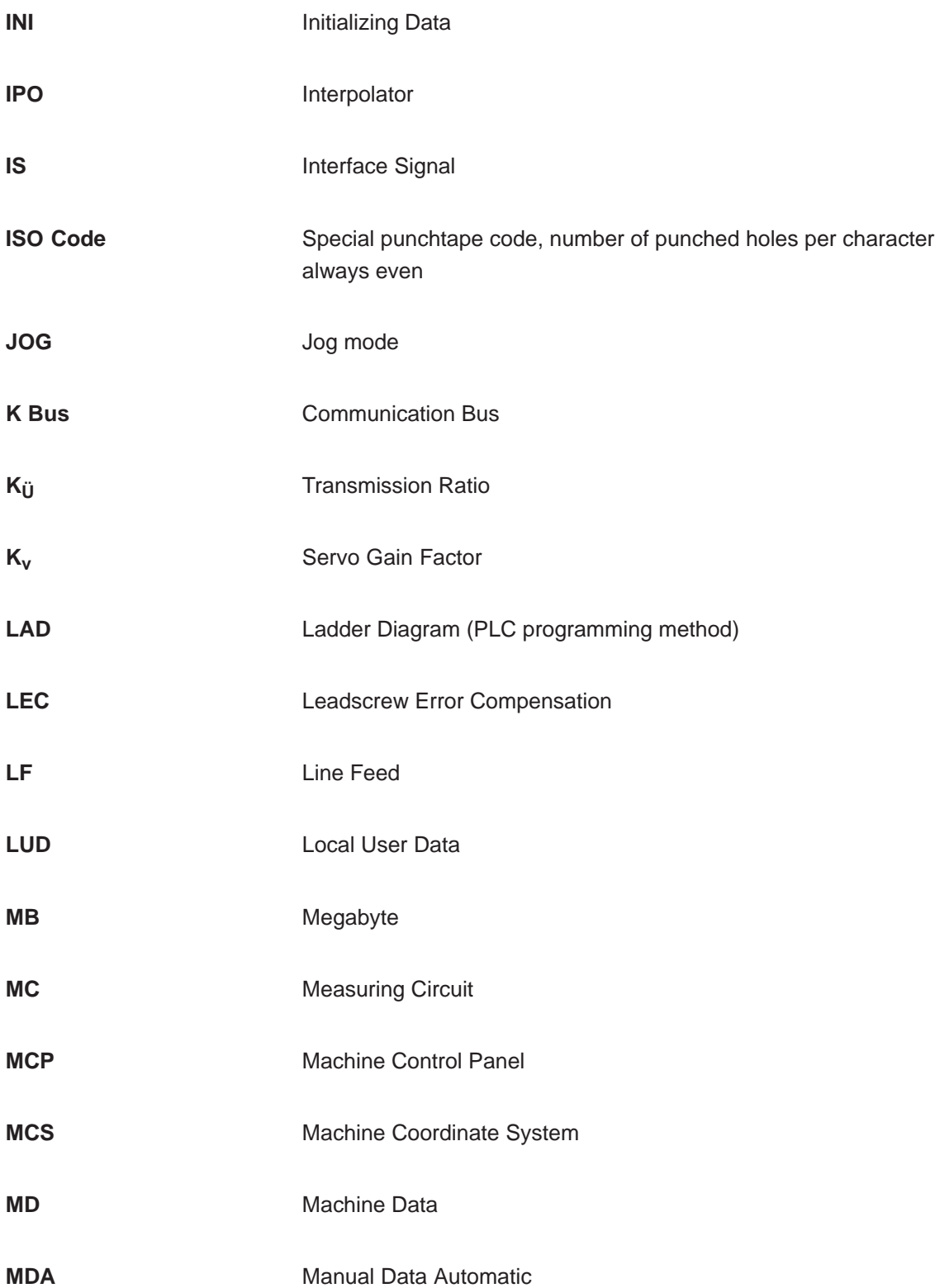

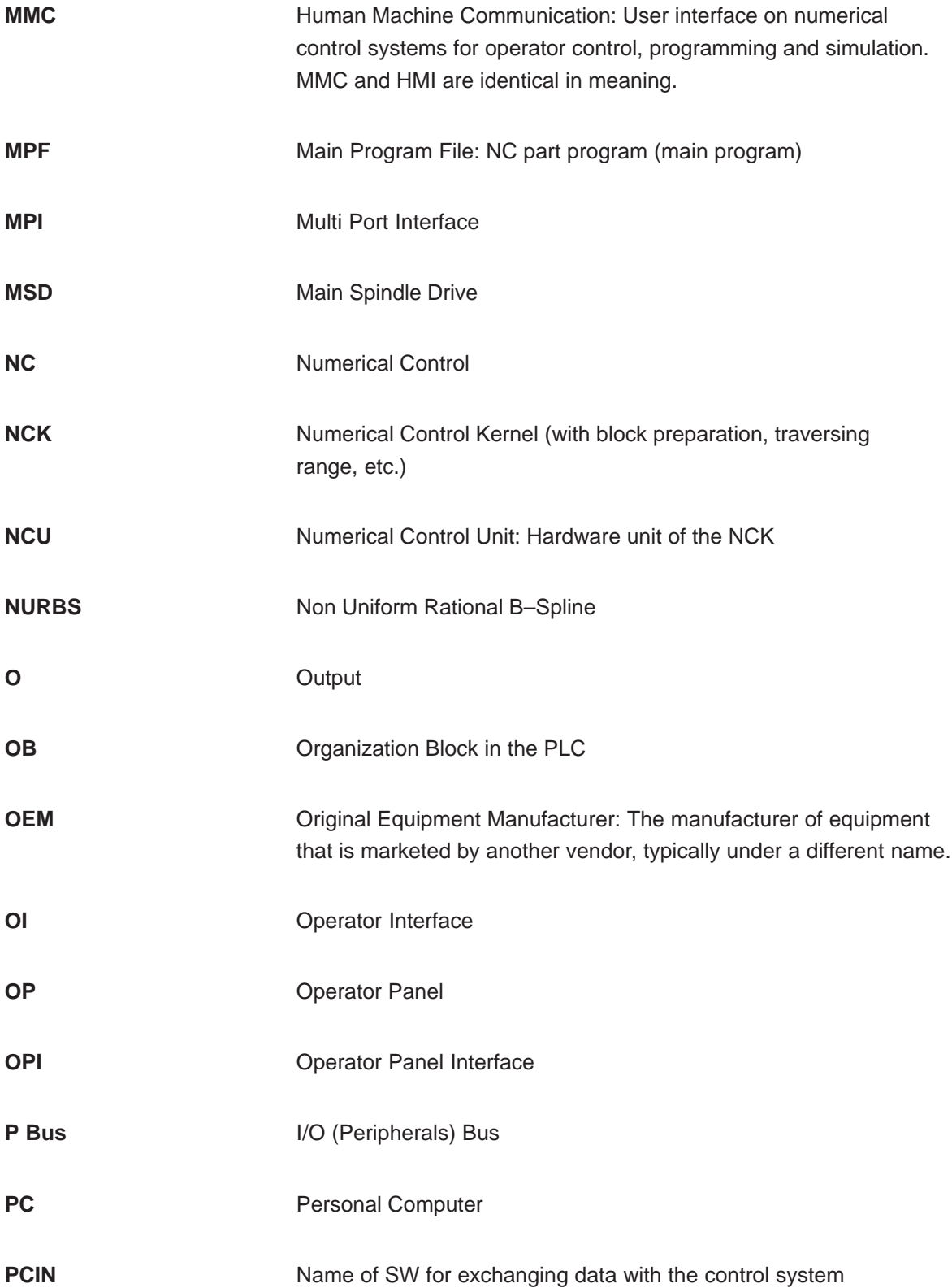

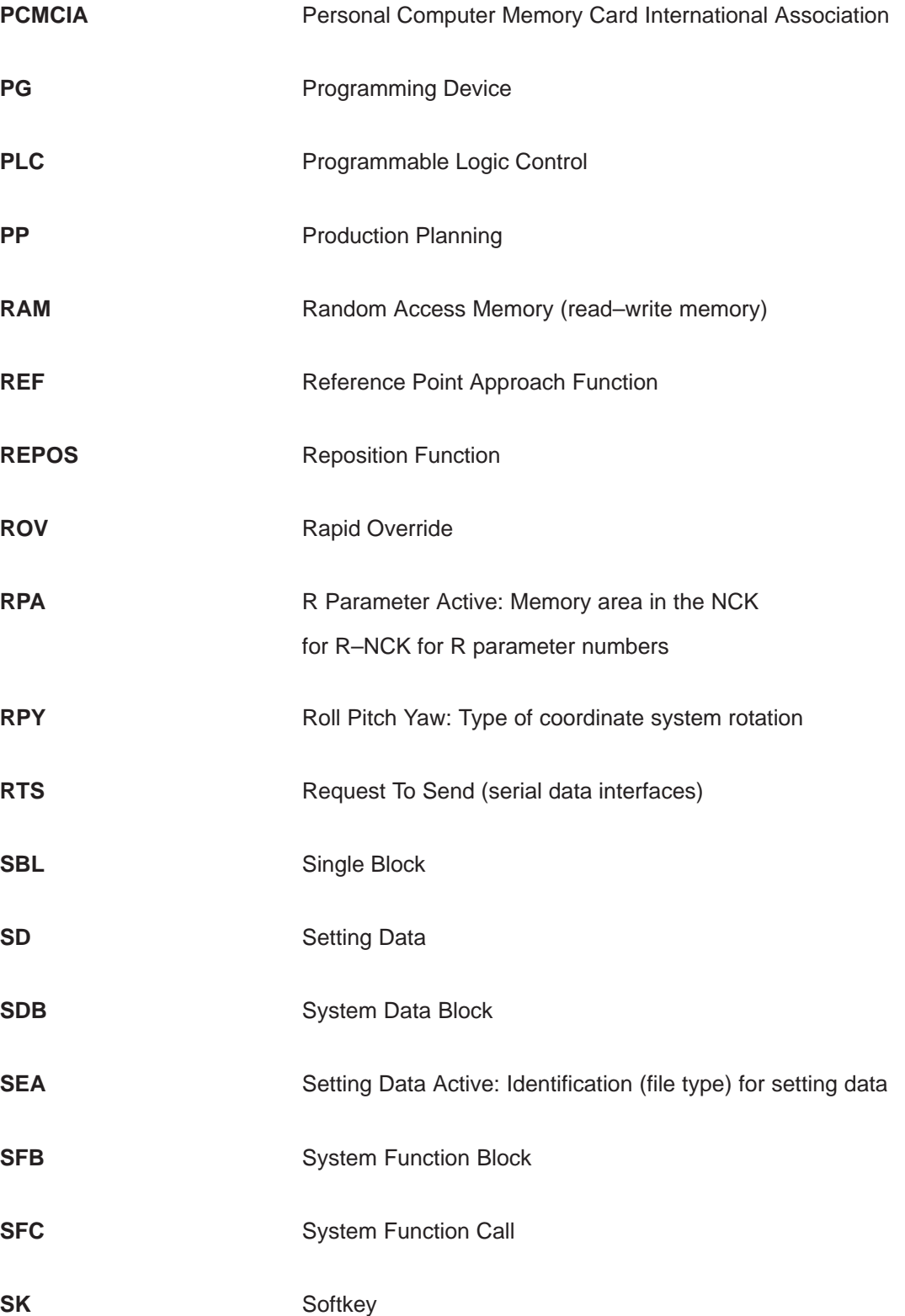

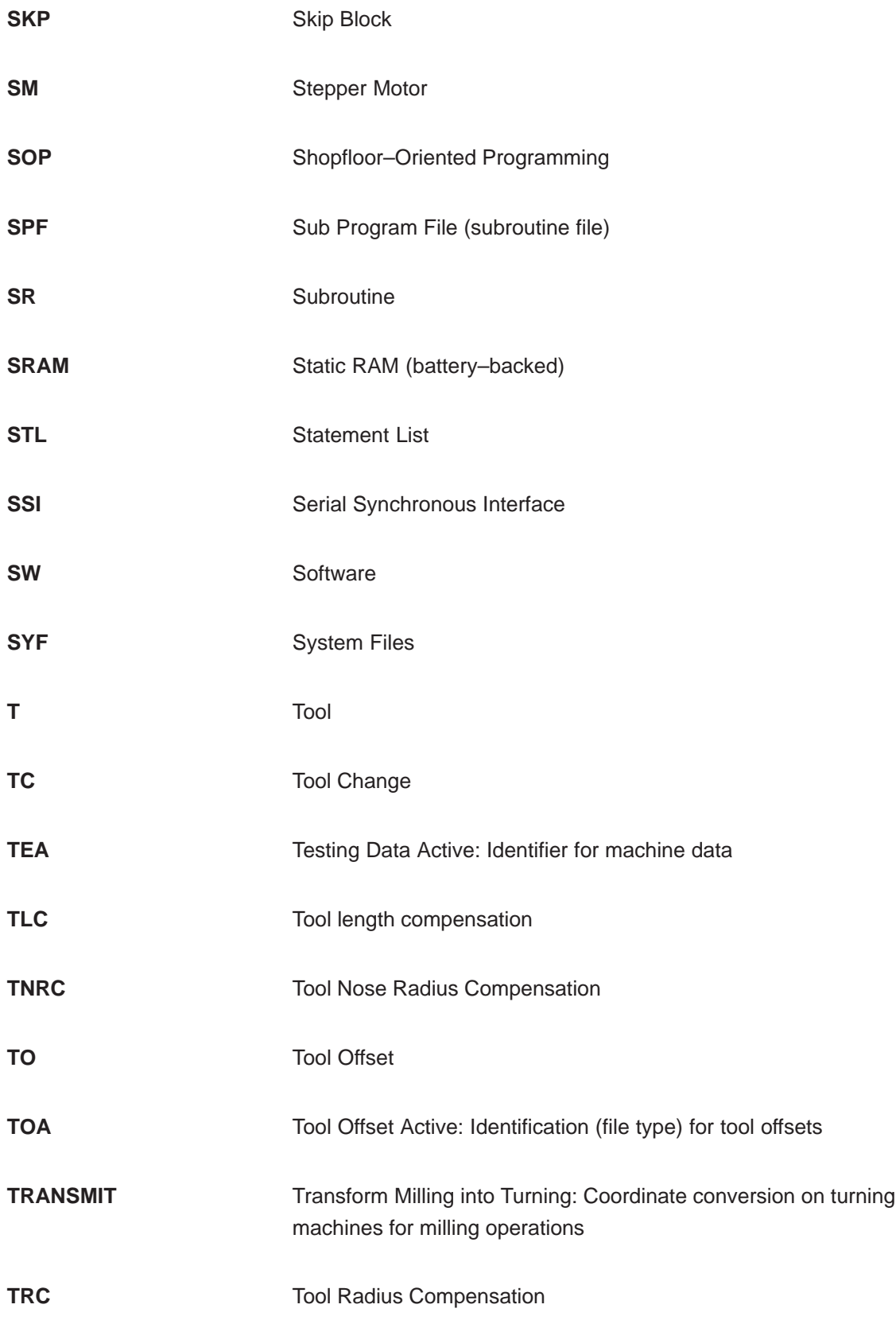

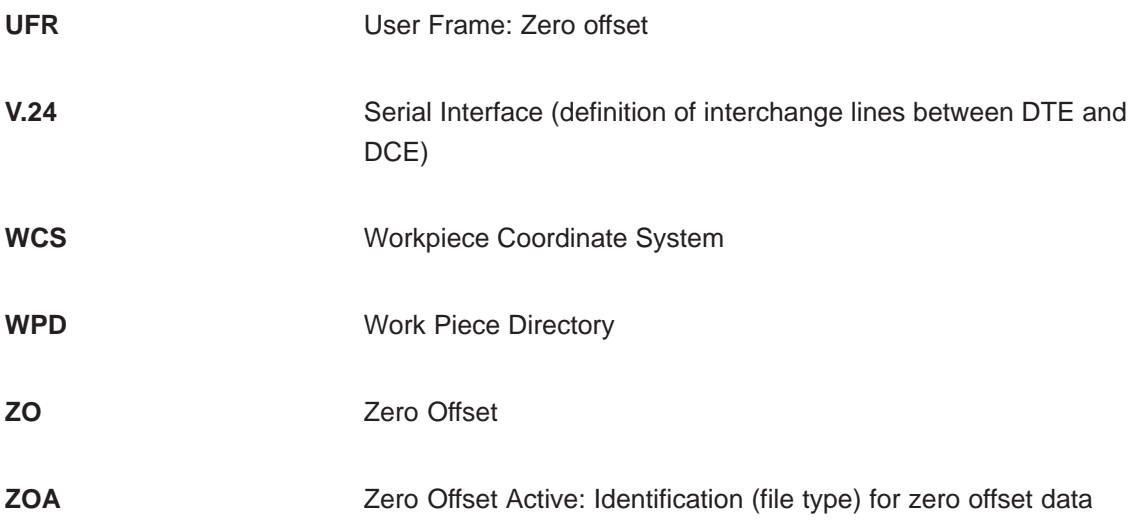

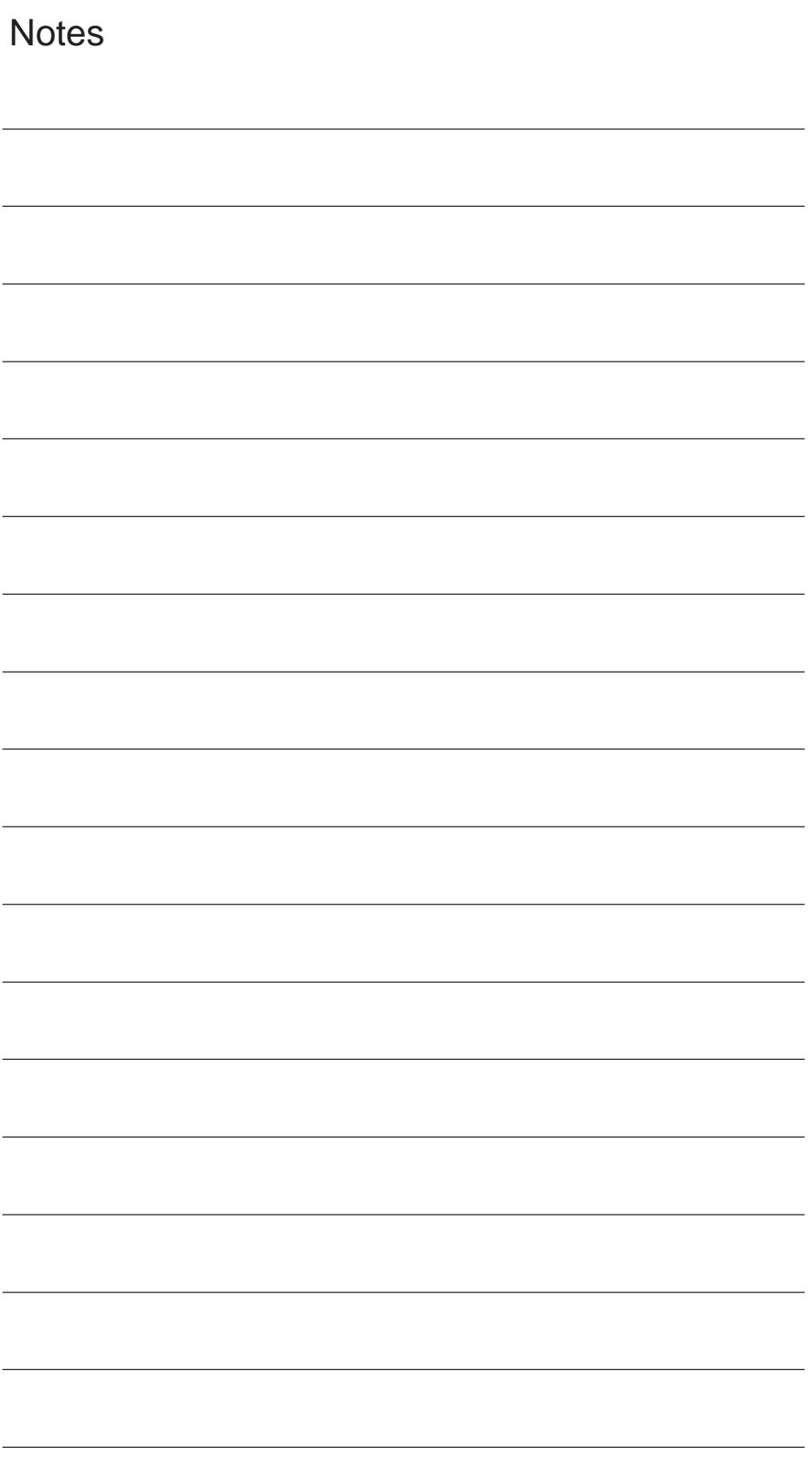

### **Terms**

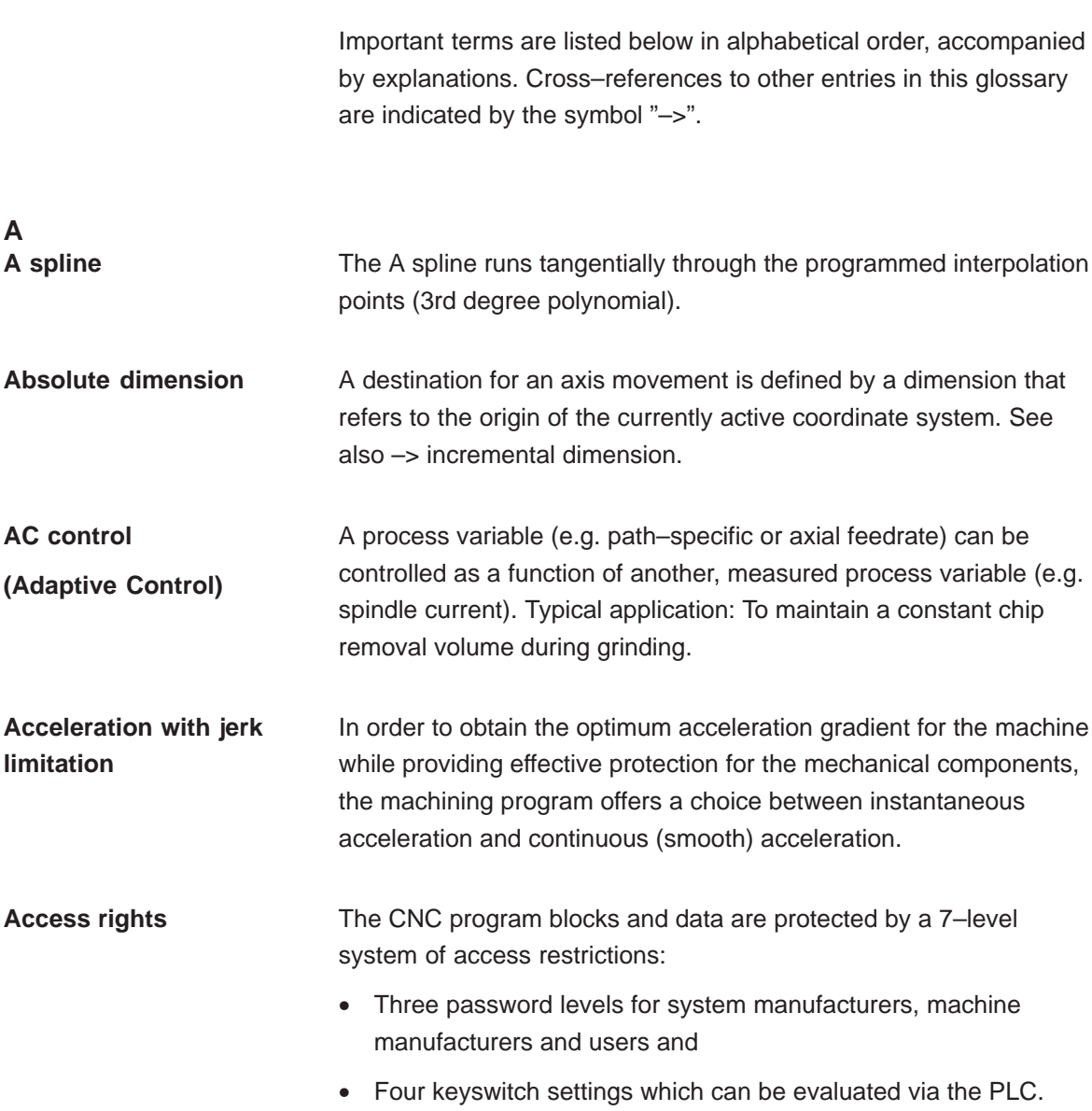

**B**

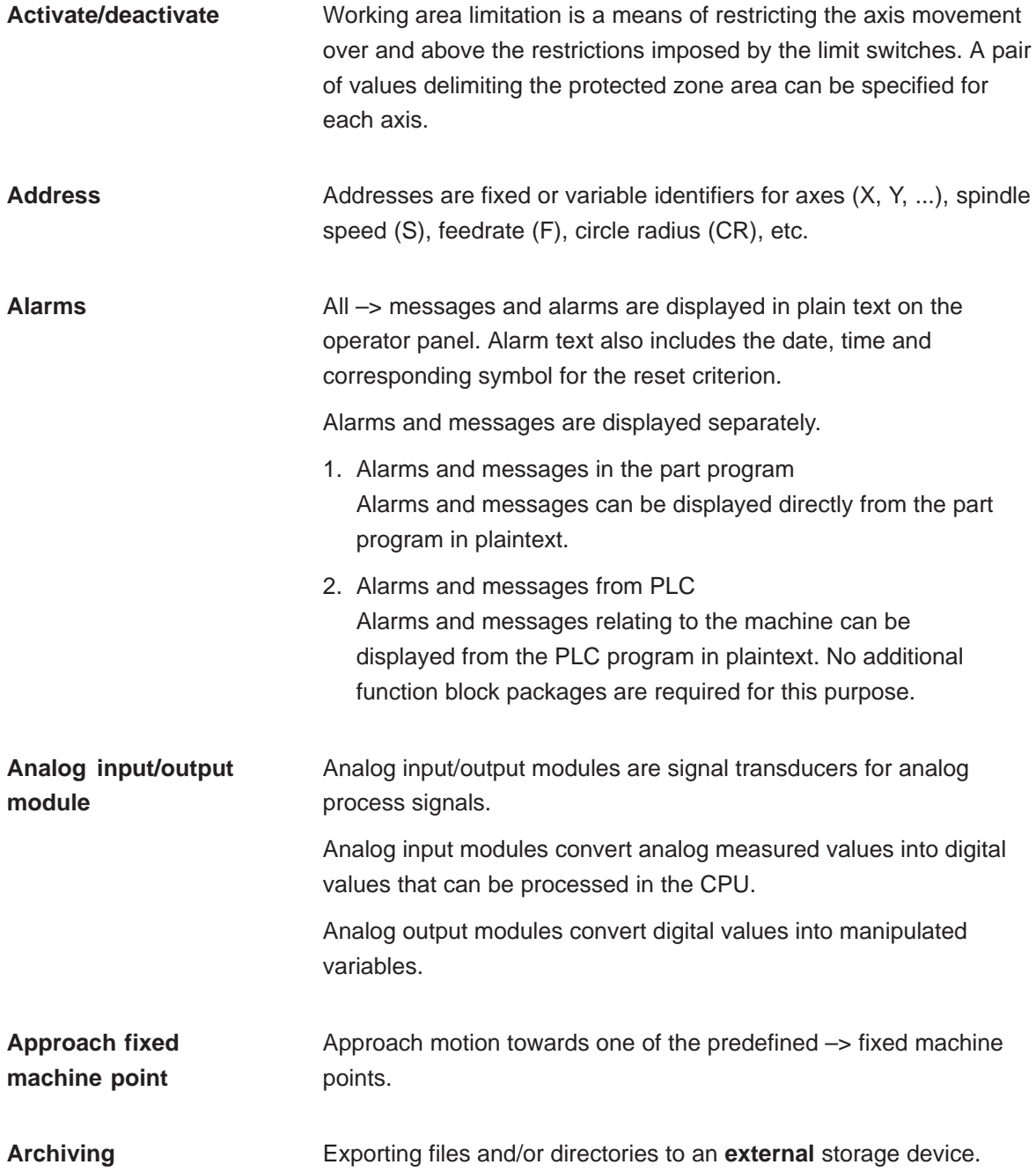

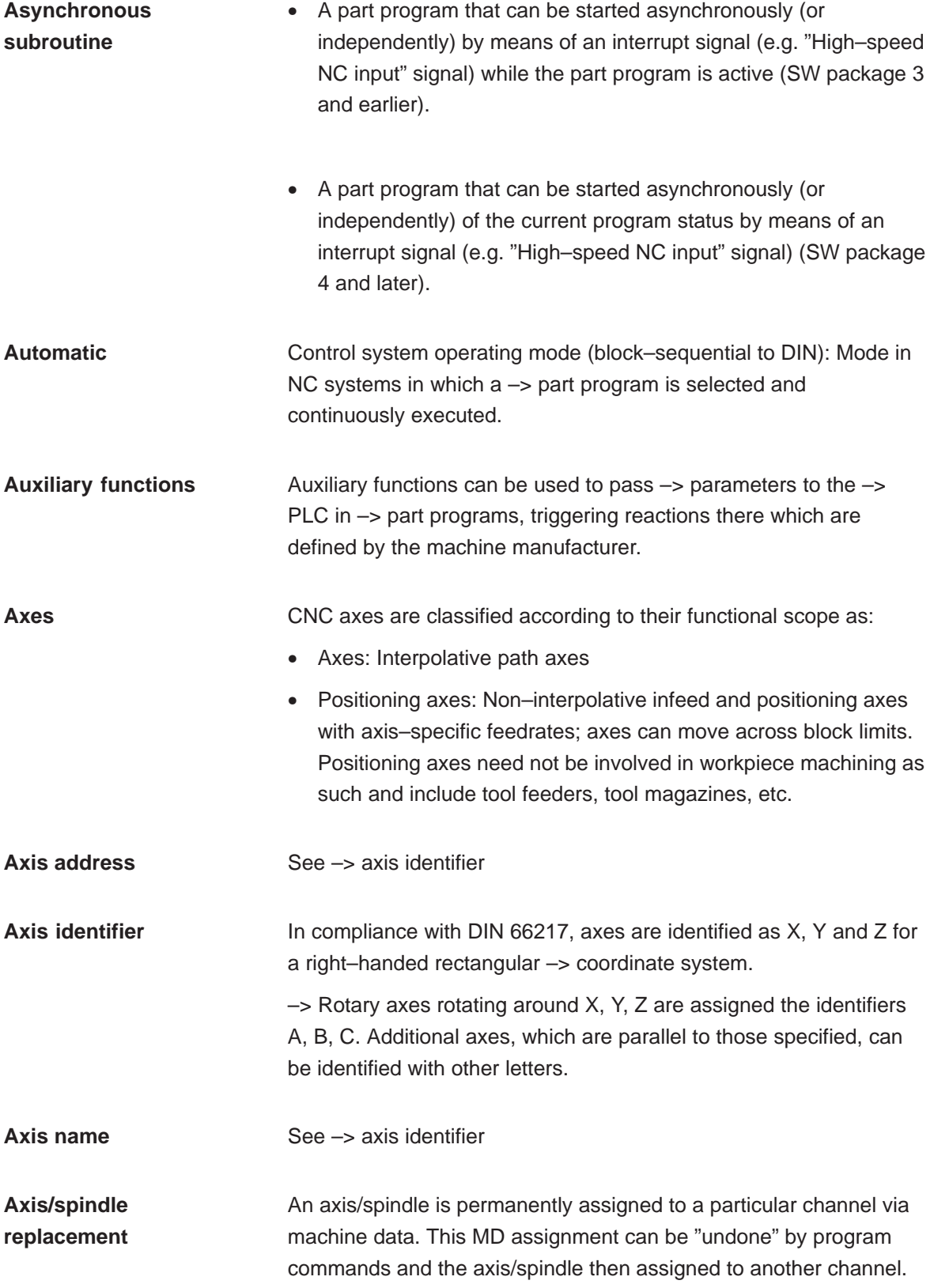

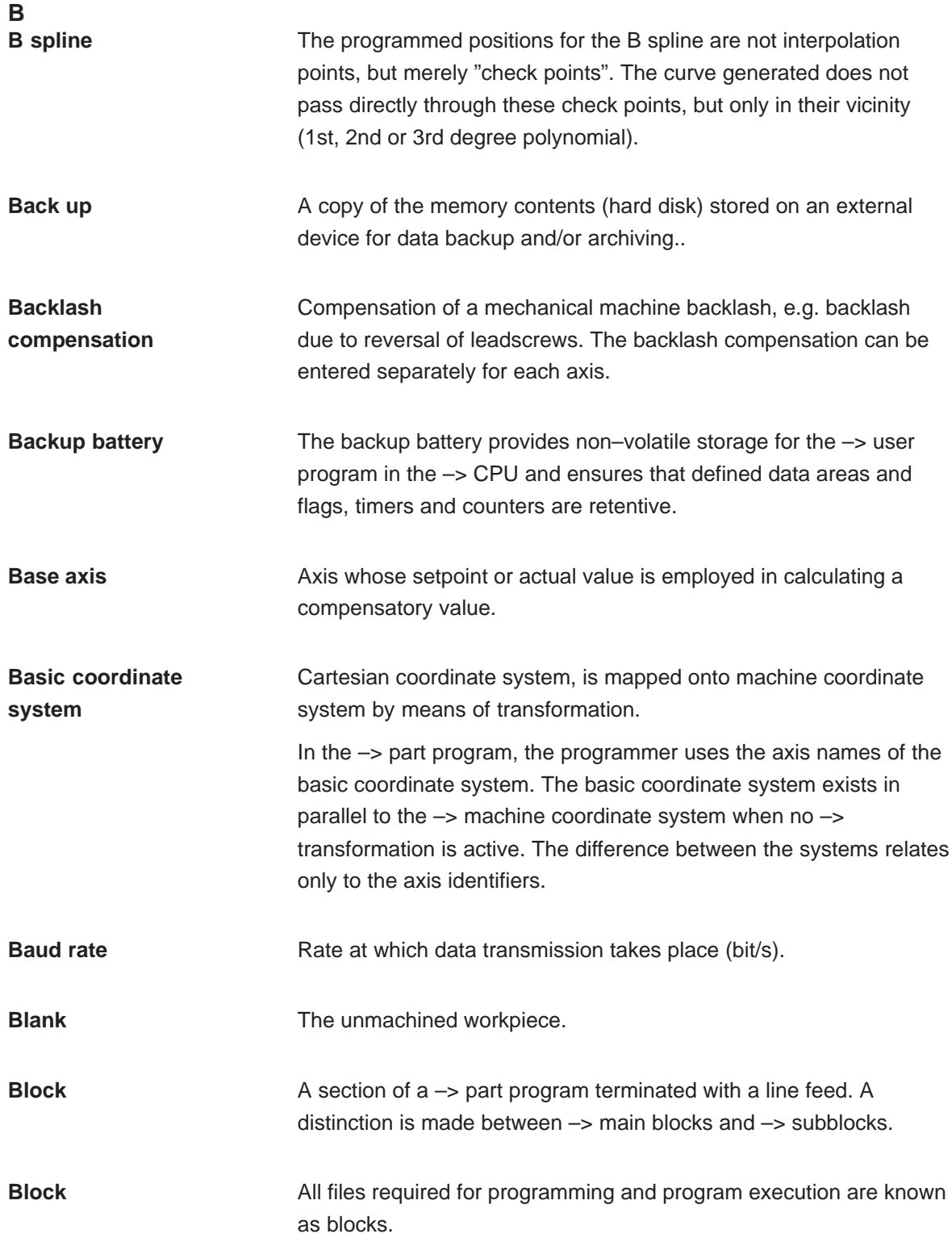

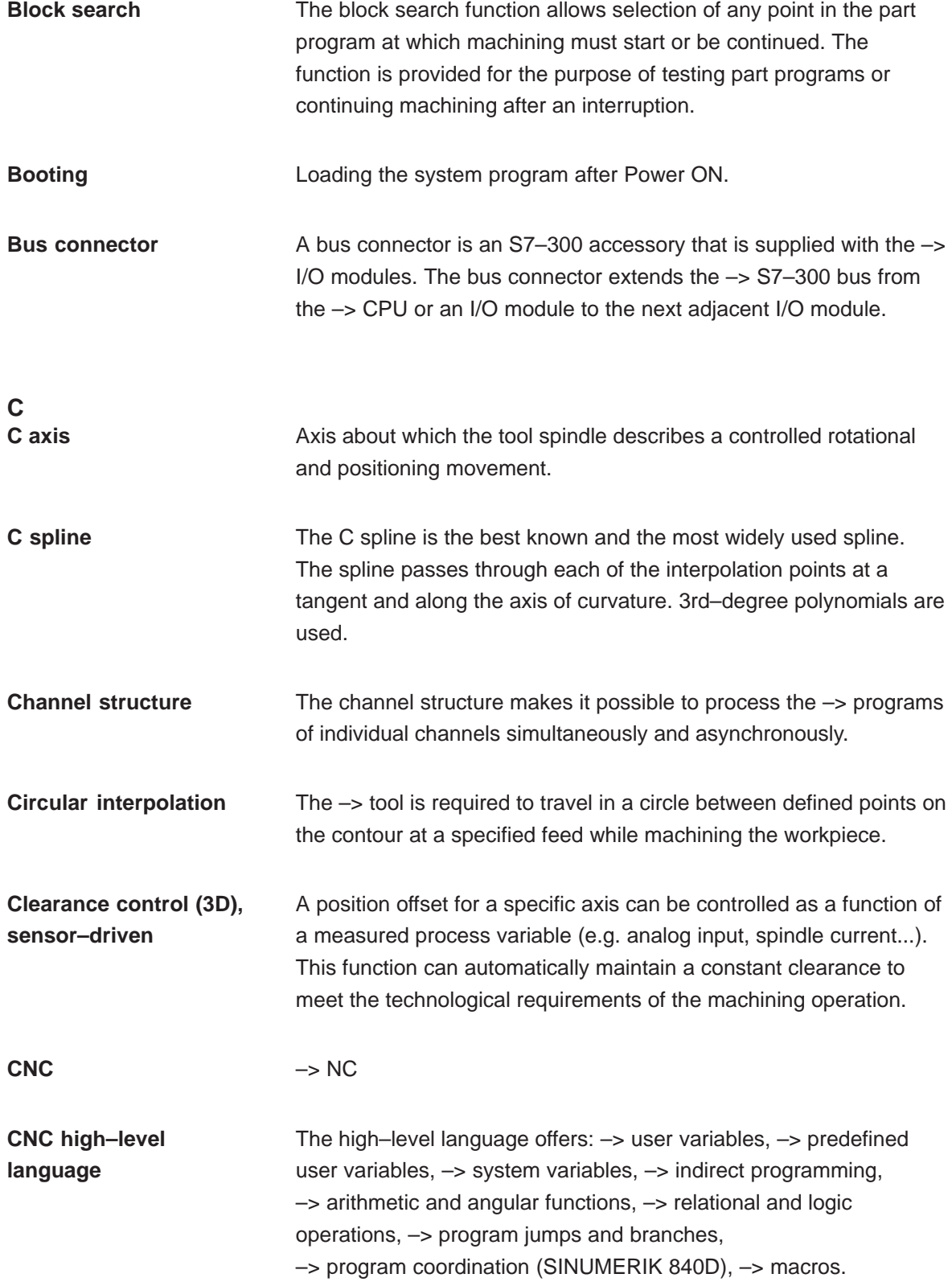

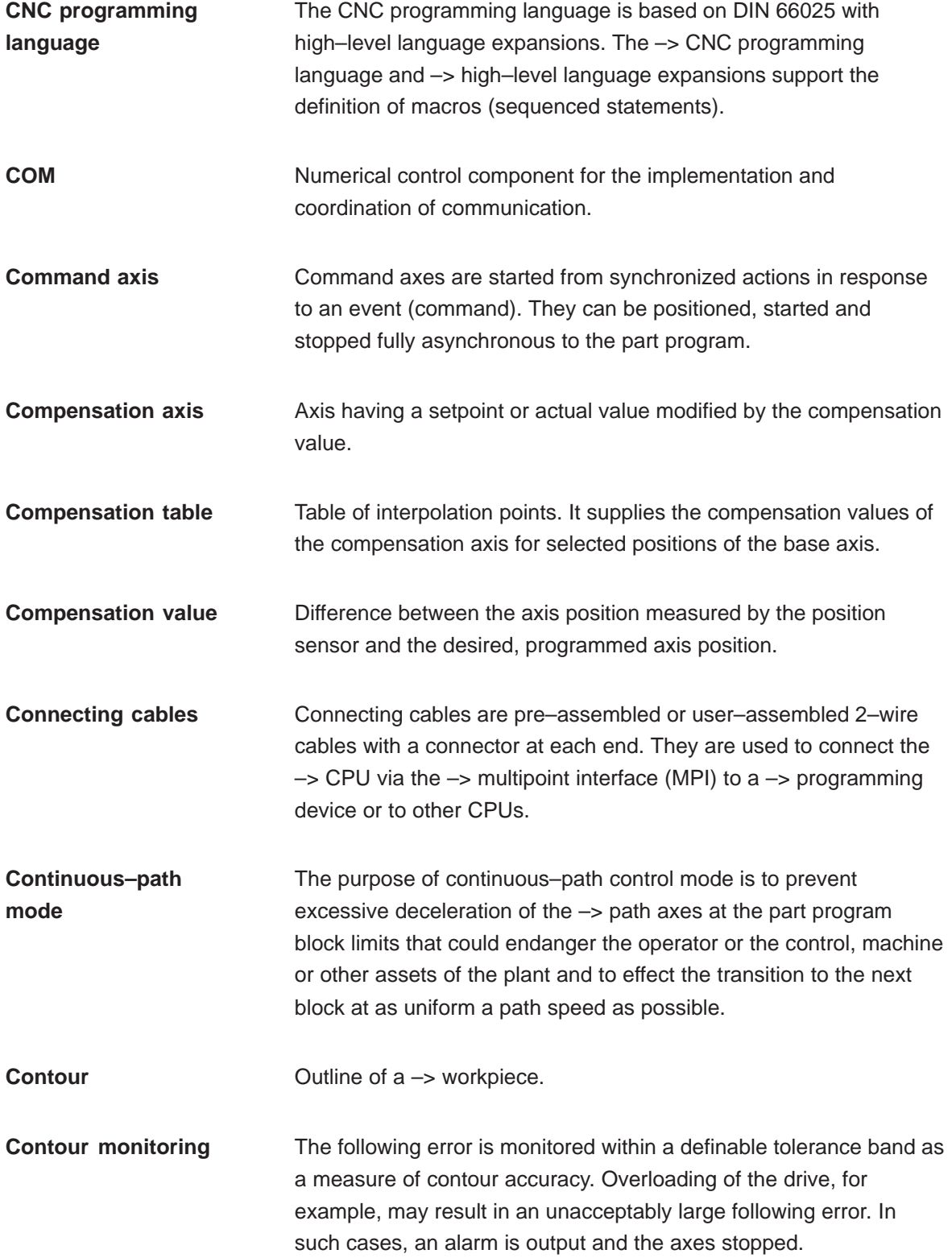

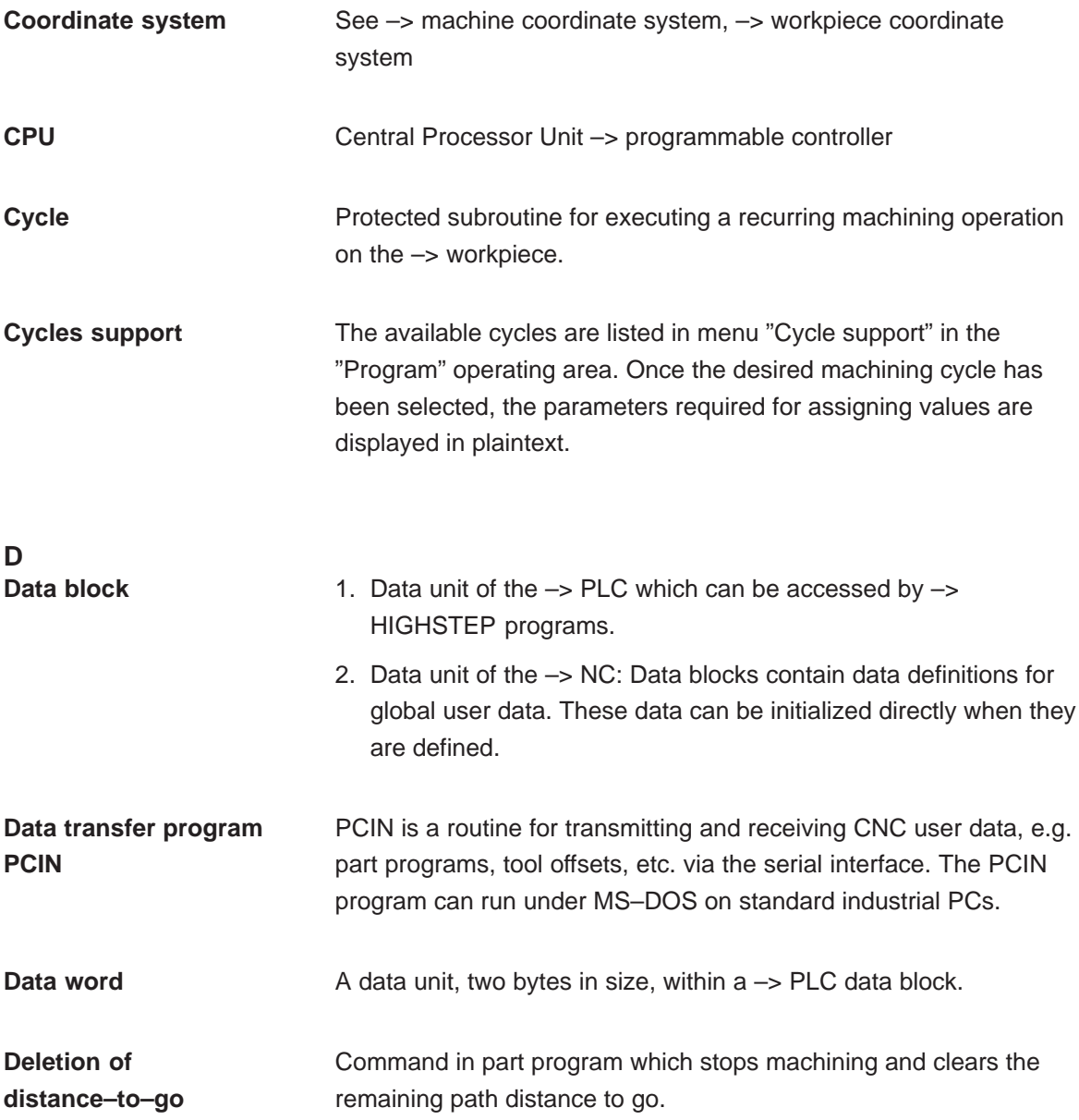

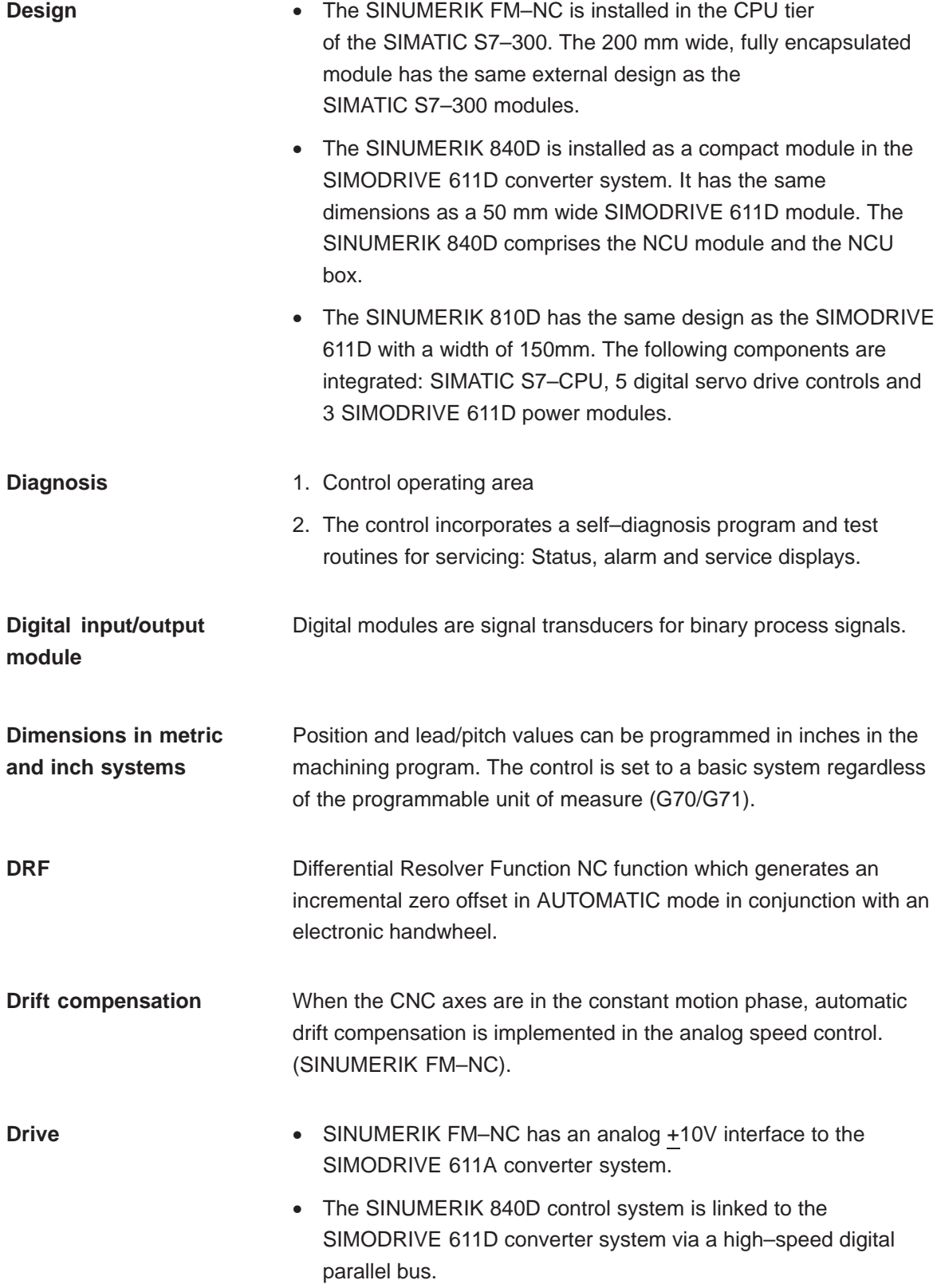

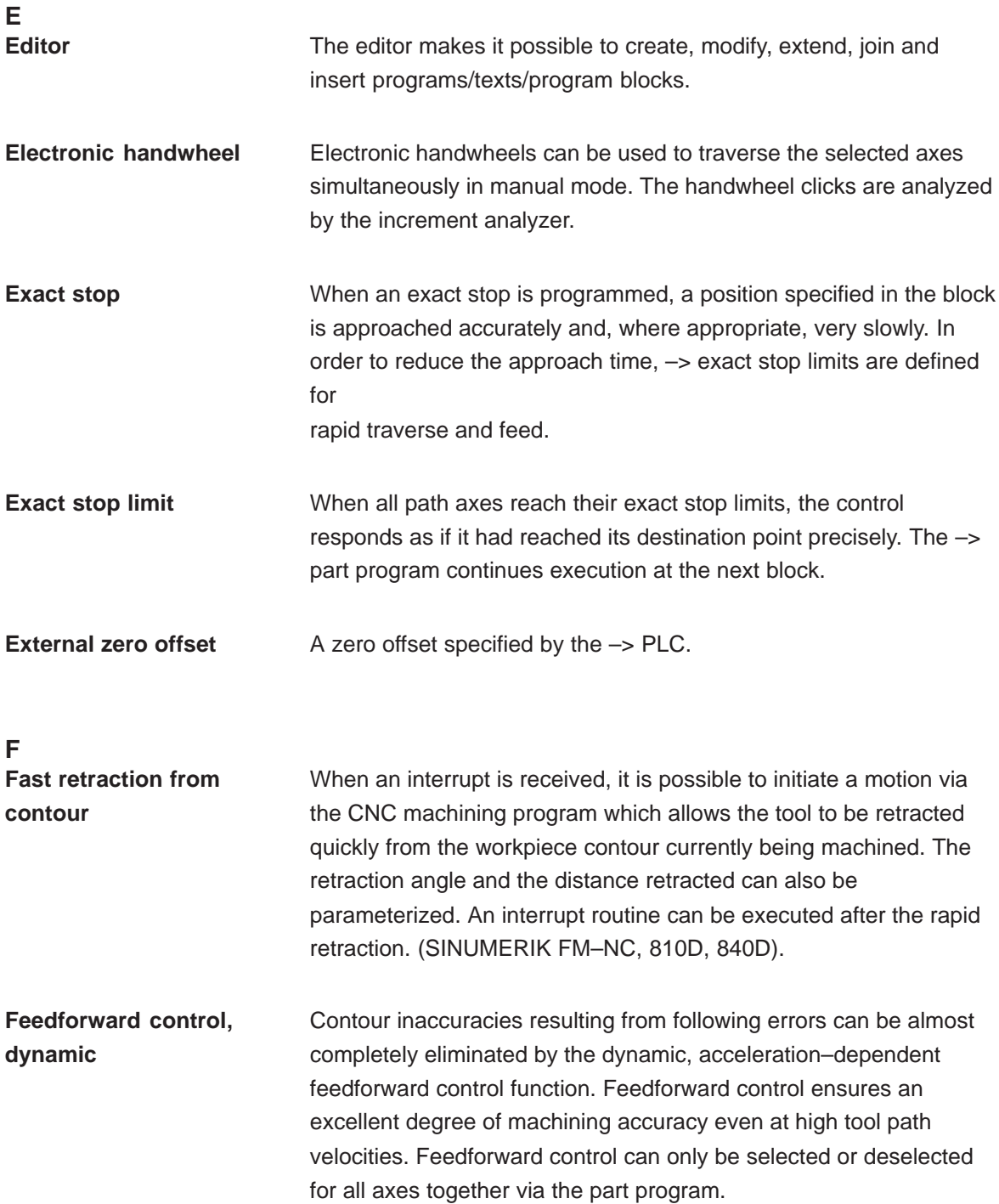

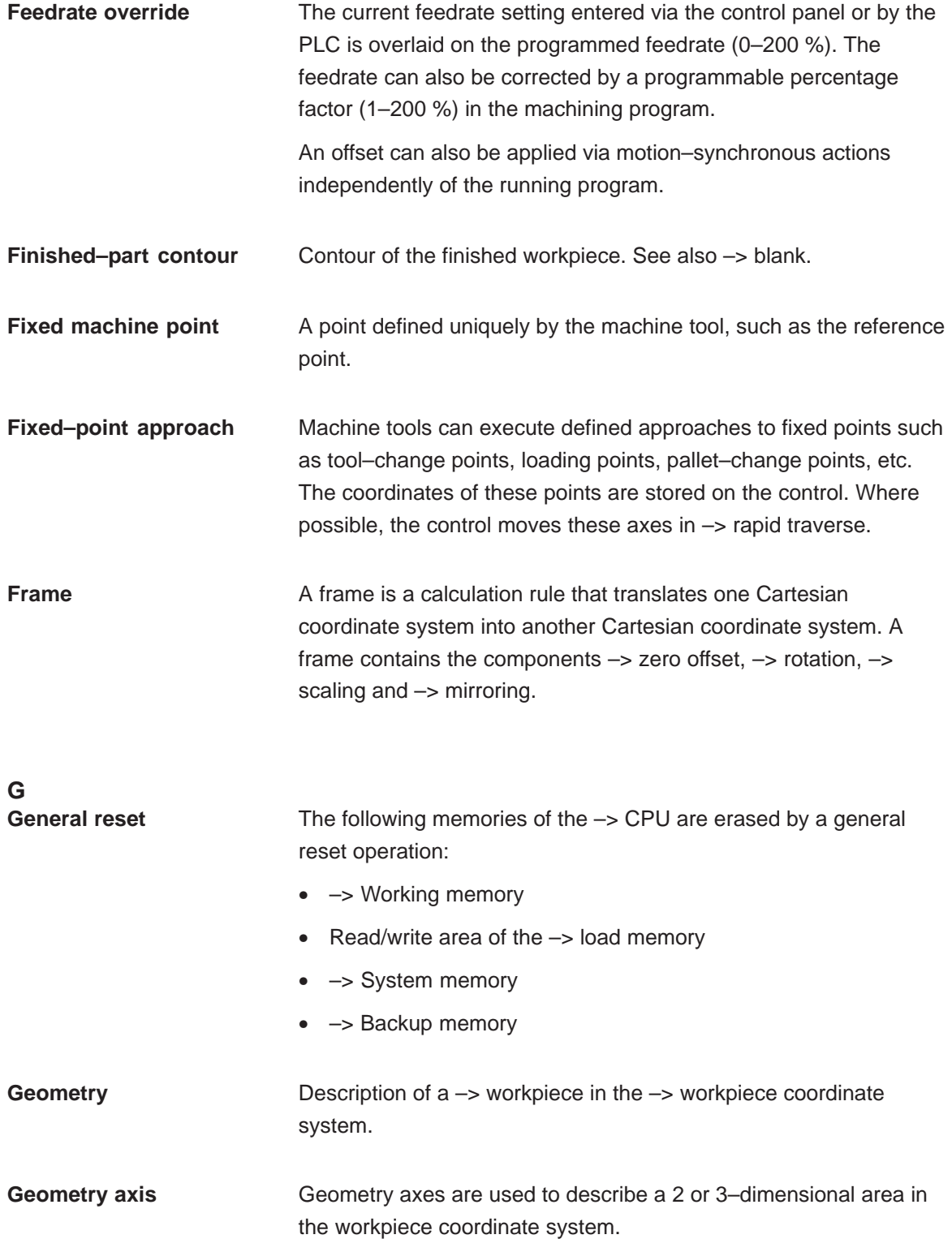

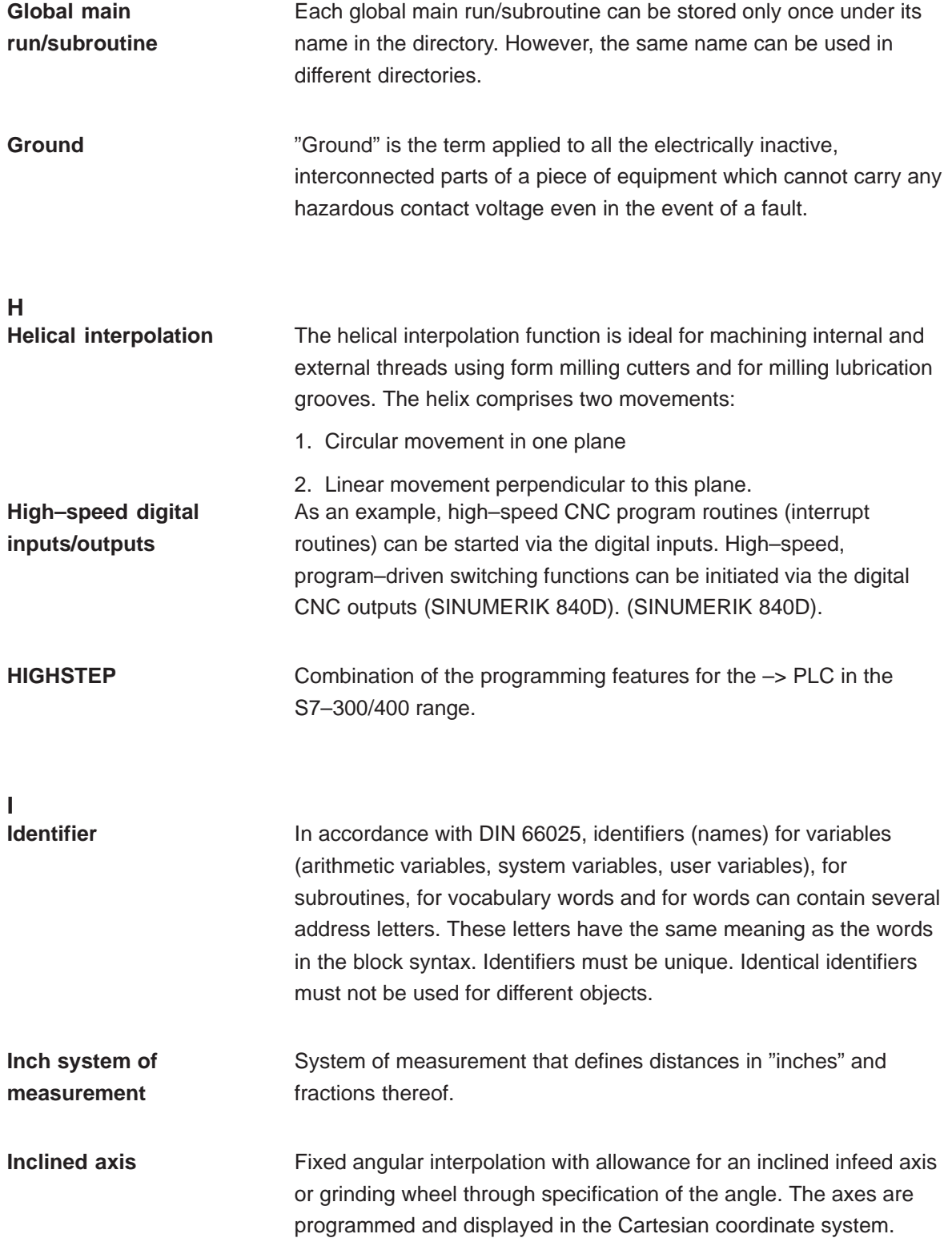

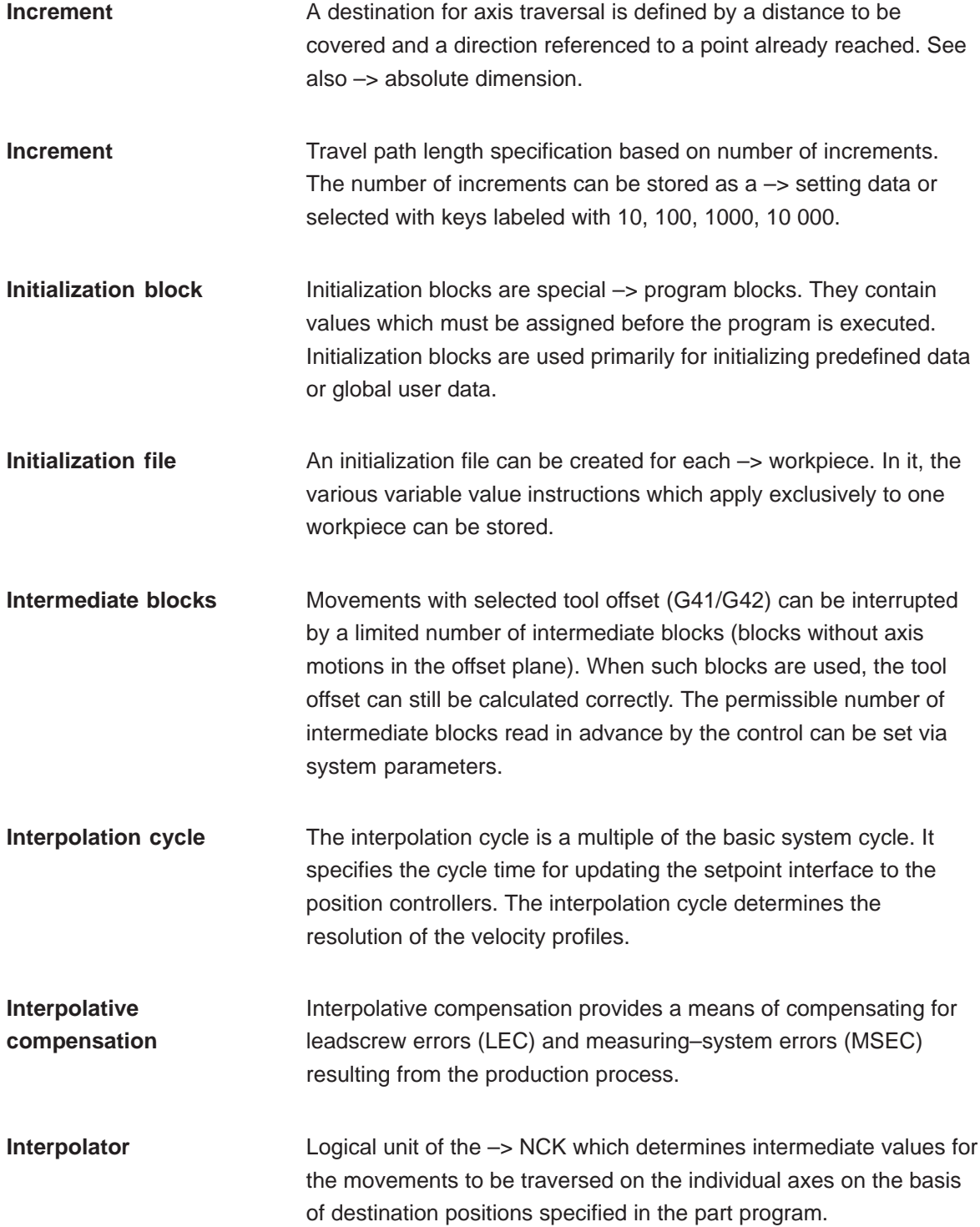

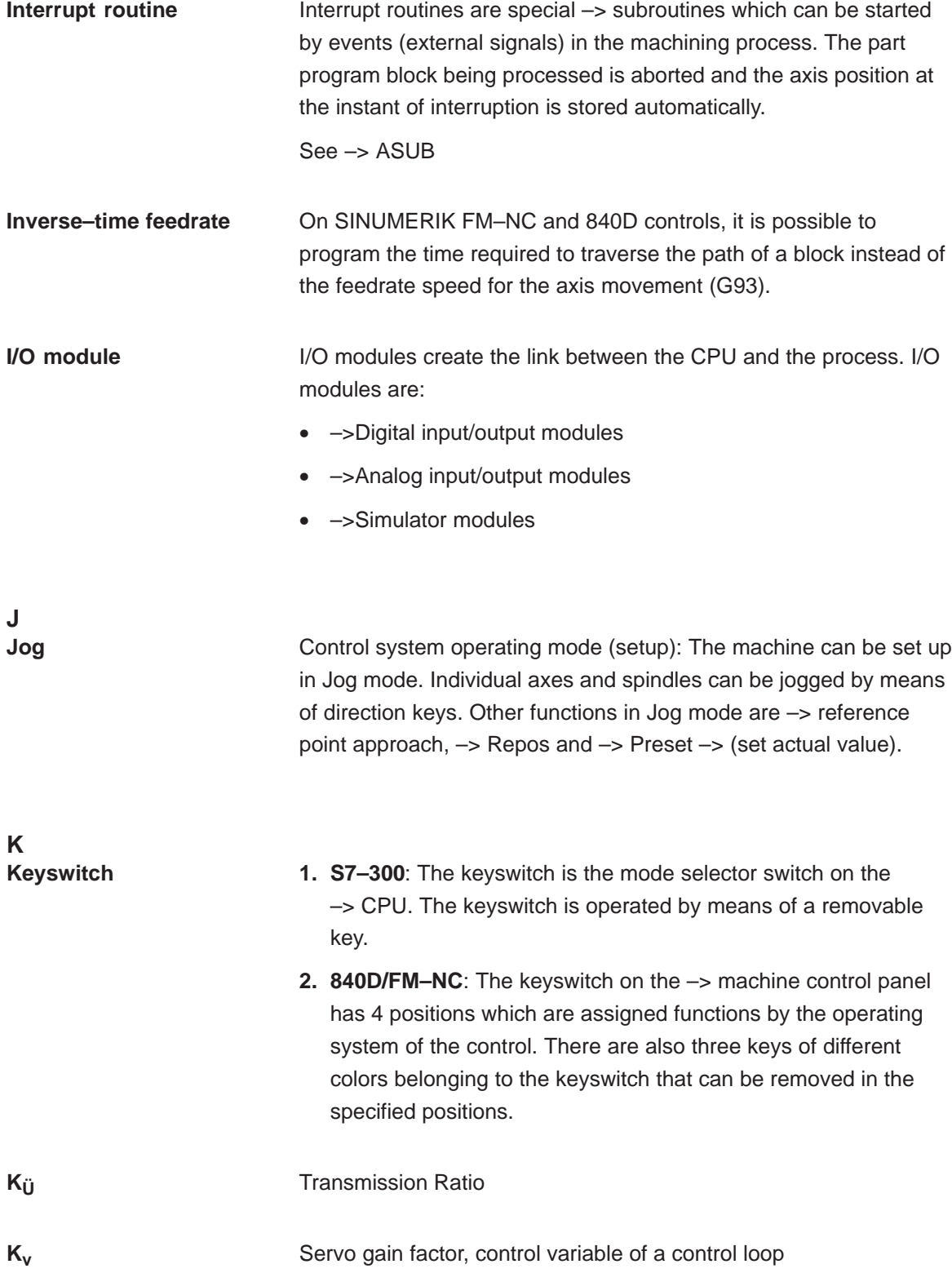

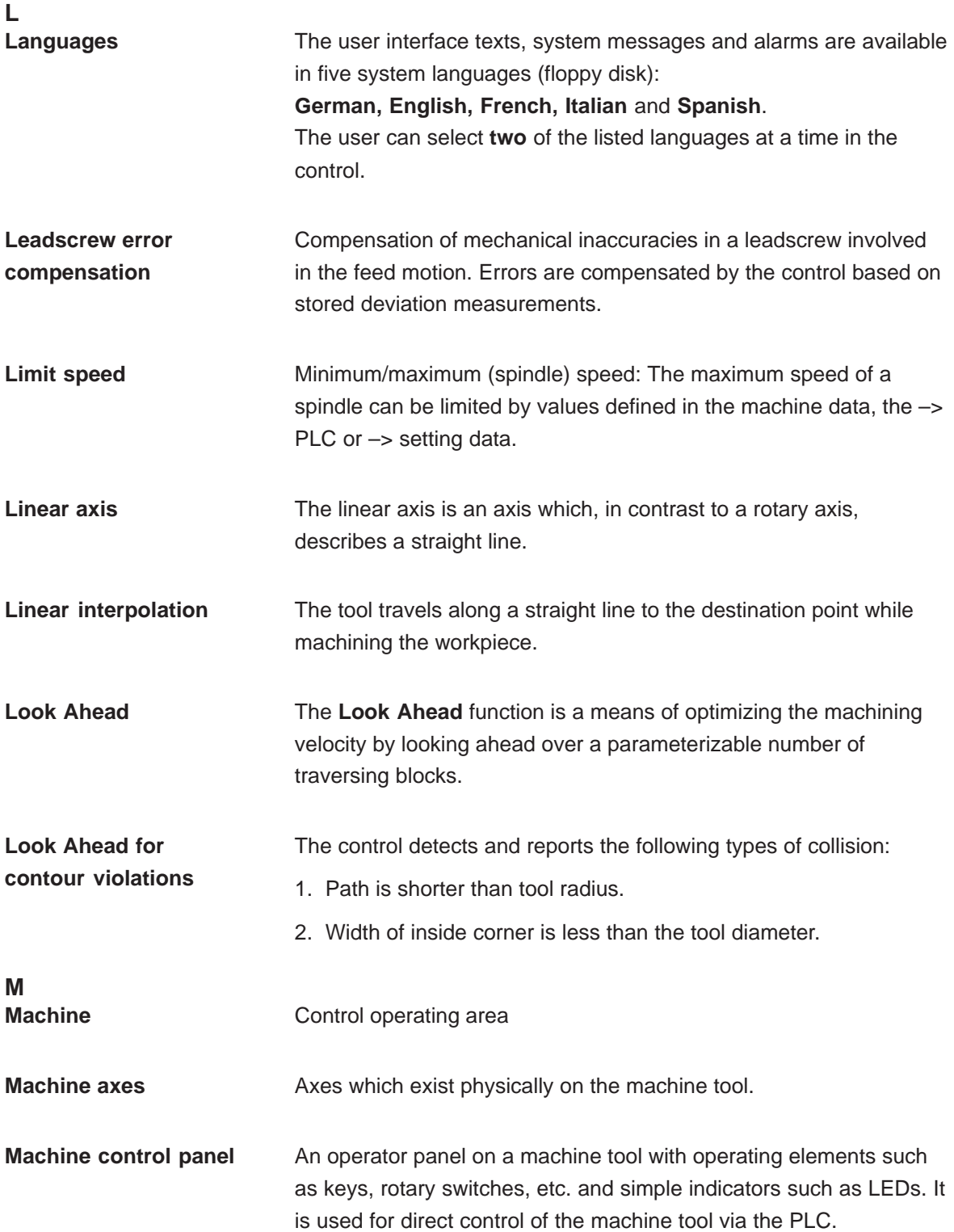

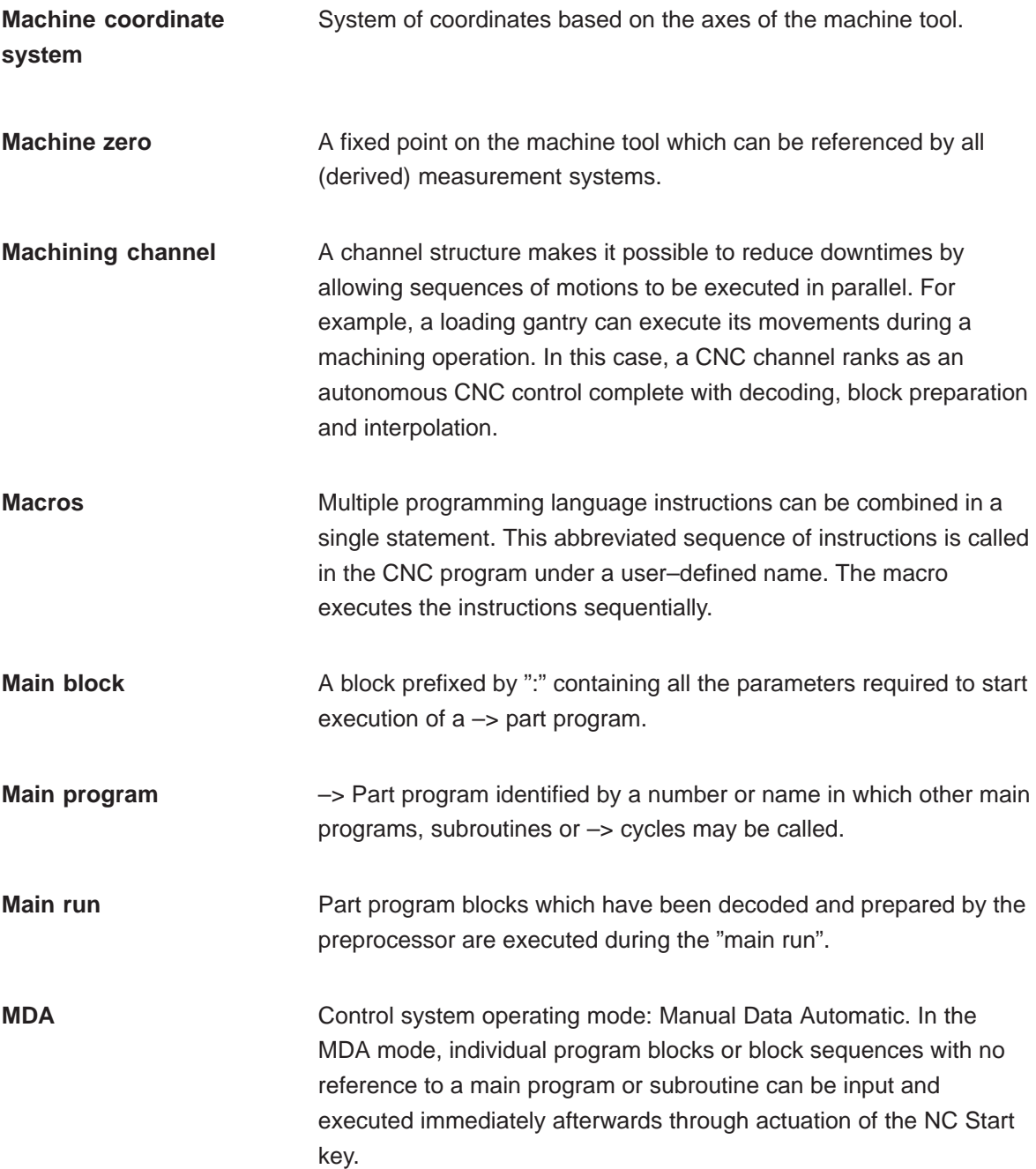

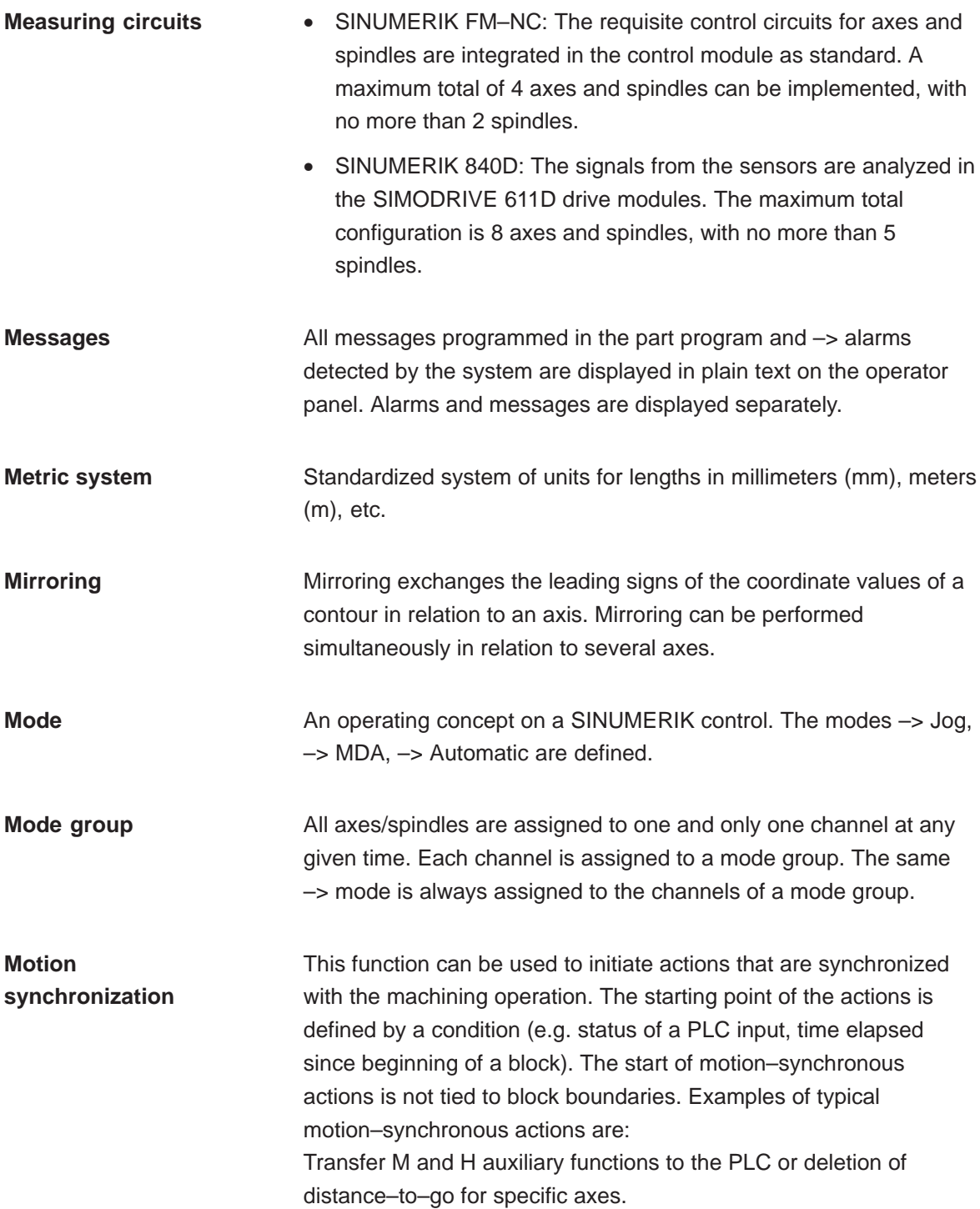

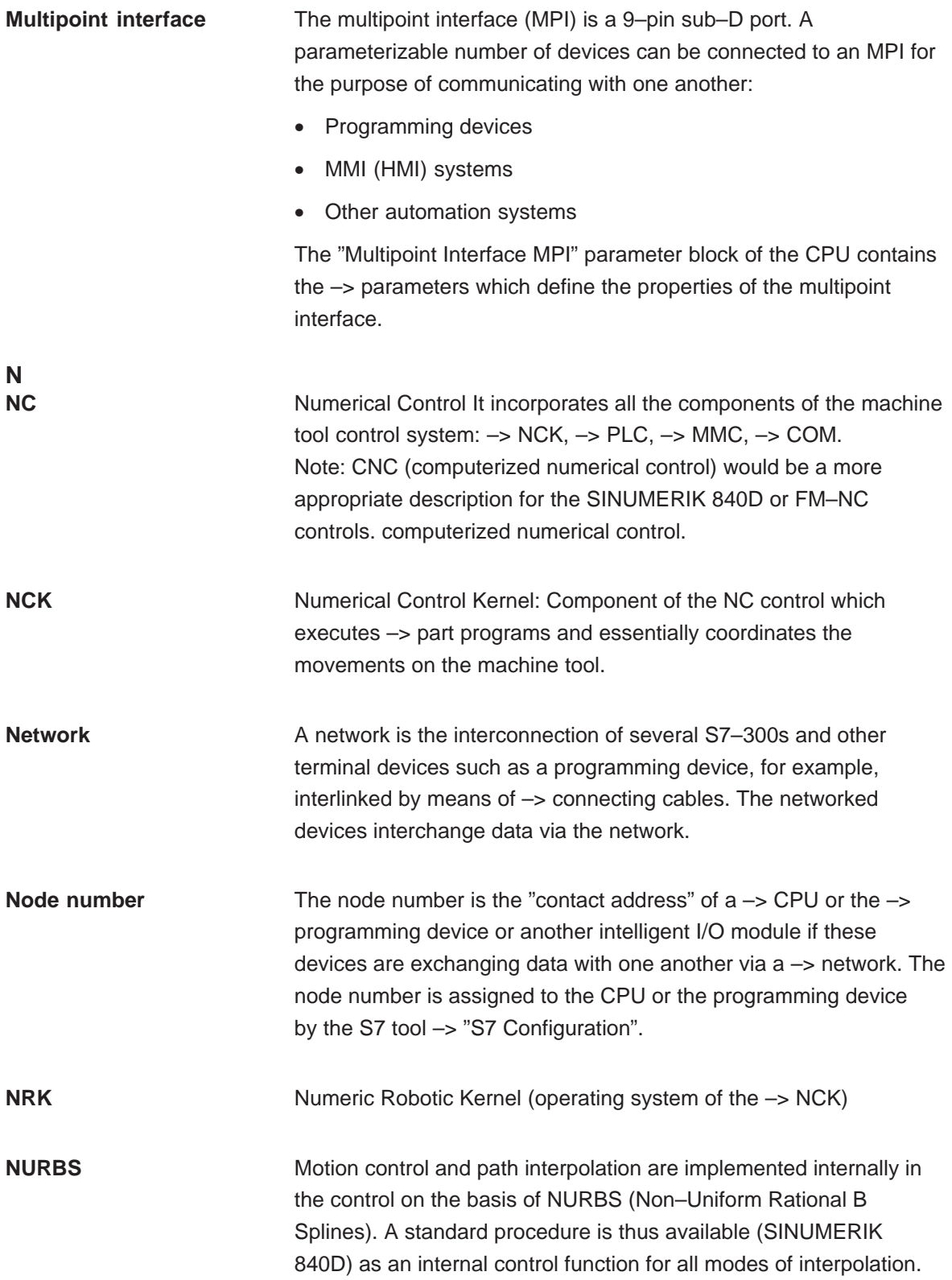

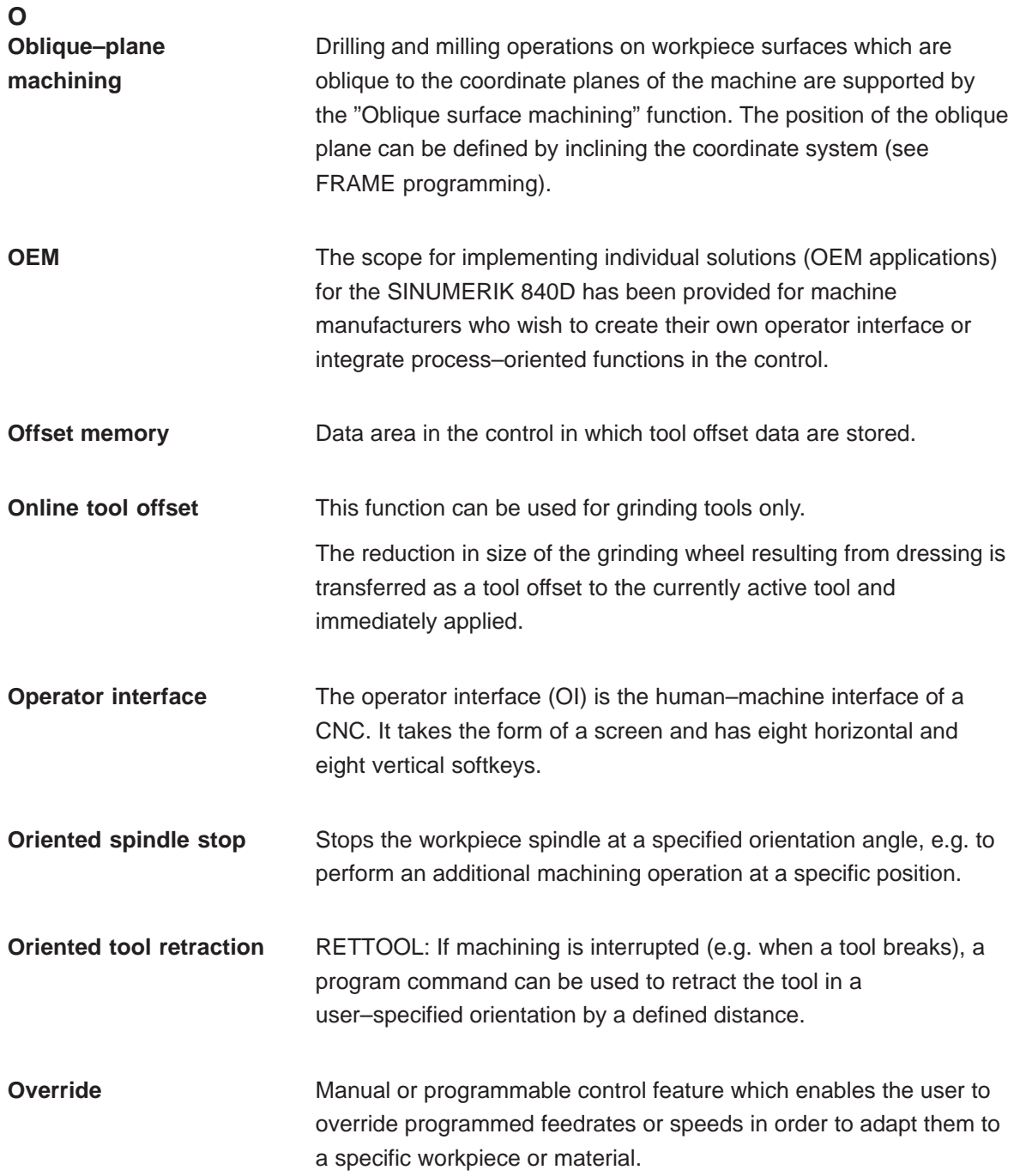

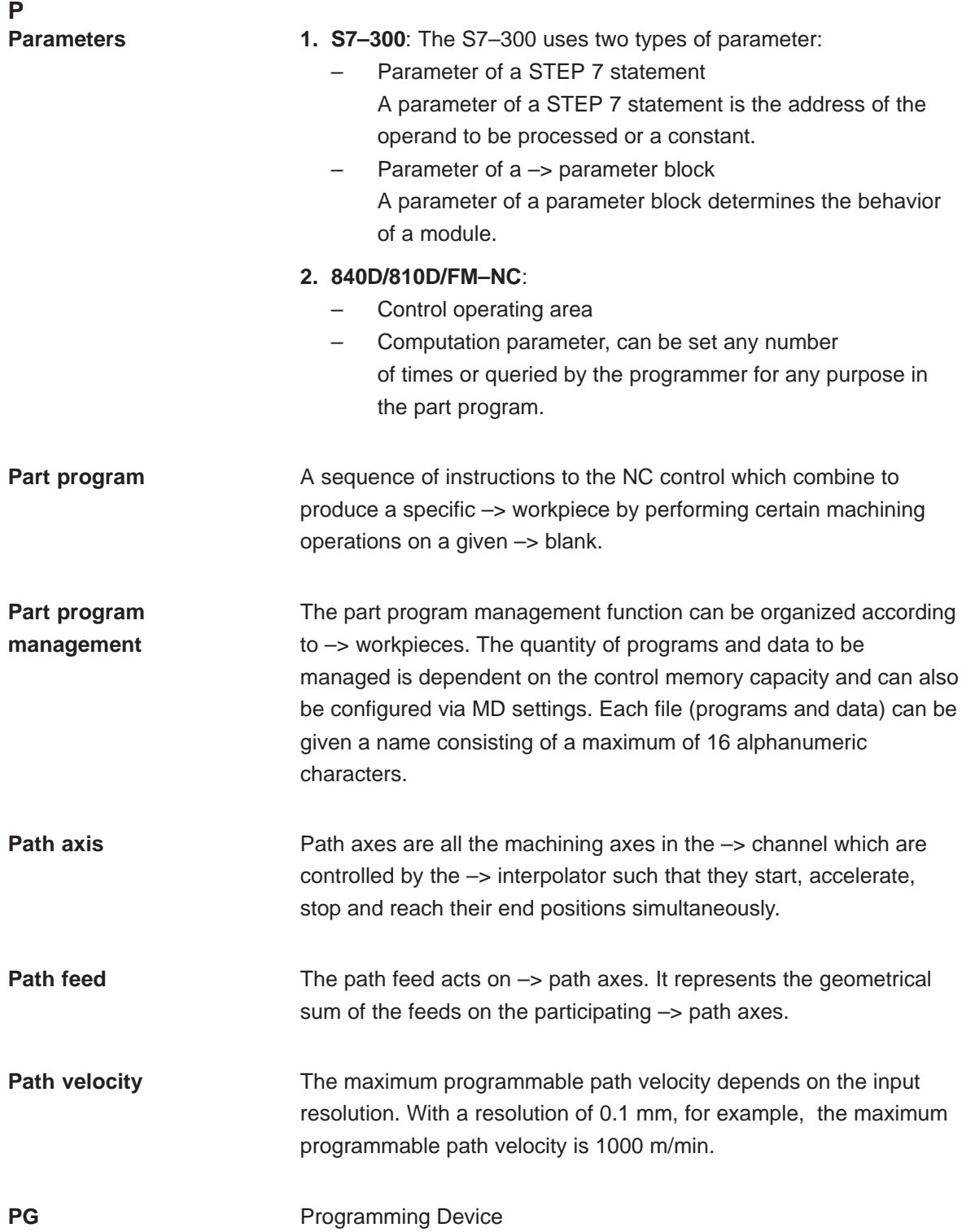

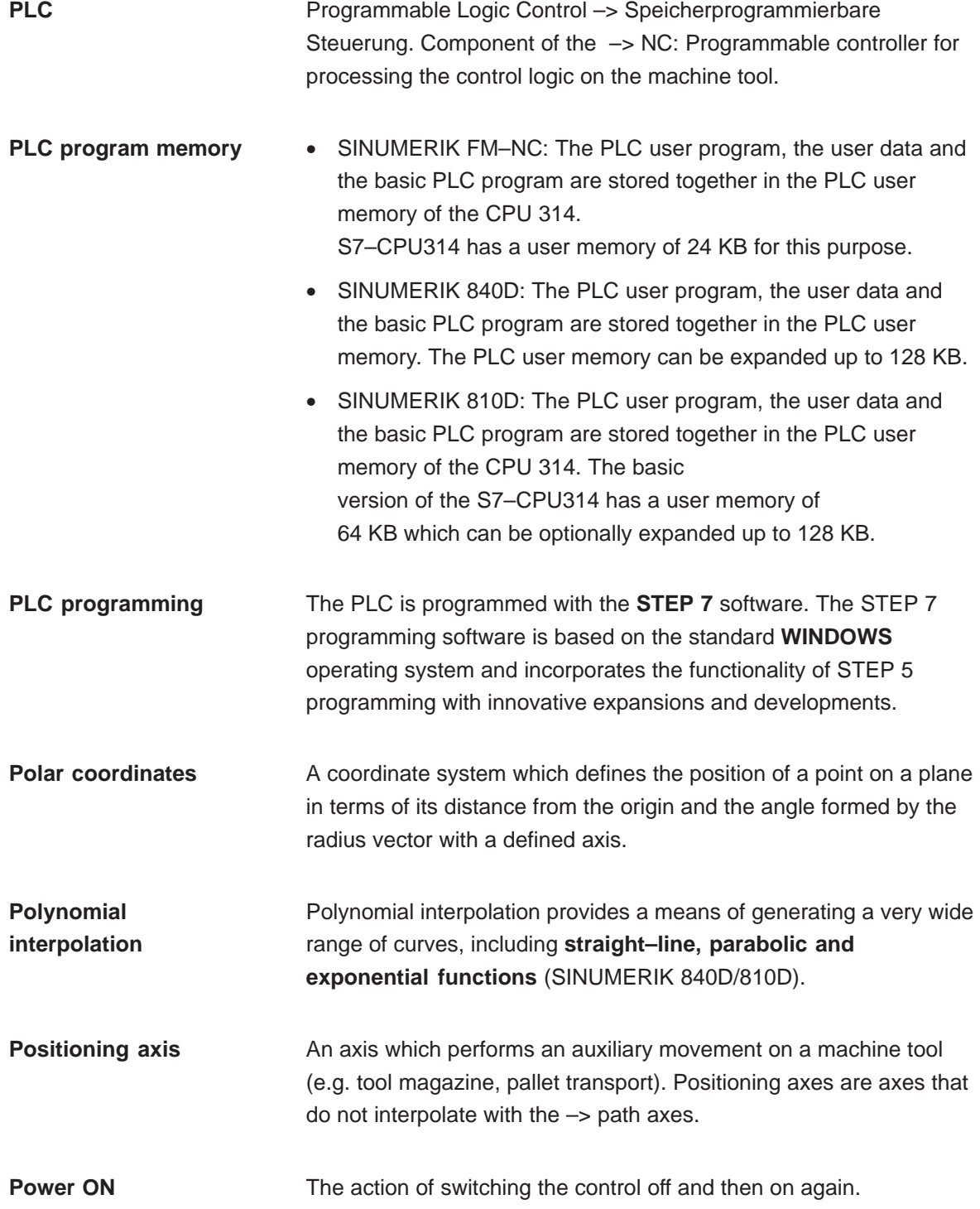

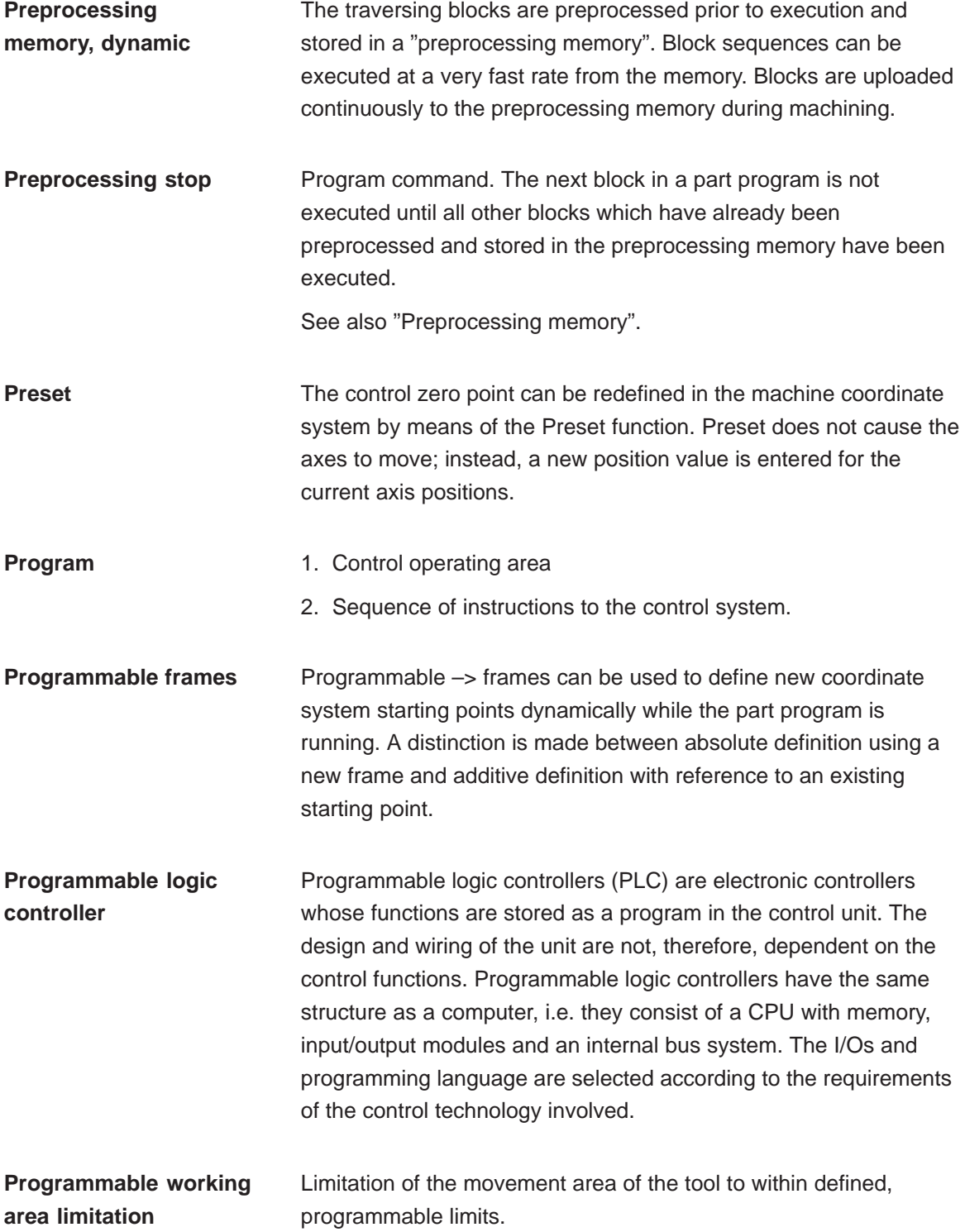

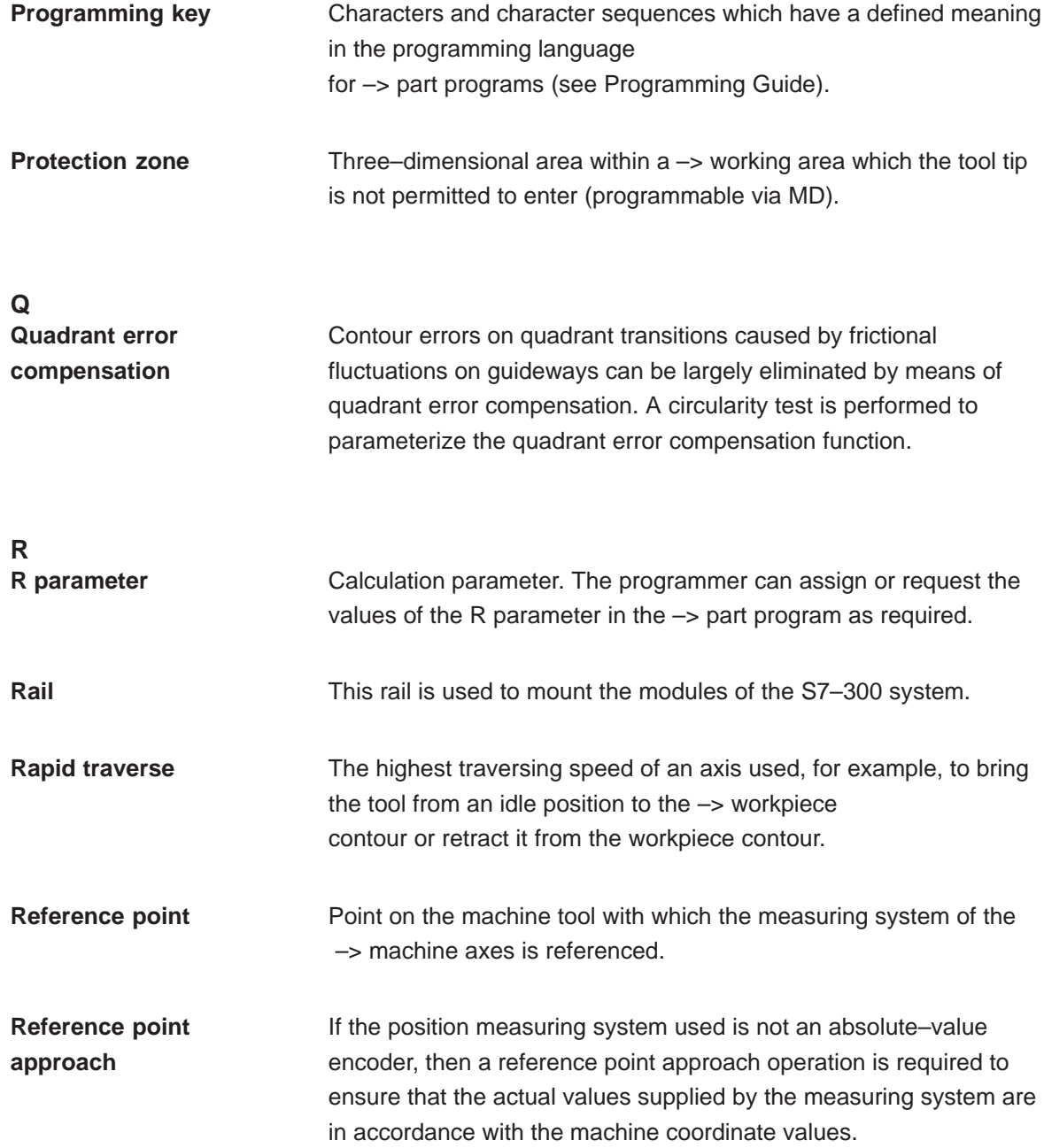
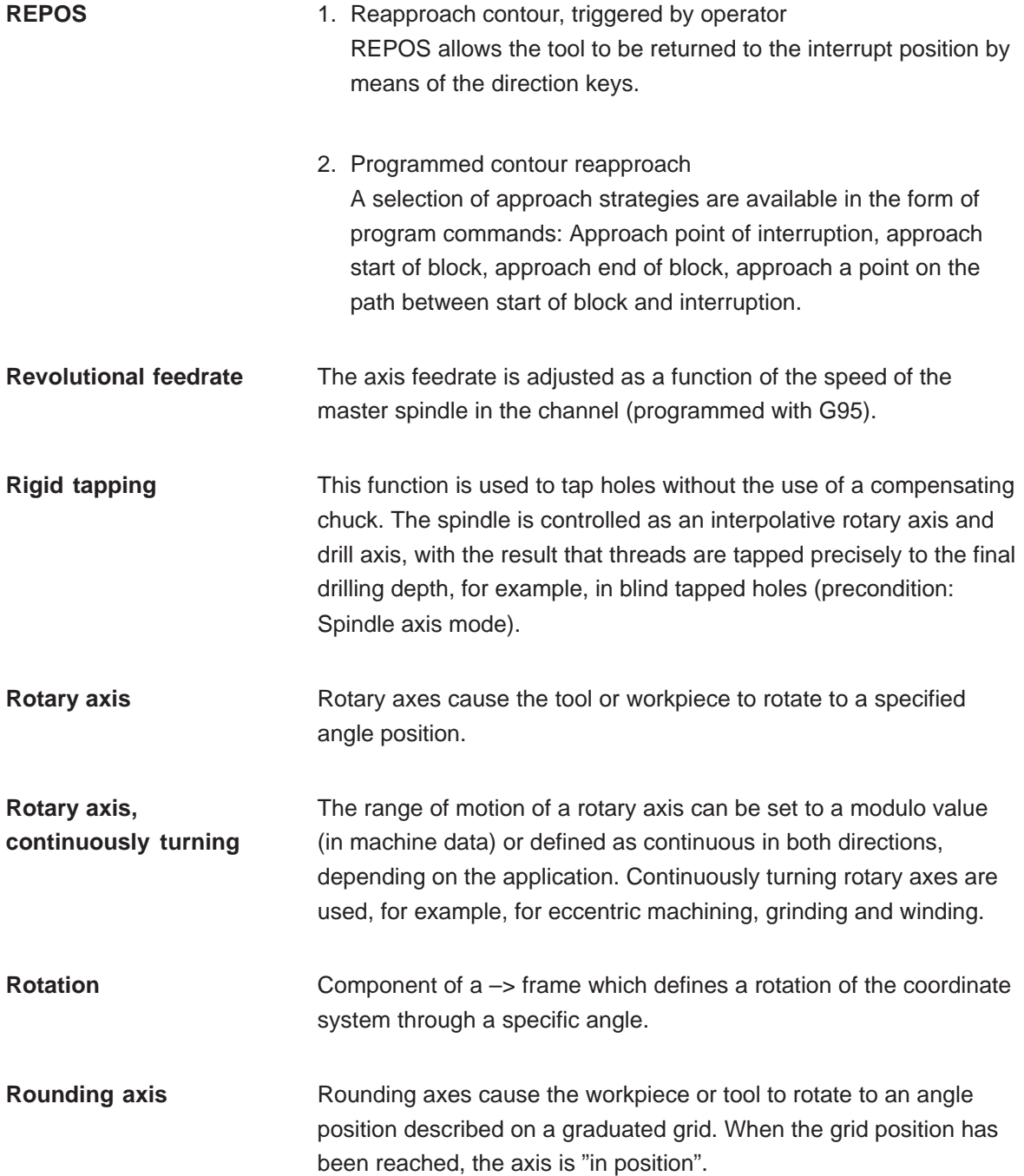

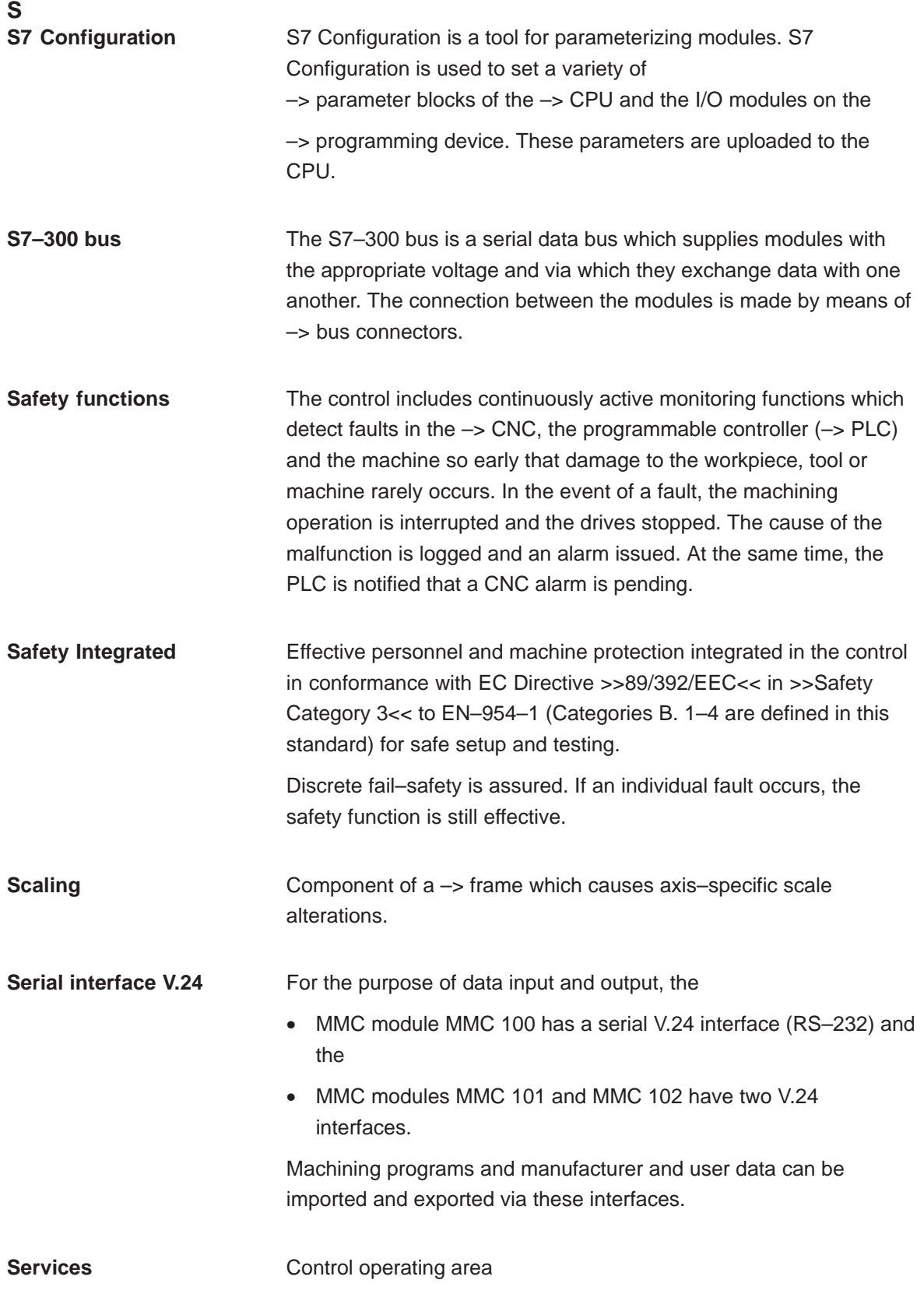

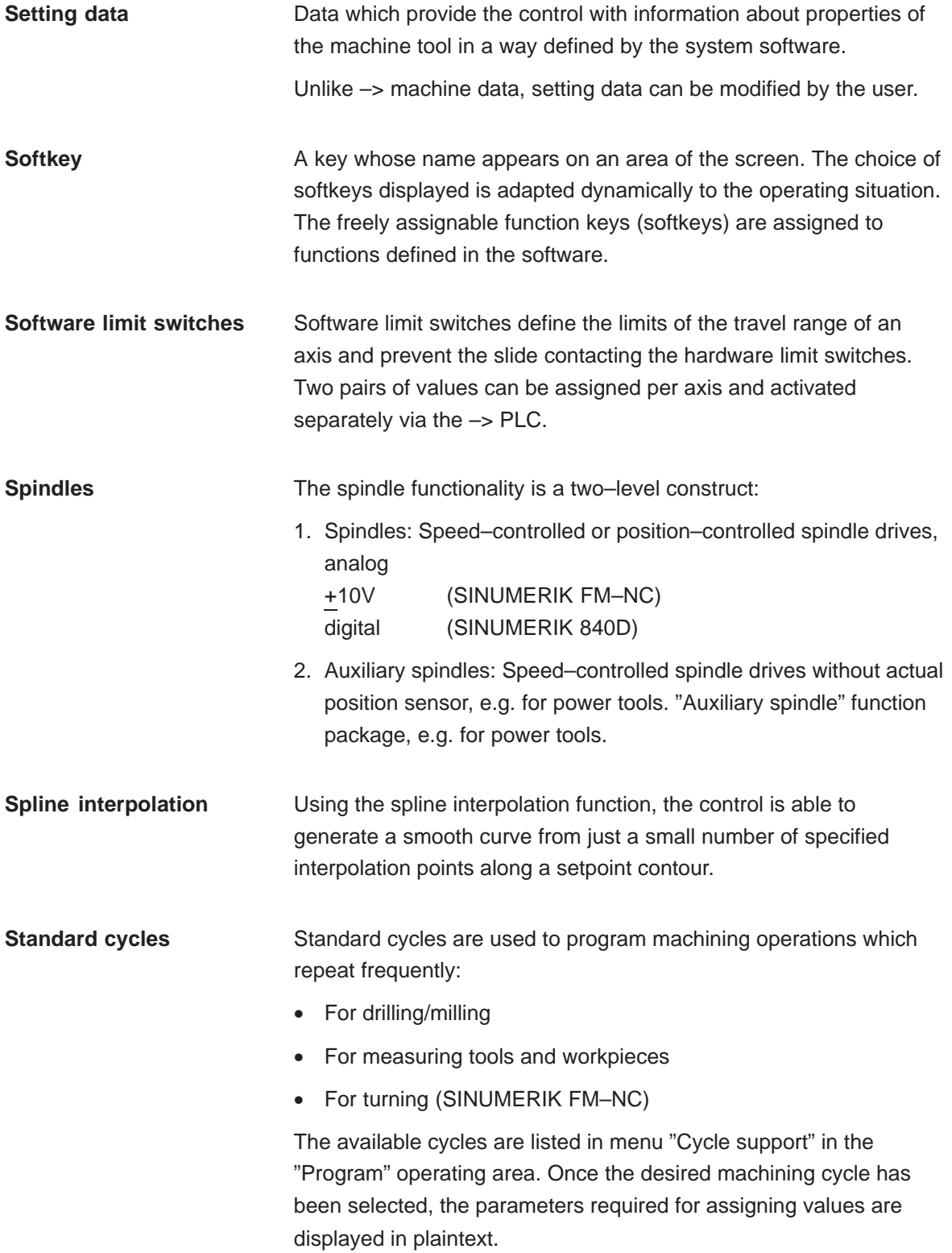

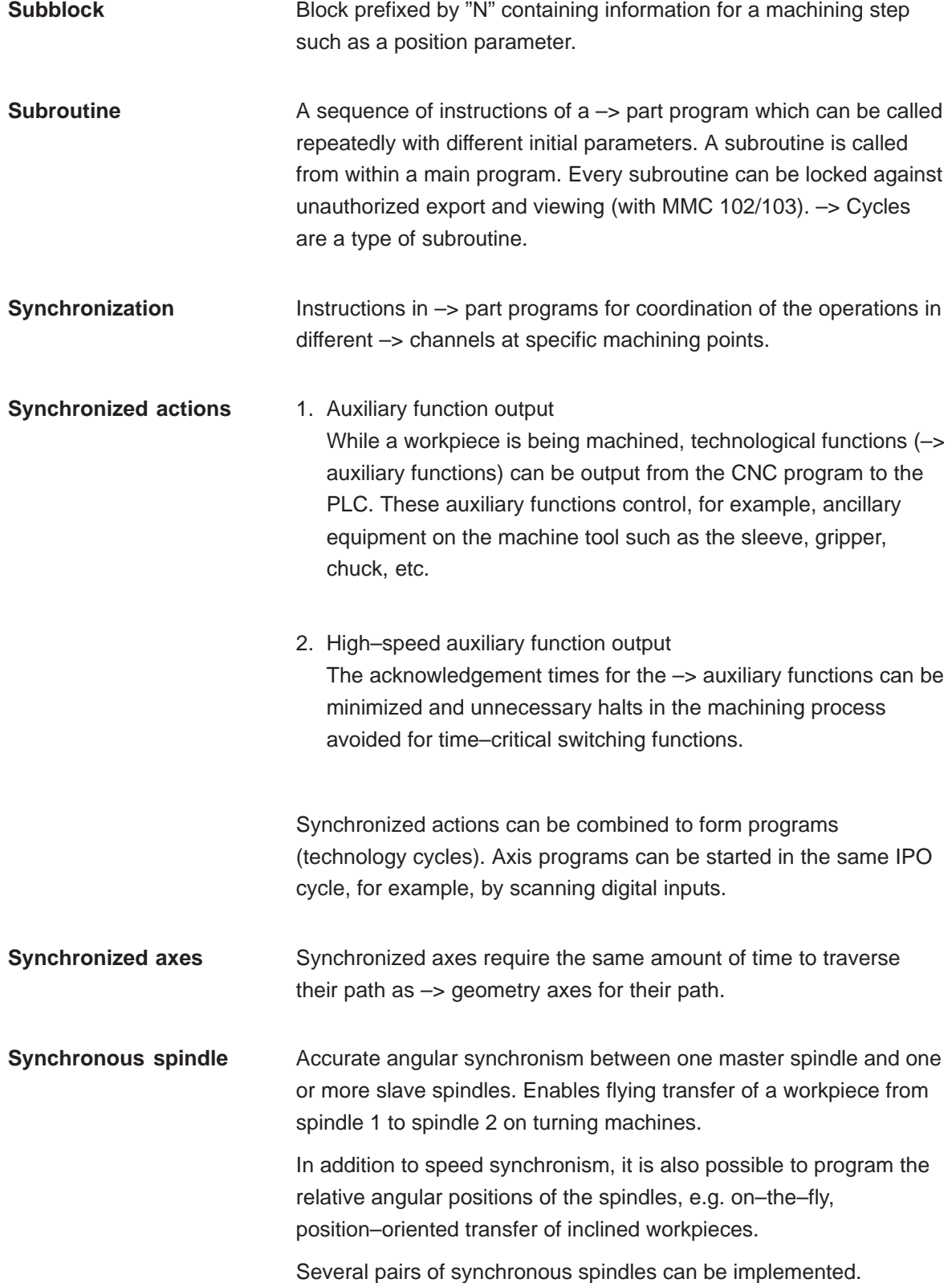

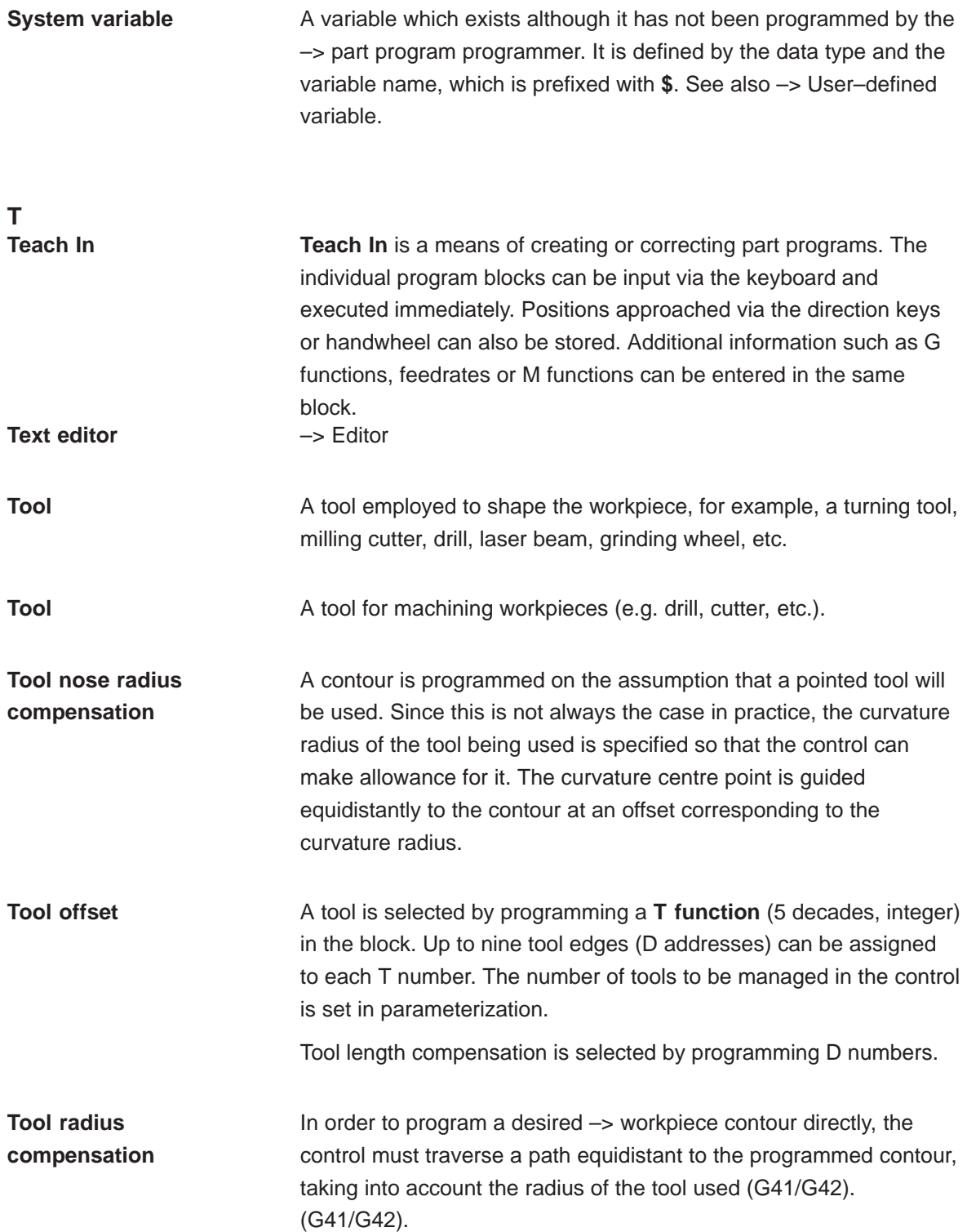

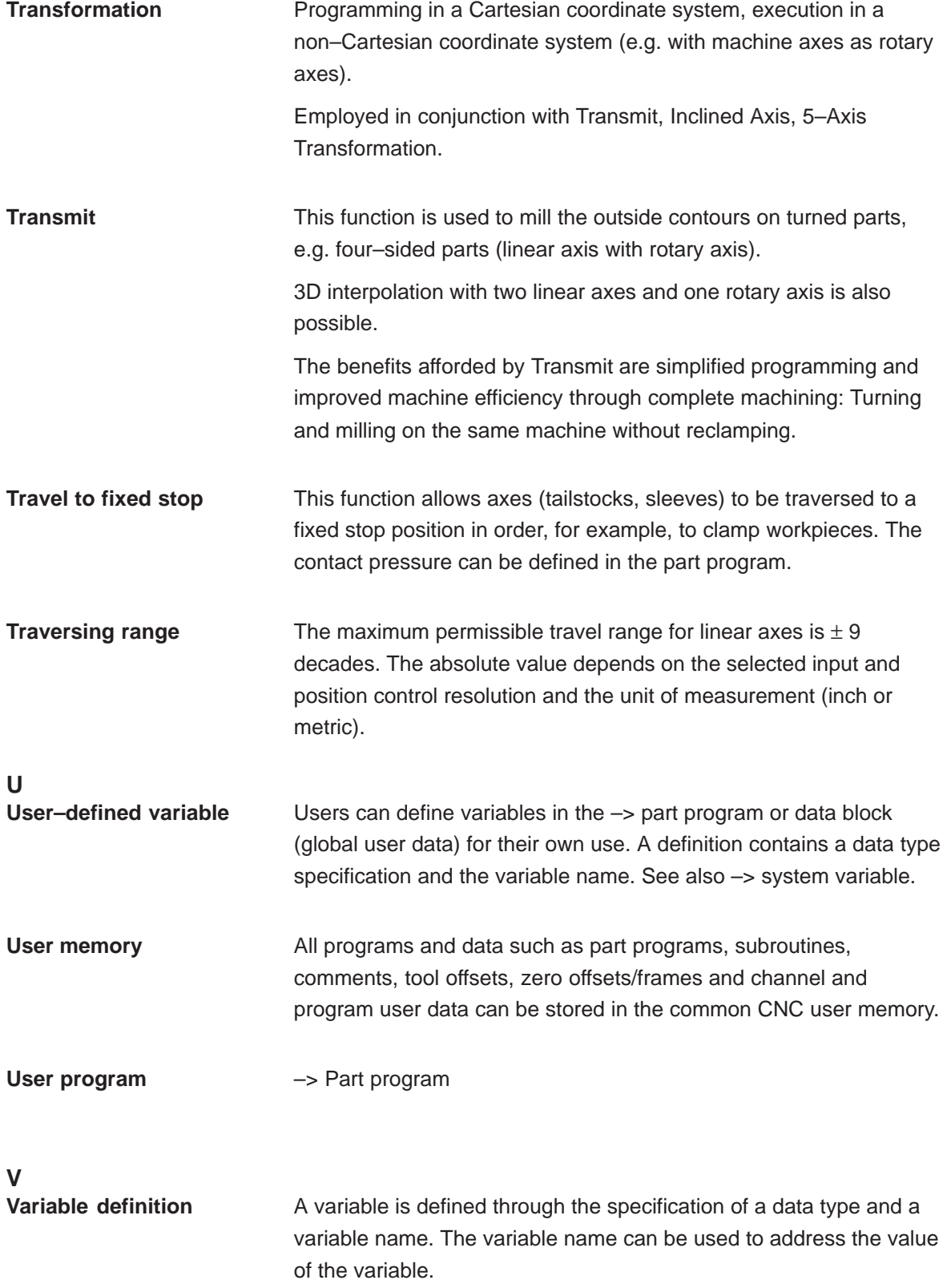

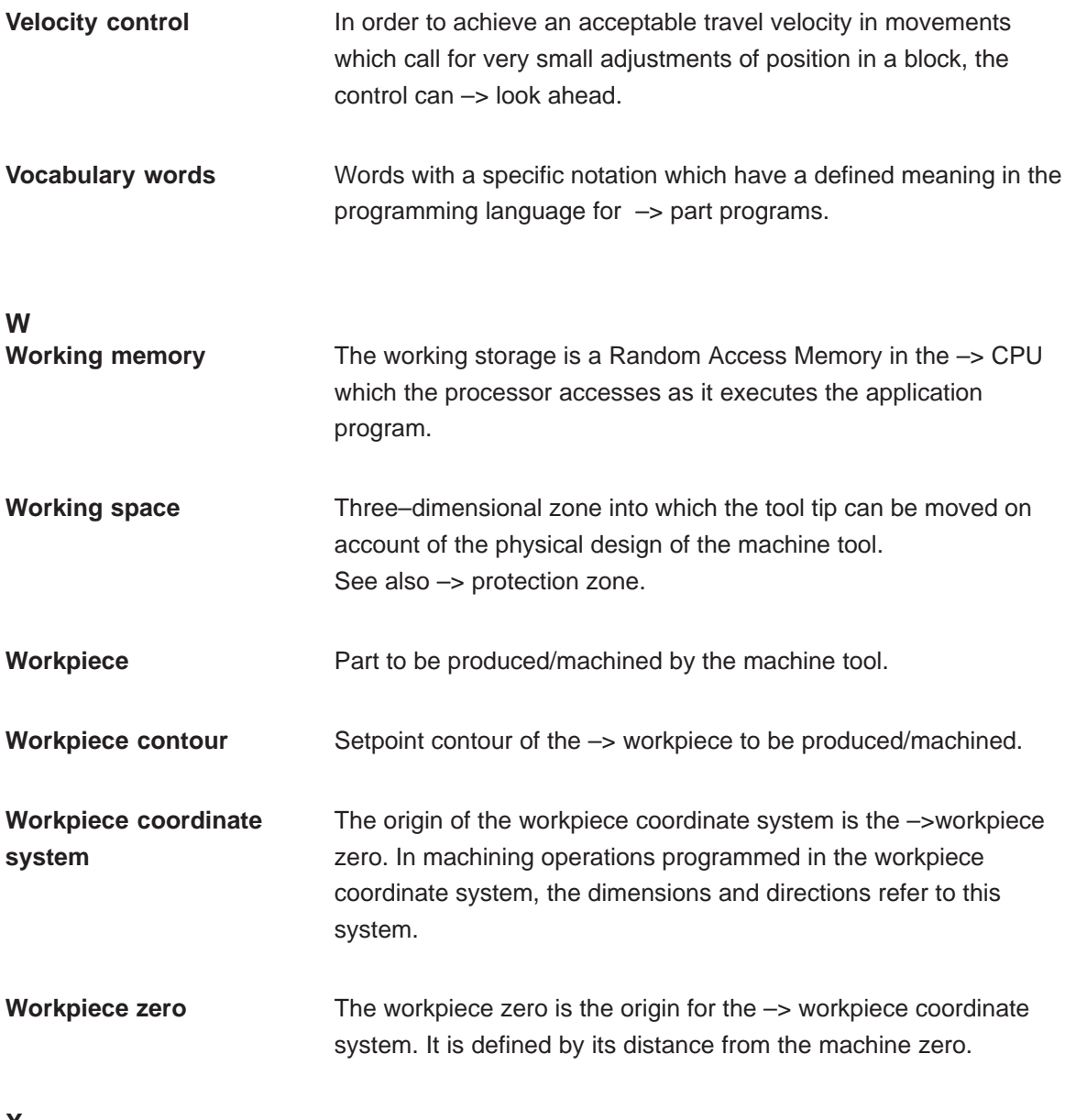

**X**

**Y**

**Z Zero offset** Specification of a new reference point for a coordinate system through reference to an existing zero and  $a \rightarrow$  frame. 1. Settable SINUMERIK FM–NC: Four independent zero offsets can be selected per CNC axis.

> SINUMERIK 840D: A parameterizable number of settable zero offsets is available for each CNC axis. Each of the zero offsets can be selected by G functions and selection is exclusive.

2. External

All offsets which define the position of the workpiece zero can be overlaid with an external zero offset

- defined by handwheel (DRF offset) or
- defined by the PLC.
- 3. Programmable

Zero offsets can be programmed for all path and positioning axes by means of the TRANS instruction.

# **C**

## **G Code Table**

Appendix 1 describes the G code and the functions.

## **C.1 G code table**

Table C-1 G code table

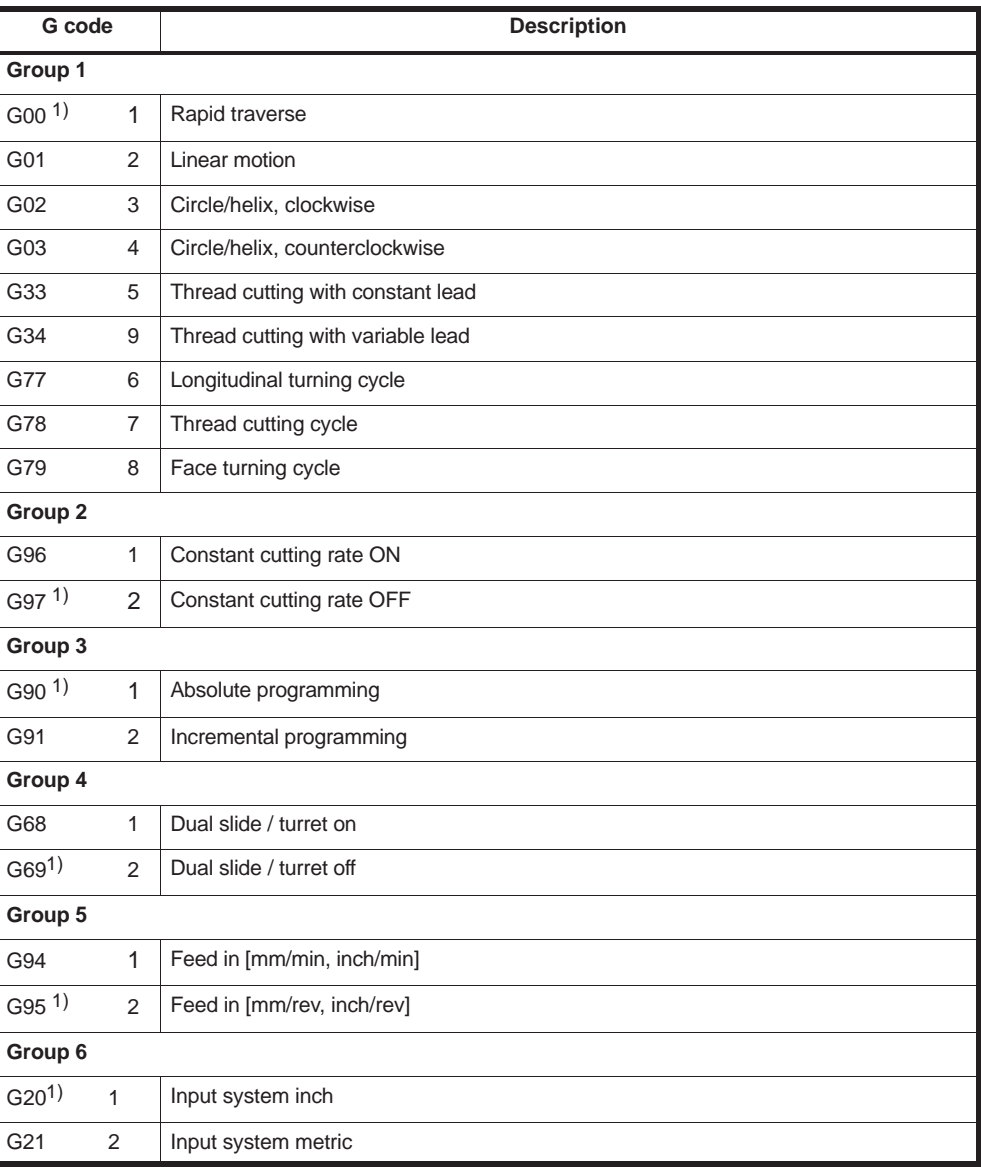

*C.1 G code table*

| G code                               |                | <b>Description</b>                             |
|--------------------------------------|----------------|------------------------------------------------|
| Group 7                              |                |                                                |
| $G40$ <sup>1)</sup>                  | $\mathbf{1}$   | Deselect cutter radius compensation            |
| G41                                  | 2              | Compensation to left of contour                |
| G42                                  | 3              | Compensation to right of contour               |
| Group 8                              |                |                                                |
|                                      |                |                                                |
| Group 9                              |                |                                                |
| G22                                  | 1              | Working area limitation, protection zone 3 ON  |
| G <sub>23</sub> $1)$                 | 2              | Working area limitation, protection zone 3 OFF |
| Group 10                             |                |                                                |
| $G80$ <sup>1)</sup>                  | 1              | Drilling cycle off                             |
| G83                                  | $\overline{2}$ | Face deep hole drilling                        |
| G84                                  | 3              | Face tapping                                   |
| G85                                  | 4              | Face drilling                                  |
| G87                                  | 5              | Side deep hole drilling                        |
| G88                                  | 6              | Side tapping                                   |
| G89                                  | 7              | Side drilling                                  |
| Group 11                             |                |                                                |
| $G98$ <sup>1)</sup>                  | $\mathbf{1}$   | Return to starting point for drilling cycles   |
| G99                                  | 2              | Return to point R for drilling cycles          |
| Group 12                             |                |                                                |
| G66                                  | 1              | Modal macro call                               |
| $G67$ <sup>1)</sup>                  | $\overline{2}$ | Delete modal macro call                        |
| Group 13                             |                |                                                |
|                                      |                |                                                |
| Group 14                             |                |                                                |
| $G54$ <sup>1)</sup>                  | 1              | Select zero offset                             |
| G55                                  | 2              | Select zero offset                             |
| G56                                  | 3              | Select zero offset                             |
| G57                                  | 4              | Select zero offset                             |
| G58                                  | 5              | Select zero offset                             |
| G59                                  | 6              | Select zero offset                             |
| G54 P{148}1<br>extended zero offsets |                |                                                |
| G54.1                                | 7              | extended zero offsets                          |
| G54 P0                               | $\mathbf{1}$   | externel zero offsets EXOFS                    |

Table C-1 G code table

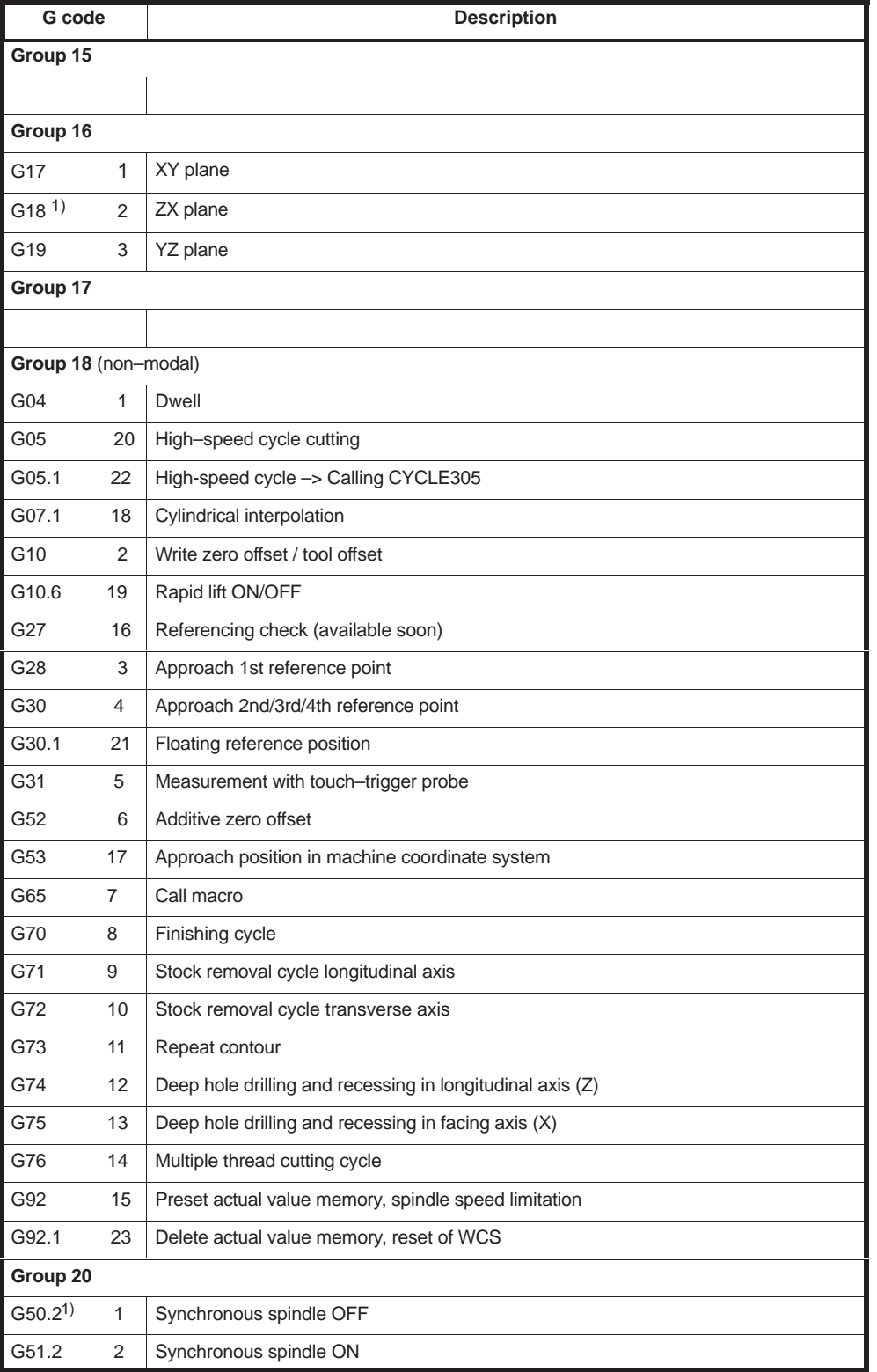

Table C-1 G code table

*C.1 G code table*

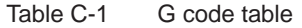

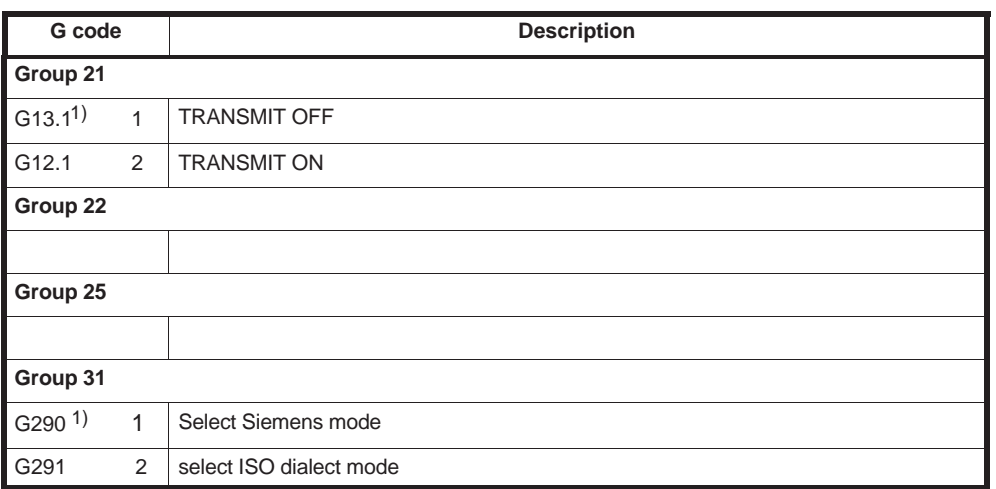

Note: The NC establishes the G code modes, identified by 1), when the power is turned ON or when the NC is reset.

## **D**

## **Machine and Setting Data**

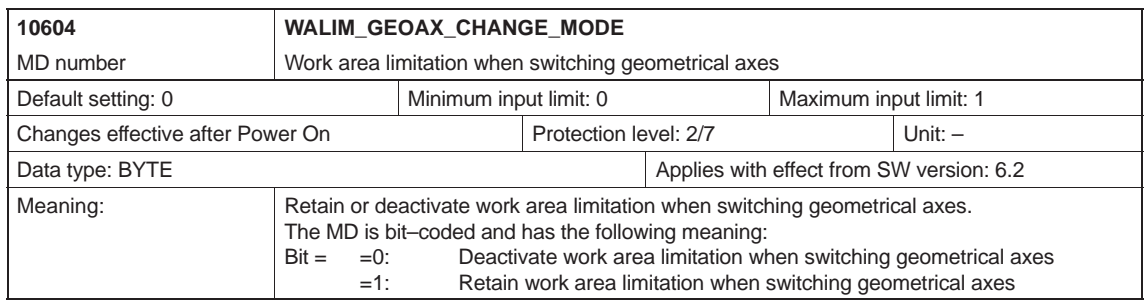

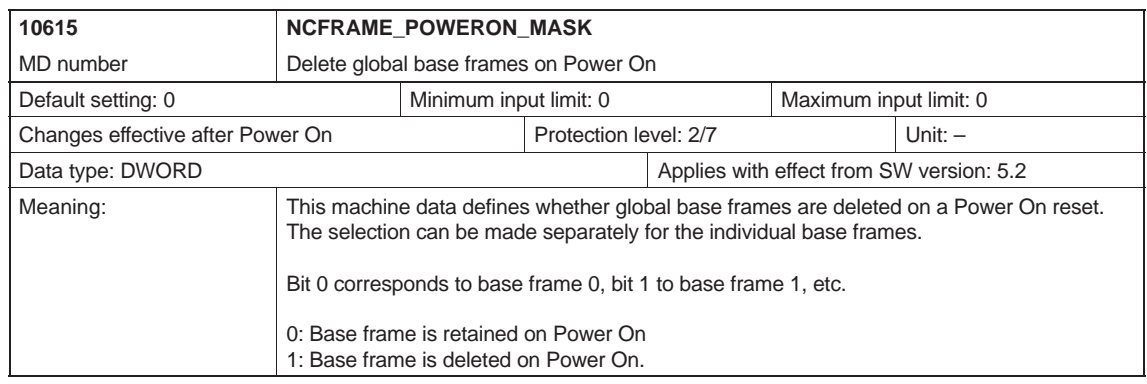

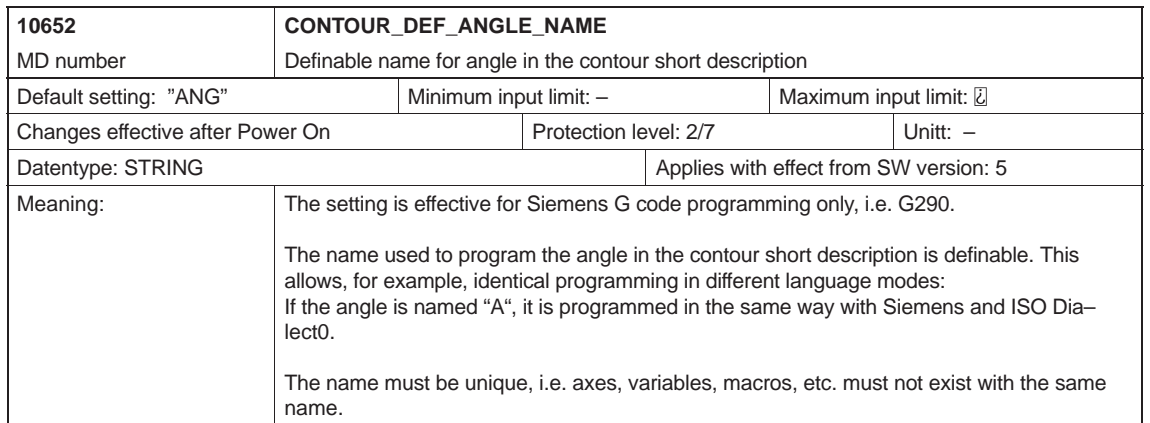

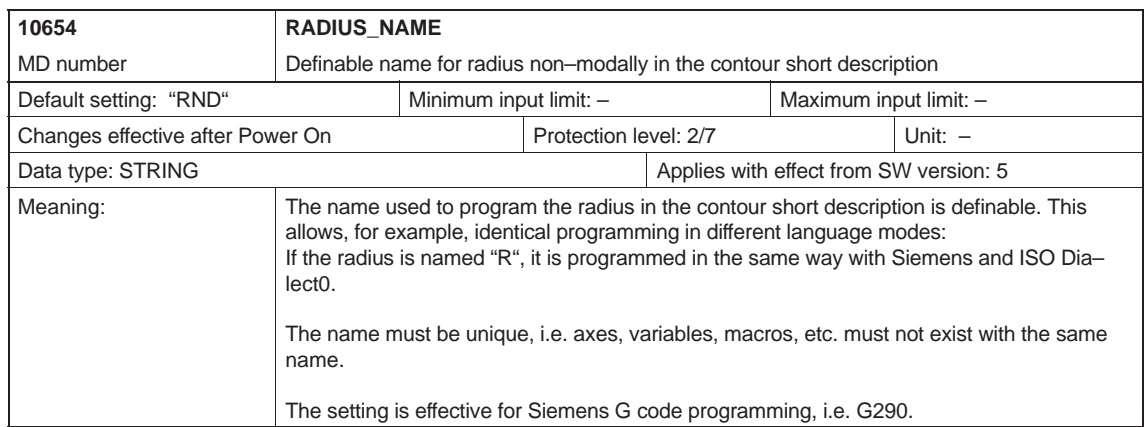

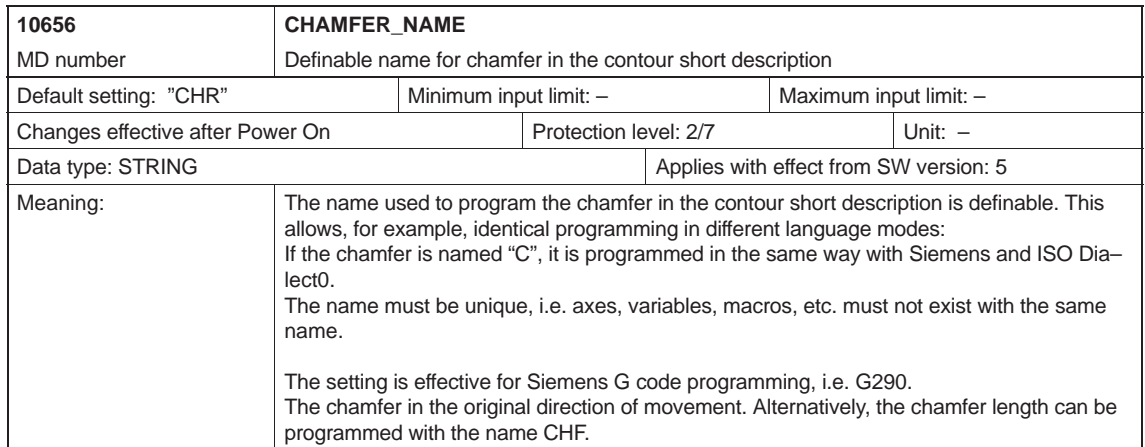

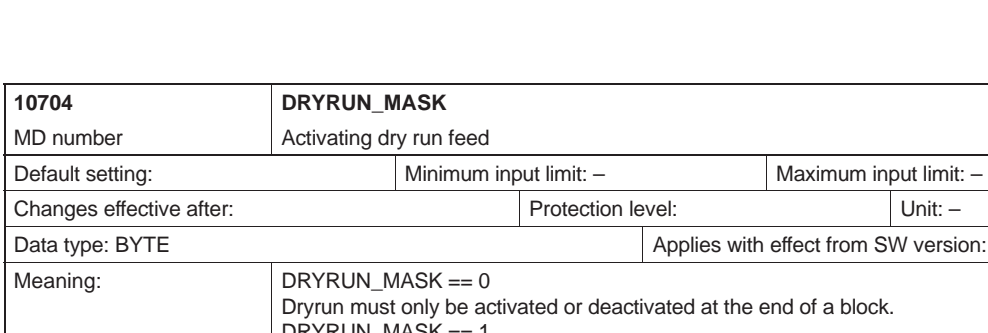

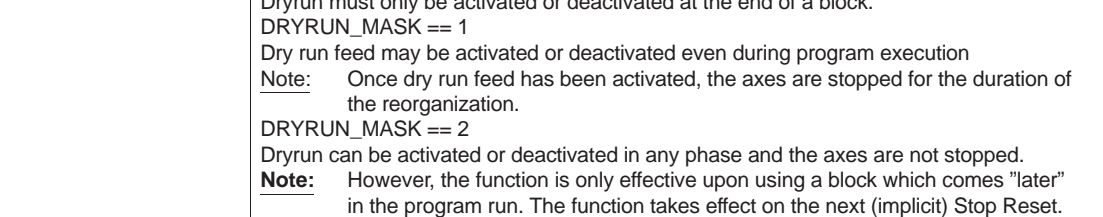

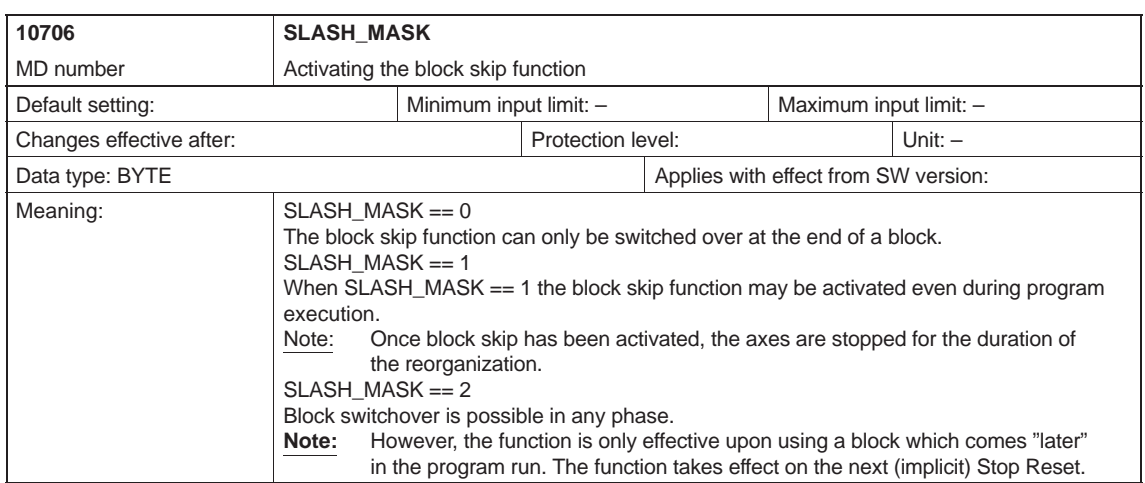

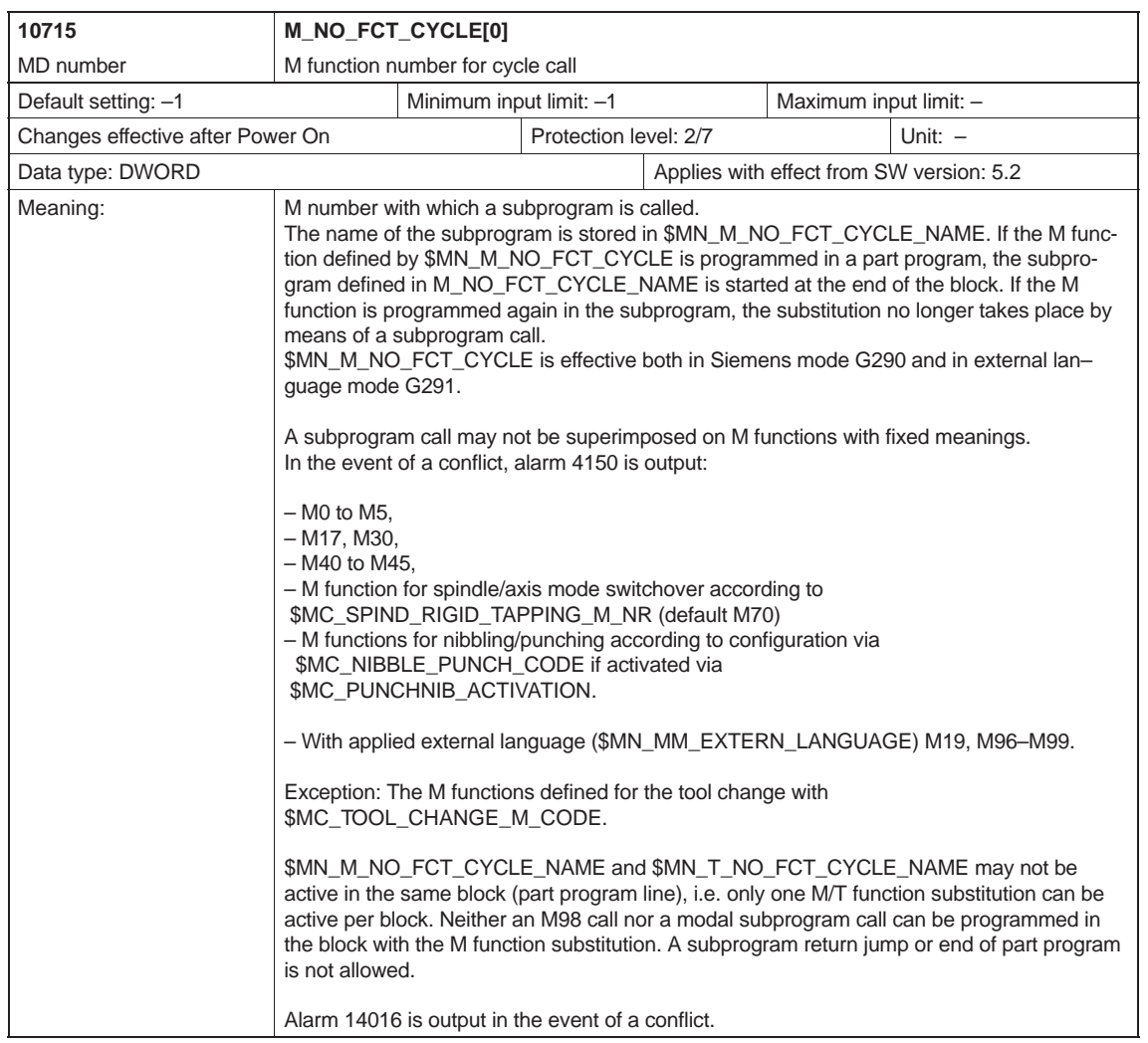

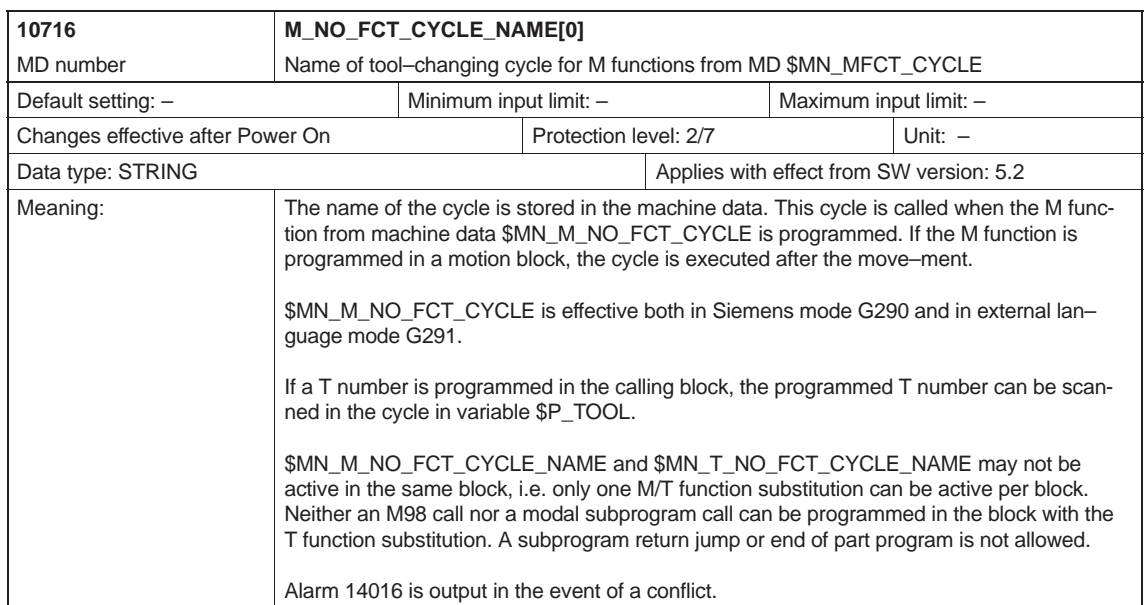

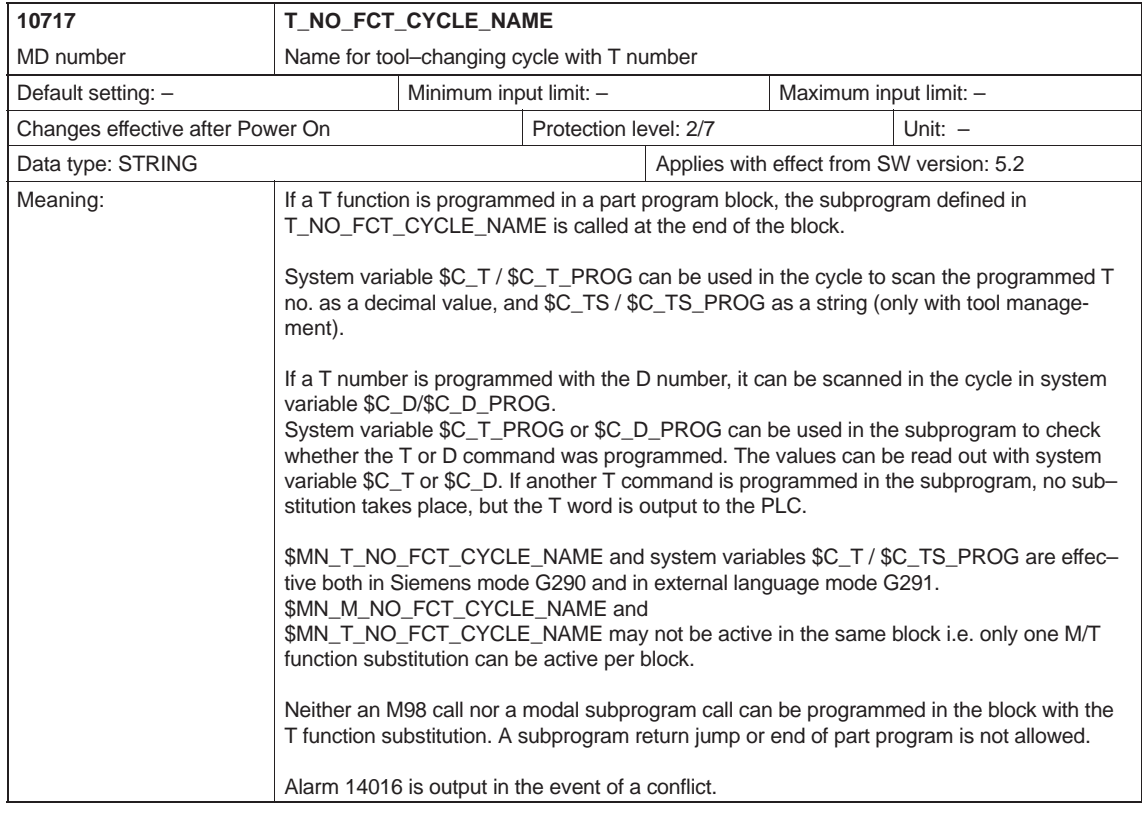

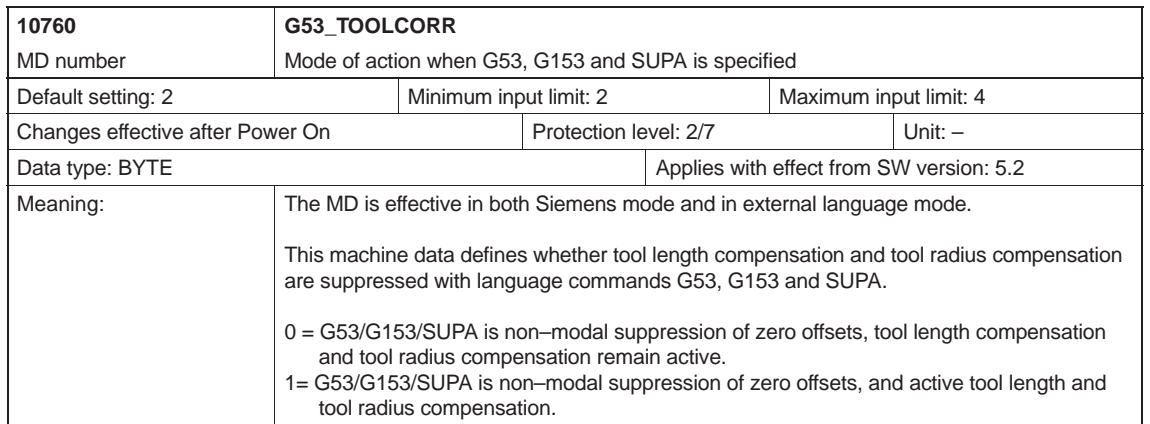

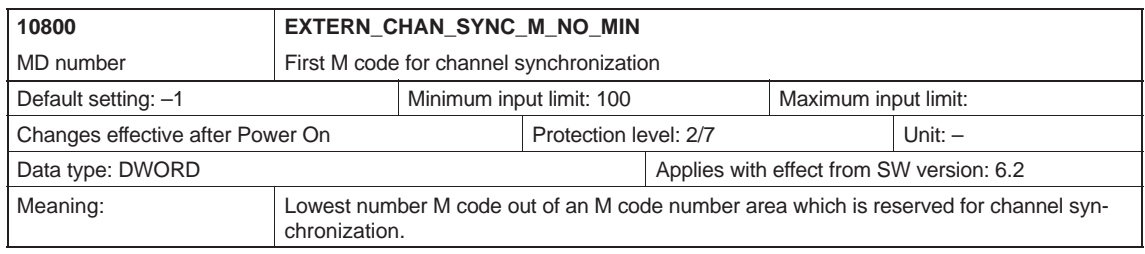

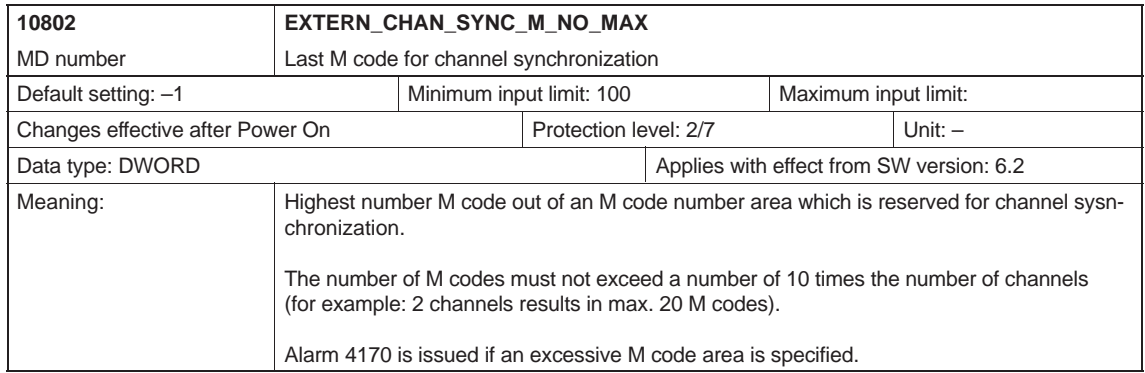

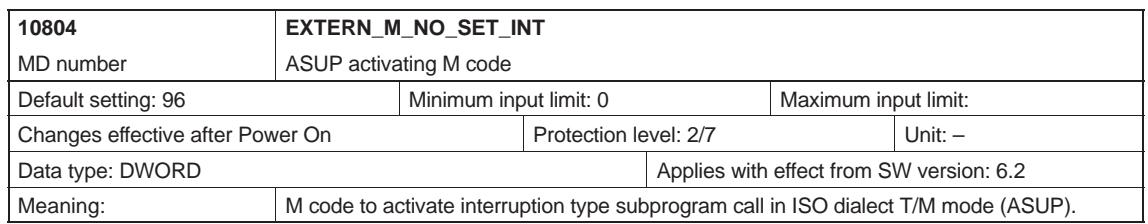

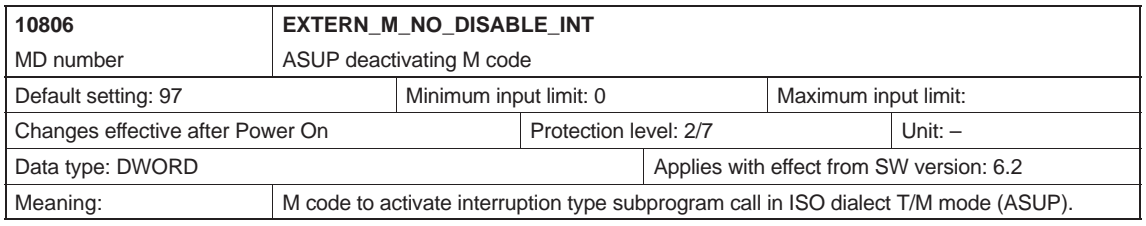

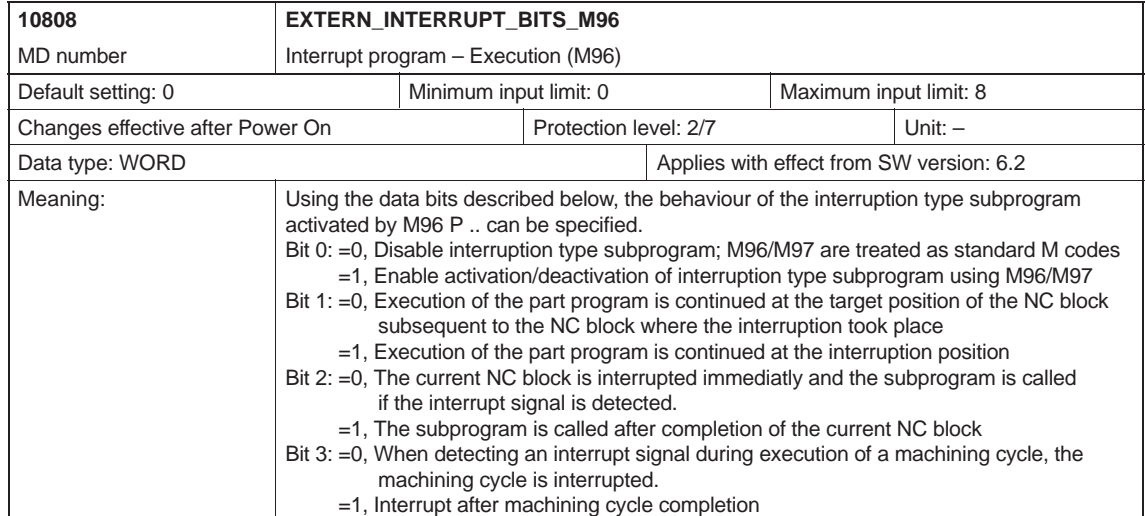

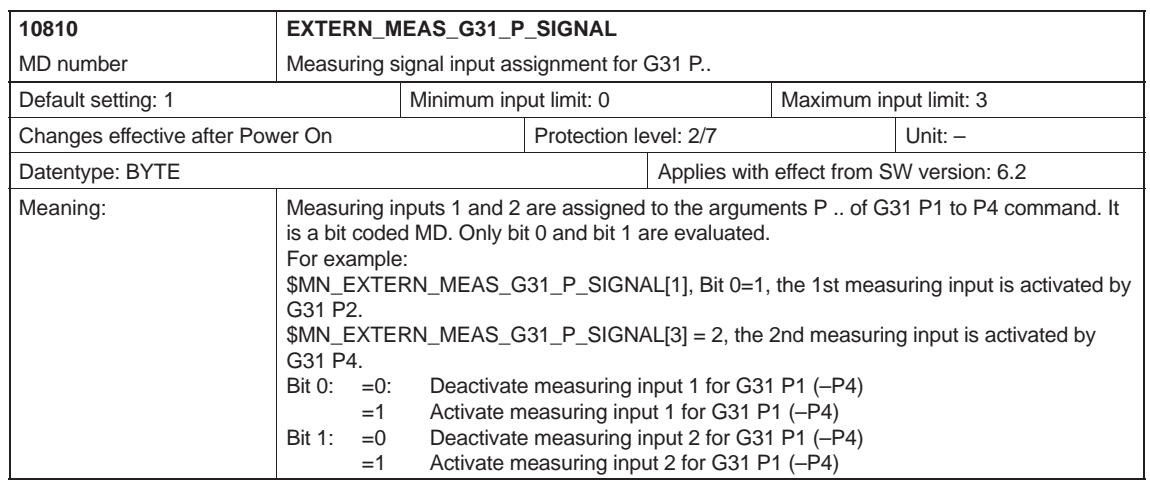

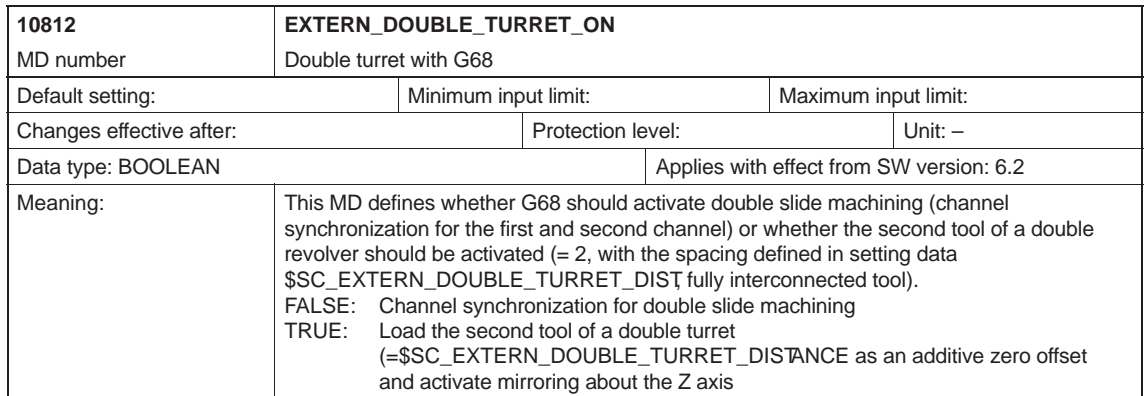

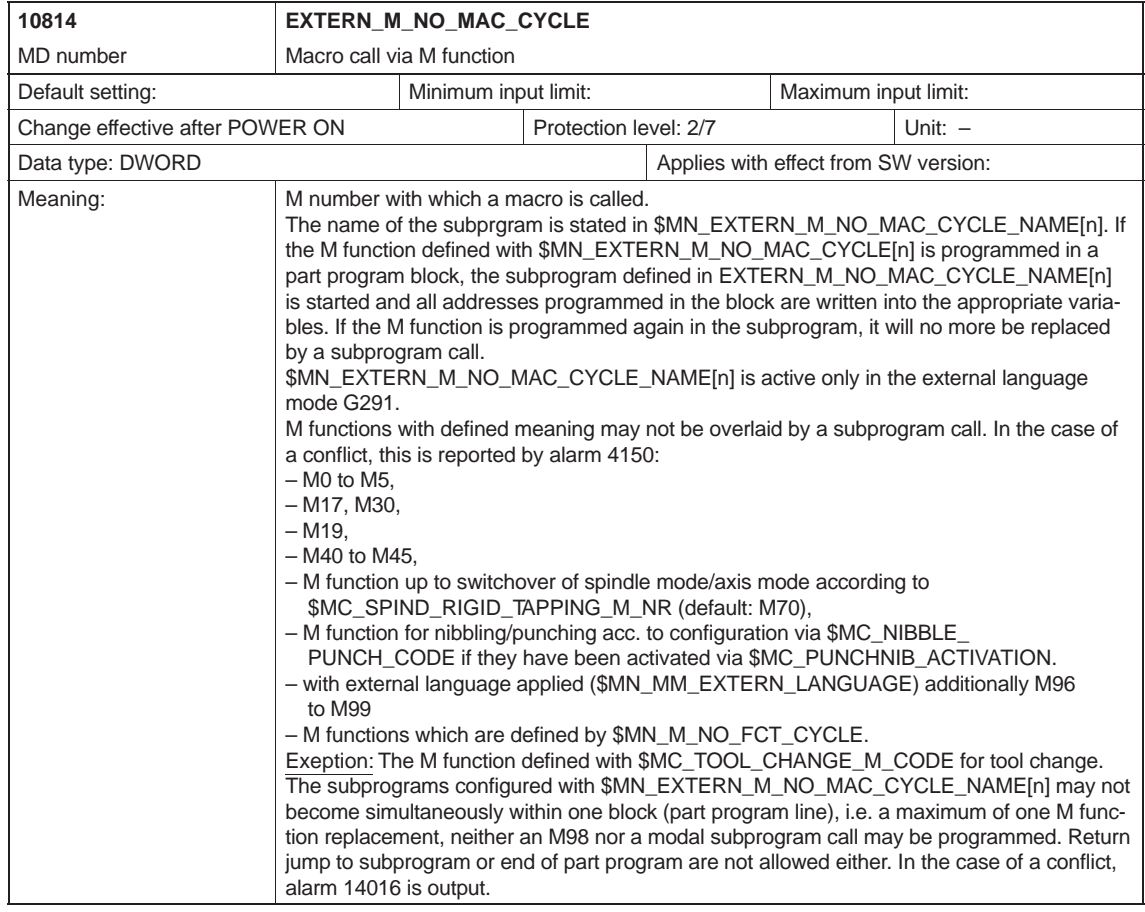

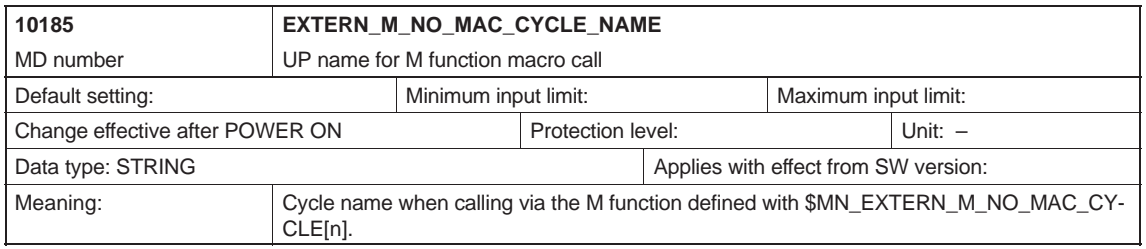

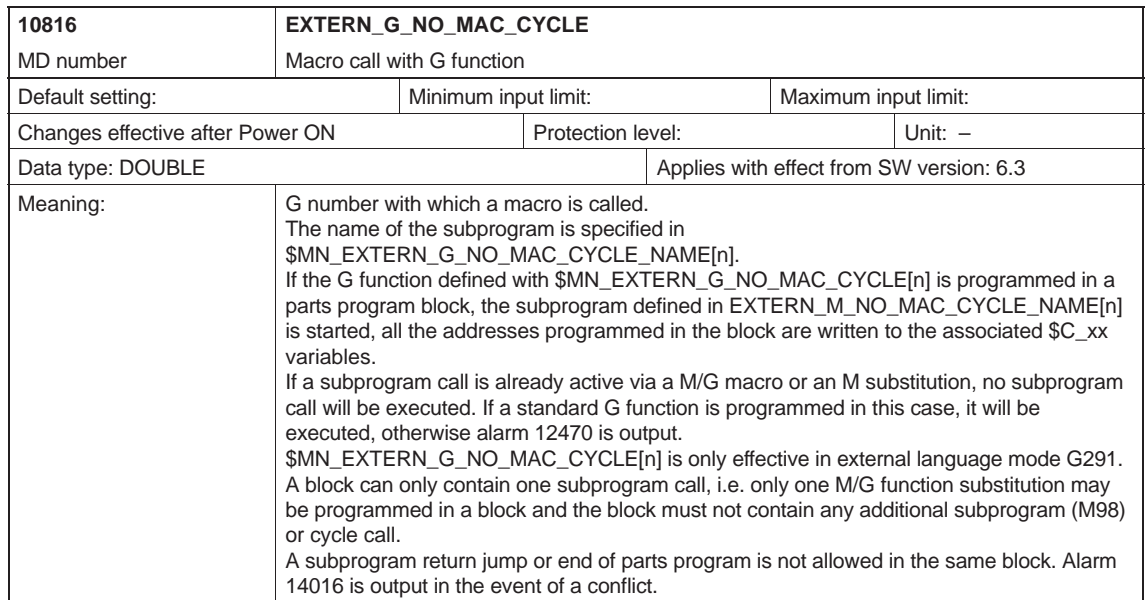

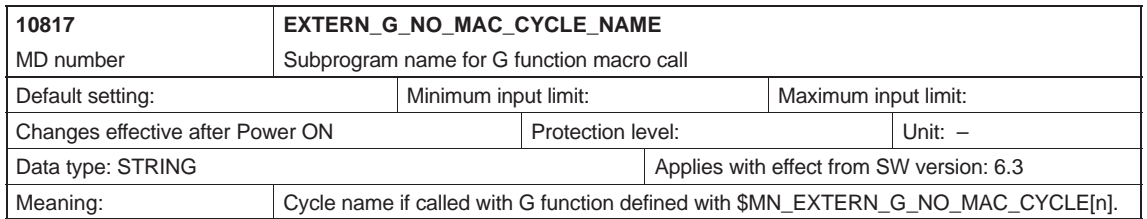

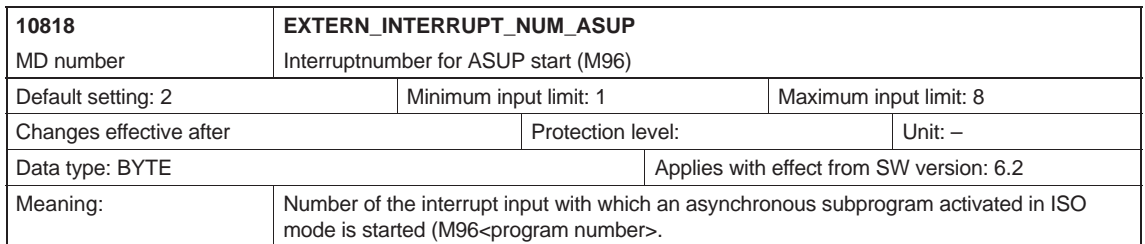

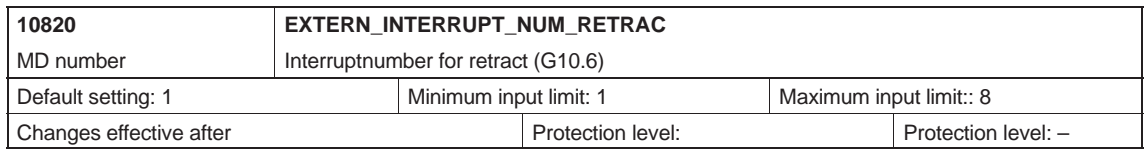

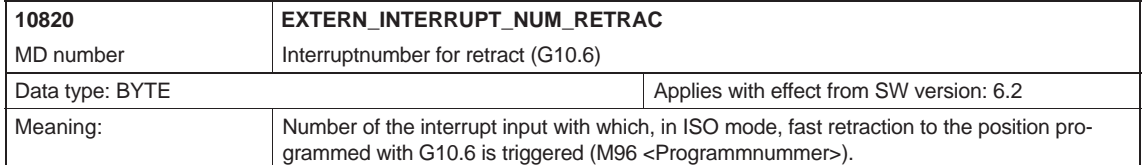

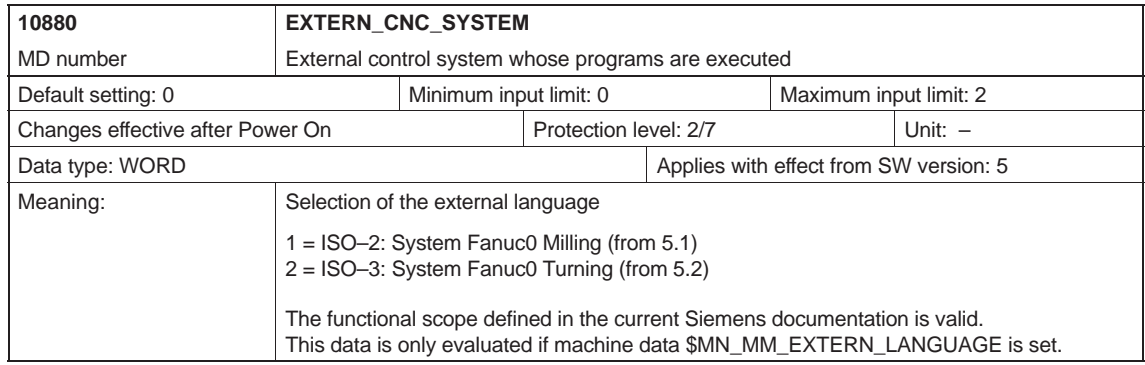

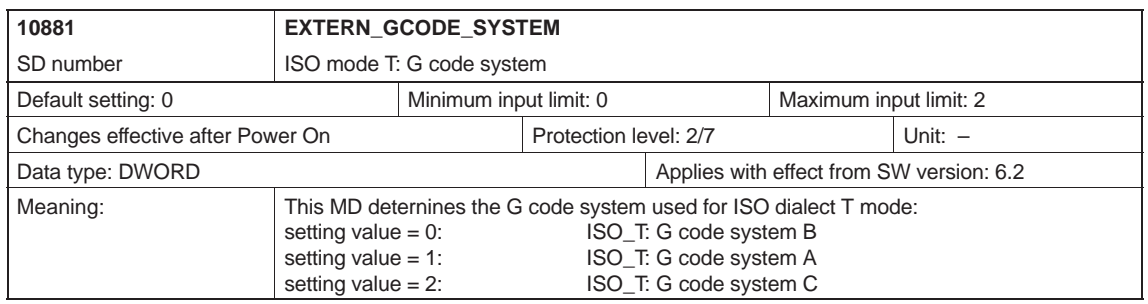

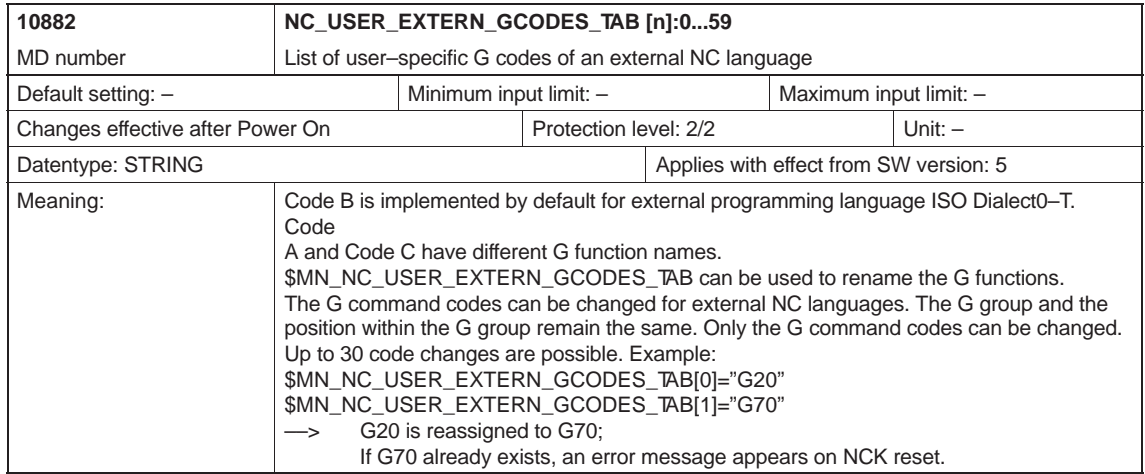

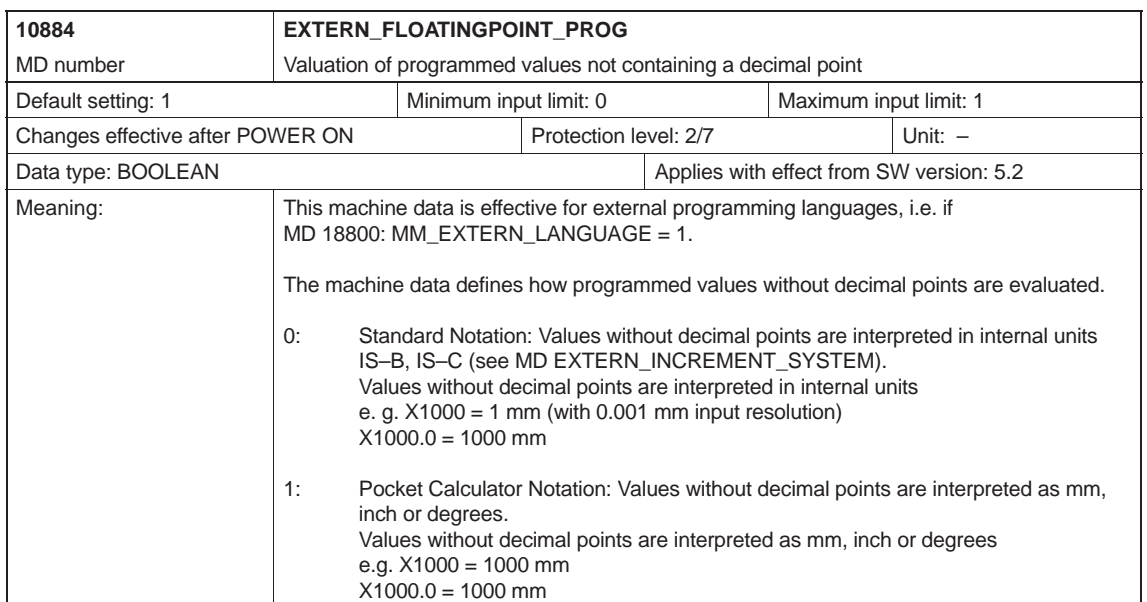

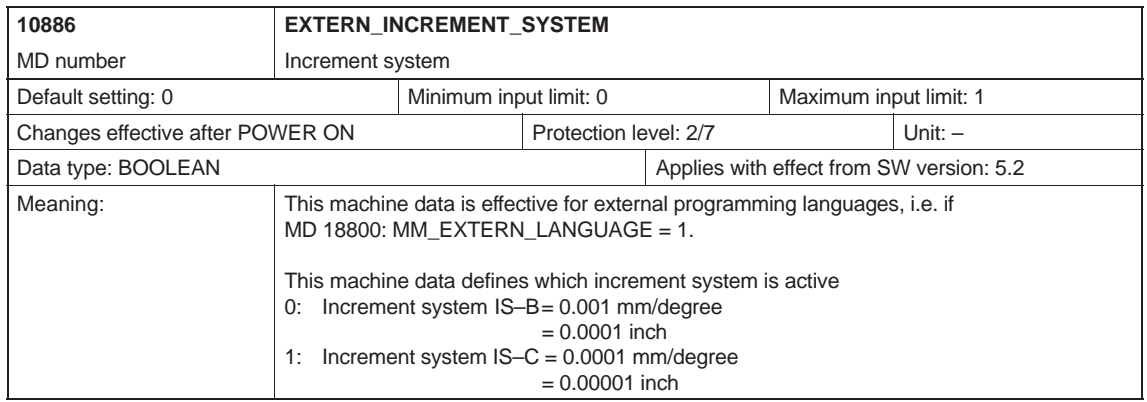

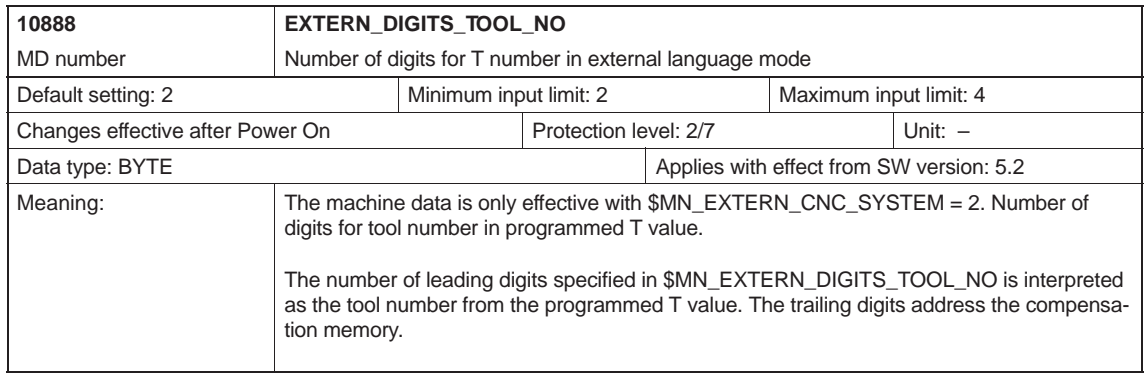

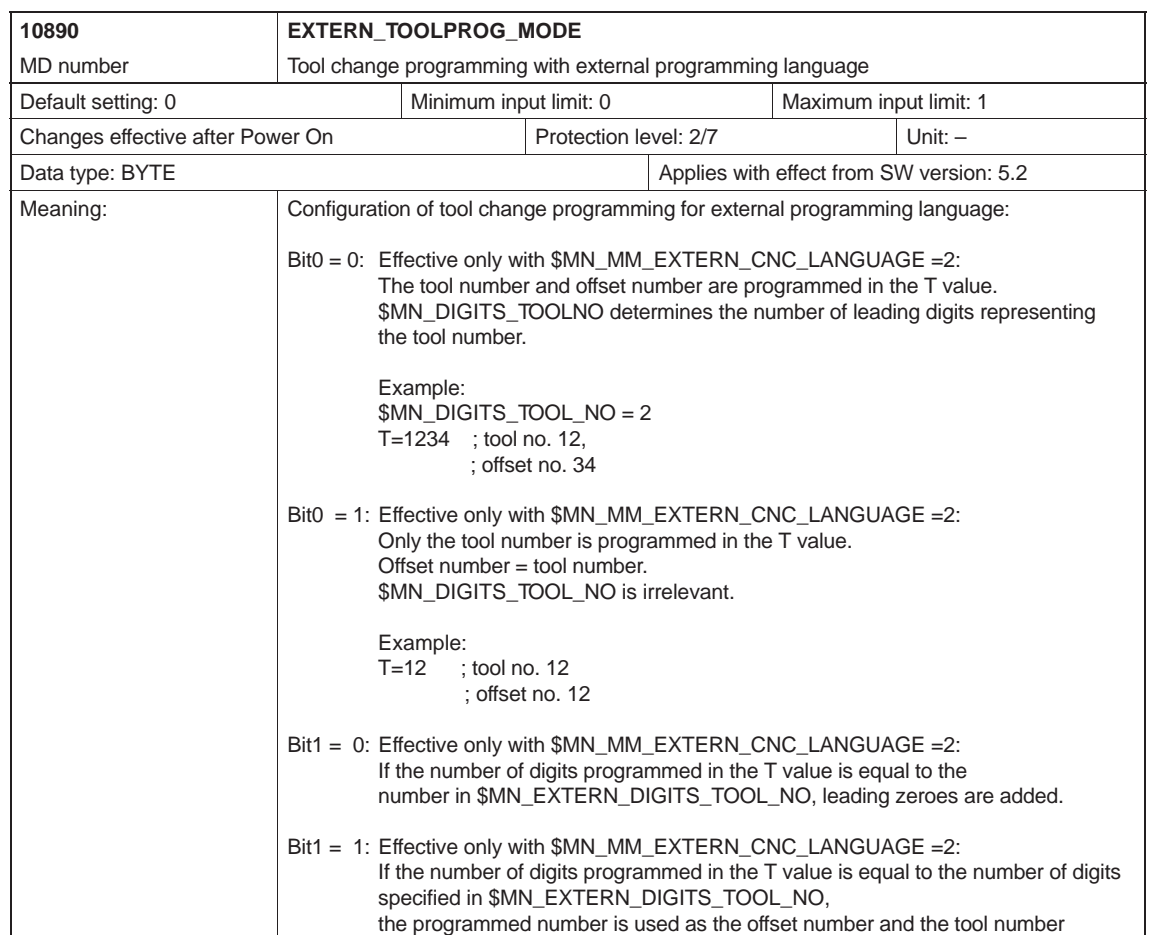

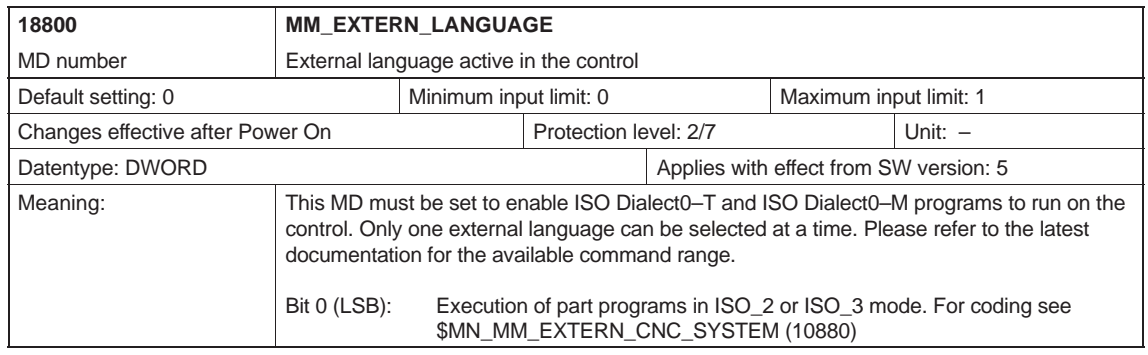

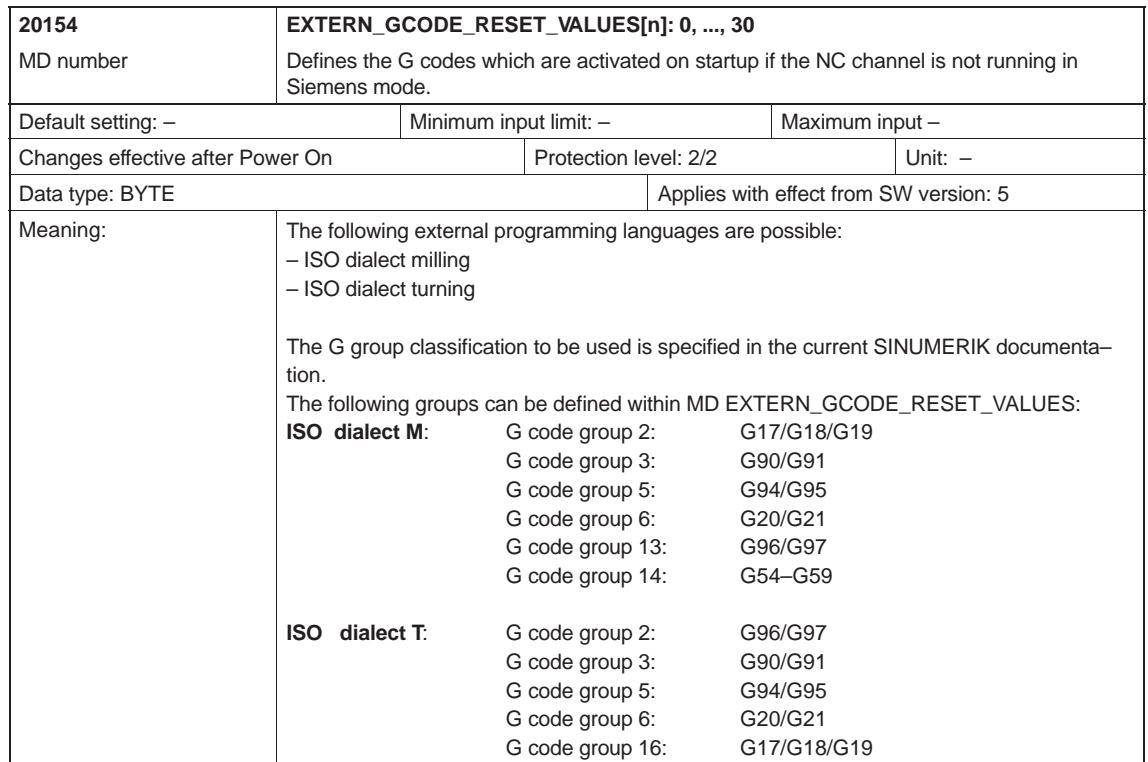

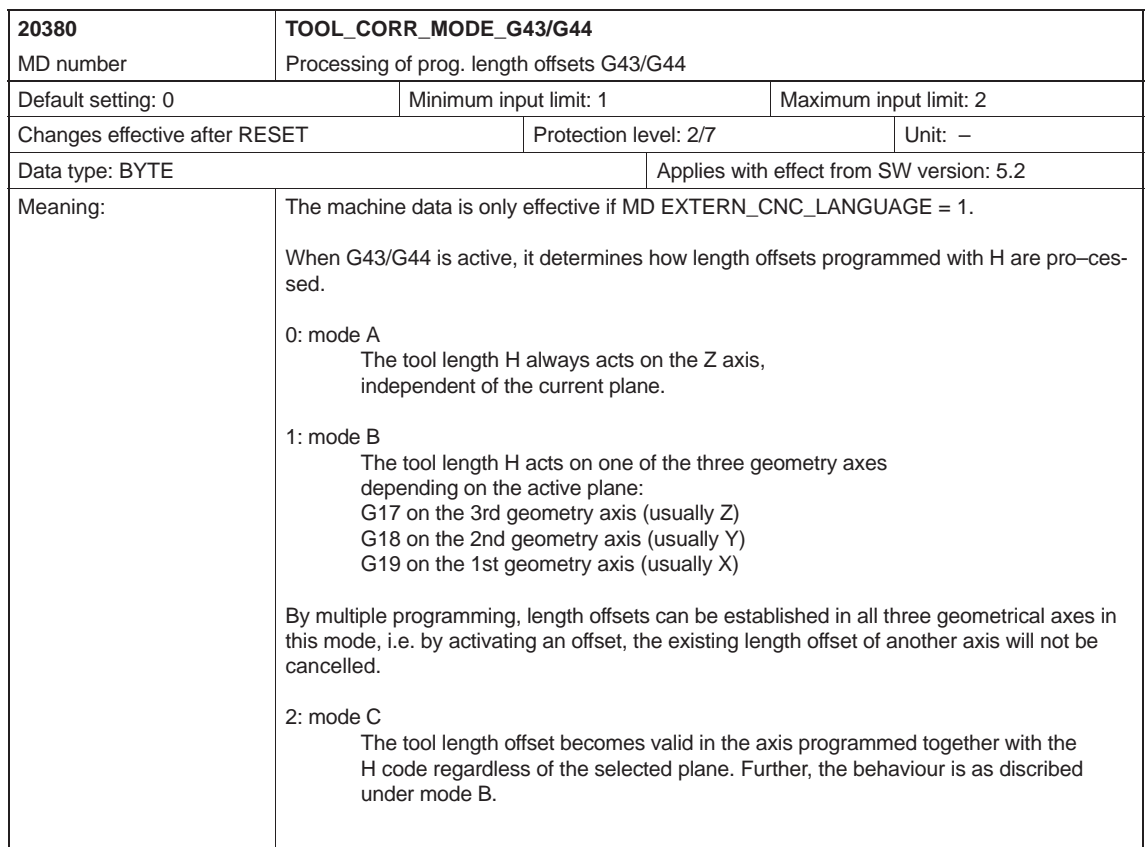

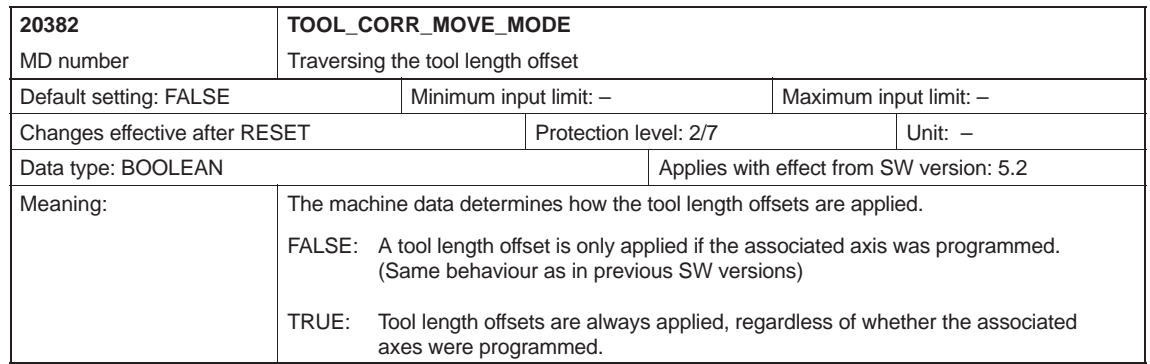

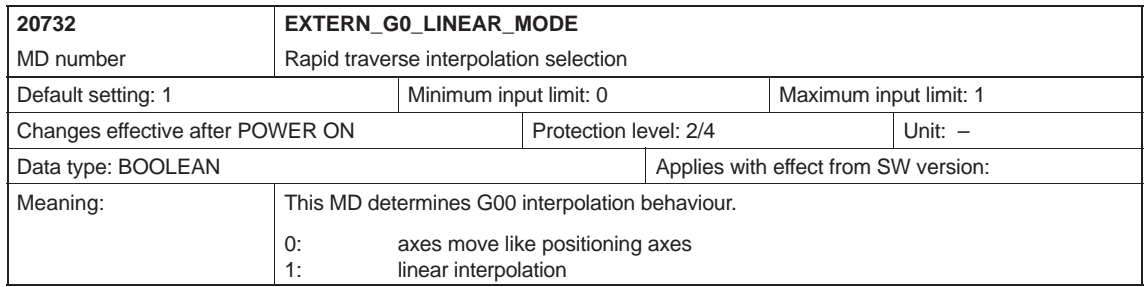

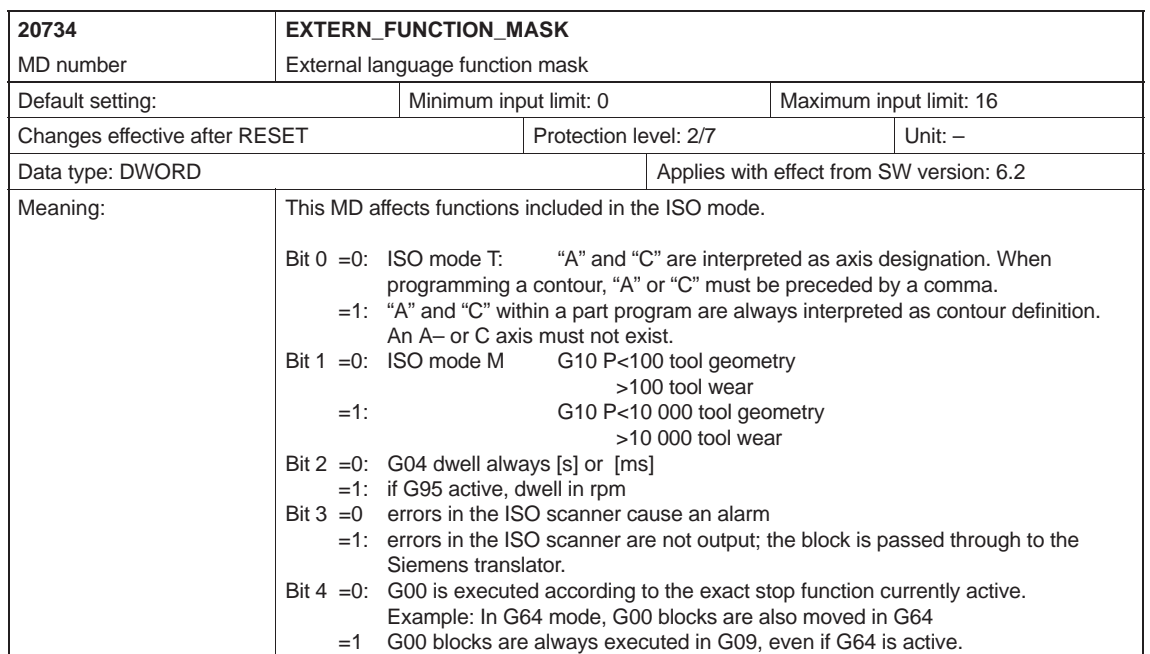

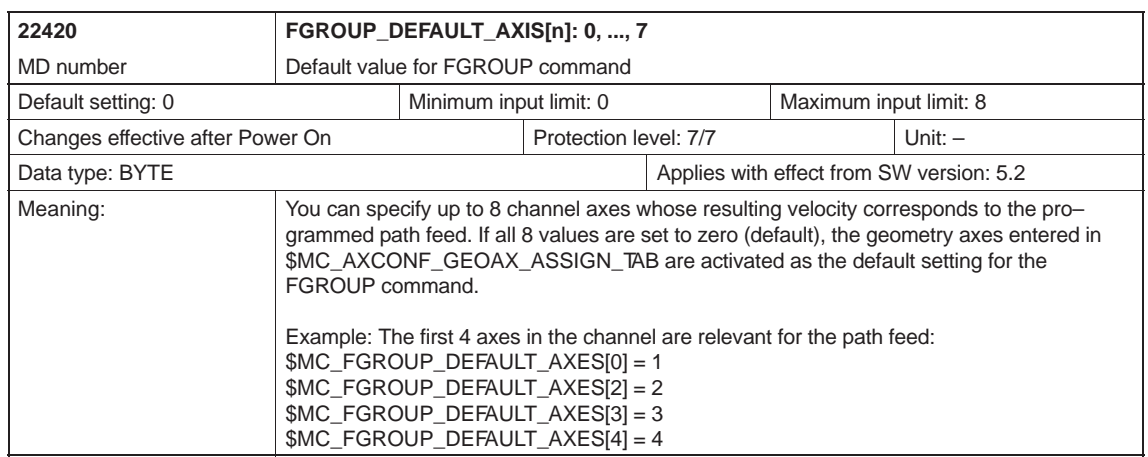

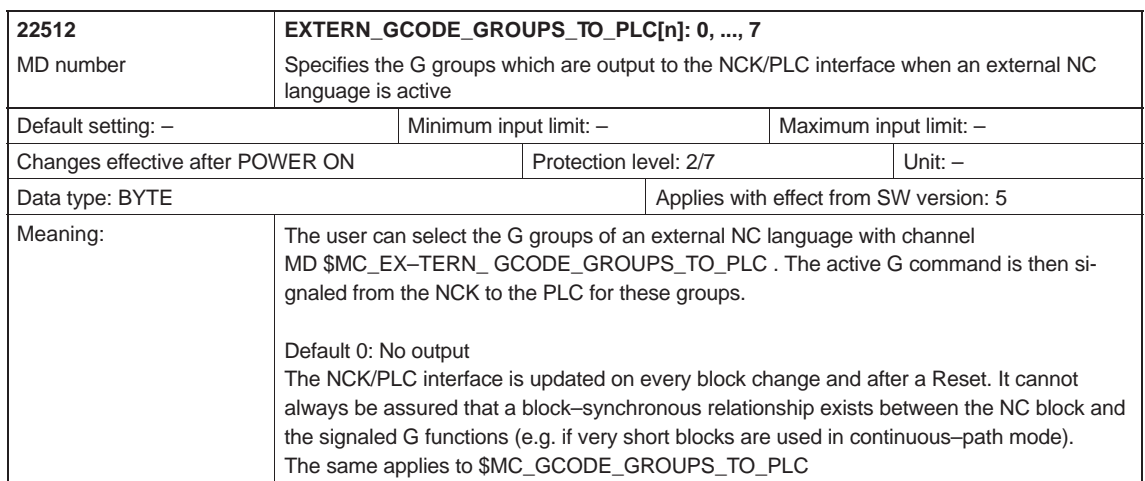

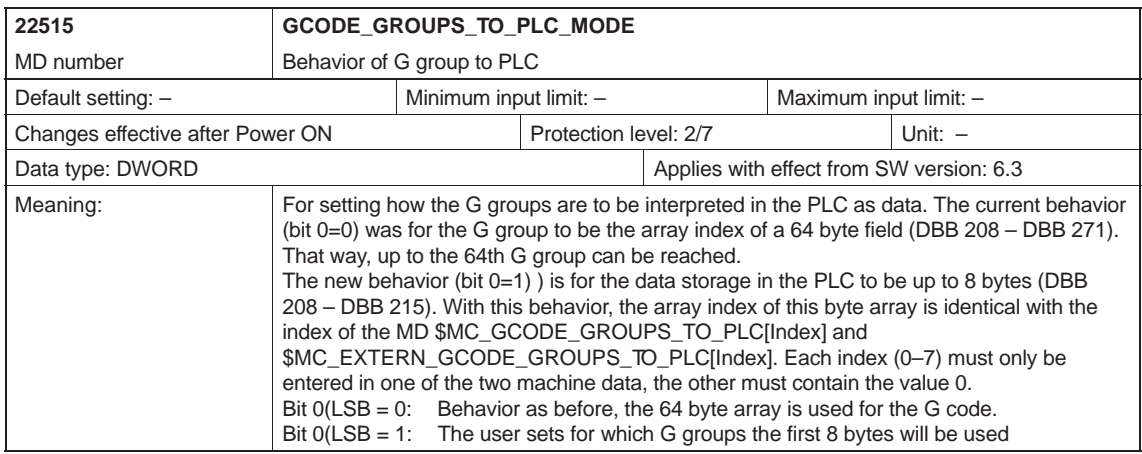

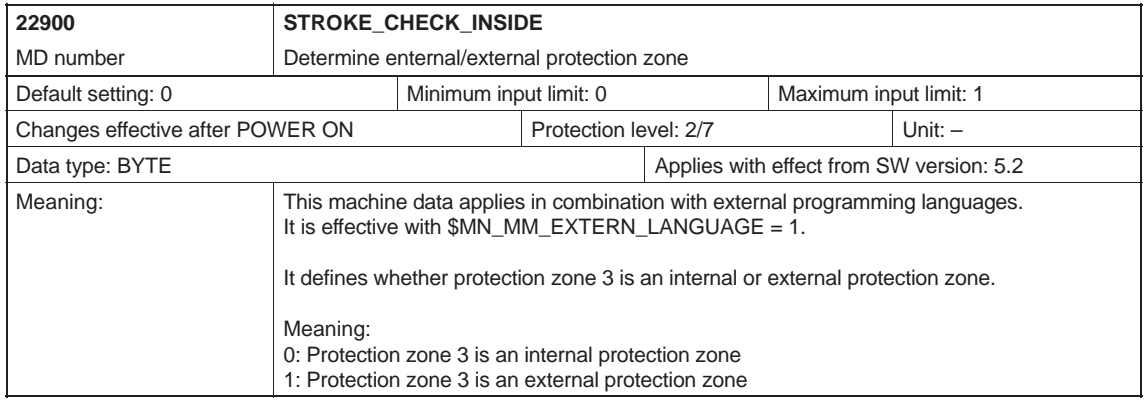

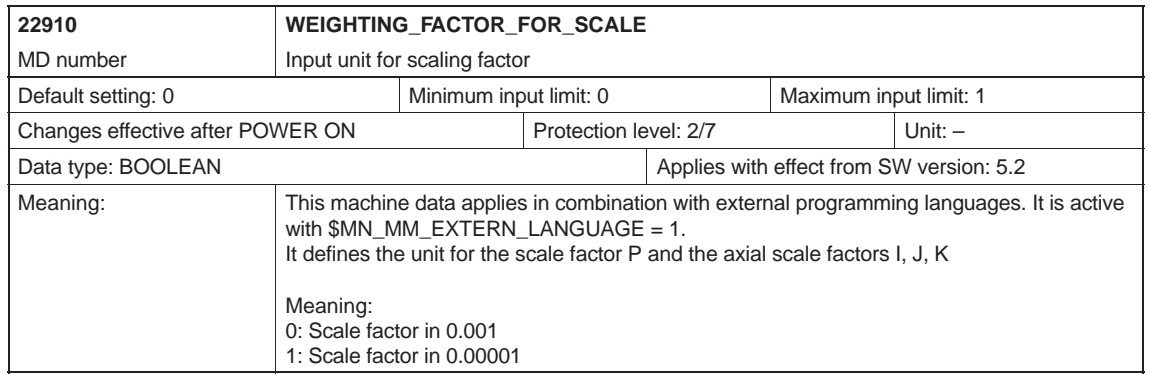

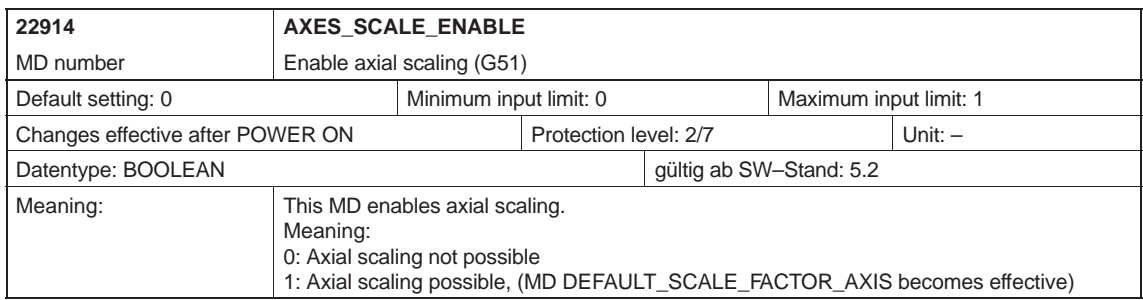

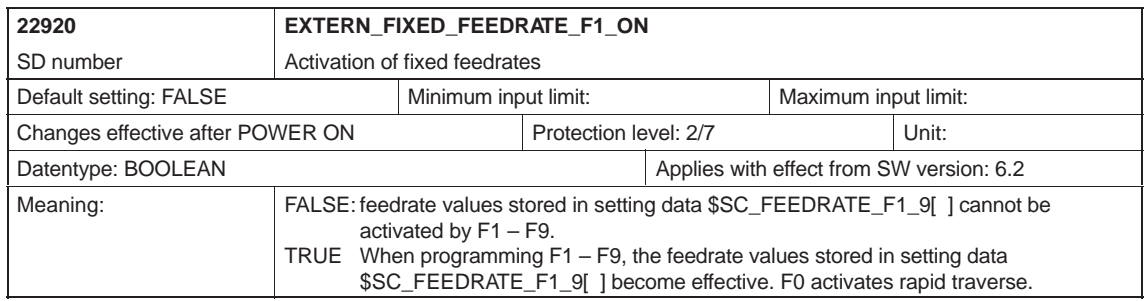

#### *D.3 Axis-specific setting data*

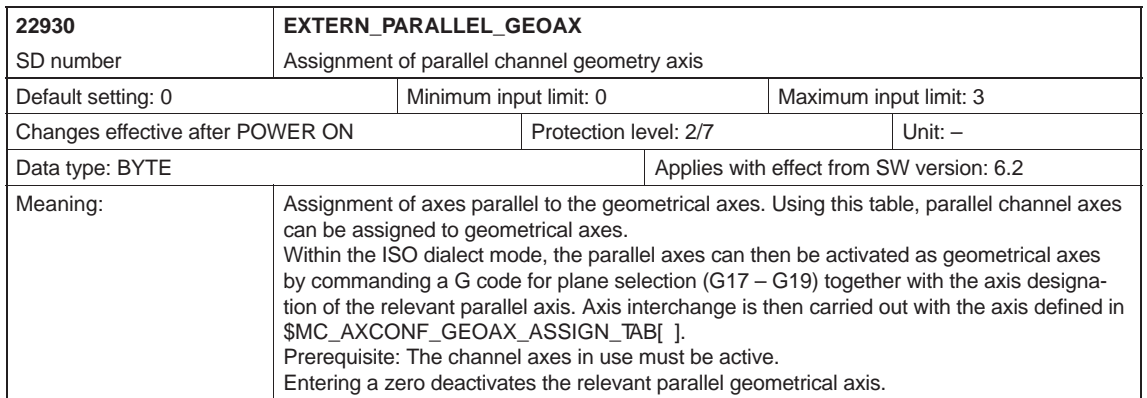

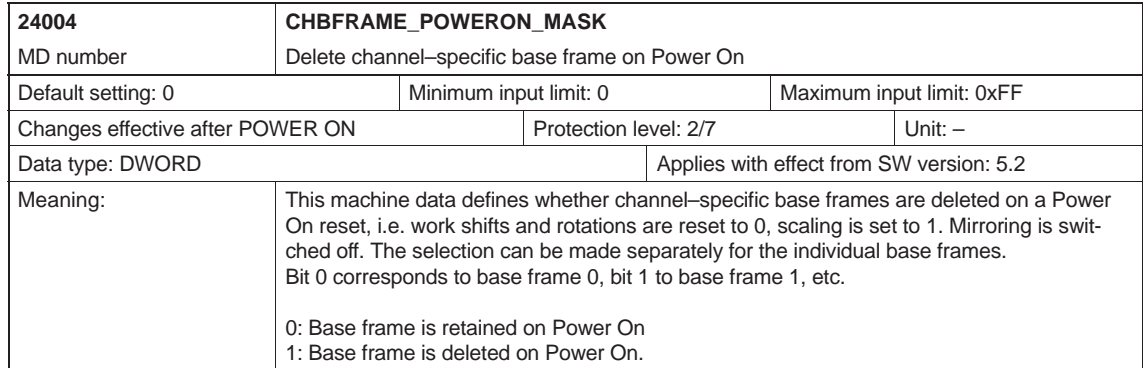

## **D.3 Axis-specific setting data**

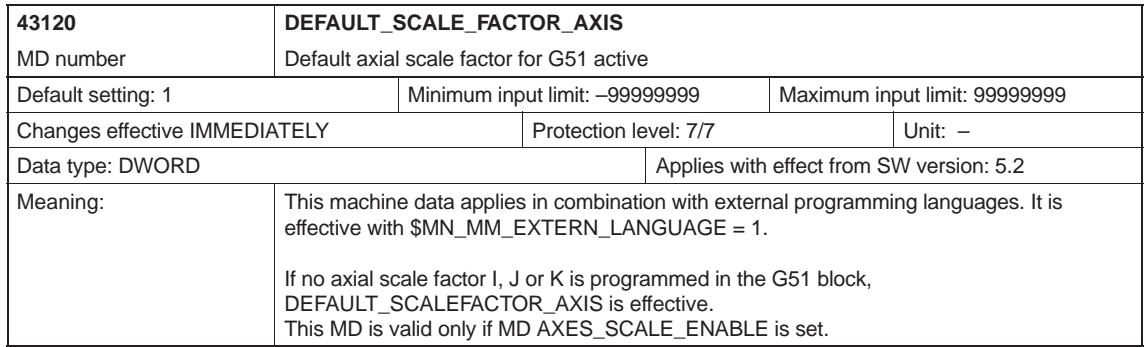

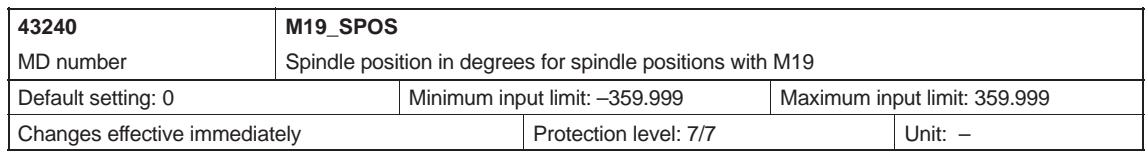

### *D.4 Channel-specific setting data*

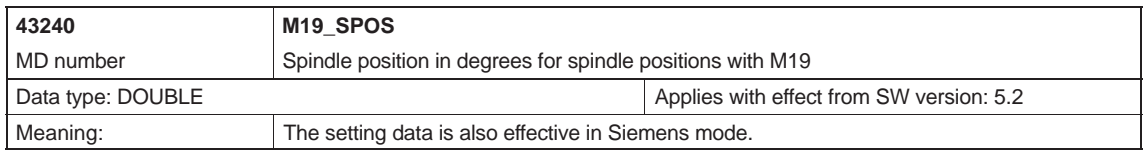

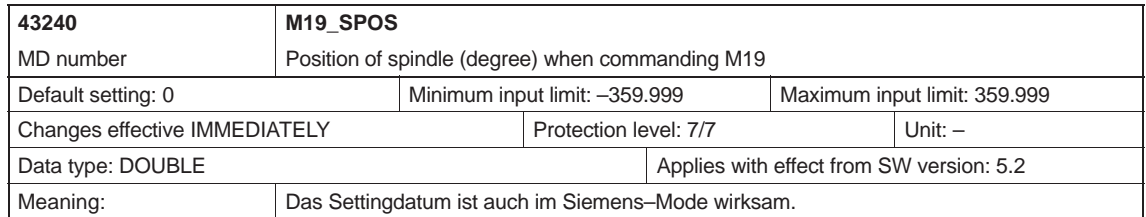

## **D.4 Channel-specific setting data**

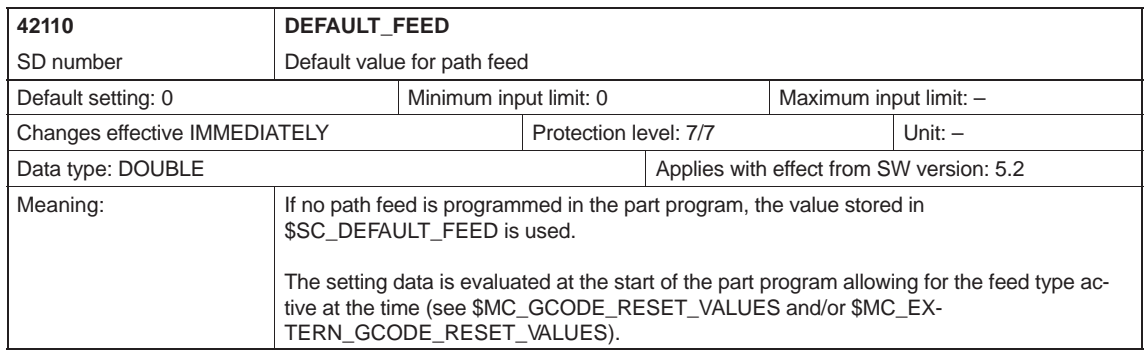

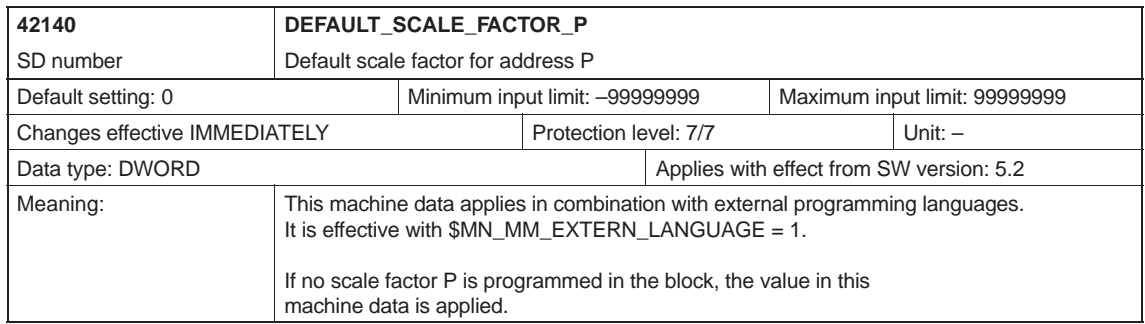

#### *D.4 Channel-specific setting data*

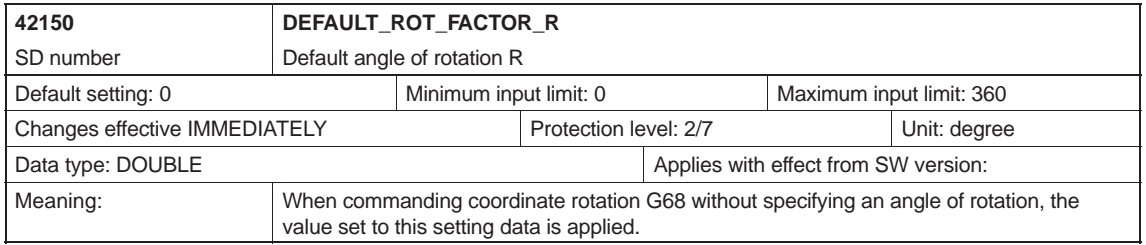

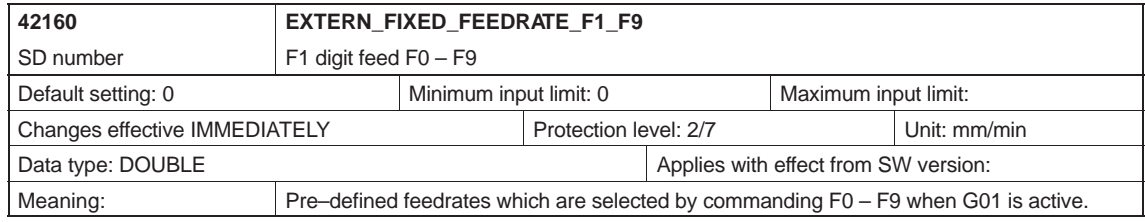

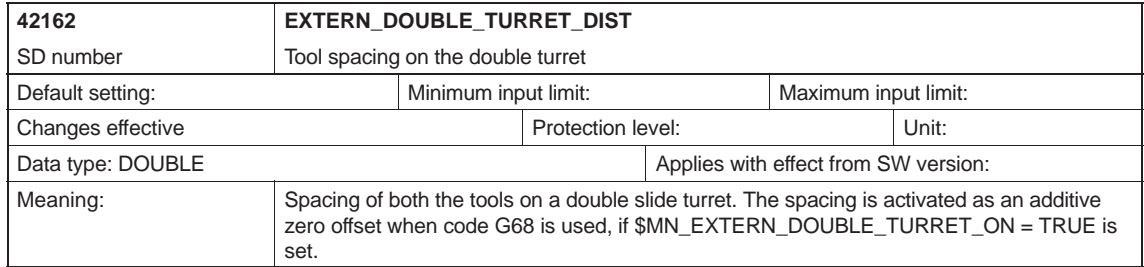

*D.4 Channel-specific setting data*

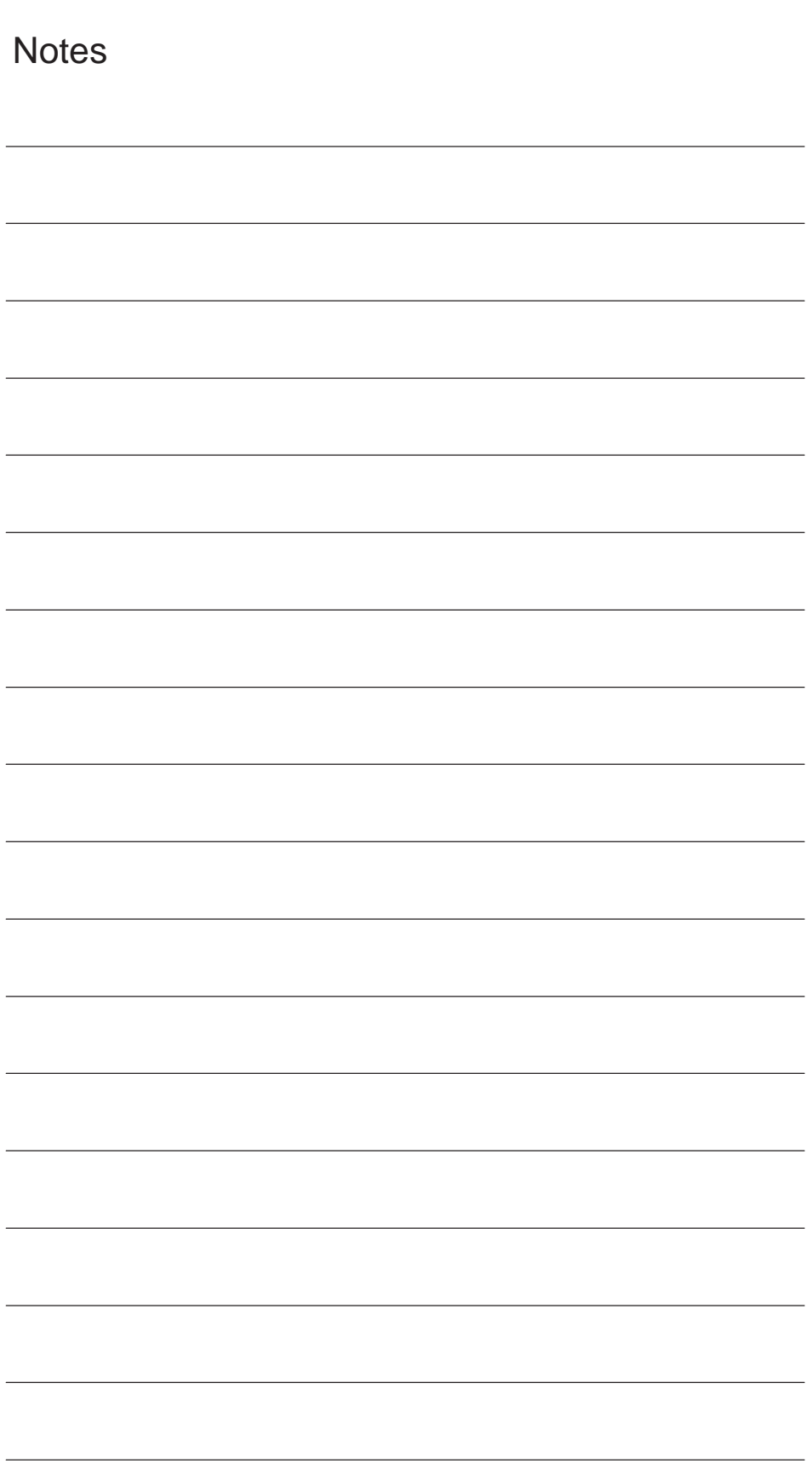

## **E**

## **Data Fields, Lists**

## **E.1 Machine data**

![](_page_214_Picture_220.jpeg)

*E.1 Machine data*

![](_page_215_Picture_307.jpeg)
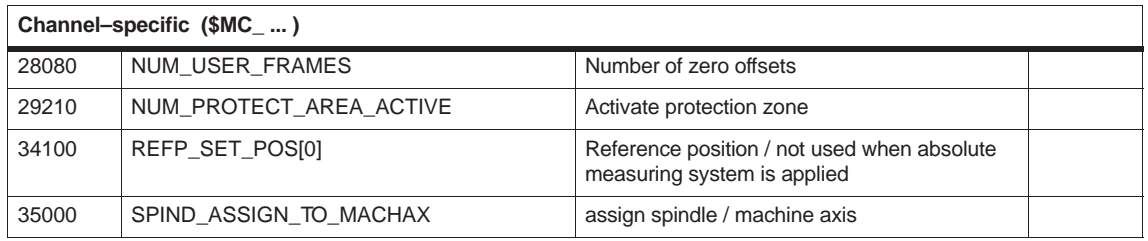

<span id="page-217-0"></span>*E.2 Setting data*

## **E.2 Setting data**

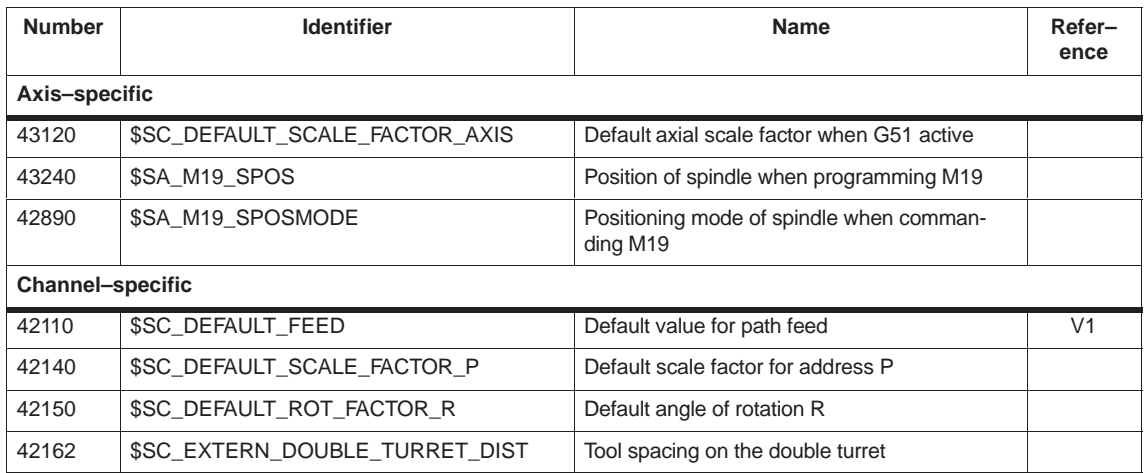

## **E.3 Variables**

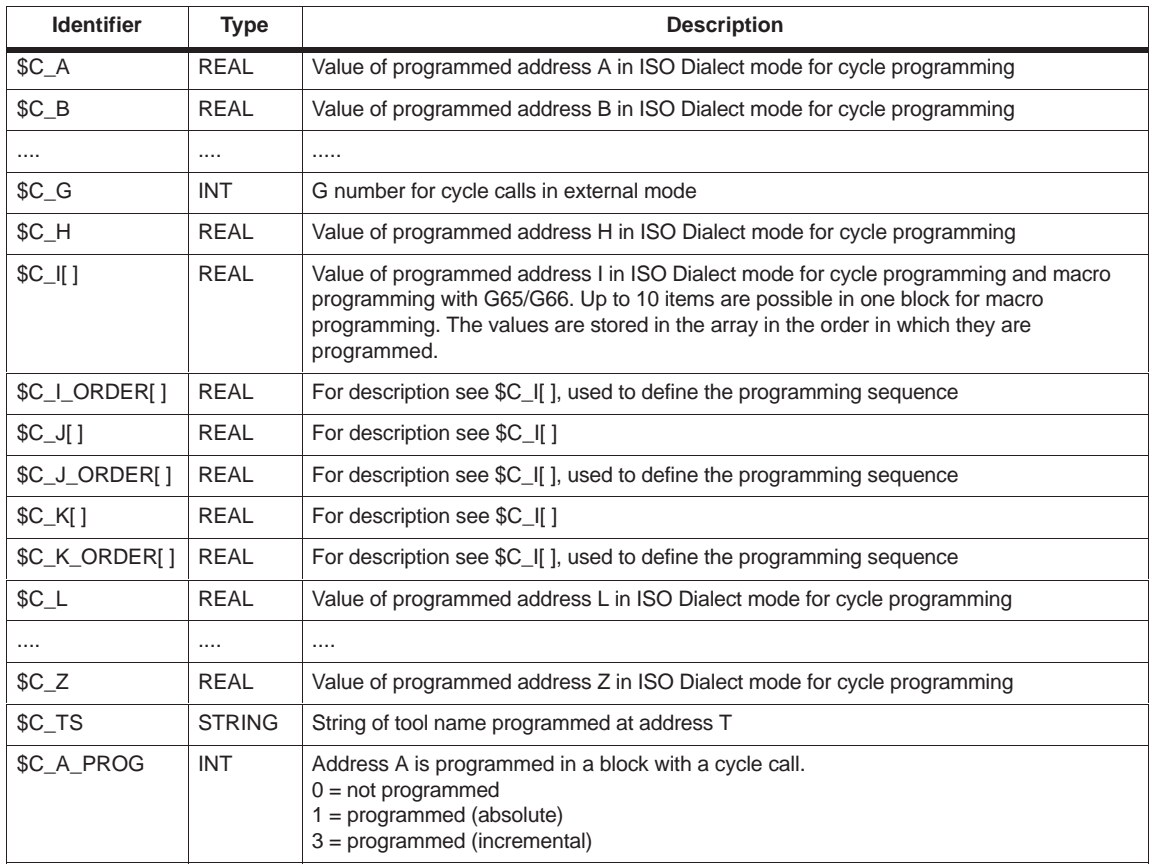

*E.3 Variables*

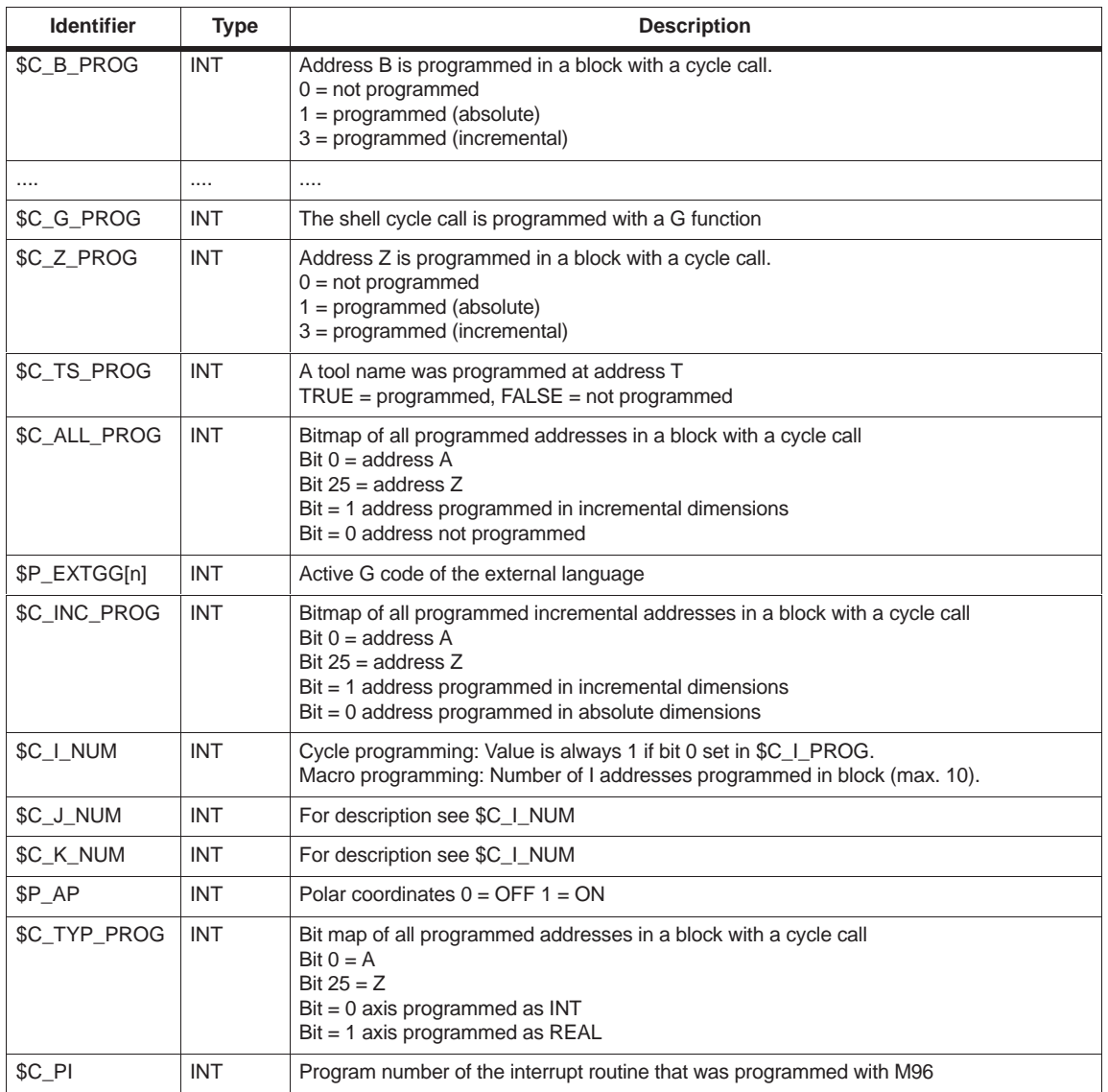

*E.3 Variables*

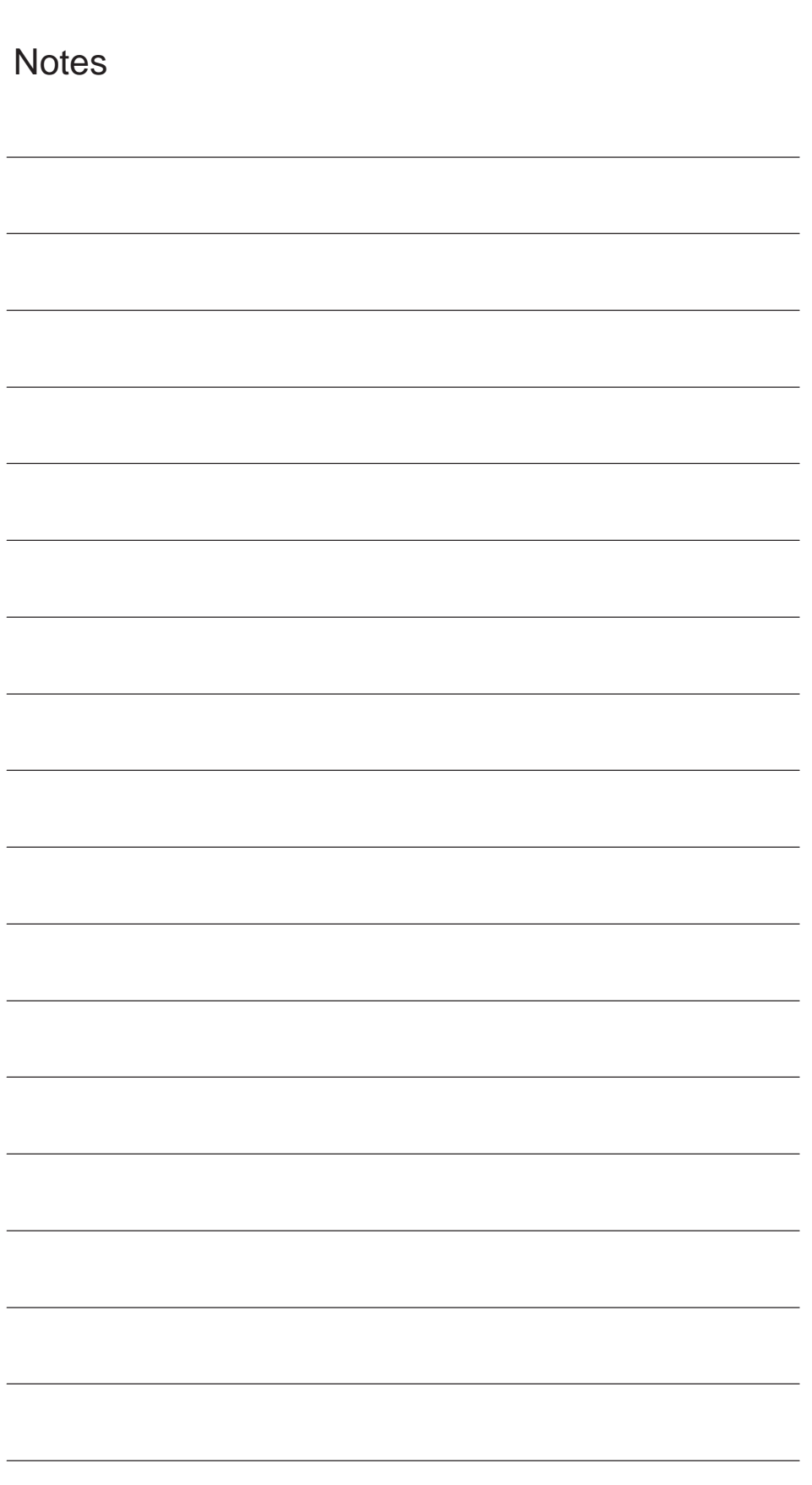

# **F**

# <span id="page-220-0"></span>**Alarms**

If error states are detected in cycles, an alarm is generated and cycle execution is interrupted.

The cycles continue to output messages in the dialog line of the control. These messages do not interrupt execution.

Alarms with numbers between 61000 and 62999 are generated in the cycles This number range is subdivided further according to alarm reactions and cancelation criteria.

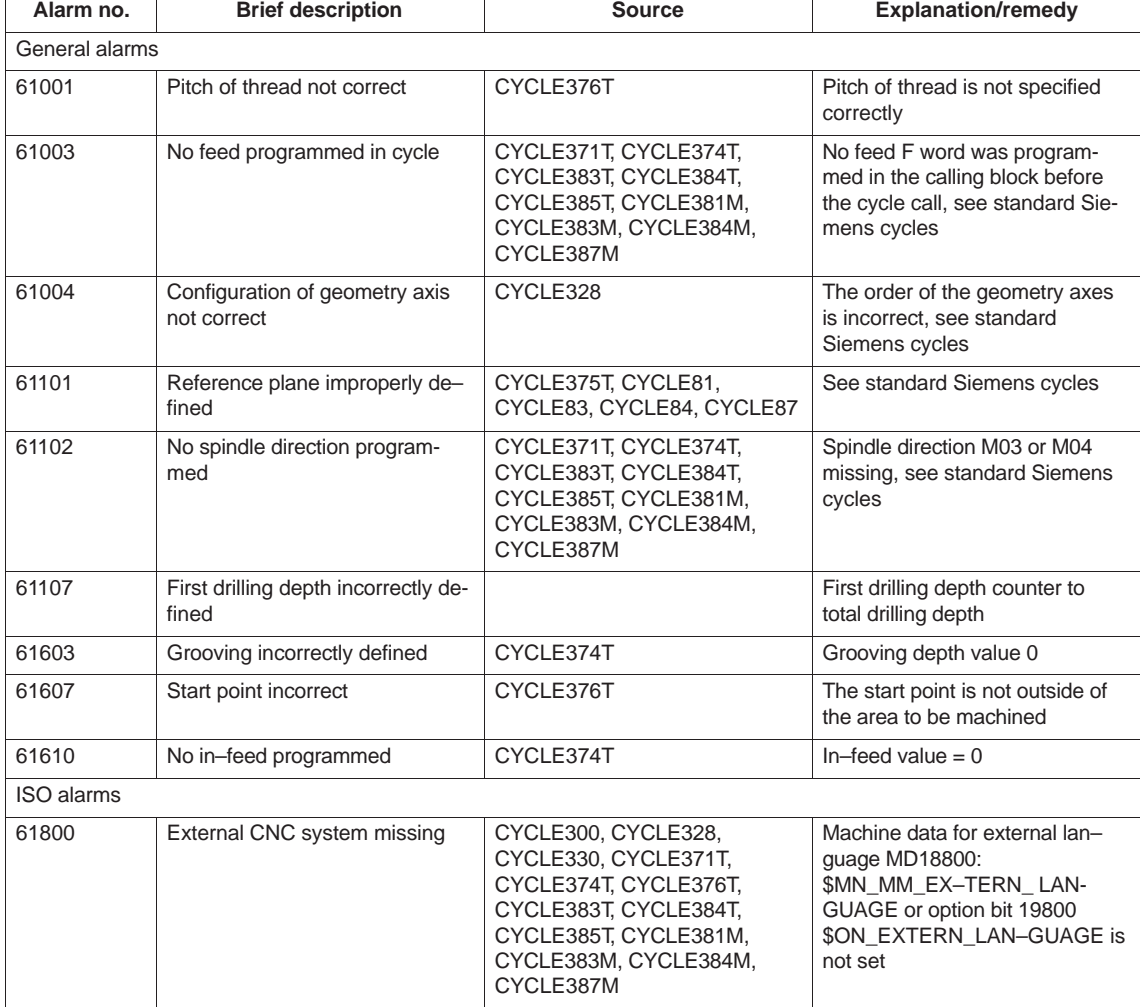

#### Table F-1 Alarm number and alarm description

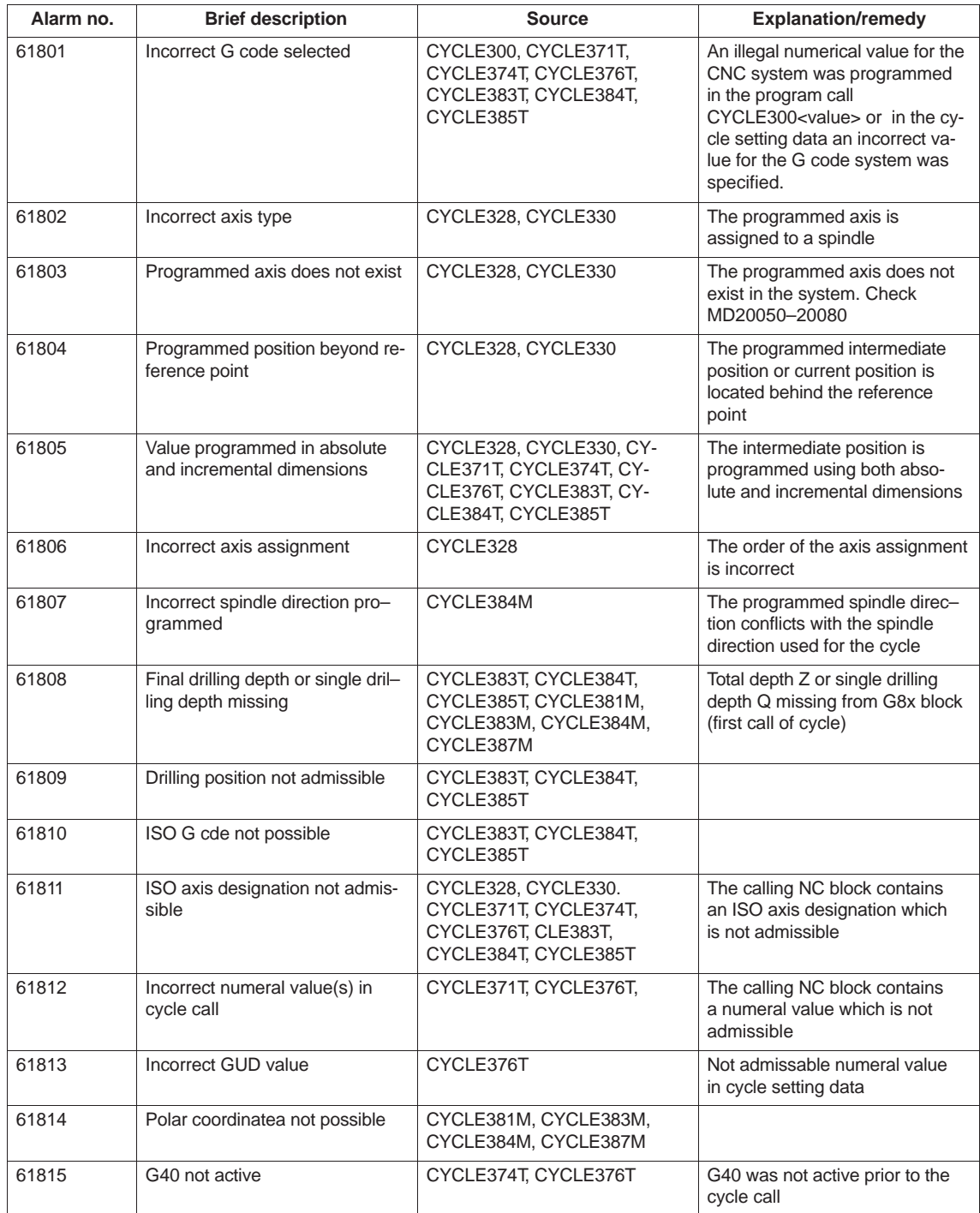

#### Table F-1 Alarm number and alarm description, continued

# **G**

# <span id="page-222-0"></span>**References**

#### **Documentation**

An overview of publications that is updated monthly is provided in a number of language in the Internet at:

<http://www.siemens.com/motioncontrol>

via "Support" "technical documentation" "Overview of publications"

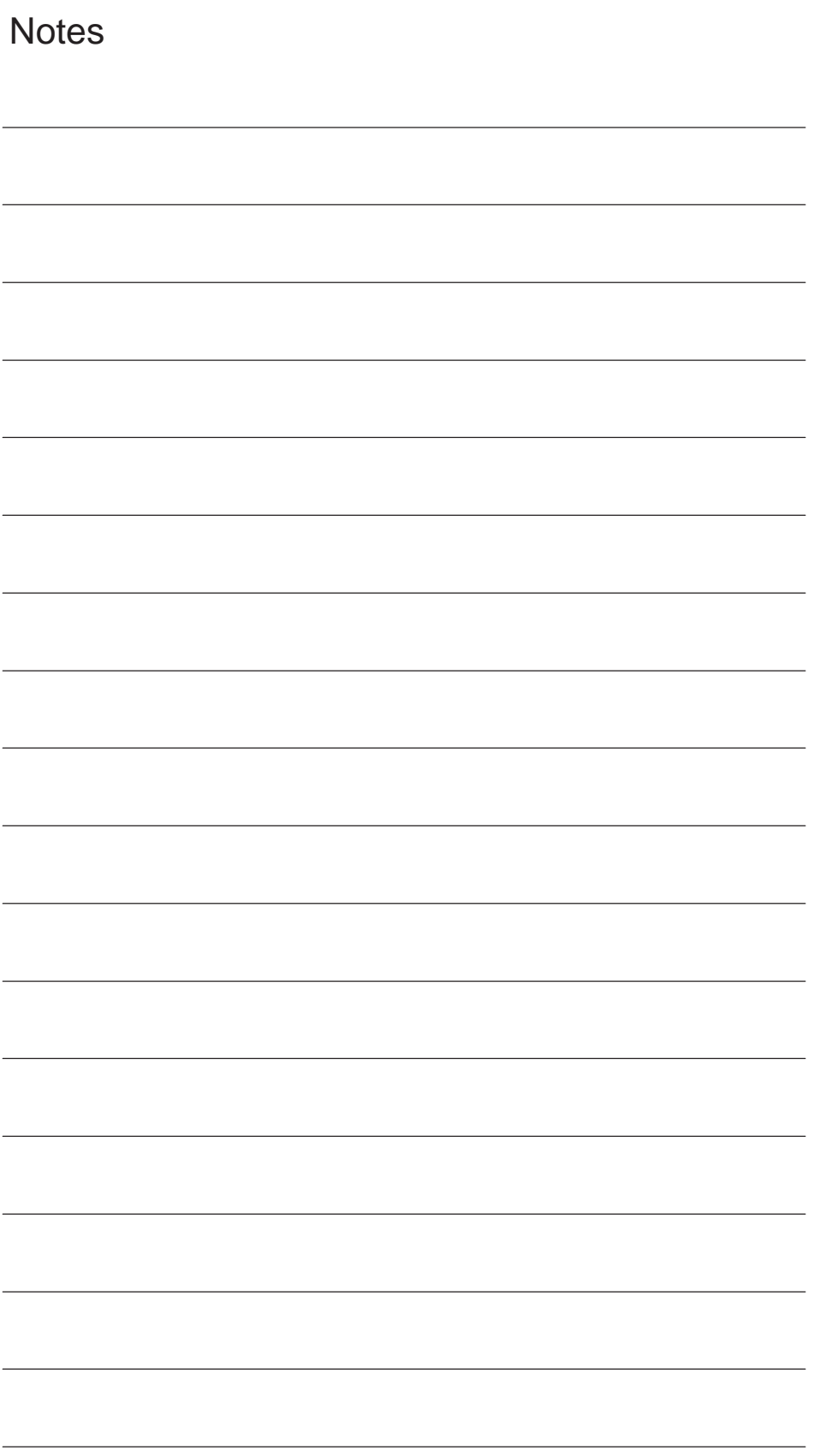

## **Commands**

#### **C**

COMPON, COMPCURV, COMPCAD[, 4-143](#page-142-0)

#### **F**

F command, [1-17](#page-16-0)

#### **G**

G00, [2-23,](#page-22-0) [C-189](#page-188-0) G01, [2-25,](#page-24-0) [C-189](#page-188-0) G02[, C-189](#page-188-0) G02, G03[, 2-27](#page-26-0) G03[, C-189](#page-188-0) G04, [3-67,](#page-66-0) [C-191](#page-190-0) G05[, 4-140,](#page-139-0) [C-191](#page-190-0) G05.1[, C-191](#page-190-0) G07.1, [2-33,](#page-32-0) [C-191](#page-190-0) G10[, C-191](#page-190-0) G10.6, [2-53,](#page-52-0) [C-191](#page-190-0) G12.1[, C-192](#page-191-0) G12.1, G13.1[, 2-35](#page-34-0) G13.1[, C-192](#page-191-0) G17[, C-191](#page-190-0) G18[, C-191](#page-190-0) G19[, C-191](#page-190-0) G20[, C-189](#page-188-0) G20, G21[, 3-66](#page-65-0) G21[, C-189](#page-188-0) G22[, C-190](#page-189-0) G23[, C-190](#page-189-0) G27, [2-49,](#page-48-0) [C-191](#page-190-0) G28, [2-47,](#page-46-0) [C-191](#page-190-0) G290[, 1-12,](#page-11-0) [C-192](#page-191-0) G291[, 1-12,](#page-11-0) [C-192](#page-191-0) G30, [2-50,](#page-49-0) [C-191](#page-190-0) G30.1[, C-191](#page-190-0) G31[, 4-129,](#page-128-0) [C-191](#page-190-0) G31, P1–P2[, 4-132](#page-131-0) G33, [2-38,](#page-37-0) [2-43,](#page-42-0) [C-189](#page-188-0) G34, [2-46,](#page-45-0) [C-189](#page-188-0) G40[, C-190](#page-189-0) G40, G41/G42[, 3-68](#page-67-0) G41[, C-190](#page-189-0)

G42[, C-190](#page-189-0) G50.2[, C-191](#page-190-0) G51.2[, C-191](#page-190-0) G52[, C-191](#page-190-0) G53[, 3-56,](#page-55-0) [C-191](#page-190-0) G54[, C-190](#page-189-0) G54 P{1...48}, [C-190](#page-189-0) G54 P0[, C-190](#page-189-0) G55[, C-190](#page-189-0) G56[, C-190](#page-189-0) G57[, C-190](#page-189-0) G58[, C-190](#page-189-0) G59[, C-190](#page-189-0) G65[, C-191](#page-190-0) G65, G66, G67[, 4-133](#page-132-0) G66[, C-190](#page-189-0) G67[, C-190](#page-189-0) G68[, C-189](#page-188-0) G69[, C-189](#page-188-0) G70[, C-191](#page-190-0) G70–G76[, 4-111](#page-110-0) G71[, 4-96,](#page-95-0) [C-191](#page-190-0) G72[, 4-99,](#page-98-0) [C-191](#page-190-0) G73[, C-191](#page-190-0) G74[, C-191](#page-190-0) G75[, 4-107,](#page-106-0) [C-191](#page-190-0) G76[, 4-108,](#page-107-0) [C-191](#page-190-0) G77[, C-189](#page-188-0) G78[, C-189](#page-188-0) G79[, C-189](#page-188-0) G80[, C-190](#page-189-0) G80 to G89[, 4-112](#page-111-0) G83[, 4-115,](#page-114-0) [C-190](#page-189-0) G83 or G87[, 4-118](#page-117-0) G83, G87[, 4-116,](#page-115-0) [4-117](#page-116-0) G84[, 4-120,](#page-119-0) [C-190](#page-189-0) G85[, 4-121,](#page-120-0) [C-190](#page-189-0) G87[, 4-115,](#page-114-0) [C-190](#page-189-0) G88[, 4-120,](#page-119-0) [C-190](#page-189-0) G89[, 4-121,](#page-120-0) [C-190](#page-189-0) G90[, C-189](#page-188-0) G91[, C-189](#page-188-0) G92[, 3-57,](#page-56-0) [C-191](#page-190-0) G92.1, [3-57,](#page-56-0) [C-191](#page-190-0) G94[, 1-21,](#page-20-0) [C-189](#page-188-0)

G94/G95[, 1-21](#page-20-0) G95, [1-17,](#page-16-0) [1-21,](#page-20-0) [C-189](#page-188-0) G96[, C-189](#page-188-0) G96, G97[, 3-76](#page-75-0) G97[, C-189](#page-188-0) G98[, C-190](#page-189-0) G98/G99[, 4-114](#page-113-0) G99[, C-190](#page-189-0)

#### **M**

M function, [3-80](#page-79-0) M96[, 4-145](#page-144-0) M97[, 4-145](#page-144-0)

## **S**

S command, [3-75](#page-74-0)

# **Index**

## **A**

Absolute/incremental designation, [3-62](#page-61-0) Alarms[, F-221](#page-220-0) Argument specification[, 4-136](#page-135-0) Automatic return to reference point[, 2-47](#page-46-0) Automating support functions[, 4-129](#page-128-0)

#### **B**

Base coordinate system, [3-56,](#page-55-0) [3-57](#page-56-0)

## **C**

Canned cycles[, 4-83](#page-82-0) Circular interpolation[, 2-27](#page-26-0) Circular interpolation with R designation, [2-30](#page-29-0) Comments[, 1-15](#page-14-0) compressor function[, 4-143](#page-142-0) Constant surface speed control[, 3-76](#page-75-0) Continuous thread cutting, [2-38](#page-37-0) Control point[, 3-69](#page-68-0) Coordinate system[, 3-55](#page-54-0) Cutting cycle A, [4-85](#page-84-0) Cutting feed, [1-17](#page-16-0) Cylindrical interpolation, [2-33](#page-32-0)

## **D**

Decimal point[, 1-13](#page-12-0) Designation of multiple M codes in a single block[, 3-82](#page-81-0) Determining the coordinate value input modes, [3-62](#page-61-0) Diametric and radial commands for X–axis, [3-65](#page-64-0) DryRun mode[, 4-144](#page-143-0) Dwell[, 3-67](#page-66-0)

## **E**

Eight–digit program number[, 4-128](#page-127-0) Error messages[, F-221](#page-220-0)

## **F**

F command, [1-17](#page-16-0) Feed per minute mode, [1-21](#page-20-0) Feed per revolution mode, [1-17,](#page-16-0) [1-21](#page-20-0)

## **G**

G code display, [1-12](#page-11-0) G Code system A[, 1-13](#page-12-0) G code table[, C-189](#page-188-0) General purpose M codes[, 3-81](#page-80-0)

#### **H**

HMI[, A-152](#page-151-0) Hole–machining canned cycles[, 4-112](#page-111-0)

## **I**

Inch/metric input designation, [3-66](#page-65-0) Internally processed M codes, [3-80](#page-79-0) ISO Dialect mode[, 1-11](#page-10-0)

#### **L**

Linear interpolation[, 2-25](#page-24-0)

#### **M**

M codes relating to stop operation[, 3-79](#page-78-0) M function, [3-79](#page-78-0) Machine data channel–specific[, D-206](#page-205-0) list[, E-215](#page-214-0) Machining cycle, Interrupt program[, 4-146](#page-145-0) Macroprogram call[, 4-133,](#page-132-0) [4-141](#page-140-0) Macroprograms[, 4-133,](#page-132-0) [4-140](#page-139-0) Maximum programmable values for axis movement, [1-12](#page-11-0) Miscellanous function, [3-79](#page-78-0) MMC[, A-154](#page-153-0) Modal call up[, 4-136](#page-135-0) Multiple repetitive cycles, [4-95](#page-94-0) Multiple–thread cutting, [2-43](#page-42-0)

#### **N**

Nose R offset function, [3-68](#page-67-0)

## **O**

Optional block skip[, 1-16](#page-15-0)

#### **P**

Pattern repeat cycle[, 4-106,](#page-105-0) [4-107,](#page-106-0) [4-108,](#page-107-0) [4-111](#page-110-0) Polar coordinate interpolation, [2-35](#page-34-0) Positioning, [2-23](#page-22-0) Positioning in the error detect ON mode, [2-23](#page-22-0) Program support functions[, 4-83,](#page-82-0) [4-123](#page-122-0) Programmable data input[, 4-123](#page-122-0)

## **R**

Rapid lift, [2-51](#page-50-0) Rapid traverse, [1-17](#page-16-0) Reference point return[, 2-47](#page-46-0) Reference point return check[, 2-49](#page-48-0) References, **[G-223](#page-222-0)** Rotary tool spindle selection function, [3-78](#page-77-0)

## **S**

S function[, 3-75](#page-74-0) S5–digit command, [3-75](#page-74-0) Second to fourth reference point return[, 2-50](#page-49-0) Setting data axis–specific[, D-211](#page-210-0) channel–specific[, D-212](#page-211-0) list[, E-218](#page-217-0) Siemens mode[, 1-11](#page-10-0) Simple call up[, 4-134](#page-133-0)

Skip function[, 4-129](#page-128-0) Skip level[, 1-16,](#page-15-0) [4-144](#page-143-0) Spindle command[, 3-75](#page-74-0) Spindle function[, 3-75](#page-74-0) Straight facing cycle, [4-92](#page-91-0) Subprogram call up function[, 4-124](#page-123-0) Subprograms[, 4-133](#page-132-0) Switching between feed per minute mode and feed per revolution mode[, 1-21](#page-20-0) Switchover, [1-12](#page-11-0)

## **T**

T function[, 3-79](#page-78-0) Thread cutting[, 2-38](#page-37-0) Thread cutting cycle, [4-87,](#page-86-0) [4-96,](#page-95-0) [4-99,](#page-98-0) [4-100,](#page-99-0) [4-102](#page-101-0) Thread cutting function[, 2-38](#page-37-0) Time–controlling commands, [3-67](#page-66-0) Tool function, [3-79](#page-78-0) Tool life control function[, 4-132](#page-131-0) Tool offset data memory, [3-68](#page-67-0) Tool offset functions, [3-68](#page-67-0) Tool position offset, [3-68](#page-67-0)

#### **V**

Variable lead thread cutting[, 2-46](#page-45-0)

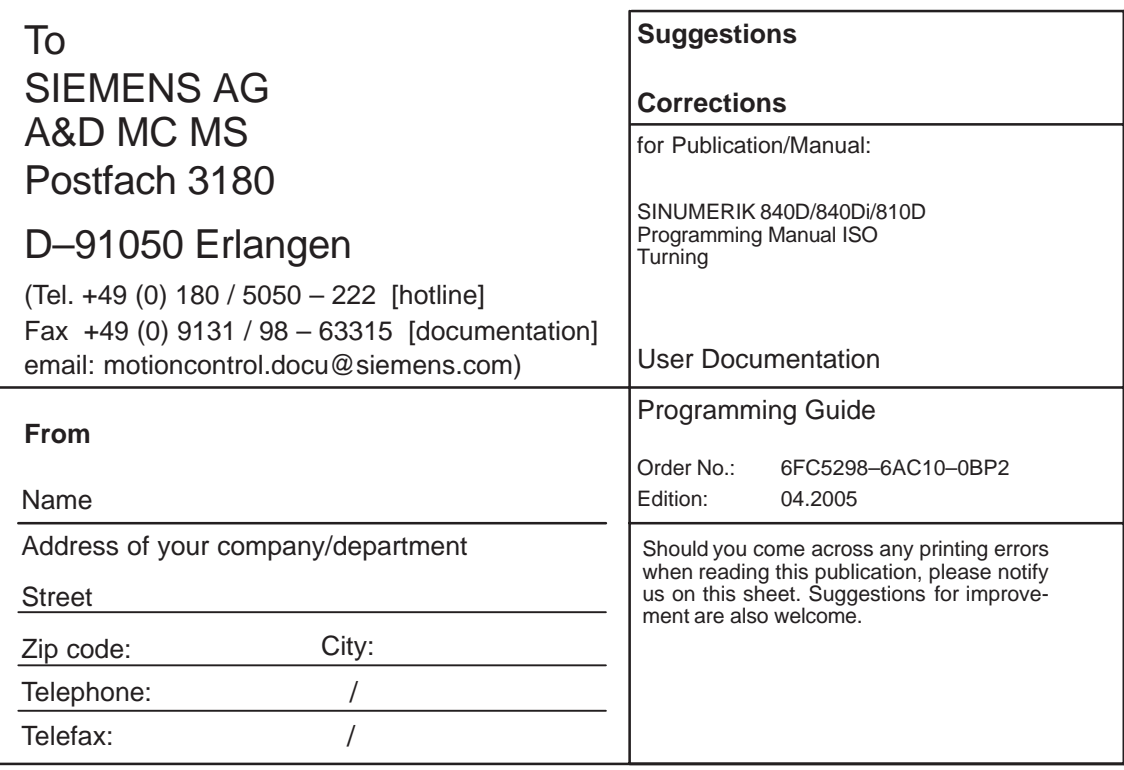

**Suggestions and/or corrections**

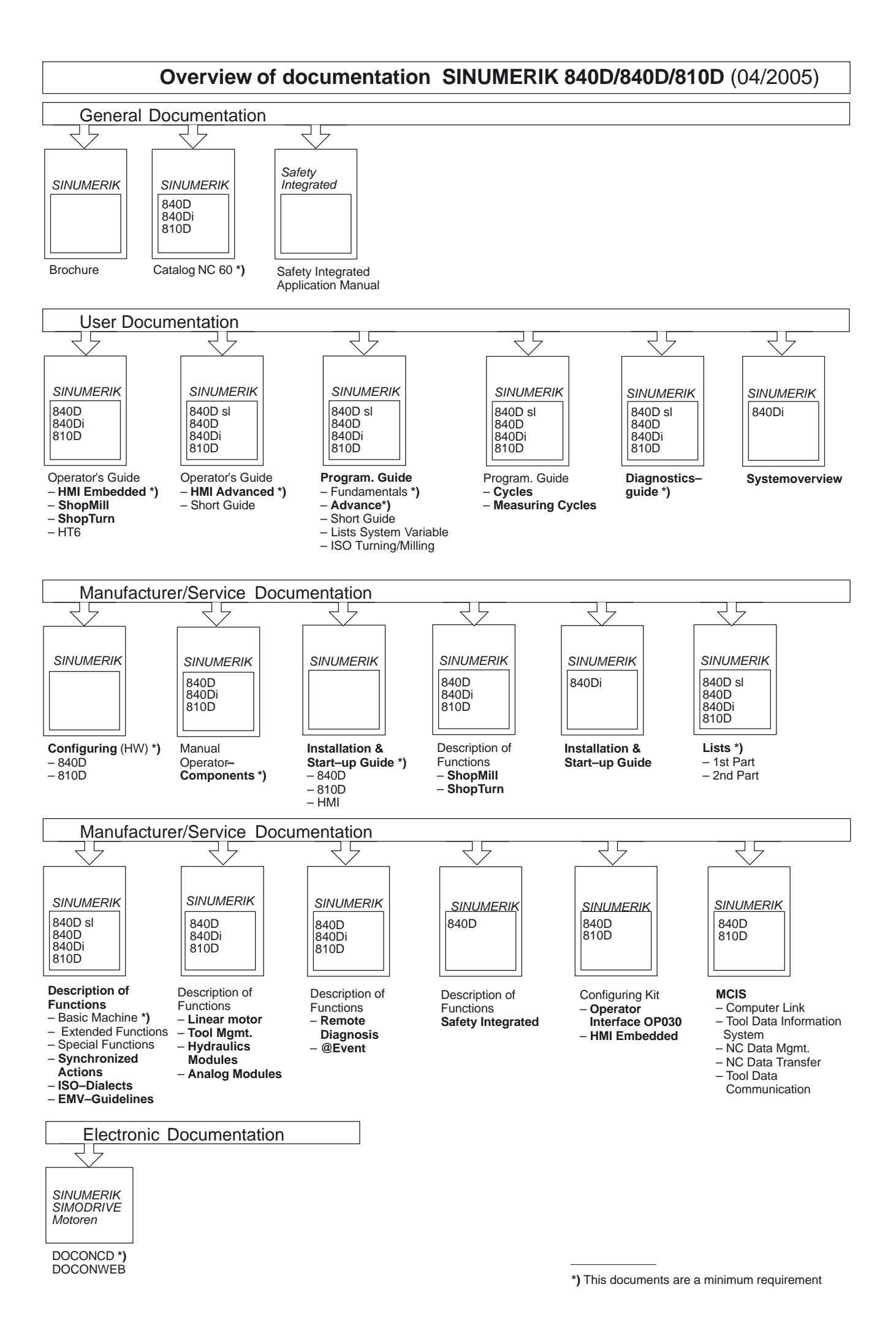